9.3

*IBM MQ en contenedores*

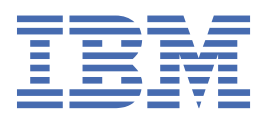

#### **Nota**

Antes de utilizar esta información y el producto al que da soporte, lea la información en ["Avisos" en la](#page-222-0) [página 223](#page-222-0).

Esta edición se aplica a la versión 9 release 3 de IBM® MQ y a todos los releases y modificaciones posteriores hasta que se indique lo contrario en nuevas ediciones.

Cuando envía información a IBM, otorga a IBM un derecho no exclusivo para utilizar o distribuir la información de la forma que considere adecuada, sin incurrir por ello en ninguna obligación con el remitente.

**© Copyright International Business Machines Corporation 2007, 2024.**

# **Contenido**

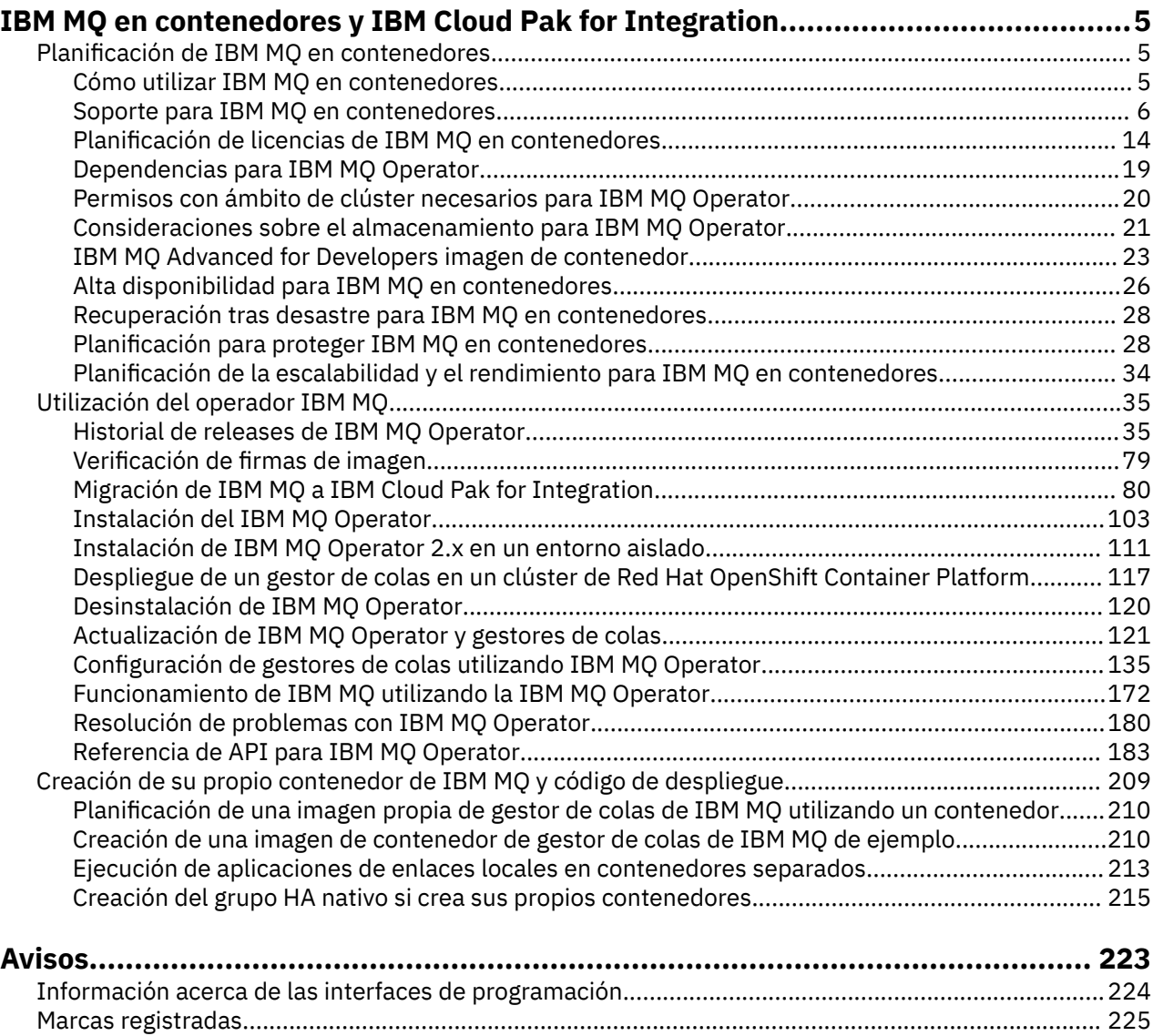

# <span id="page-4-0"></span>**IBM MQ en contenedores y IBM Cloud Pak for Integration**

Los contenedores permiten empaquetar un gestor de colas de IBM MQ o una aplicación cliente de IBM MQ con todas sus dependencias, en una unidad estandarizada para el desarrollo de software.

Puede ejecutar IBM MQ utilizando IBM MQ Operator en Red Hat® OpenShift®. Esto se puede realizar utilizando IBM Cloud Pak for Integration, IBM MQ Advanced o IBM MQ Advanced for Developers.

También puede ejecutar IBM MQ en un contenedor que cree usted mismo.

 $MQ$  Adv. CD. Puede obtener información adicional sobre el IBM MQ Operator consultando los enlaces siguientes.

# **Planificación de IBM MQ en contenedores**

Al planificar IBM MQ en contenedores, tenga en cuenta el soporte que proporciona IBM MQ para diversas opciones de arquitectura como, por ejemplo, cómo gestionar la alta disponibilidad y cómo proteger los gestores de colas.

# **Acerca de esta tarea**

Antes de planificar IBM MQ en la arquitectura de contenedores, debe familiarizarse con los conceptos básicos de IBM MQ (consulte IBM MQ) así como con los conceptos básicos de Kubernetes/Red Hat OpenShift (consulte [Arquitectura deOpenShift Container Platform](https://docs.openshift.com/container-platform/latest/architecture/architecture.html)).

# **Procedimiento**

- "Cómo utilizar IBM MQ en contenedores" en la página 5.
- • ["Soporte para IBM MQ en contenedores" en la página 6](#page-5-0).
- • ["Consideraciones sobre el almacenamiento para IBM MQ Operator" en la página 21](#page-20-0).
- • ["Alta disponibilidad para IBM MQ en contenedores" en la página 26.](#page-25-0)
- • ["Recuperación tras desastre para IBM MQ en contenedores" en la página 28](#page-27-0).
- • ["Autenticación de usuario y autorización para IBM MQ en contenedores" en la página 28](#page-27-0).

# **Cómo utilizar IBM MQ en contenedores**

Existen varias opciones para utilizar IBM MQ en contenedores: puede elegir utilizar IBM MQ Operator, que utiliza imágenes de contenedor empaquetadas previamente, o puede crear sus propias imágenes y código de despliegue.

# **Utilización de IBM MQ Operator**

#### DpenShift CP41

Si tiene previsto realizar el despliegue en Red Hat OpenShift Container Platform, es probable que desee utilizar IBM MQ Operator.

IBM MQ Operator amplía la API Red Hat OpenShift Container Platform para añadir un nuevo recurso personalizado QueueManager . El operador observa las nuevas definiciones de gestor de colas y, a continuación, las convierte en recursos de bajo nivel necesarios, como los recursos StatefulSet y Service . En el caso de HA nativa, el operador también puede realizar la actualización continua compleja de instancias de gestor de colas. Consulte ["Consideraciones para realizar su propia actualización continua](#page-216-0) [de un gestor de colas de HA nativa" en la página 217](#page-216-0)

<span id="page-5-0"></span>Algunas características de IBM MQ no están soportadas cuando se utiliza IBM MQ Operator. Consulte "Soporte para IBM MQ en contenedores" en la página 6 para obtener detalles de lo que está soportado cuando se utiliza IBM MQ Operator.

Tenga en cuenta que IBM MQ Operator no da soporte a la instalación en un clúster OpenShift con máquinas de cálculo de varias arquitecturas.

### **Creación de sus propias imágenes y código de despliegue**

Multi

Esta es la solución de contenedor más flexible, pero requiere tener sólidos conocimientos técnicos en configuración de contenedores y "tener en propiedad" el contenedor resultante. Si no tiene previsto utilizar Red Hat OpenShift Container Platform, tendrá que crear sus propios código de despliegue e imágenes.

Hay ejemplos de compilación de imágenes propias. Consulte ["Creación de su propio contenedor de IBM](#page-208-0) [MQ y código de despliegue" en la página 209.](#page-208-0)

Consulte "Soporte para IBM MQ en contenedores" en la página 6 para obtener detalles de lo que está soportado al crear su propia imagen y código de despliegue.

#### **Referencia relacionada**

"Soporte para IBM MQ en contenedores" en la página 6 No todas las características de IBM MQ están disponibles y soportadas de la misma forma en contenedores.

#### OpenShift CP4I CP4I-LTS  $CD$ **Soporte para IBM MQ en contenedores**

No todas las características de IBM MQ están disponibles y soportadas de la misma forma en contenedores.

A continuación se muestra una tabla que muestra en detalle cómo se soportan las características de IBM MQ con IBM MQ Operator, o cuando se crean sus propios contenedores y código de despliegue.

**Nota:** Las imágenes de contenedor de IBM MQ precompiladas en IBM Container Registry (icr.io y cp.icr.io) solo están soportadas y son elegibles para arreglos si se utilizan con IBM MQ Operator.

No es posible "actualizar" la licencia de la imagen de IBM MQ Advanced for Developers precompilada a una licencia diferente. El IBM MQ Operator desplegará distintas imágenes, en función de la licencia seleccionada.

En esta tabla, se aplican los términos siguientes:

#### **"Código de habilitación de contenedor"**

Los ejecutables **runmqserver**, **runmqintegrationserver**, **chkmqhealthy**, **chkmqready** y **chkmqstarted**. Este código se proporciona como ejemplo y solo se soporta como parte de los contenedores precompilados cuando se utiliza con IBM MQ Operator.

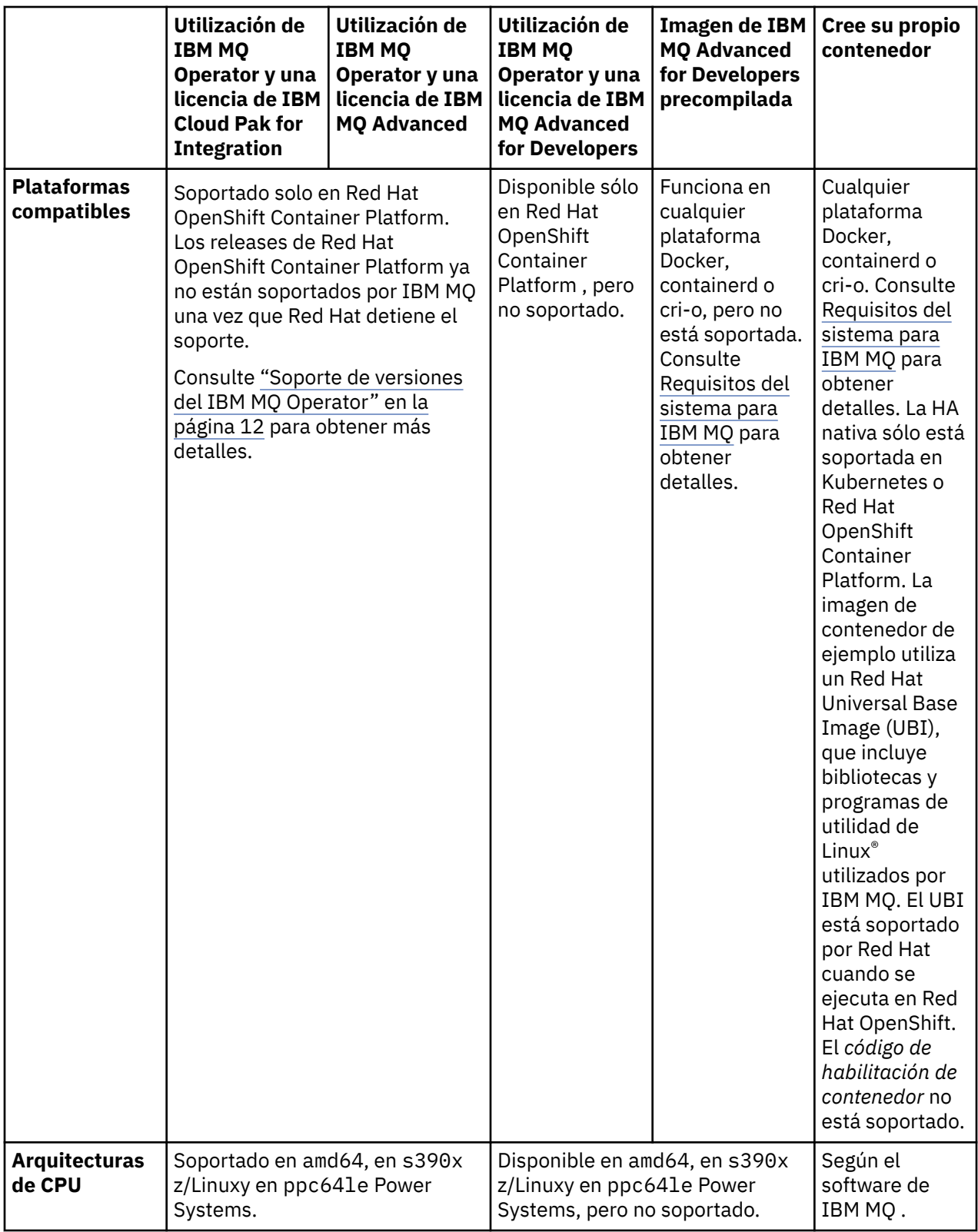

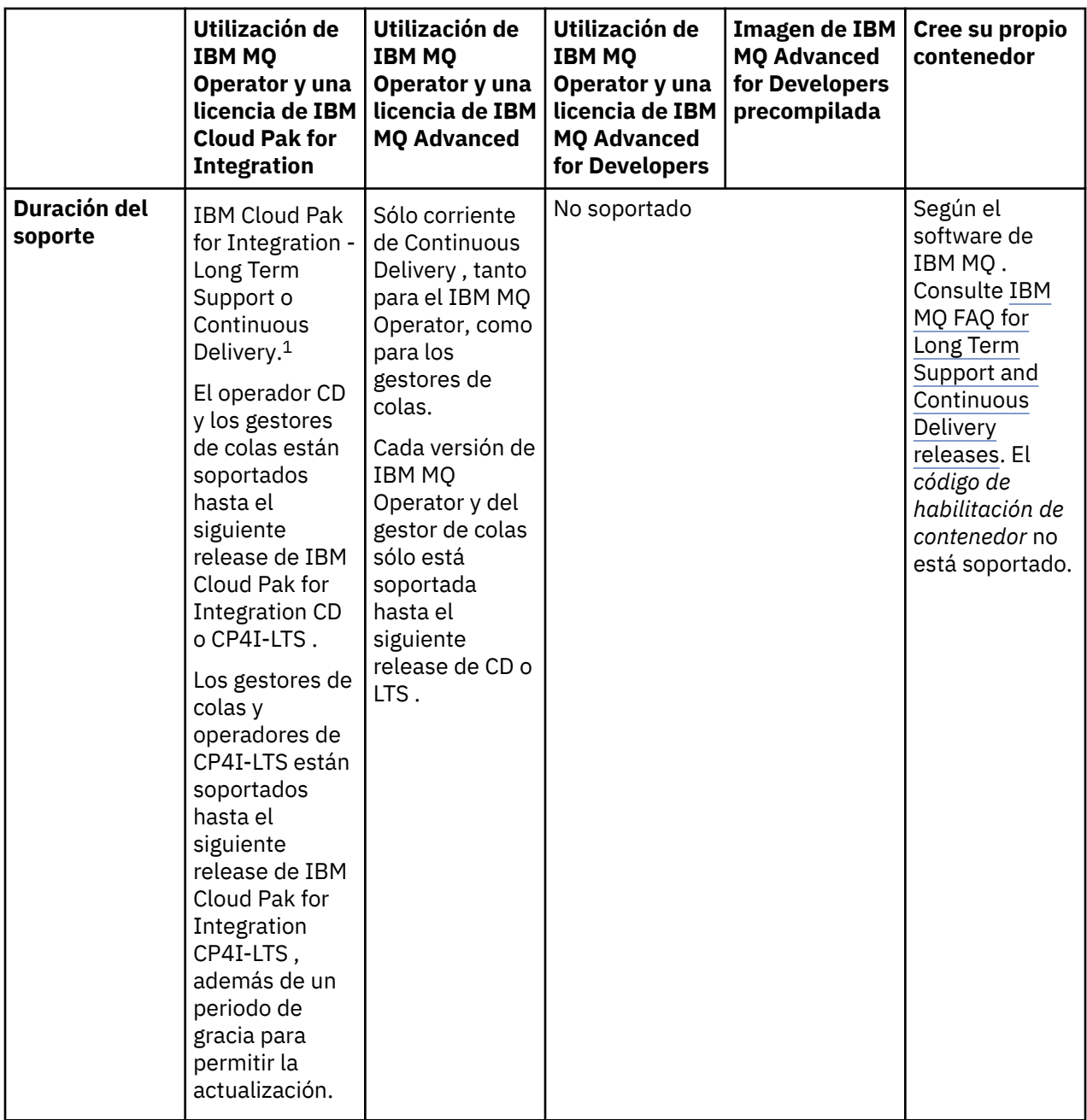

 $1$  El IBM MQ Operator está soportado como un release de IBM MQ CD o como un release de CP4I-LTS :

<sup>•</sup> Las imágenes de contenedor de IBM MQ 9.3.0.x desplegadas con IBM MQ Operator 2.0.x, cuando se utilizan como parte de IBM Cloud Pak for Integration 2022.2.1, son elegibles para el soporte de CP4I-LTS . El último release de Long Term Support (LTS) de IBM MQ Operator es 2.0.23, y la última imagen de contenedor de LTS es 9.3.0.17-r3.

<sup>•</sup> Las imágenes de contenedor de IBM MQ 9.3.5 desplegadas con IBM MQ Operator 3.1.x, cuando se utilizan como parte de IBM Cloud Pak for Integration 2023.4.1, son elegibles para el soporte de CD . El último release de Continuous Delivery (CD) de IBM MQ Operator es 3.1.3, y la última imagen de contenedor de CD es 9.3.5.1-r2.

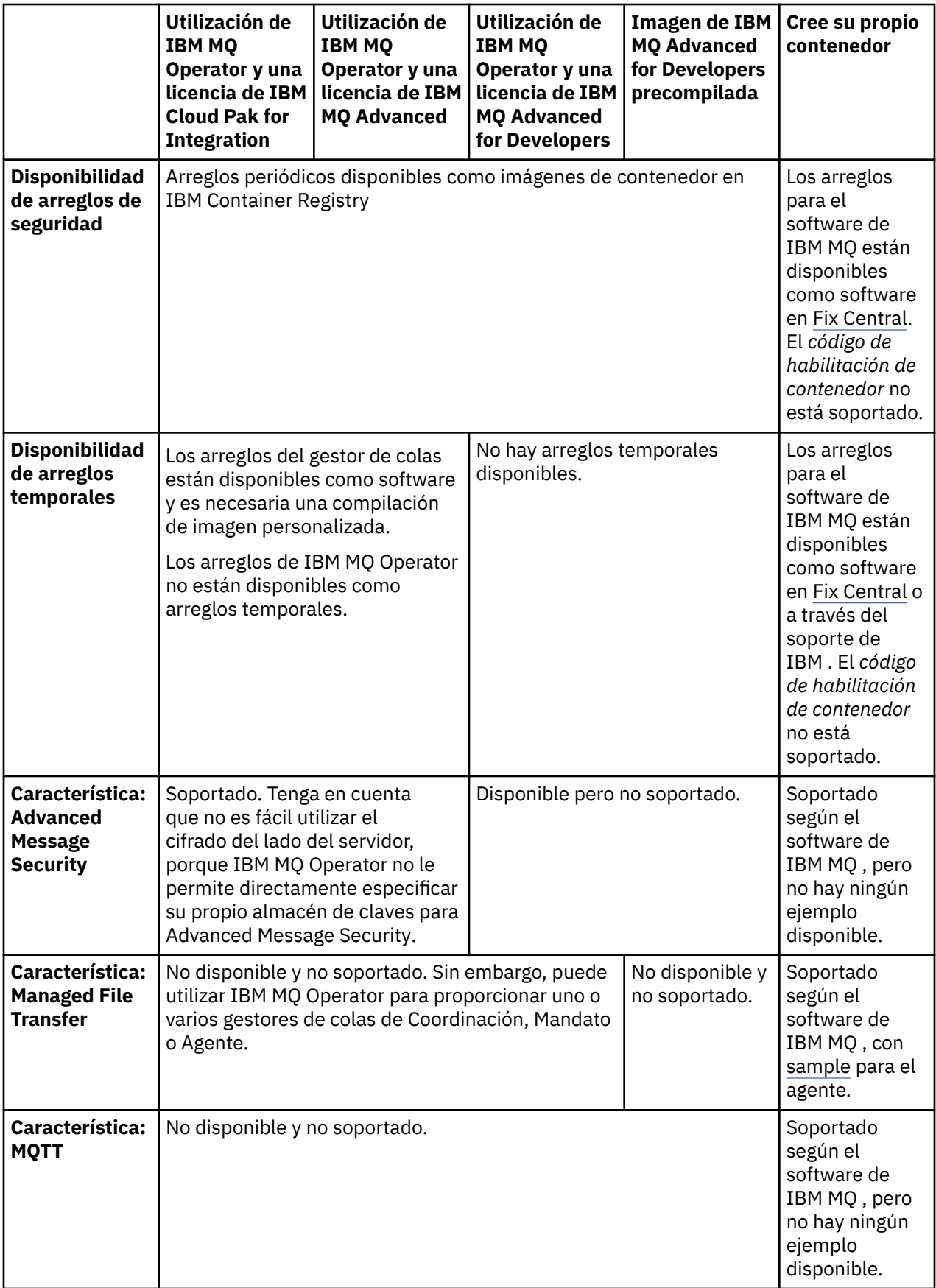

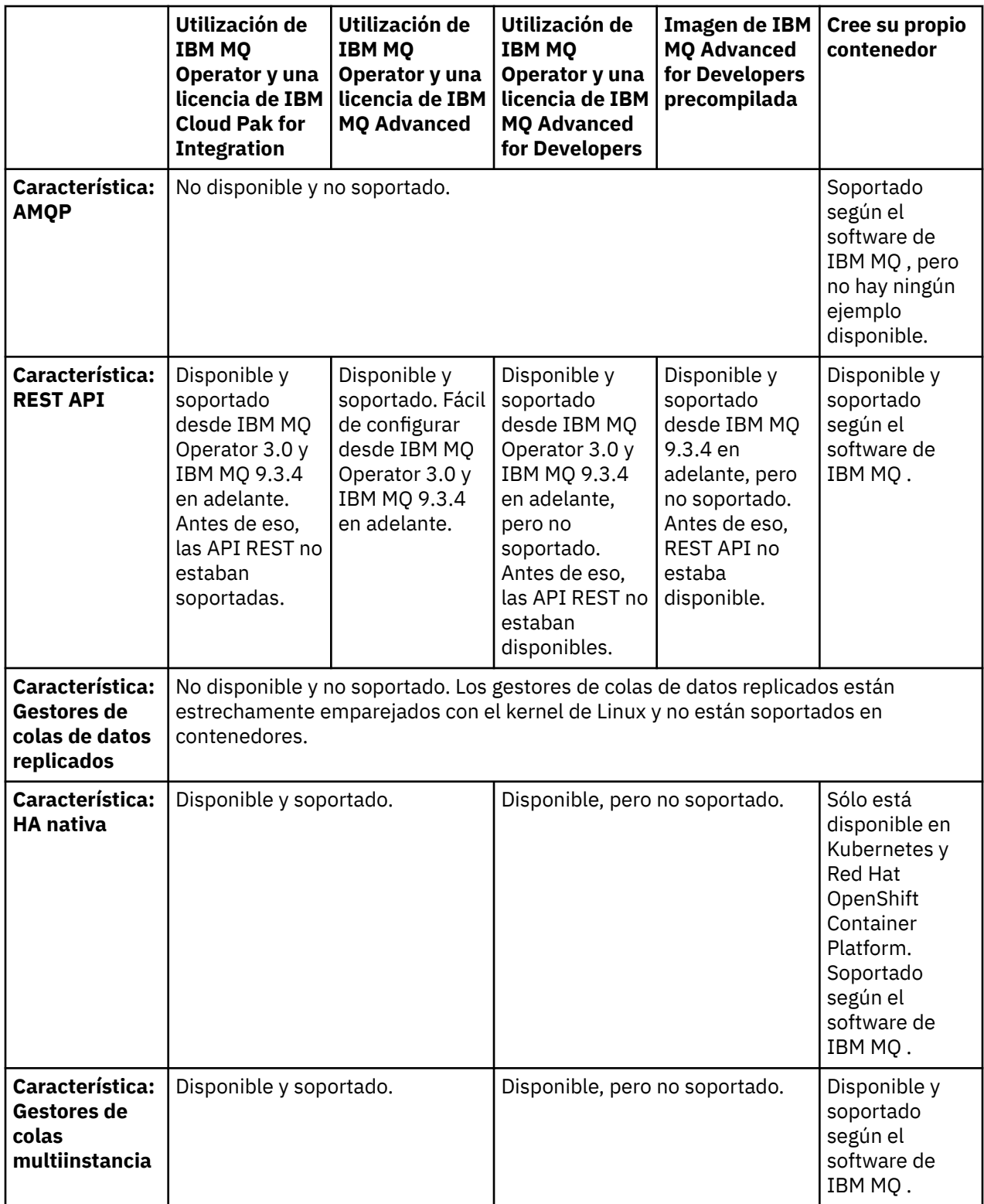

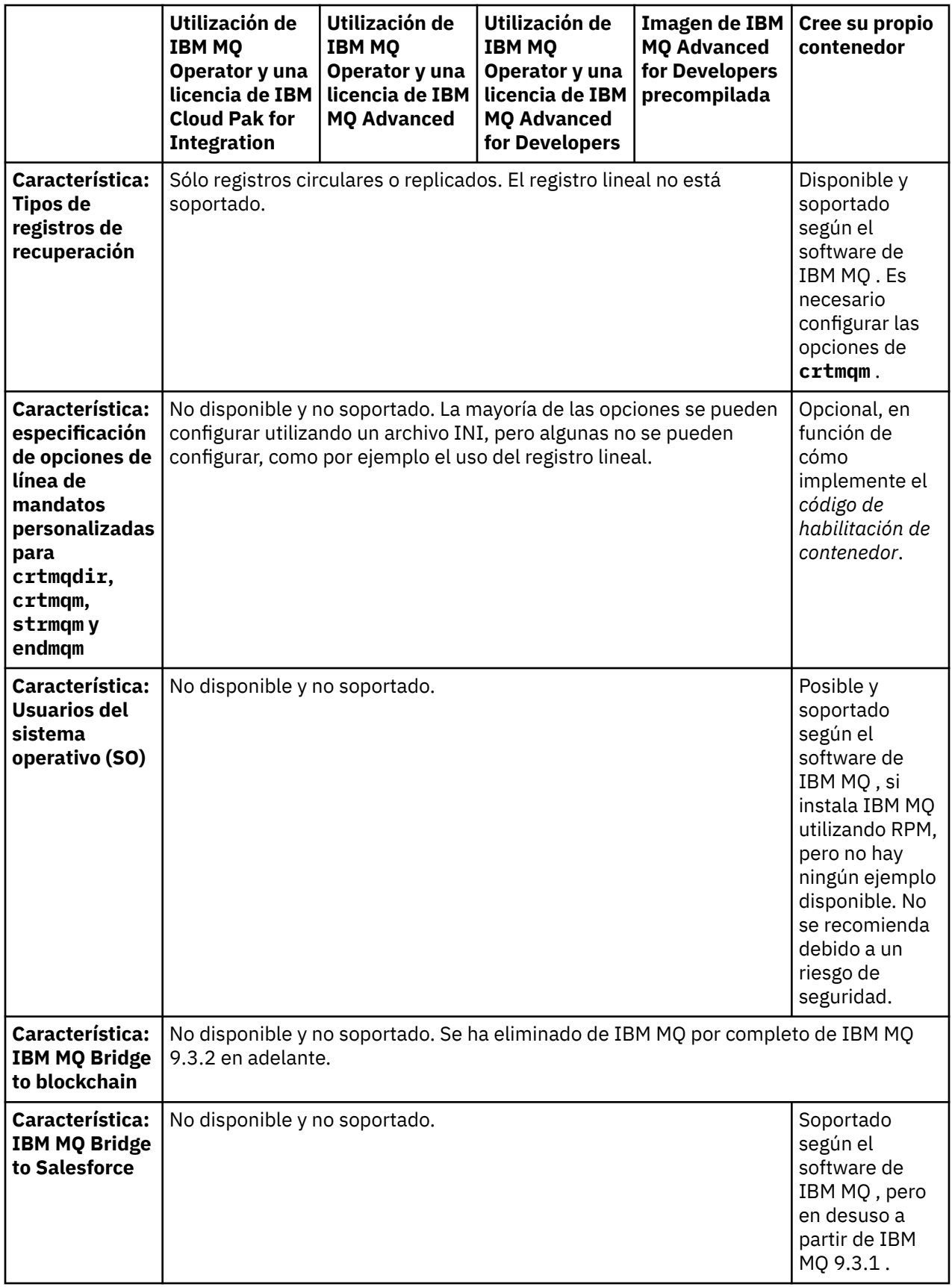

**Nota:** La frase "soportado según el software IBM MQ " significa que el soporte técnico de IBM está limitado al software IBM MQ principal que se ejecuta dentro del contenedor.

#### <span id="page-11-0"></span>**Conceptos relacionados**

[Preguntas más frecuentes de IBM MQ para soporte a largo plazo y releases de entrega continua](https://www.ibm.com/support/docview.wss?uid=swg27047919)

# **Referencia relacionada**

**[IBM Cloud Pak for Integration Software Support Lifecycle Addendum](https://www.ibm.com/support/pages/ibm-cloud-pak-integration-software-support-lifecycle-addendum)**

OpenShift CP4I CP4I-LTS  $CD$ 

# **Soporte de versiones del IBM MQ**

# **Operator**

Una correlación entre versiones soportadas de IBM MQ, OpenShift Container Platform y IBM Cloud Pak for Integration.

### **Nota:**

IBM MQ Operator sólo da soporte a las versiones de Extended Update Support (EUS) de OpenShift Container Platform. Para obtener información sobre qué releases incluye, consulte [Fases de ciclo de vida](https://access.redhat.com/support/policy/updates/openshift#ocp4_phases) en la página web Política de ciclo de vida de Red Hat OpenShift Container Platform .

- "Versiones de IBM MQ disponibles" en la página 12
- • ["Versiones de Red Hat OpenShift Container Platform compatibles" en la página 13](#page-12-0)
- • ["Versiones de IBM Cloud Pak for Integration" en la página 13](#page-12-0)
- • ["Versiones de IBM MQ disponibles en operadores más antiguos" en la página 14](#page-13-0)
- • ["Versiones compatibles de OpenShift Container Platform para operadores más antiguos" en la página](#page-13-0) [14](#page-13-0)

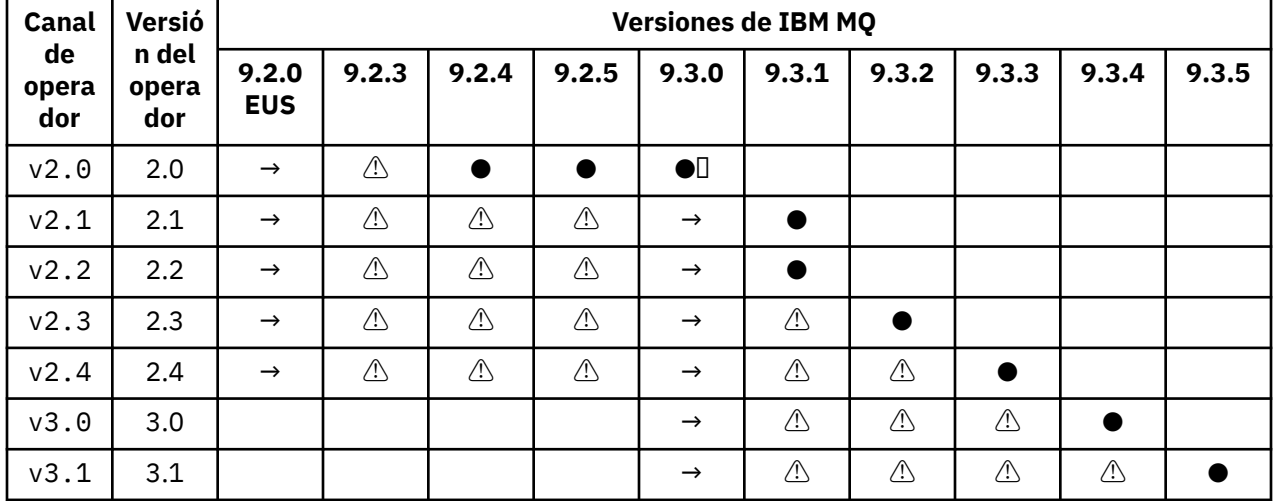

# **Versiones de IBM MQ disponibles**

#### Clave:

**●**

Soporte de Continuous Delivery disponible

 $\mathbf{I}$ 

IBM Cloud Pak for Integration - Long Term Support disponible

**→**

Sólo está disponible durante la migración desde el operando IBM Cloud Pak for Integration - Long Term Support a un operando Continuous Delivery .

**⚠**

**A Deprecated** A medida que los releases de IBM MQ dejan de tener soporte, pueden seguir siendo configurables en el operador, pero ya no son elegibles para el soporte y se pueden eliminar en futuros releases.

<span id="page-12-0"></span>Consulte ["Historial de releases de IBM MQ Operator" en la página 35](#page-34-0) para obtener detalles completos de cada versión, incluidas características detalladas, cambios y arreglos en cada versión.

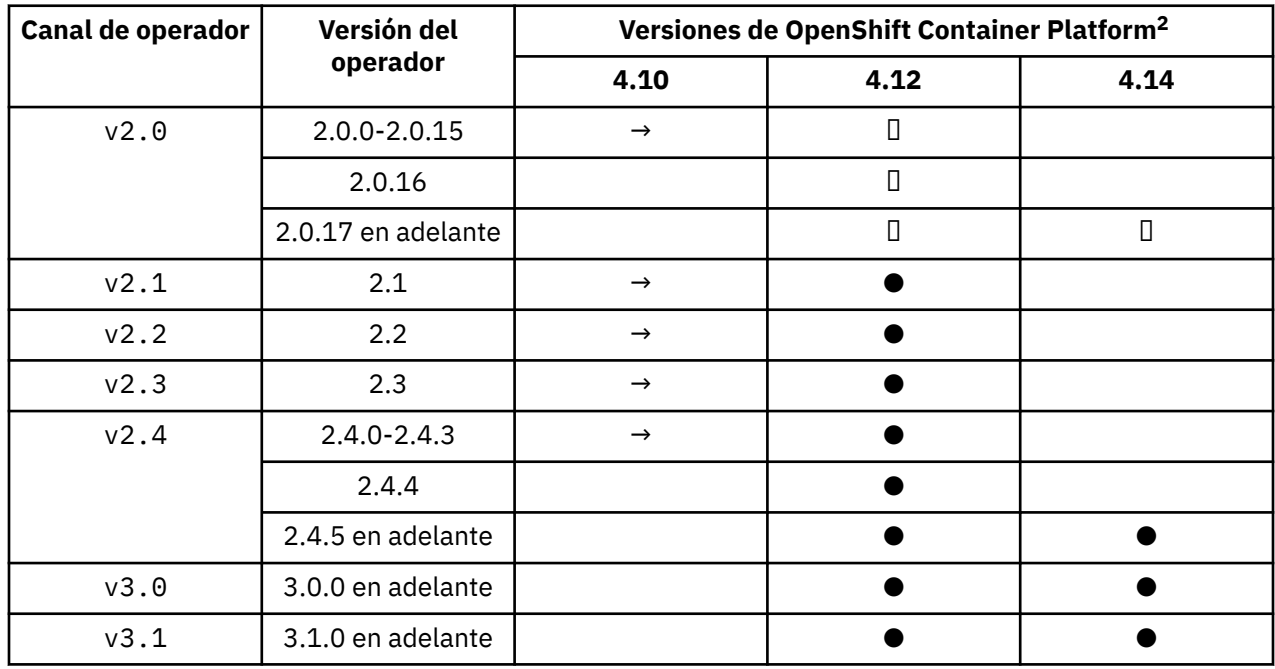

# **Versiones de Red Hat OpenShift Container Platform compatibles**

Clave:

**●**

Soporte de Continuous Delivery disponible

**◼**

IBM Cloud Pak for Integration - Long Term Support disponible

**→**

Ya no está soportado. Migre a una versión posterior de OpenShift Container Platform .

# **Versiones de IBM Cloud Pak for Integration**

Soportado para su uso como parte de IBM Cloud Pak for Integration versión 2022.2.1, o independientemente:

- IBM MQ Operator 2.0.x
- IBM MQ Operator 2.1.x

Soportado para su uso como parte de IBM Cloud Pak for Integration versión 2022.4.1, o de forma independiente:

- IBM MQ Operator 2.2.x
- IBM MQ Operator 2.3.x

Soportado para su uso como parte de IBM Cloud Pak for Integration versión 2023.2.1, o de forma independiente:

• IBM MQ Operator 2.4.x

Soportado para su uso como parte de IBM Cloud Pak for Integration versión 2023.4.1, o de forma independiente:

<sup>&</sup>lt;sup>2</sup> Las versiones de OpenShift Container Platform están sujetas a sus propias fechas de soporte. Consulte [Política de ciclo de vida deOpenShift Container Platform](https://access.redhat.com/support/policy/updates/openshift/) para obtener más información.

- <span id="page-13-0"></span>• IBM MQ Operator 3.0.x
- IBM MQ Operator 3.1.x

# **Versiones de IBM MQ disponibles en operadores más antiguos**

Consulte Versiones de IBM MQ disponibles en la documentación de IBM MQ 9.2 .

# **Versiones compatibles de OpenShift Container Platform para operadores más antiguos**

Consulte Compatible OpenShift Container Platform versiones en la documentación de IBM MQ 9.2 .

# **Planificación de licencias de IBM MQ en contenedores**

Las licencias de contenedor le permiten obtener una licencia sólo de la capacidad disponible de los contenedores individuales de IBM MQ , en lugar de exigirle que obtenga una licencia de todo el servidor en el que se ejecutan los contenedores. Para aprovechar las licencias de contenedor, se debe utilizar el License Service de IBM para realizar un seguimiento del uso de licencia y determinar la titularidad necesaria.

#### **Información relacionada**

[Licencias de contenedor de IBM](https://www.ibm.com/software/passportadvantage/containerlicenses.html) [Preguntas más frecuentes sobre licencias de contenedor](https://www.ibm.com/software/passportadvantage/containerfaqov.html) [Instalación de License Service](https://www.ibm.com/docs/en/cloud-paks/foundational-services/4.3?topic=service-installing-license) [Visualización y seguimiento del uso de licencias](https://www.ibm.com/docs/en/cloud-paks/foundational-services/4.3?topic=reporting-viewing-tracking-license-usage)

# **Anotaciones de licencia al crear su propia imagen de contenedor de IBM MQ**

Las anotaciones de licencia le permiten realizar un seguimiento del uso según los límites definidos en el contenedor, en lugar de hacerlo según la máquina subyacente. Los clientes se configuran para desplegar el contenedor con anotaciones específicas que el IBM License Service utiliza para realizar el seguimiento del uso.

Al desplegar una imagen de contenedor de IBM MQ autocompilada, existen dos enfoques comunes para la licencia:

- Licencia de toda la máquina que ejecuta el contenedor.
- Licenciar el contenedor basándose en los límites asociados.

Ambas opciones están disponibles para los clientes, y se pueden encontrar más detalles en la [página de](https://www.ibm.com/software/passportadvantage/containerlicenses.html) [licencias de contenedor deIBM](https://www.ibm.com/software/passportadvantage/containerlicenses.html) en Passport Advantage.

Si el contenedor de IBM MQ se va a licenciar basándose en los límites del contenedor, es necesario instalar IBM License Service para realizar un seguimiento del uso. Puede encontrar más información sobre los entornos soportados y las instrucciones de instalación en la página [ibm-licensing-operator](https://github.com/IBM/ibm-licensing-operator) en GitHub.

El IBM License Service se instala en el clúster de Kubernetes donde se despliega el contenedor de IBM MQ y se utilizan las anotaciones de pod para realizar un seguimiento del uso. Por lo tanto, los clientes deben desplegar el pod con anotaciones específicas que el IBM License Service utiliza. En función de la titularidad y las prestaciones desplegadas en el contenedor, utilice una o varias de las anotaciones siguientes.

**Nota:** Muchas de las anotaciones contienen una o ambas de las líneas siguientes:

```
productChargedContainers: "All" | "NAME_OF_CONTAINER"
productMetric: "PROCESSOR_VALUE_UNIT" |  "VIRTUAL_PROCESSOR_CORE"
```
Debe editar estas líneas antes de utilizar la anotación:

- Para productChargedContainers, debe elegir "All"o sustituir el nombre real del contenedor.
- Para productMetric, debe elegir uno de los valores ofrecidos.

# **Anotaciones para utilizar con una titularidad de producto de IBM MQ**

Si tiene una titularidad de producto de IBM MQ , seleccione la anotación siguiente que coincida con la titularidad que ha adquirido y que desea utilizar.

- • ["IBM MQ" en la página 16](#page-15-0)
- • ["IBM MQ Avanzado" en la página 17](#page-16-0)
- • ["IBM MQ para entorno de no producción" en la página 17](#page-16-0)
- • ["IBM MQ Advanced para entornos no productivos" en la página 17](#page-16-0)
- • ["IBM MQ Advanced para desarrolladores" en la página 17](#page-16-0)

Las anotaciones IBM MQ para utilizar con configuraciones de alta disponibilidad de varias instancias de IBM MQ son las siguientes. Consulte también el tema "Selección de las anotaciones correctas para configuraciones de alta disponibilidad" en la página 15.

- • ["IBM MQ Contenedor de varias instancias" en la página 17](#page-16-0)
- • ["IBM MQ Advanced Container Multi Instance" en la página 17](#page-16-0)
- • ["IBM MQ Container Multi Instance para Entorno No Productivo" en la página 17](#page-16-0)
- • ["IBM MQ Advanced Container Multi Instance for Non-Production Environment" en la página 18](#page-17-0)

# **Anotaciones para utilizar con la titularidad del producto CP4I**

Si tiene titularidad de IBM Cloud Pak for Integration (CP4I), seleccione la anotación siguiente que coincida con la titularidad que ha adquirido y que desea utilizar.

- • ["IBM MQ con titularidad de CP4I" en la página 18](#page-17-0)
- • ["IBM MQ Avanzado con titularidad de CP4I" en la página 18](#page-17-0)
- • ["IBM MQ for Non-Production Environment con titularidad de CP4I" en la página 18](#page-17-0)
- • ["IBM MQ Advanced for Non-Production Environment con titularidad de CP4I" en la página 18](#page-17-0)

Las anotaciones CP4I para utilizar con configuraciones de alta disponibilidad de varias instancias de IBM MQ son las siguientes. Consulte también el tema "Selección de las anotaciones correctas para configuraciones de alta disponibilidad" en la página 15.

- • ["IBM MQ Contenedor de varias instancias con titularidad de CP4I" en la página 18](#page-17-0)
- • ["Titularidad de IBM MQ Advanced Container Multi Instance con CP4I" en la página 19](#page-18-0)
- • ["Titularidad de IBM MQ Container Multi Instance for Non-Production Environment con CP4I" en la](#page-18-0) [página 19](#page-18-0)
- • ["IBM MQ Advanced Container Multi Instance for Non-Production Environment con titularidad de CP4I"](#page-18-0) [en la página 19](#page-18-0)

# **Selección de las anotaciones correctas para configuraciones de alta disponibilidad**

#### **IBM MQ Varias instancias**

Cuando despliegue un par de gestores de colas en una configuración de alta disponibilidad de varias instancias de IBM MQ , debe utilizar la misma anotación en ambas instancias. Se debe seleccionar una de las anotaciones siguientes, en función de la titularidad adquirida:

- Titularidad autónoma de IBM MQ o IBM MQ Advanced
	- – ["IBM MQ Contenedor de varias instancias" en la página 17](#page-16-0)
	- – ["IBM MQ Advanced Container Multi Instance" en la página 17](#page-16-0)
	- – ["IBM MQ Container Multi Instance para Entorno No Productivo" en la página 17](#page-16-0)
- <span id="page-15-0"></span>– ["IBM MQ Advanced Container Multi Instance for Non-Production Environment" en la página 18](#page-17-0)
- IBM Cloud Pak for Integration titularidad
	- – ["IBM MQ Contenedor de varias instancias con titularidad de CP4I" en la página 18](#page-17-0)
	- – ["Titularidad de IBM MQ Advanced Container Multi Instance con CP4I" en la página 19](#page-18-0)
	- – ["Titularidad de IBM MQ Container Multi Instance for Non-Production Environment con CP4I" en la](#page-18-0) [página 19](#page-18-0)
	- – ["IBM MQ Advanced Container Multi Instance for Non-Production Environment con titularidad de](#page-18-0) [CP4I" en la página 19](#page-18-0)

Cuando se utiliza con la titularidad de IBM Cloud Pak for Integration , las proporciones de titularidad en las anotaciones garantizan que se registra el consumo de titularidad correcto. Cuando se utiliza con titularidades IBM MQ o IBM MQ Advanced autónomas, las anotaciones notificadas en el License Service para cada instancia deben correlacionarse con los componentes de titularidad de IBM MQ de la forma siguiente:

- IBM MQ Advanced container Varias instancias
	- 1 x IBM MQ Advanced **y** 1 x IBM MQ Advanced Réplica de alta disponibilidad **o**
	- $-2 \times$  IBM MO Advanced<sup>3</sup>
- IBM MQ Advanced container Multi Instance para Entorno No Productivo
	- 1 x IBM MQ Advanced **y** 1 x IBM MQ Advanced Réplica de alta disponibilidad **o**
	- 2 x IBM MQ Advanced para entorno no productivo)<sup>3</sup>
- IBM MQ Contenedor de varias instancias
	- 1 x IBM MQ **y** 1 x IBM MQ Réplica de alta disponibilidad **o**
	- $-2 \times$  IBM MO<sup>3</sup>
- IBM MQ Container Multi Instance para Entorno No Productivo
	- 1 x IBM MQ **y** 1 x IBM MQ Réplica de alta disponibilidad **o**
	- 2 x IBM MO para entorno no productivo)<sup>3</sup>

#### **IBM MQ HA nativa**

Si está desplegando tres gestores de colas en un quórum de HA nativa, sólo la instancia activa consume titularidad. Todas las instancias deben tener la misma anotación. Se debe seleccionar una de las opciones siguientes, en función de la titularidad adquirida:

- Titularidad autónoma de IBM MQ o IBM MQ Advanced
	- – ["IBM MQ Avanzado" en la página 17](#page-16-0)
	- – ["IBM MQ Advanced para entornos no productivos" en la página 17](#page-16-0)
- IBM Cloud Pak for Integration titularidad
	- – ["IBM MQ Avanzado con titularidad de CP4I" en la página 18](#page-17-0)
	- – ["IBM MQ Advanced for Non-Production Environment con titularidad de CP4I" en la página 18](#page-17-0)

# **Anotaciones**

El resto de este tema detalla el contenido de cada anotación.

# **IBM MQ**

productID: "c661609261d5471fb4ff8970a36bccea"

<sup>3</sup> Esta opción de titularidad es subóptima y solo se debe utilizar si no hay disponible ninguna titularidad de la parte de Réplica de alta disponibilidad relevante.

```
productName: "IBM MQ"
productMetric: "PROCESSOR_VALUE_UNIT" | "VIRTUAL_PROCESSOR_CORE"
productChargedContainers: "All" | "NAME_OF_CONTAINER"
```
#### **IBM MQ Avanzado**

```
productID: "208423bb063c43288328b1d788745b0c"
productName: "IBM MQ Advanced"
productMetric: "PROCESSOR_VALUE_UNIT" | "VIRTUAL_PROCESSOR_CORE"
productChargedContainers: "All" | "NAME_OF_CONTAINER"
```
#### **IBM MQ para entorno de no producción**

```
productID: "151bec68564a4a47a14e6fa99266deff"
productName: "IBM MQ for Non-Production Environment"
productMetric: "PROCESSOR_VALUE_UNIT" | "VIRTUAL_PROCESSOR_CORE"
productChargedContainers: "All" | "NAME_OF_CONTAINER"
```
#### **IBM MQ Advanced para entornos no productivos**

```
productID: "21dfe9a0f00f444f888756d835334909"
productName: "IBM MQ Advanced for Non-Production Environment"
productMetric: "PROCESSOR_VALUE_UNIT" | "VIRTUAL_PROCESSOR_CORE"
productChargedContainers: "All" | "NAME_OF_CONTAINER"
```
#### **IBM MQ Advanced para desarrolladores**

```
productID: "2f886a3eefbe4ccb89b2adb97c78b9cb"
productName: "IBM MQ Advanced for Developers (Non-Warranted)"
productMetric: "FREE"
productChargedContainers: "All" | "NAME_OF_CONTAINER"
```
#### **IBM MQ Contenedor de varias instancias**

```
productID: "2dea73b866b648b6b4abe2a85eb76964"
productName: "IBM MQ Container Multi Instance"
productMetric: "PROCESSOR_VALUE_UNIT" | "VIRTUAL_PROCESSOR_CORE"
productChargedContainers: "All" | "NAME_OF_CONTAINER"
```
#### **IBM MQ Advanced Container Multi Instance**

productID: "bd35bff411bb47c2a3f3a4590f33a8ef" productName: "IBM MQ Advanced Container Multi Instance" productMetric: "PROCESSOR\_VALUE\_UNIT" | "VIRTUAL\_PROCESSOR\_CORE" productChargedContainers: "All" | "NAME\_OF\_CONTAINER"

#### **IBM MQ Container Multi Instance para Entorno No Productivo**

```
productID: "af11b093f16a4a26806013712b860b60"
productName: "IBM MQ Container Multi Instance for Non-Production Environment"
productMetric: "VIRTUAL_PROCESSOR_CORE"
productChargedContainers: "All" | "NAME_OF_CONTAINER"
```
### <span id="page-17-0"></span>**IBM MQ Advanced Container Multi Instance for Non-Production Environment**

productID: "31f844f7a96b49749130cd0708fdbb17" productName: "IBM MQ Advanced Container Multi Instance for Non-Production Environment" productMetric: "VIRTUAL\_PROCESSOR\_CORE" productChargedContainers: "All" | "NAME\_OF\_CONTAINER"

#### **IBM MQ con titularidad de CP4I**

cloudpakId: "c8b82d189e7545f0892db9ef2731b90d" cloudpakName: "IBM Cloud Pak for Integration" productID: "c661609261d5471fb4ff8970a36bccea" productName: "IBM MQ" productMetric: "VIRTUAL\_PROCESSOR\_CORE"<br>productChargedContainers: "All" | "NAME OF CONTAINER" productChargedContainers: "All" | "NAME\_OF\_CONTAINER" productCloudpakRatio: "4:1"

#### **IBM MQ Avanzado con titularidad de CP4I**

cloudpakId: "c8b82d189e7545f0892db9ef2731b90d" cloudpakName: "IBM Cloud Pak for Integration" productID: "208423bb063c43288328b1d788745b0c" productName: "IBM MQ Advanced" productMetric: "VIRTUAL\_PROCESSOR\_CORE" productChargedContainers: "All" | "NAME\_OF\_CONTAINER" productCloudpakRatio: "2:1"

#### **IBM MQ for Non-Production Environment con titularidad de CP4I**

cloudpakId: "c8b82d189e7545f0892db9ef2731b90d" cloudpakName: "IBM Cloud Pak for Integration" productID: "151bec68564a4a47a14e6fa99266deff" productName: "IBM MQ for Non-Production Environment" productMetric: "VIRTUAL\_PROCESSOR\_CORE" productChargedContainers: "All" | "NAME\_OF\_CONTAINER" productCloudpakRatio: "8:1"

# **IBM MQ Advanced for Non-Production Environment con titularidad de CP4I**

cloudpakId: "c8b82d189e7545f0892db9ef2731b90d" cloudpakName: "IBM Cloud Pak for Integration" productID: "21dfe9a0f00f444f888756d835334909" productName: "IBM MQ Advanced for Non-Production Environment" productMetric: "VIRTUAL\_PROCESSOR\_CORE" productChargedContainers: "All" | "NAME\_OF\_CONTAINER" productCloudpakRatio: "4:1"

#### **IBM MQ Contenedor de varias instancias con titularidad de CP4I**

productName: "IBM MQ Container Multi Instance" productID: "2dea73b866b648b6b4abe2a85eb76964" productChargedContainers: "All" | "NAME\_OF\_CONTAINER" productMetric: "VIRTUAL\_PROCESSOR\_CORE" productCloudpakRatio: "10:3" cloudpakName: "IBM Cloud Pak for Integration" cloudpakId: "c8b82d189e7545f0892db9ef2731b90d"

# <span id="page-18-0"></span>**Titularidad de IBM MQ Advanced Container Multi Instance con CP4I**

cloudpakId: "c8b82d189e7545f0892db9ef2731b90d" cloudpakName: "IBM Cloud Pak for Integration" productID: "bd35bff411bb47c2a3f3a4590f33a8ef" productName: "IBM MQ Advanced Container Multi Instance" productMetric: "VIRTUAL\_PROCESSOR\_CORE" productChargedContainers: "All" | "NAME\_OF\_CONTAINER" productChargedContainers: "All" |<br>productChargedContainers: "All" |<br>productCloudpakRatio: "5:3"

# **Titularidad de IBM MQ Container Multi Instance for Non-Production Environment con CP4I**

cloudpakId: "c8b82d189e7545f0892db9ef2731b90d" cloudpakName: "IBM Cloud Pak for Integration" productID: "af11b093f16a4a26806013712b860b60" productName: "IBM MQ Container Multi Instance for Non-Production Environment" productMetric: "VIRTUAL\_PROCESSOR\_CORE" productChargedContainers: "All" | "NAME\_OF\_CONTAINER" productCloudpakRatio: "20:3"

# **IBM MQ Advanced Container Multi Instance for Non-Production Environment con titularidad de CP4I**

```
cloudpakId: "c8b82d189e7545f0892db9ef2731b90d"
cloudpakName: "IBM Cloud Pak for Integration"
productID: "31f844f7a96b49749130cd0708fdbb17"
productName: "IBM MQ Advanced Container Multi Instance for Non-Production Environments"
productMetric: "VIRTUAL_PROCESSOR_CORE"
productChargedContainers: "All" | "NAME_OF_CONTAINER"
productCloudpakRatio: "10:3"
```
# **Dependencias para IBM MQ Operator**

A partir de IBM MQ Operator 3.0 , no se instalan automáticamente otros operadores al instalar IBM MQ Operator. En versiones anteriores de IBM MQ Operator, hay una dependencia fija en el IBM Cloud Pak foundational services , que también instala el operador de IBM Operand Deployment Lifecycle Manager (ODLM).

El operador de licencias de IBM debe instalarse por separado para realizar un seguimiento del uso de licencia. Consulte Despliegue de License Service en la documentación de IBM Cloud Pak for Integration .

# **IBM MQ Operator 3.0 en adelante**

 $V5.3.4$ 

Cuando crea un QueueManager utilizando una licencia de IBM Cloud Pak for Integration , puede elegir si desea o no utilizar el inicio de sesión único con la instancia de IBM Cloud Pak for Integration de Keycloak. El uso de Keycloak está habilitado de forma predeterminada con una licencia de IBM Cloud Pak for Integration , pero si no está instalado, el QueueManager entrará en un estado "Bloqueado" hasta que se instalen las dependencias correctas. Consulte ["Instalación del IBM MQ Operator" en la página 103](#page-102-0) para obtener más detalles sobre las dependencias.

# **Versiones anteriores de IBM MQ Operator**

Los operadores de IBM Cloud Pak foundational services se instalarán automáticamente cuando instale las versiones anteriores de de IBM MQ Operator. Estos operadores dependientes tienen una pequeña ocupación de CPU y memoria, y se utilizan para desplegar recursos adicionales en algunas circunstancias.

Al crear un QueueManager, el IBM MQ Operator creará un OperandRequest para servicios adicionales que necesite. El operador ODLM cumplirá el OperandRequest e instalará y creará una instancia de los

<span id="page-19-0"></span>servicios necesarios, si es necesario. Los servicios necesarios se determinan basándose en el acuerdo de licencia aceptado al desplegar el gestor de colas y en qué componentes del gestor de colas se solicitan.

• Si elige una licencia de IBM MQ Advanced o IBM MQ Advanced for Developers , no se solicitarán servicios adicionales. Por ejemplo, en el caso siguiente, no se utilizan los IBM Cloud Pak foundational services :

```
spec:
   license:
     accept: true
     license: L-AMRD-XH6P3Q
     use: "Production"
```
• Si elige una licencia de IBM Cloud Pak for Integration y elige habilitar el servidor web, el IBM MQ Operator también creará una instancia del operador de IBM Identity and Access Management (IAM), para habilitar el inicio de sesión único. El operador de IAM ya estará disponible si ha instalado el operador de IBM Cloud Pak for Integration . Por ejemplo:

```
spec:
   license:
     accept: true
     license: L-RJON-CD3JKX
     use: "Production"
```
Sin embargo, si inhabilita el servidor web, no se solicita ningún IBM Cloud Pak foundational services . Por ejemplo:

```
spec:
   license:
     accept: true
     license: L-RJON-CD3JKX
     use: "Production"
   web:
     enabled: false
```
Para obtener un desglose detallado de los requisitos de hardware y software para los operadores dependientes, consulte Requisitos de hardware y recomendaciones para servicios básicos.

Puede elegir la cantidad de CPU y memoria utilizada por los gestores de colas. Consulte [".spec.queueManager.resources" en la página 193](#page-192-0) para obtener más información.

#### **Referencia relacionada**

["Referencia de licencia para mq.ibm.com/v1beta1" en la página 183](#page-182-0)

# **PopenShift CP4I Permisos con ámbito de clúster necesarios para IBM MQ**

# **Operator**

IBM MQ Operator requiere permisos con ámbito de clúster para gestionar webhooks y ejemplos de admisión, y para leer información de clase de almacenamiento y versión de clúster.

IBM MQ Operator requiere los siguientes permisos con ámbito de clúster:

- Permiso para gestionar webhooks de admisión. Esto permite crear, recuperar y actualizar webhooks específicos que se utilizan en el proceso de creación y gestión de contenedores proporcionados por el operador.
	- Grupos de API: **admissionregistration.k8s.io**
	- resources: **validatingwebhookconfigurations**
	- verbs: **get, delete**
- Permiso para crear y gestionar recursos que se utilizan en la consola de Red Hat OpenShift para proporcionar ejemplos y fragmentos de código al crear recursos personalizados.
	- Grupos de API: **console.openshift.io**
	- resources: **consoleyamlsamples**
- <span id="page-20-0"></span>– verbs: **create, get, update, delete**
- Permiso para leer la versión del clúster. Esto permite al operador retroalimentar cualquier problema con el entorno de clúster.
	- Grupos de API: **config.openshift.io**
	- resources: **clusterversions**
	- verbs: **get, list, watch**
- Permiso para leer clases de almacenamiento en el clúster. Esto permite al operador retroalimentar cualquier problema con las clases de almacenamiento seleccionadas en contenedores.
	- Grupos de API: **storage.k8s.io**
	- resources: **storageclasses**
	- verbs: **get, list**

**Nota:** IBM MQ Operator también requiere permisos con ámbito de espacio de nombres. Si el IBM MQ Operator está instalado en un ámbito de clúster, los permisos con ámbito de espacio de nombres están presentes en todos los espacios de nombres.

# **Consideral Consideraciones sobre el almacenamiento para**

### **IBM MQ Operator**

El IBM MQ Operator se ejecuta en dos modalidades de almacenamiento:

- El **almacenamiento efímero** se utiliza cuando toda la información de estado del contenedor se puede descartar cuando se reinicia el contenedor. Esto se suele utilizar cuando se crean entornos para demostración o cuando se desarrollan con gestores de colas autónomos.
- El **almacenamiento persistente** es la configuración común para IBM MQ y garantiza que si se reinicia el contenedor, la configuración existente, los registros y los mensajes persistentes estarán disponibles en el contenedor reiniciado.

IBM MQ Operator proporciona la posibilidad de personalizar las características de almacenamiento que pueden diferir considerablemente en función del entorno y de la modalidad de almacenamiento deseada.

### **Almacenamiento efímero**

IBM MQ es una aplicación con estado y persiste este estado en el almacenamiento para la recuperación en el caso de un reinicio. Si se utiliza almacenamiento efímero, toda la información de estado del gestor de colas se pierde durante el reinicio. Esto incluye:

- Todos los mensajes
- Estado de comunicación de todo el gestor de colas con el gestor de colas (números de secuencia de mensajes de canal)
- La identidad del clúster de MQ del gestor de colas
- Todos los estados de transacción
- Configuración de todos los gestores de colas
- Todos los datos de diagnóstico locales

Por este motivo, debe tener en cuenta si el almacenamiento efímero es un enfoque adecuado para un escenario de producción, prueba o desarrollo. Por ejemplo, donde se sabe que todos los mensajes no son persistentes y el gestor de colas no es miembro de un clúster MQ . Además de desechar todos los estados de mensajería durante el reinicio, la configuración del gestor de colas también se descarta. Para habilitar un contenedor completamente efímero, la configuración de IBM MQ debe añadirse a la propia imagen del contenedor (para obtener más información, consulte ["Creación de una imagen con archivos MQSC e INI](#page-165-0) [personalizados, utilizando la CLI de Red Hat OpenShift" en la página 166](#page-165-0) ). Si esto no se completa, será necesario configurar IBM MQ cada vez que se reinicie el contenedor.

**OpenShift** 

CP4I Por ejemplo, para configurar IBM MQ con almacenamiento efímero, el tipo de almacenamiento de QueueManager debe incluir lo siguiente:

queueManager: storage: queueManager: type: ephemeral

#### **Almacén persistente**

OpenShift CP41

IBM MQ normalmente se ejecuta con almacenamiento persistente para asegurarse de que el gestor de colas conserva sus mensajes persistentes y la configuración después de un reinicio. Éste es el comportamiento predeterminado. Debido a que hay varios proveedores de almacenamiento, cada uno de los cuales da soporte a prestaciones diferentes, esto a menudo significa que es necesaria la personalización de la configuración. El ejemplo siguiente describe los campos comunes que personalizan la configuración de almacenamiento de IBM MQ en la API v1beta1 :

- **[spec.queueManager.availability](#page-188-0)** controla la modalidad de disponibilidad. Si está utilizando SingleInstance o NativeHA, sólo necesita almacenamiento ReadWriteOnce . Para multiInstance necesita una clase de almacenamiento que dé soporte a ReadWriteMany con las características de bloqueo de archivos correctas. IBM MQ proporciona una [declaración de soporte](https://www.ibm.com/support/pages/node/391335) y una [declaración de prueba.](https://www.ibm.com/support/pages/testing-statement-ibm-mq-multi-instance-queue-manager-file-systems) La modalidad de disponibilidad también influye en el diseño del volumen persistente. Para obtener más información, consulte ["Alta disponibilidad para IBM MQ en](#page-25-0) [contenedores" en la página 26.](#page-25-0)
- **[spec.queueManager.storage](#page-193-0)** controla los valores de almacenamiento individuales. Un gestor de colas se puede configurar para utilizar entre uno y cuatro volúmenes persistentes.

El ejemplo siguiente muestra un fragmento de una configuración simple utilizando un gestor de colas de una sola instancia:

spec: queueManager: storage: queueManager: enabled: true

El ejemplo siguiente muestra un fragmento de código de una configuración de gestor de colas de varias instancias, con una clase de almacenamiento no predeterminada, y con almacenamiento de archivos que requiere grupos suplementarios:

```
spec:
   queueManager:
       availability: 
            type: MultiInstance
       storage:
           queueManager:
                class: ibmc-file-gold-gid
             persistedData:
                 enabled: true
                 class: ibmc-file-gold-gid
             recoveryLogs:
                 enabled: true
                 class: ibmc-file-gold-gid
   securityContext:
          supplementalGroups: [65534] # Change to 99 for clusters with RHEL7 or earlier worker nodes
```
Para obtener información sobre las consideraciones de almacenamiento para los gestores de colas de HA nativa, consulte ["HA nativa" en la página 145](#page-144-0).

**Nota:** También puede configurar grupos suplementarios con gestores de colas de una sola instancia.

# **Capacidad de almacenamiento**

DpenShift CP4I

<span id="page-22-0"></span>Cuando se utiliza IBM MQ Operator, el tamaño del almacenamiento solicitado es fijo y no se puede volver a dimensionar después de crear el gestor de colas. Debe asegurarse de que el volumen sea lo suficientemente grande para sus necesidades.

### **Cifrado**

#### OpenShift CP41

IBM MQ no cifra activamente los datos en reposo. Por lo tanto, debe utilizar almacenamiento cifrado de forma pasiva, o IBM MQ Advanced Message Security, o ambos, para cifrar los mensajes. En IBM Cloud , tanto el almacenamiento en bloque como el almacenamiento de archivos están disponibles con cifrado pasivo en reposo.

# **IBM MQ Advanced for Developers imagen de**

# **contenedor**

Hay disponible una imagen de contenedor precompilada para IBM MQ Advanced for Developers. Esta imagen está disponible en IBM Container Registry. Esta imagen es adecuada para utilizarla con Docker, Podman, Kubernetesy otros entornos de contenedor.

**Nota:** Las imágenes de IBM MQ Advanced for Developers estaban disponibles anteriormente desde Docker Hub, pero esto está en desuso y no hay más actualizaciones disponibles en Docker Hub.

# **Imágenes disponibles**

Las imágenes de IBM MQ se almacenan en IBM Container Registry:

- IBM MQ Advanced for Developers 9.3.0.17: icr.io/ibm-messaging/mq:9.3.0.17-r3
- IBM MQ Advanced for Developers 9.3.5.1: icr.io/ibm-messaging/mq:9.3.5.1-r2

# **Consulta rápida**

- Licencia:
	- – [IBM MQ Advanced for Developers](https://www14.software.ibm.com/cgi-bin/weblap/lap.pl?popup=Y&li_formnum=L-APIG-BYHCL7) y [Apache License 2.0](http://www.apache.org/licenses/LICENSE-2.0.html). Tenga en cuenta que la licencia de IBM MQ Advanced for Developers no permite una distribución adicional y que los términos restringen el uso a una máquina de desarrollador.
- Dónde archivar problemas:
	- – [GitHub](https://github.com/ibm-messaging/mq-container/issues)
- Disponible para las siguientes arquitecturas de CPU:
	- $-$  amd $64$
	- $-$  s390 $x$
	- ppc64le

# **Utilización**

Ejecute [IBM MQ Advanced for Developers](https://www.ibm.com/products/mq/advanced) en un contenedor.

Consulte la [documentación de uso](https://github.com/ibm-messaging/mq-container/blob/master/docs/usage.md) para obtener detalles sobre cómo ejecutar un contenedor.

Para poder utilizar la imagen, debe aceptar los términos de la licencia de IBM MQ estableciendo la variable de entorno **LICENSE** .

# **Variables de entorno soportadas**

**LANG**

Establezca el idioma en el que desea que se imprima la licencia.

#### **LICENSE**

Establezca accept para aceptar las condiciones de licencia de IBM MQ Advanced for Developers .

Establezca view para ver las condiciones de licencia.

# **L** Deprecated log\_format

EN DESUSO: Reemplazado por "[MQ 9.3.2 Feb 2023]MQ\_LOGGING\_CONSOLE\_FORMAT" en la página 24.

Cambie el formato de los registros que se imprimen en la ubicación stdout del contenedor.

Establezca basic para utilizar un formato legible simple. Éste es el valor predeterminado.

Establezca json para utilizar el formato JSON (un objeto JSON en cada línea).

# **MDeprecated MQ\_ADMIN\_PASSWORD**

Especifique la contraseña del usuario administrador.

Debe tener al menos 8 caracteres de longitud.

 $\mathbb{N}$  S.3.4  $\blacksquare$ No hay ninguna contraseña predeterminada para el usuario administrativo. Para las versiones de IBM MQ Operator anteriores a 3.0.0, el valor predeterminado es passw0rd.

 $\mathbb{A}$   $\mathbb{S}$ .3.4  $\blacksquare$ A partir de IBM MQ 9.3.4, esta variable está en desuso. [El YAML de ejemplo de este](#page-24-0) [tema](#page-24-0) muestra cómo puede crear esta variable usted mismo y protegerla con un secreto.

# **MD MQ** APP\_PASSWORD

Especifique la contraseña del usuario de la aplicación.

Si se establece, esto hace que el canal **DEV.APP.SVRCONN** pase a estar protegido y solo permita conexiones que suministren un ID de usuario y una contraseña válidos.

Debe tener al menos 8 caracteres de longitud.

**N 9.3.4 D**No hay ninguna contraseña predeterminada para el usuario de la aplicación. Para las versiones de IBM MQ Operator anteriores a 3.0.0, el valor predeterminado está en blanco (no es necesaria ninguna contraseña) para los clientes IBM MQ y passw0rd para los clientes HTTP.

 $\blacktriangleright$  V  $\bf{3.3.4}$  A partir de IBM MQ 9.3.4, esta variable está en desuso. [El YAML de ejemplo de este](#page-24-0) [tema](#page-24-0) muestra cómo puede crear esta variable usted mismo y protegerla con un secreto.

#### **MQ\_DEV**

Establezca false para detener la creación de los objetos predeterminados.

#### **MQ\_MÉTRICAS\_HABILITADAS**

Establezca true para generar métricas de Prometheus para el gestor de colas.

# **MO\_LOGGING\_CONSOLE\_SOURCE**

Especifique una lista separada por comas de orígenes para los registros que se duplican en la ubicación **stdout** del contenedor.

Los valores válidos son qmgr y web.

El valor predeterminado es qmgr, web.

# **MQ\_LOGGING\_CONSOLE\_FORMAT**

Sustituye a "[En desuso]log\_format" en la página 24.

Cambie el formato de los registros que se imprimen en la ubicación **stdout** del contenedor.

Establezca basic para utilizar un formato legible simple. Éste es el valor predeterminado.

Establezca json para utilizar el formato JSON (un objeto JSON en cada línea).

# <span id="page-24-0"></span>**MQ\_LOGGING\_CONSOLE\_EXCLUDE\_ID**

Especifique una lista separada por comas de los ID de mensaje para los mensajes de registro que se excluyen.

Los mensajes de registro siguen apareciendo en el archivo de registro en el disco, pero no se imprimen en la ubicación **stdout** del contenedor.

El valor predeterminado es AMQ5041I,AMQ5052I,AMQ5051I,AMQ5037I,AMQ5975I.

#### **mq\_qmgr\_name**

Establezca el nombre con el que desea que se cree el gestor de colas.

Para obtener más información sobre la configuración de desarrollador predeterminada soportada por la imagen IBM MQ Advanced for Developers , consulte la [documentación de configuración de desarrollador](https://github.com/ibm-messaging/mq-container/blob/master/docs/developer-config.md) [predeterminada](https://github.com/ibm-messaging/mq-container/blob/master/docs/developer-config.md).

# **Ejemplo de gestor de colas YAML que describe cómo especificar contraseñas para usuarios de admin y app**

A partir de IBM MQ 9.3.4, los ID de usuario **admin** y **app** ya no tienen contraseñas predeterminadas. Para estos usuarios, debe proporcionar contraseñas al desplegar un gestor de colas utilizando la licencia de Development . A continuación se muestra un YAML de gestor de colas de ejemplo que muestra cómo hacerlo con IBM MQ Operator.

El mandato siguiente crea un secreto que contiene contraseñas para los usuarios de **admin** y **app** .

```
oc create secret generic my-mq-dev-passwords --from-literal=dev-admin-password=passw0rd --from-
literal=dev-app-password=passw0rd
```
El siguiente YAML utiliza estas contraseñas al desplegar un gestor de colas.

```
apiVersion: mq.ibm.com/v1beta1
kind: QueueManager
metadata:
  name: qm-dev
spec:
  license:
     accept: false
     license: L-AXAF-JLZ53A
     use: Development
   web:
     enabled: true
   template:
     pod:
       containers:
         - env:
             - name: MQ_DEV
               value: "true"
             - name: MQ_CONNAUTH_USE_HTP
              value: "true"
             - name: MQ_ADMIN_PASSWORD
               valueFrom:
                 secretKeyRef:
                    name: my-mq-dev-passwords
                    key: dev-admin-password
             - name: MQ_APP_PASSWORD
               valueFrom:
                 secretKeyRef:
                    name: my-mq-dev-passwords
                    key: dev-app-password
           name: qmgr
   queueManager:
     storage:
       queueManager:
        type: persistent-claim
 name: QUICKSTART
 version: 9.3.5.1-r2
```
#### <span id="page-25-0"></span>**Alta disponibilidad para IBM MQ en** OpenShift |

# **contenedores**

Hay tres opciones para la alta disponibilidad con IBM MQ Operator: **Gestor de colas HA nativa** (que tiene una réplica activa y dos réplicas en espera), **Gestor de colas multiinstancia** (que es un par activo-en espera, que utiliza un sistema de archivos compartido en red) o **Gestor de colas resiliente único** (que ofrece un enfoque sencillo para HA utilizando almacenamiento en red). Los dos últimos se basan en el sistema de archivos para garantizar la disponibilidad de los datos recuperables, sin embargo, la HA nativa no lo hace. Por lo tanto, cuando no se utiliza HA nativa, la disponibilidad del sistema de archivos es fundamental para la disponibilidad del gestor de colas. Cuando la recuperación de datos es importante, el sistema de archivos debe garantizar la redundancia a través de la réplica.

Debe considerar por separado la disponibilidad de **mensajes** y de **servicio**. En IBM MQ for Multiplatforms, un mensaje se almacena en un único gestor de colas. Por lo tanto, si dicho gestor de colas deja de estar disponible, se perderá temporalmente el acceso a los mensajes que contenga. Para lograr una alta disponibilidad de mensajes, hay que poder recuperar un gestor de colas lo más rápidamente posible. Se puede conseguir la disponibilidad de servicio teniendo múltiples instancias de colas para que las utilicen las aplicaciones cliente, por ejemplo, utilizando un clúster uniforme de IBM MQ.

Se puede pensar en un gestor de colas como dividido en dos partes: los datos almacenados en el disco y los procesos en ejecución que dan acceso a los datos. Cualquier gestor de colas se puede mover a un nodo Kubernetes diferente siempre que mantenga los mismos datos (proporcionados por [Volúmenes](https://kubernetes.io/docs/concepts/storage/persistent-volumes/#persistent-volumes) [persistentes de Kubernetes \)](https://kubernetes.io/docs/concepts/storage/persistent-volumes/#persistent-volumes) y las aplicaciones clientes sigan pudiendo direccionarlo a través de la red. En Kubernetes, se utiliza un servicio para proporcionar una identidad de red coherente.

IBM MQ se apoya en la disponibilidad de los datos de volúmenes persistentes. Por lo tanto, la disponibilidad del almacenamiento que proporcionen los volúmenes persistentes es de vital importancia para la disponibilidad del gestor de colas, porque IBM MQ no puede estar más disponible que el almacenamiento que usa. Si desea tolerar la caída de una zona de disponibilidad completa, tendrá que usar un proveedor de volúmenes que replique las escrituraas de disco en otra zona.

### **Gestor de colas HA nativo**

#### CP41 MQ Adv.

Los gestores de colas de alta disponibilidad nativos implican un **activo** y dos **réplica** Kubernetes Pods, que se ejecutan como parte de un Kubernetes StatefulSet con exactamente tres réplicas cada uno con su propio conjunto de volúmenes persistentes de Kubernetes . Los requisitos de IBM MQ para sistemas de archivos compartidos también se aplican cuando se utiliza un gestor de colas HA nativo (excepto para el bloqueo basado en arrendamiento), pero no es necesario utilizar un sistema de archivos compartidos. Se puede utilizar un almacenamiento en bloques con un sistema de archivos adecuado en la parte superior. Por ejemplo, *xfs* o *ext4*. Los tiempos de recuperación para un gestor de colas HA nativo se controlan mediante los factores siguientes:

- 1. El tiempo que tardan las instancias de réplica en detectar que la instancia activa ha fallado. Esto es configurable.
- 2. El tiempo que tarda el sondeo de preparación de pod de Kubernetes en detectar que el contenedor preparado ha cambiado y redirigir el tráfico de red. Esto es configurable.
- 3. Cuánto tiempo tardan los clientes de IBM MQ en volver a conectarse.

Para obtener más información, consulte ["HA nativa" en la página 145.](#page-144-0)

#### **Gestor de colas multiinstancia**

#### Multi |

Los gestores de colas de varias instancias implican un pod **activo** y un pod **en espera** Kubernetes , que se ejecutan como parte de un conjunto con estado Kubernetes con exactamente dos réplicas y un conjunto de volúmenes persistentes de Kubernetes . Los datos y registros de transacciones del gestor de colas se conservan en dos volúmenes persistentes utilizando un sistema de archivos compartido.

Los gestores de colas multiinstancia requieren que ambos Pods, **activo** y **en espera**, tengan acceso simultáneo al volumen persistente. Para configurarlo, utilice Kubernetes Volúmenes persistentes con **access mode** establecido en ReadWriteMany. Los volúmenes también tienen que cumplir los IBM MQ requisitos para sistemas de archivos compartidos, porque IBM MQ se basa en el desbloqueo automático de archivos para provocar una migración tras error del gestor de colas. IBM MQ genera una [lista de](https://www.ibm.com/support/pages/node/136799) [sistemas de archivos probados](https://www.ibm.com/support/pages/node/136799).

Los tiempos de recuperación de un gestor de colas multiinstancia están controlados por los factores siguientes:

- 1. Cuánto tiempo tarda el sistema de archivos compartido, tras producirse un fallo, en liberar los bloqueos obtenidos inicialmente por la instancia activa.
- 2. Cuánto tiempo tarda la instancia en espera en adquirir los bloqueos e iniciarse.
- 3. El tiempo que tarda el sondeo de preparación de pod de Kubernetes en detectar que el contenedor preparado ha cambiado y redirigir el tráfico de red. Esto es configurable.
- 4. Cuánto tiempo tardan los clientes de IBM MQ en reconectarse.

# **Gestor de colas único resiliente**

#### **Multi**

Un único gestor de colas resiliente es una única instancia de gestor de colas que ejecuta en un único Pod de Kubernetes, donde Kubernetes supervisa el gestor de colas y sustituye al Pod según sea necesario.

Los requisitos de IBM MQ para los sistemas de archivos compartidos también se aplican cuando se utiliza un único gestor de colas resiliente (excepto para el bloqueo basado en alquiler), pero no tiene que utilizar un sistema de archivos compartidos. Se puede utilizar un almacenamiento en bloques con un sistema de archivos adecuado en la parte superior. Por ejemplo, *xfs* o *ext4*.

Los tiempos de recuperación de un único gestor de colas resiliente están controlados por los factores siguientes:

- 1. Cuánto tiempo tarda en ejecutar el sondeo de vida, y cuántos errores tolera. Esto es configurable.
- 2. Cuánto tiempo tarda el Planificador de Kubernetes en replanificar el pod que ha fallado a un nuevo nodo.
- 3. Cuánto tiempo se tarda en descargar la imagen del contenedor en el nuevo nodo. Si se utiliza una **imagePullPolicy** de valor IfNotPresent, puede que la imagen ya esté disponible en ese nodo.
- 4. Cuánto tiempo tarda en iniciarse la nueva instancia del gestor de colas.
- 5. Cuánto tiempo tarda la el sondeo de preparación del Pod de Kubernetes en detectar que el contenedor está listo. Esto es configurable.
- 6. Cuánto tiempo tardan los clientes de IBM MQ en reconectarse.

#### **Importante:**

Aunque el patrón de gestor de colas resiliente único tiene algunas ventajas, hay que tener claro si se pueden alcanzar los objetivos de disponibilidad con las limitaciones relativas a fallos de nodo.

En Kubernetes, un pod que ha fallado suele recuperarse con rapidez, pero el fallo de un nodo entero se maneja de forma diferente. Cuando se utiliza una carga de trabajo con estado como IBM MQ con un Kubernetes StatefulSet, si un nodo maestro de Kubernetes pierde el contacto con un nodo trabajador, no puede determinar si el nodo ha fallado o si simplemente ha perdido la conectividad de red. Por lo tanto, Kubernetes no llevará a cabo **ninguna acción** en este caso mientras no se produzca uno de los sucesos siguientes:

- 1. El nodo recupera un estado en el que el nodo maestro de Kubernetes se puede comunicar con él.
- 2. Se ha realizado una acción administrativa para eliminar explícitamente el pod en el nodo maestro de Kubernetes. Esto no implica necesariamente que el pod deje de ejecutar, sino que se limita a borrarlo del almacén de Kubernetes. Por lo tanto, esta acción administrativa tiene que hacerse con mucho cuidado.

<span id="page-27-0"></span>**Nota:** El cambio de los detalles de StatefulSet de un gestor de colas de IBM MQ , incluido el número de réplicas, no está soportado cuando el gestor de colas se crea a través de IBM MQ Operator.

#### **Conceptos relacionados**

Configuraciones de alta disponibilidad

#### **Tareas relacionadas**

["Configuración de la alta disponibilidad para gestores de colas utilizando la IBM MQ Operator" en la](#page-143-0) [página 144](#page-143-0)

#### OpenShift CP41 **Recuperación tras desastre para IBM MQ en**

# **contenedores**

Es necesario considerar para qué tipo de desastre se está preparando. En entornos de nube, el uso de zonas de disponibilidad proporciona un determinado nivel de tolerancia ante desastres y es mucho más fácil de utilizar. Si tiene un número impar de centros de datos (para quórum) y un enlace de red de latencia baja, podría ejecutar potencialmente un único clúster Red Hat OpenShift Container Platform o Kubernetes con varias zonas de disponibilidad, cada uno en una ubicación física independiente. En este tema se tratan las consideraciones para la recuperación tras desastre en las que no se pueden cumplir estos criterios: es decir, un número par de centros de datos o un enlace de red de latencia alta.

Para la recuperación tras desastre, debe tener en cuenta lo siguiente:

- Réplica de datos de IBM MQ (contenidos en uno o varios recursos de PersistentVolume ) en la ubicación de recuperación tras desastre
- Volver a crear el gestor de colas utilizando los datos replicados
- El ID de red del gestor de colas que es visible para las aplicaciones cliente de IBM MQ y otros gestores de colas. Este ID podría ser una entrada DNS, por ejemplo.

Los datos persistentes deben replicarse, de forma síncrona o asíncrona, en el sitio de recuperación tras desastre. Esto suele ser específico del proveedor de almacenamiento, pero también se puede realizar utilizando un VolumeSnapshot. Consulte [Instantáneas de volumen CSI](https://docs.openshift.com/container-platform/latest/storage/container_storage_interface/persistent-storage-csi-snapshots.html) para obtener más información sobre las instantáneas de volumen.

Al recuperarse de un desastre, tendrá que volver a crear la instancia del gestor de colas en el nuevo clúster de Kubernetes , utilizando los datos replicados. Si está utilizando IBM MQ Operator, necesitará el YAML de QueueManager , así como el YAML para otros recursos de soporte como ConfigMap o Secret.

#### **Información relacionada**

ha for ctr.dita

# **PDENSNIFE CP4I Planificación para proteger IBM MQ en contenedores**

Consideraciones de seguridad al planificar IBM MQ en la configuración de contenedores.

# **Procedimiento**

- "Autenticación de usuario y autorización para IBM MQ en contenedores" en la página 28
	- – ["Restricciones de seguridad en el uso de usuarios del sistema operativo en contenedores" en la](#page-28-0) [página 29](#page-28-0)
- • ["Consideraciones para restringir el tráfico de red a IBM MQ en contenedores" en la página 29](#page-28-0)

# **Autenticación de usuario y autorización para IBM MQ en contenedores**

IBM MQ en contenedores se puede configurar para autenticar usuarios a través de LDAP, TLS mutuo o un plugin personalizado de MQ .

Tenga en cuenta que el operador IBM MQ no permite el uso de usuarios y grupos del sistema operativo dentro de la imagen de contenedor. Para obtener más información, consulte ["Restricciones de seguridad](#page-28-0) [en el uso de usuarios del sistema operativo en contenedores" en la página 29](#page-28-0).

# <span id="page-28-0"></span>**LDAP**

Para obtener información sobre cómo configurar IBM MQ para utilizar un repositorio de usuarios LDAP, consulte Autenticación de conexión: Repositorios de usuarios y Autorización LDAP.

# **TLS mutuo**

Si configura conexiones entrantes a un gestor de colas para requerir un certificado TLS (TLS mutuo), puede correlacionar el nombre distinguido del certificado con un nombre de usuario. Usted necesita hacer dos cosas:

- Configure un registro de autenticación de canal para crear la correlación con un nombre de usuario, utilizando SSLPEER. Para obtener más información, consulte Correlación de un nombre distinguido SSL o TLS con un ID de usuario MCAUSER.
- Configure el gestor de colas para que le permita definir registros de autorización para un nombre de usuario que el sistema no conoce. Para obtener más información, consulte Stanza de servicio del archivo qm.ini.

# **Señales web JSON**

Para obtener información sobre cómo configurar IBM MQ para utilizar JSON Web Tokens (JWT), consulte Trabajar con señales de autenticación.

# **Plug-in MQ personalizado**

Esta es una técnica avanzada, y requiere mucho más trabajo. Para obtener más información, consulte Utilización de un servicio de autorización personalizado.

#### **Tareas relacionadas**

["Ejemplo: Configuración de un gestor de colas con autenticación TLS mutua" en la página 139](#page-138-0) Este ejemplo despliega un gestor de colas en OpenShift Container Platform utilizando IBM MQ Operator. Se utiliza TLS mutuo para la autenticación, para correlacionar desde un certificado TLS con una identidad en el gestor de colas.

# *Restricciones de seguridad en el uso de usuarios del sistema operativo en contenedores*

No se recomienda utilizar usuarios del sistema operativo en contenedores, y está prohibido con el operador IBM MQ .

En un entorno contenerizado de varios arrendatarios, las restricciones de seguridad se suelen aplicar para evitar posibles problemas de seguridad, por ejemplo:

- **Impedir el uso del usuario "root" dentro de un contenedor**
- **Forzar el uso de un UID aleatorio**. Por ejemplo, en Red Hat OpenShift Container Platform el valor predeterminado SecurityContextConstraints (denominado restricted) utiliza un ID de usuario aleatorizado para cada contenedor.
- **Impedir el uso del escalamiento de privilegios**. IBM MQ on Linux utiliza el escalamiento de privilegios para comprobar las contraseñas de los usuarios-utiliza un programa "setuid" para convertirse en el usuario "root" para hacerlo.

OpenShift CP41 Para garantizar la conformidad con estas medidas de seguridad, el IBM MQ Operator no permite el uso de los ID definidos en las bibliotecas del sistema operativo dentro de un contenedor. No hay ningún ID de usuario o grupo de mqm definido en el contenedor.

# **Consideraciones para restringir el tráfico de red a IBM MQ en contenedores**

Puede definir políticas de red para restringir el tráfico a los pods del clúster en [OpenShift Container](https://docs.openshift.com/container-platform/4.10/networking/network_policy/about-network-policy.html) [Platform](https://docs.openshift.com/container-platform/4.10/networking/network_policy/about-network-policy.html) y [Kubernetes](https://kubernetes.io/docs/concepts/services-networking/network-policies/). En este tema se describen algunas consideraciones sobre cómo se pueden aplicar las políticas de red a IBM MQ.

Para la entrada de red a un gestor de colas, hay varios puertos a tener en cuenta:

- Puerto 1414 para el tráfico del gestor de colas
- Puerto 9414 para HA nativa
- Puerto 9157 para medidas
- Puerto 9443 para la consola web y las API REST

La salida de red es más compleja. Ejemplos de salida de red que puede tener en cuenta:

- DNS-si tiene canales u otra configuración que utilizan nombres DNS
- Otros gestores de colas
- Protocolo de estado de certificados en línea (OCSP) y listas de revocación de certificados (CRL) determinado por el proveedor de certificados.
- Proveedores de autenticación:
	- LDAP
	- Open ID Connect u otro proveedor de inicio de sesión configurado para el servidor web de IBM MQ . Esto incluye la interfaz de usuario de IBM Cloud Pak Platform y el IAM de servicios básicos de IBM Cloud Pak.
- Proveedores de rastreo:
	- Instana
	- $-$  Panel de control de operaciones de Cloud Pak for Integration<sup>4</sup>

#### **Ejemplo de ingress NetworkPolicy**

A continuación se muestra una política de red de ejemplo para controlar la entrada para un gestor de colas denominado "myqm", para su uso en Red Hat OpenShift Container Platform.

```
kind: NetworkPolicy
apiVersion: networking.k8s.io/v1
metadata:
  name: myqm
spec:
  podSelector:
   matchLabels:
       app.kubernetes.io/instance: myqm
       app.kubernetes.io/name: ibm-mq
   ingress:
    # Allow access to queue manager listener from anywhere
     - ports:
         - protocol: TCP
           port: 1414
     # Allow access to Native HA port from other instances of the same queue manager
     - from:
         - podSelector:
            matchIabels:
               app.kubernetes.io/instance: myqm
               app.kubernetes.io/name: ibm-mq
       ports:
         - protocol: TCP
           port: 9414
     # Allow access to metrics from monitoring project
     - from:
         - namespaceSelector:
             matchLabels:
               network.openshift.io/policy-group: monitoring
       ports:
         - protocol: TCP
           port: 9157
     # Allow access to web server via Route
     - from:
         - namespaceSelector:
```
<sup>4</sup> El panel de control de operaciones está en desuso desde IBM MQ 9.3.0y se ha eliminado en IBM MQ 9.3.3. Consulte ["Integración con el panel de control de operaciones de IBM Cloud Pak for Integration" en la](#page-156-0) [página 157](#page-156-0)

```
 matchLabels:
         network.openshift.io/policy-group: ingress
 ports:
   - protocol: TCP
     port: 9443
```
# **Conformidad con FIPS para IBM MQ en contenedores**

Durante el inicio, IBM MQ en contenedores detecta si el sistema operativo en el que se está iniciando el contenedor es compatible con FIPS y (si es así) configura el soporte de FIPS automáticamente. Aquí se anotan los requisitos y limitaciones.

# **Federal Information Processing Standards**

El gobierno de EE.UU. ofrece asesoramiento técnico en cuanto a sistemas de TI y seguridad, que incluye el cifrado de datos. El National Institute for Standards and Technology (NIST) es un organismo gubernamental que se ocupa de los sistemas de TI y la seguridad. El NIST propone recomendaciones y genera estándares, entre los que se incluye FIPS (Federal Information Processing Standards).

Un estándar FIPS significativo es FIPS 140-2, que requiere el uso de algoritmos criptográficos fuertes. FIPS 140-2 también especifica los requisitos para que algoritmos de hash se puedan utilizar para proteger los paquetes contra su modificación mientras están en tránsito.

IBM MQ proporciona soporte para FIPS 140-2 si se ha configurado para ello.

**Nota:** En AIX, Linux, and Windows, IBM MQ proporciona conformidad con FIPS 140-2 a través del módulo criptográfico IBM Crypto for C (ICC) . El certificado para este módulo se ha movido al estado Histórico. Los clientes deben ver el [certificado deIBM Crypto for C \(ICC\)](https://csrc.nist.gov/projects/cryptographic-module-validation-program/certificate/3064) y tener en cuenta cualquier consejo proporcionado por NIST. Un módulo FIPS 140-3 de sustitución está actualmente en curso y su estado se puede ver buscándolo en los [módulos NIST CMVP en la lista de procesos](https://csrc.nist.gov/Projects/cryptographic-module-validation-program/modules-in-process/modules-in-process-list).

# **Requisitos**

Para conocer los requisitos relacionados con la configuración del clúster y otras consideraciones, consulte FIPS Wall: enfoque actual de IBM a la conformidad con FIPS.

IBM MQ en contenedores se puede ejecutar en modalidad de conformidad con FIPS 140-2. Durante el inicio, IBM MQ en contenedores (9.3.1.0 y posteriores) detecta si el sistema operativo de host en el que se está iniciando el contenedor es compatible con FIPS. Si el sistema operativo de host es compatible con FIPS y se han proporcionado claves privadas y certificados, el contenedor IBM MQ configura el gestor de colas, el servidor web de IBM MQ y la transferencia de datos entre los nodos en un despliegue de alta disponibilidad nativa, para que se ejecute en modalidad de conformidad con FIPS.

Cuando se utiliza IBM MQ Operator para desplegar gestores de colas, el operador crea una ruta con un tipo de terminación de **Passthrough**. Esto significa que el tráfico se envía directamente al destino sin que el direccionador proporcione la terminación TLS. El gestor de colas de IBM MQ y el servidor web de IBM MQ son los destinos en este caso y ya proporcionan una comunicación segura compatible con FIPS.

Requisitos clave:

- 1. Una clave privada y certificados, proporcionados en un secreto al gestor de colas y al servidor web, que permiten a los clientes externos conectarse de forma segura al gestor de colas y al servidor web.
- 2. Una clave privada y certificados para la transferencia de datos entre distintos nodos en una configuración de alta disponibilidad nativa.

# **Limitaciones**

Para un despliegue compatible con FIPS de IBM MQ en contenedores, tenga en cuenta lo siguiente:

• IBM MQ en contenedores proporciona un punto final para la recopilación de métricas. Actualmente, este punto final es sólo HTTP. Puede desactivar el punto final de métricas para que el resto de IBM MQ sea compatible con FIPS.

- IBM MQ en contenedores permite alteraciones temporales de imagen personalizadas. Es decir, puede crear imágenes personalizadas utilizando la imagen de contenedor IBM MQ como imagen base. Es posible que la conformidad con FIPS no se aplique a dichas imágenes personalizadas.
- Para el seguimiento de mensajes utilizando IBM Instana, la comunicación entre IBM MQ y IBM Instana es HTTP o HTTPS, sin conformidad con FIPS.
- El acceso de IBM MQ Operator a los servicios de gestión de accesos e identidades (IAM) /Zen de IBM no es compatible con FIPS.

# *Cómo se detecta la conformidad con FIPS y se configura automáticamente el soporte de FIPS*

Si el sistema operativo en el que se inicia el contenedor es compatible con FIPS, el soporte de FIPS se configura automáticamente.

**Nota:** En AIX, Linux, and Windows, IBM MQ proporciona conformidad con FIPS 140-2 a través del módulo criptográfico IBM Crypto for C (ICC) . El certificado para este módulo se ha movido al estado Histórico. Los clientes deben ver el [certificado deIBM Crypto for C \(ICC\)](https://csrc.nist.gov/projects/cryptographic-module-validation-program/certificate/3064) y tener en cuenta cualquier consejo proporcionado por NIST. Un módulo FIPS 140-3 de sustitución está actualmente en curso y su estado se puede ver buscándolo en los [módulos NIST CMVP en la lista de procesos](https://csrc.nist.gov/Projects/cryptographic-module-validation-program/modules-in-process/modules-in-process-list).

Durante el inicio, IBM MQ en contenedores detecta si el sistema operativo en el que se está iniciando el contenedor es compatible con FIPS. Si es así, las acciones siguientes se realizan automáticamente:

#### **Gestor de colas**

Si el sistema operativo de host es compatible con FIPS y se proporcionan la clave privada y los certificados, el atributo de gestor de colas **SSLFIPS** se establece en YES. De lo contrario, el atributo **SSLFIPS** se establece en NO.

#### **IBM MQ servidor web**

El servidor web de IBM MQ proporciona una interfaz HTTP/HTTPS para administrar IBM MQ. Si el sistema operativo de host es compatible con FIPS, las opciones de JVM se actualizan para que el servidor web utilice criptografía compatible con FIPS. Para poder utilizar FIPS, se deben proporcionar la clave privada y los certificados durante el inicio del contenedor.

#### **HA nativa**

La seguridad de los datos replicados entre nodos se controla mediante la stanza **NativeHALocalInstance** del archivo qm.ini . Por ejemplo:

```
NativeHALocalInstance:
     KeyRepository=/run/runmqserver/ha/tls/key.kdb
     CertificateLabel=NHAQM
     CipherSpec=ECDHE_RSA_AES_256_GCM_SHA384
```
Si FIPS está habilitado, el atributo **SSLFipsRequired** se añade a la stanza, con el valor establecido en Yes:

```
NativeHALocalInstance:
     KeyRepository=/run/runmqserver/ha/tls/key.kdb
     CertificateLabel=NHAQM
     CipherSpec=ECDHE_RSA_AES_256_GCM_SHA384
     SSLFipsRequired=Yes
```
Si el contenedor se ejecuta en un clúster de OpenShift sin soporte de FIPS, el gestor de colas, el servidor web de IBM MQ y los componentes de HA nativa no tienen su soporte de FIPS habilitado automáticamente. Actualmente solo la arquitectura x86-64 está soportada por la plataforma OpenShift para FIPS. Para las arquitecturas Power y Linux for IBM Z , OpenShift no ofrece soporte FIPS. Para habilitar explícitamente el soporte de FIPS en los componentes de IBM MQ para estas arquitecturas, establezca la variable de entorno *MQ\_ENABLE\_FIPS* en true en el YAML del gestor de colas. El siguiente fragmento de código YAML describe el uso de la variable de entorno *MQ\_ENABLE\_FIPS* :

template: pod: containers: - env: - name: MQ\_ENABLE\_FIPS

```
 value: "true"
 name: qmgr
```
# *Alteración temporal de la modalidad FIPS automática para IBM MQ en contenedores*

Utilice la variable de entorno *MQ\_ENABLE\_FIPS* para habilitar o inhabilitar explícitamente la modalidad FIPS para los componentes de IBM MQ en el contenedor.

#### **Antes de empezar**

**Nota:** En AIX, Linux, and Windows, IBM MQ proporciona conformidad con FIPS 140-2 a través del módulo criptográfico IBM Crypto for C (ICC) . El certificado para este módulo se ha movido al estado Histórico. Los clientes deben ver el [certificado deIBM Crypto for C \(ICC\)](https://csrc.nist.gov/projects/cryptographic-module-validation-program/certificate/3064) y tener en cuenta cualquier consejo proporcionado por NIST. Un módulo FIPS 140-3 de sustitución está actualmente en curso y su estado se puede ver buscándolo en los [módulos NIST CMVP en la lista de procesos](https://csrc.nist.gov/Projects/cryptographic-module-validation-program/modules-in-process/modules-in-process-list).

#### **Acerca de esta tarea**

*MQ\_ENABLE\_FIPS* da soporte a tres valores:

#### **Automática**

Éste es el valor predeterminado.

Si el sistema operativo de host está habilitado para FIPS, todos los componentes (gestor de colas, servidor web de IBM MQ y HA nativa) se ejecutan en modalidad FIPS.

Si el sistema operativo de host no está habilitado para FIPS, todos los componentes no se ejecutan en modalidad FIPS.

#### **true**

Este valor activa FIPS para los componentes seleccionados en el contenedor.

El atributo de gestor de colas **SSLFIPS** se establece en YES incluso si IBM MQ en contenedores se ejecuta en un sistema operativo de host que no es compatible con FIPS. Es decir, si el gestor de colas de IBM MQ , el servidor web y la HA nativa son compatibles con FIPS, pero el sistema operativo del contenedor no lo es.

#### **falso**

Este valor desactiva la conformidad con FIPS.

El atributo de gestor de colas **SSLFIPS** se establece en NO, incluso si IBM MQ en contenedores se ejecuta en una máquina host compatible con FIPS. Sin embargo, IBM MQ sigue protegyendo las conexiones si se proporcionan la clave privada y los certificados.

Las opciones de JVM no se actualizan para el servidor web de IBM MQ . Sin embargo, el servidor web de IBM MQ sigue ejecutando un punto final HTTPS si se proporcionan la clave privada y los certificados.

La réplica de datos en HA nativa no utiliza la criptografía FIPS.

#### **Ejemplo**

A continuación se muestra un YAML de gestor de colas de ejemplo que describe la habilitación de TLS y FIPS para el componente de gestor de colas:

```
apiVersion: mq.ibm.com/v1beta1
kind: QueueManager
metadata:
  namespace: ibm-mq-fips
  name: ibm-mq-qm-ppcle
spec:
   license:
     accept: true
     license: L-AMRD-XH6P3Q
     use: Production
   queueManager:
     name: PPCLEQM
     storage:
       queueManager:
```

```
 type: ephemeral
  template:
    pod:
      containers:
         - env:
 - name: MQ_ENABLE_FIPS
 value: "true"
          name: qmgr
  version: 9.3.5.1-r2
  web:
    enabled: false
  pki:
    keys:
       - name: ibm-mq-tls-certs
         secret:
          secretName: ibm-mq-tls-secret
          items: 
           - tls.key
           - tls.crt
```
# **Planificación de la escalabilidad y el rendimiento para IBM MQ en contenedores**

En la mayoría de los casos, el escalado y el rendimiento de IBM MQ en contenedores es el mismo que IBM MQ for Multiplatforms. Sin embargo, existen algunos límites adicionales que puede imponer la plataforma de contenedor.

# **Acerca de esta tarea**

Al planificar la escalabilidad y el rendimiento para IBM MQ en contenedores, tenga en cuenta las opciones siguientes:

# **Procedimiento**

#### • **Limitar el número de hebras y procesos.**

IBM MQ utiliza hebras para gestionar la simultaneidad. En Linux, las hebras se implementan como procesos, por lo que puede encontrar límites impuestos por la plataforma de contenedor o el sistema operativo, en el número máximo de procesos. A partir de Red Hat OpenShift Container Platform 4.11, hay un límite predeterminado de 4096 procesos por contenedor. Para las versiones anteriores de OpenShift Container Platform , el límite es de 1024 procesos. Para obtener la compatibilidad de las versiones de IBM MQ Operator con las versiones de OpenShift Container Platform , consulte ["Versiones de Red Hat OpenShift Container Platform compatibles" en la página 13](#page-12-0). Aunque esto es adecuado para la gran mayoría de escenarios, puede haber casos en los que esto pueda afectar al número de conexiones de cliente para un gestor de colas.

El límite de proceso en Kubernetes lo puede configurar un administrador del clúster utilizando el valor de configuración de kubelet **podPidsLimit**. Consulte [Límites y reservas de ID de proceso](https://kubernetes.io/docs/concepts/policy/pid-limiting/) en la documentación de Kubernetes . En Red Hat OpenShift Container Platform, también puede [crear un](https://docs.openshift.com/container-platform/4.12/post_installation_configuration/machine-configuration-tasks.html#create-a-containerruntimeconfig_post-install-machine-configuration-tasks) recurso personalizado **ContainerRuntimeConfig** [para editar los parámetros CRI-O.](https://docs.openshift.com/container-platform/4.12/post_installation_configuration/machine-configuration-tasks.html#create-a-containerruntimeconfig_post-install-machine-configuration-tasks)

En la configuración de IBM MQ , también puede establecer el número máximo de conexiones de cliente para un gestor de colas. Consulte Límites de canal de conexión de servidor para aplicar límites a un canal de conexión de servidor individual y el atributo MAXCHANNELS INI para aplicar límites a todo el gestor de colas.

#### • **Limitar el número de volúmenes.**

En los sistemas de nube y contenedores, los volúmenes de almacenamiento conectados a la red se utilizan con frecuencia. Hay límites en el número de volúmenes que se pueden conectar a nodos Linux . Por ejemplo, [AWS EC2 limita a no más de 30 volúmenes por máquina virtual](https://docs.aws.amazon.com/AWSEC2/latest/UserGuide/volume_limits.html). Red Hat OpenShift Container Platform [tiene un límite similar](https://docs.openshift.com/container-platform/4.10/storage/persistent_storage/persistent-storage-aws.html#maximum-number-of-ebs-volumes-on-a-node_persistent-storage-aws), al igual que Microsoft Azure y Google Cloud Platform.

Un gestor de colas de HA nativa requiere un volumen para cada una de las tres instancias e impone que las instancias se repartan entre nodos. Sin embargo, puede configurar el gestor de colas para

<span id="page-34-0"></span>que utilice tres volúmenes por instancia (datos del gestor de colas, registros de recuperación y datos persistentes).

#### • **Utilizar técnicas de escalado de IBM MQ .**

En lugar de un pequeño número de gestores de colas grandes, puede ser beneficioso utilizar técnicas de escalado de IBM MQ como, por ejemplo, clústeres uniformes de IBM MQ para ejecutar varios gestores de colas con la misma configuración. Esto tiene la ventaja añadida de que el impacto de un único reinicio de contenedor (por ejemplo, como parte del mantenimiento de la plataforma de contenedor) se reduce.

#### OpenShift CP4I CP4I-LTS **Utilización de IBM MQ Operator**  $CD$

# **para Red Hat OpenShift**

IBM MQ Operator despliega y gestiona IBM MQ como parte de IBM Cloud Pak for Integration, o autónomo en Red Hat OpenShift Container Platform

# **Procedimiento**

- "Historial de releases de IBM MQ Operator" en la página 35.
- • ["Migración de IBM MQ a IBM Cloud Pak for Integration" en la página 80](#page-79-0).
- • ["Instalación del IBM MQ Operator" en la página 103](#page-102-0).
- • ["Actualización de IBM MQ Operator y gestores de colas" en la página 121](#page-120-0).
- • ["Despliegue de un gestor de colas en un clúster de Red Hat OpenShift Container Platform" en la página](#page-116-0) [117](#page-116-0).
- • ["Funcionamiento de IBM MQ utilizando la IBM MQ Operator" en la página 172](#page-171-0).
- • ["Referencia de API para IBM MQ Operator" en la página 183.](#page-182-0)

#### OpenShift CP4I CP4I-LTS CD **Historial de releases de IBM MQ**

### **Operator**

#### **Notas:**

- Para obtener información sobre operadores de IBM MQ anteriores, consulte Historial de releases para IBM MQ Operator en la documentación de IBM MQ 9.2 .
- Para obtener información sobre futuras actualizaciones de IBM MQ , consulte la página general de [IBM](https://www.ibm.com/support/pages/ibm-mq-planned-maintenance-release-dates) [MQ fechas de release de mantenimiento planificado](https://www.ibm.com/support/pages/ibm-mq-planned-maintenance-release-dates) .

# **IBM MQ Operator 3.1.3**

#### $CD$

#### **Versión de IBM Cloud Pak for Integration**

IBM Cloud Pak for Integration 2023.4.1

#### **Canal de operador**

v3.1

#### **Valores permitidos para .spec.version**

[9.3.5.1-r2](#page-58-0)

#### **Valores permitidos para .spec.version durante la migración**

9.3.0.0-r1, 9.3.0.0-r2, 9.3.0.0-r3,9.3.3.2-r3 9.3.0.1-r1, 9.3.0.1-r2, 9.3.0.1-r3, 9.3.0.1-r4, 9.3.0.3 r1, 9.3.0.4-r1, 9.3.0.4-r2, 9.3.0.5-r1, 9.3.0.5-r2, 9.3.0.5-r3, 9.3.0.6-r1, 9.3.0.10-r1, 9.3.0.10-r2, 9.3.0.11-r1, 9.3.0.11-r2, 9.3.0.15-r1, 9.3.0.16-r1, 9.3.0.16-r2, 9.3.0.17-r1, [9.3.0.17-r2](#page-68-0), 9.3.1.0-r1, 9.3.1.0-r2, 9.3.1.0-r3, 9.3.1.1-r1, 9.3.2.0-r1, 9.3.2.0-r2, 9.3.2.1-r1, 9.3.2.1-r2, 9.3.3.0-r1, 9.3.3.0-r2, 9.3.3.1-r1, 9.3.3.1-r2, 9.3.3.2-r1, 9.3.3.2-r2, 9.3.3.2-r3, 9.3.3.3-r1, 9.3.3.3-r2, 9.3.4.0-r1, 9.3.4.1-r1, 9.3.5.0-r1, 9.3.5.0-r2, [9.3.5.1-r1](#page-58-0)

#### **Versiones de Red Hat OpenShift Container Platform**

OpenShift Container Platform 4.12 y superior. **Nota**: solo se admiten los releases de OpenShift Container Platform Extended Update Support (EUS), que son los releases menores pares, por ejemplo 4.14 y 4.16.

#### **Versiones de IBM Cloud Pak foundational services**

IBM Cloud Pak foundational services versión 4.3 y superior (instalación opcional).

#### **Novedades**

• Las vulnerabilidades que se tratan se detallan en este [Boletín de seguridad](https://www.ibm.com/support/pages/node/7154630).

#### **IBM MQ Operator 3.1.2**

 $CD$ 

#### **Versión de IBM Cloud Pak for Integration**

IBM Cloud Pak for Integration 2023.4.1

#### **Canal de operador**

v3.1

#### **Valores permitidos para .spec.version**

[9.3.5.1-r1](#page-58-0)

#### **Valores permitidos para .spec.version durante la migración**

9.3.0.0-r1, 9.3.0.0-r2, 9.3.0.0-r3,9.3.3.2-r3 9.3.0.1-r1, 9.3.0.1-r2, 9.3.0.1-r3, 9.3.0.1-r4, 9.3.0.3 r1, 9.3.0.4-r1, 9.3.0.4-r2, 9.3.0.5-r1, 9.3.0.5-r2, 9.3.0.5-r3, 9.3.0.6-r1, 9.3.0.10-r1, 9.3.0.10-r2, 9.3.0.11-r1, 9.3.0.11-r2, 9.3.0.15-r1, 9.3.0.16-r1, 9.3.0.16-r2, [9.3.0.17-r1](#page-69-0), 9.3.1.0-r1, 9.3.1.0-r2, 9.3.1.0-r3, 9.3.1.1-r1, 9.3.2.0-r1, 9.3.2.0-r2, 9.3.2.1-r1, 9.3.2.1-r2, 9.3.3.0-r1, 9.3.3.0-r2, 9.3.3.1-r1, 9.3.3.1-r2, 9.3.3.2-r1, 9.3.3.2-r2, 9.3.3.2-r3, 9.3.3.3-r1, 9.3.3.3-r2, 9.3.4.0-r1, 9.3.4.1-r1, 9.3.5.0-r1, [9.3.5.0-r2,](#page-59-0)

#### **Versiones de Red Hat OpenShift Container Platform**

OpenShift Container Platform 4.12 y superior. **Nota**: solo se admiten los releases de OpenShift Container Platform Extended Update Support (EUS), que son los releases menores pares, por ejemplo 4.14 y 4.16.

#### **Versiones de IBM Cloud Pak foundational services**

IBM Cloud Pak foundational services versión 4.3 y superior (instalación opcional).

#### **Novedades**

• Las vulnerabilidades que se tratan se detallan en este [Boletín de seguridad](https://www.ibm.com/support/pages/node/7149801).

#### **IBM MQ Operator 3.1.1**

CD.

#### **Versión de IBM Cloud Pak for Integration**

IBM Cloud Pak for Integration 2023.4.1

**Canal de operador**

v3.1

#### **Valores permitidos para .spec.version**

[9.3.5.0-r2](#page-59-0)

#### **Valores permitidos para .spec.version durante la migración**

9.3.0.0-r1, 9.3.0.0-r2, 9.3.0.0-r3,9.3.3.2-r3 9.3.0.1-r1, 9.3.0.1-r2, 9.3.0.1-r3, 9.3.0.1-r4, 9.3.0.3 r1, 9.3.0.4-r1, 9.3.0.4-r2, 9.3.0.5-r1, 9.3.0.5-r2, 9.3.0.5-r3, 9.3.0.6-r1, 9.3.0.10-r1, 9.3.0.10-r2, 9.3.0.11-r1, 9.3.0.11-r2, 9.3.0.15-r1, 9.3.0.16-r1, [9.3.0.16-r2](#page-69-0), 9.3.1.0-r1, 9.3.1.0-r2, 9.3.1.0-r3, 9.3.1.1-r1, 9.3.2.0-r1, 9.3.2.0-r2, 9.3.2.1-r1, 9.3.2.1-r2, 9.3.3.0-r1, 9.3.3.0-r2, 9.3.3.1-r1, 9.3.3.1-r2, 9.3.3.2-r1, 9.3.3.2-r2, 9.3.3.2-r3, 9.3.3.3-r1, [9.3.3.3-r2](#page-61-0), 9.3.4.0-r1, 9.3.4.1-r1, 9.3.5.0-r1
#### <span id="page-36-0"></span>**Versiones de Red Hat OpenShift Container Platform**

OpenShift Container Platform 4.12 y superior. **Nota**: solo se admiten los releases de OpenShift Container Platform Extended Update Support (EUS), que son los releases menores pares, por ejemplo 4.14 y 4.16.

#### **Versiones de IBM Cloud Pak foundational services**

IBM Cloud Pak foundational services versión 4.3 y superior (instalación opcional).

#### **Novedades**

• Las vulnerabilidades que se tratan se detallan en este [Boletín de seguridad](https://www.ibm.com/support/pages/node/7145419).

### **IBM MQ Operator 3.1.0**

CD.

#### **Versión de IBM Cloud Pak for Integration**

IBM Cloud Pak for Integration 2023.4.1

#### **Canal de operador**

v3.1

#### **Valores permitidos para .spec.version**

[9.3.5.0-r1](#page-59-0)

#### **Valores permitidos para .spec.version durante la migración**

9.3.0.0-r1, 9.3.0.0-r2, 9.3.0.0-r3,9.3.3.2-r3 9.3.0.1-r1, 9.3.0.1-r2, 9.3.0.1-r3, 9.3.0.1-r4, 9.3.0.3 r1, 9.3.0.4-r1, 9.3.0.4-r2, 9.3.0.5-r1, 9.3.0.5-r2, 9.3.0.5-r3, 9.3.0.6-r1, 9.3.0.10-r1, 9.3.0.10-r2, 9.3.0.11-r1, 9.3.0.11-r2, 9.3.0.15-r1, [9.3.0.16-r1,](#page-70-0) 9.3.1.0-r1, 9.3.1.0-r2, 9.3.1.0-r3, 9.3.1.1-r1, 9.3.2.0-r1, 9.3.2.0-r2, 9.3.2.1-r1, 9.3.2.1-r2, 9.3.3.0-r1, 9.3.3.0-r2, 9.3.3.1-r1, 9.3.3.1-r2, 9.3.3.2-r1, 9.3.3.2-r2, 9.3.3.2-r3, 9.3.3.3-r1, [9.3.3.3-r2,](#page-61-0) 9.3.4.0-r1, 9.3.4.1-r1

#### **Versiones de Red Hat OpenShift Container Platform**

OpenShift Container Platform 4.12 y superior. **Nota**: solo se admiten los releases de OpenShift Container Platform Extended Update Support (EUS), que son los releases menores pares, por ejemplo 4.14 y 4.16.

#### **Versiones de IBM Cloud Pak foundational services**

IBM Cloud Pak foundational services versión 4.3 y superior (instalación opcional).

#### **Novedades**

- Las vulnerabilidades que se tratan se detallan en estos boletines de seguridad:
	- – [https://www.ibm.com/support/pages/node/7126571.](https://www.ibm.com/support/pages/node/7126571)
	- – [https://www.ibm.com/support/pages/node/7137570.](https://www.ibm.com/support/pages/node/7137570)

### **IBM MQ Operator 3.0.1**

CD.

#### **Versión de IBM Cloud Pak for Integration**

IBM Cloud Pak for Integration 2023.4.1

#### **Canal de operador**

v3.0

### **Valores permitidos para .spec.version**

[9.3.4.1-r1](#page-60-0)

#### **Valores permitidos para .spec.version durante la migración**

9.3.0.0-r1, 9.3.0.0-r2, 9.3.0.0-r3,9.3.3.2-r3 9.3.0.1-r1, 9.3.0.1-r2, 9.3.0.1-r3, 9.3.0.1-r4, 9.3.0.3 r1, 9.3.0.4-r1, 9.3.0.4-r2, 9.3.0.5-r1, 9.3.0.5-r2, 9.3.0.5-r3, 9.3.0.6-r1, 9.3.0.10-r1, 9.3.0.10-r2, 9.3.0.11-r1, 9.3.0.11-r2, [9.3.0.15-r1,](#page-70-0) 9.3.1.0-r1, 9.3.1.0-r2, 9.3.1.0-r3, 9.3.1.1-r1, 9.3.2.0-r1, 9.3.2.0-r2, 9.3.2.1-r1, 9.3.2.1-r2, 9.3.3.0-r1, 9.3.3.0-r2, 9.3.3.1-r1, 9.3.3.1-r2, 9.3.3.2-r1, 9.3.3.2-r2, 9.3.3.2-r3, [9.3.3.3-r1,](#page-61-0) 9.3.4.0-r1

#### <span id="page-37-0"></span>**Versiones de Red Hat OpenShift Container Platform**

OpenShift Container Platform 4.12 y superior. **Nota**: solo se admiten los releases de OpenShift Container Platform Extended Update Support (EUS), que son los releases menores pares, por ejemplo 4.14 y 4.16.

### **Versiones de IBM Cloud Pak foundational services**

IBM Cloud Pak foundational services versión 4.3 y superior (instalación opcional).

#### **Novedades**

- Actualización sólo de seguridad basada en "IBM MQ Operator 3.0.0" en la página 38.
- Las vulnerabilidades que se tratan se detallan en este [Boletín de seguridad](https://www.ibm.com/support/pages/node/7112467).

### **IBM MQ Operator 3.0.0**

 $CO<sub>2</sub>$ 

#### **Versión de IBM Cloud Pak for Integration**

IBM Cloud Pak for Integration 2023.4.1

### **Canal de operador**

v3.0

#### **Valores permitidos para .spec.version**

[9.3.4.0-r1](#page-60-0)

#### **Valores permitidos para .spec.version durante la migración**

9.3.0.0-r1, 9.3.0.0-r2, 9.3.0.0-r3, 9.3.0.1-r1, 9.3.0.1-r2, 9.3.0.1-r3, 9.3.0.1-r4, 9.3.0.3-r1, 9.3.0.4 r1, 9.3.0.4-r2, 9.3.0.5-r1, 9.3.0.5-r2, 9.3.0.5-r3, 9.3.0.6-r1, 9.3.0.10-r1, 9.3.0.10-r2, 9.3.0.11-r1, 9.3.0.11-r2, 9.3.1.0-r1, 9.3.1.0-r2, 9.3.1.0-r3, 9.3.1.1-r1, 9.3.2.0-r1, 9.3.2.0-r2, 9.3.2.1-r1, 9.3.2.1 r2, 9.3.3.0-r1, 9.3.3.0-r2, 9.3.3.1-r1, 9.3.3.1-r2, 9.3.3.2-r1, 9.3.3.2-r2, 9.3.3.2-r3

#### **Versiones de Red Hat OpenShift Container Platform**

OpenShift Container Platform 4.12 y superior. **Nota**: solo se admiten los releases de OpenShift Container Platform Extended Update Support (EUS), que son los releases menores pares, por ejemplo 4.14 y 4.16.

#### **Versiones de IBM Cloud Pak foundational services**

IBM Cloud Pak foundational services versión 4.3 y superior (instalación opcional).

#### **Novedades**

- Puede configurar el servidor web de IBM MQ añadiendo un archivo mqwebuser.xml a un ConfigMap o Secret, utilizando la nueva propiedad YAML manualConfig (requiere IBM MQ 9.3.4 o superior)
- Ahora se da soporte a administrative REST API . Puede configurarlo a través de un ConfigMap o un secreto como el anterior (requiere IBM MQ 9.3.4 o superior). Sin embargo, tenga en cuenta que el servidor web todavía no se considera un servicio crítico para el análisis de actividad, por lo que si falla, el contenedor no se reiniciará automáticamente.
- Inhabilite el inicio de sesión único cuando utilice una licencia de IBM Cloud Pak for Integration eligiendo la autenticación "manual" y la autorización (requiere IBM MQ 9.3.4 o superior)
- Puede habilitar un sistema de archivos raíz de sólo lectura dentro del contenedor. Esto mejora la seguridad al impedir escrituras en la mayoría de los archivos dentro del contenedor en tiempo de ejecución (requiere IBM MQ 9.3.4 o superior). La opción readOnlyRootFilesystem va acompañada de opciones adicionales para configurar el tamaño de los volúmenes "reutilizables" y "tmp" que se montan para permitir la grabación de archivos temporales. Consulte ["Ejecución del](#page-168-0) [contenedor IBM MQ con un sistema de archivos raíz de sólo lectura" en la página 169](#page-168-0)

#### **Novedades**

• Releases eliminados (anteriormente en desuso): IBM MQ 9.2.0 EUS, 9.2.3, 9.2.4, 9.2.5. Importante: Asegúrese de que no tiene gestores de colas para ninguna de las versiones eliminadas antes de actualizar el IBM MQ Operator. Después de la actualización, ya no podrá editar el recurso

<span id="page-38-0"></span>QueueManager , aparte de actualizar a una versión de soporte, porque IBM MQ Operator ya no reconoce las versiones anteriores.

- Instalación y ciclo de vida del operador
	- Ahora IBM MQ Operator está soportado en Red Hat OpenShift Container Platform versión 4.14.
	- IBM MQ Operator ya no instala IBM Cloud Pak foundational services automáticamente. Si despliega un QueueManager que utiliza una licencia de IBM Cloud Pak for Integration y que configura el inicio de sesión único (el valor predeterminado para los gestores de colas con dicha licencia), el QueueManager entrará en un estado "Bloqueado" si las dependencias necesarias todavía no están instaladas. Ningún otro operador se instalará automáticamente.
- Cambios de seguridad
	- IBM Cloud Pak for Integration 2023.4.1 utiliza Keycloak para el inicio de sesión único y la autorización, en lugar de IBM Cloud Pak Identity and Access Manager.
	- La plantilla de IBM Cloud Pak for Integration "inicio rápido" ya no inhabilita la seguridad con *MQSNOAUT*. Debe configurar la autenticación. Consulte ["Autenticación de usuario y autorización](#page-27-0) [para IBM MQ en contenedores" en la página 28](#page-27-0)
	- Usuarios predeterminados inhabilitados en IBM MQ Advanced for Developers desde la versión 9.3.4. Los usuarios predeterminados ("admin" y "app") y otra configuración proporcionada como parte de IBM MQ Advanced for Developers están inhabilitados de forma predeterminada.
- Cambios menores en el pod IBM MQ Operator :
	- IBM MQ Operator ya no despliega un contenedor de inicialización
	- El nombre de contenedor IBM MQ Operator es ahora *gestor*
	- El prefijo de pod de IBM MQ Operator es *ibm-mq-operator*
- Las vulnerabilidades que se tratan se detallan en este [Boletín de seguridad](https://www.ibm.com/support/pages/node/7096558).

### **IBM MQ Operator 2.4.8**

#### **Versión de IBM Cloud Pak for Integration**

IBM Cloud Pak for Integration 2023.2.1

### **Canal de operador**

v2.4

#### **Valores permitidos para .spec.version**

[9.3.3.3-r2](#page-61-0)

### **Valores permitidos para .spec.version durante la migración**

9.2.0.1-r1-eus, 9.2.0.2-r1-eus, 9.2.0.2-r2-eus, 9.2.0.4-r1-eus, 9.2.0.5-r1-eus, 9.2.0.5-r2-eus, 9.2.0.5-r3-eus, 9.2.0.6-r1-eus, 9.2.0.6-r2-eus, 9.2.0.6-r3-eus, 9.2.3.0-r1, 9.2.4.0-r1, 9.2.5.0-r1, 9.2.5.0-r2, 9.2.5.0-r3, 9.3.0.0-r1, 9.3.0.0-r2, 9.3.0.0-r3, 9.3.0.1-r1, 9.3.0.1-r2, 9.3.0.1-r3, 9.3.0.1-r4, 9.3.0.3-r1, 9.3.0.4-r1, 9.3.0.4-r2, 9.3.0.5-r1, 9.3.0.5-r2, 9.3.0.5-r3, 9.3.0.6-r1, 9.3.0.10-r1, 9.3.0.10 r2, 9.3.0.11-r1, 9.3.0.11-r2, 9.3.0.15-r1, [9.3.0.16-r1](#page-70-0), 9.3.1.0-r1, 9.3.1.0-r2, 9.3.1.0-r3, 9.3.1.1-r1, 9.3.2.0-r1, 9.3.2.0-r2, 9.3.2.1-r1, 9.3.2.1-r2, 9.3.3.0-r1, 9.3.3.0-r2, 9.3.3.1-r1, 9.3.3.1-r2, 9.3.3.2-r1, 9.3.3.2-r2, 9.3.3.2-r3, 9.3.3.3-r1

### **Versiones de Red Hat OpenShift Container Platform**

OpenShift Container Platform 4.12 y superior. **Nota**: solo se admiten los releases de OpenShift Container Platform Extended Update Support (EUS), que son los releases menores pares, por ejemplo 4.14 y 4.16.

#### **Versiones de IBM Cloud Pak foundational services**

IBM Cloud Pak foundational services versiones 3.19 a 3.24 inclusive.

- Actualización sólo de seguridad basada en ["IBM MQ Operator 2.4.0" en la página 43](#page-42-0).
- Las vulnerabilidades que se tratan se detallan en estos boletines de seguridad:
	- – [https://www.ibm.com/support/pages/node/7126571.](https://www.ibm.com/support/pages/node/7126571)

– [https://www.ibm.com/support/pages/node/7137570.](https://www.ibm.com/support/pages/node/7137570)

### <span id="page-39-0"></span>**IBM MQ Operator 2.4.7**

### **Versión de IBM Cloud Pak for Integration**

IBM Cloud Pak for Integration 2023.2.1

#### **Canal de operador**

v2.4

**Valores permitidos para .spec.version**

[9.3.3.3-r1](#page-61-0)

#### **Valores permitidos para .spec.version durante la migración**

9.2.0.1-r1-eus, 9.2.0.2-r1-eus, 9.2.0.2-r2-eus, 9.2.0.4-r1-eus, 9.2.0.5-r1-eus, 9.2.0.5-r2-eus, 9.2.0.5-r3-eus, 9.2.0.6-r1-eus, 9.2.0.6-r2-eus, 9.2.0.6-r3-eus, 9.2.3.0-r1, 9.2.4.0-r1, 9.2.5.0-r1, 9.2.5.0-r2, 9.2.5.0-r3, 9.3.0.0-r1, 9.3.0.0-r2, 9.3.0.0-r3, 9.3.0.1-r1, 9.3.0.1-r2, 9.3.0.1-r3, 9.3.0.1-r4, 9.3.0.3-r1, 9.3.0.4-r1, 9.3.0.4-r2, 9.3.0.5-r1, 9.3.0.5-r2, 9.3.0.5-r3, 9.3.0.6-r1, 9.3.0.10-r1, 9.3.0.10 r2, 9.3.0.11-r1, 9.3.0.11-r2, [9.3.0.15-r1](#page-70-0), 9.3.1.0-r1, 9.3.1.0-r2, 9.3.1.0-r3, 9.3.1.1-r1, 9.3.2.0-r1, 9.3.2.0-r2, 9.3.2.1-r1, 9.3.2.1-r2, 9.3.3.0-r1, 9.3.3.0-r2, 9.3.3.1-r1, 9.3.3.1-r2, 9.3.3.2-r1, 9.3.3.2-r2, 9.3.3.2-r3

#### **Versiones de Red Hat OpenShift Container Platform**

OpenShift Container Platform 4.12 y superior. **Nota**: solo se admiten los releases de OpenShift Container Platform Extended Update Support (EUS), que son los releases menores pares, por ejemplo 4.14 y 4.16.

#### **Versiones de IBM Cloud Pak foundational services**

IBM Cloud Pak foundational services versiones 3.19 a 3.24 inclusive.

#### **Novedades**

- Actualización sólo de seguridad basada en ["IBM MQ Operator 2.4.0" en la página 43](#page-42-0).
- Las vulnerabilidades que se tratan se detallan en este [Boletín de seguridad](https://www.ibm.com/support/pages/node/7112467).

### **IBM MQ Operator 2.4.6**

#### $CO$

### **Versión de IBM Cloud Pak for Integration**

IBM Cloud Pak for Integration 2023.2.1

### **Canal de operador**

v2.4

### **Valores permitidos para .spec.version**

9.2.0.1-r1-eus, 9.2.0.2-r1-eus, 9.2.0.2-r2-eus, 9.2.0.4-r1-eus, 9.2.0.5-r1-eus, 9.2.0.5-r2-eus, 9.2.0.5-r3-eus, 9.2.0.6-r1-eus, 9.2.0.6-r2-eus, 9.2.0.6-r3-eus, 9.2.3.0-r1, 9.2.4.0-r1, 9.2.5.0-r1, 9.2.5.0-r2, 9.2.5.0-r3, 9.3.0.0-r1, 9.3.0.0-r2, 9.3.0.0-r3, 9.3.0.1-r1, 9.3.0.1-r2, 9.3.0.1-r3, 9.3.0.1-r4, 9.3.0.3-r1, 9.3.0.4-r1, 9.3.0.4-r2, 9.3.0.5-r1, 9.3.0.5-r2, 9.3.0.5-r3, 9.3.0.6-r1, 9.3.0.10-r1, 9.3.0.10 r2, 9.3.0.11-r1, [9.3.0.11-r2](#page-70-0), 9.3.1.0-r1, 9.3.1.0-r2, 9.3.1.0-r3, 9.3.1.1-r1, 9.3.2.0-r1, 9.3.2.0-r2, 9.3.2.1-r1, 9.3.2.1-r2, 9.3.3.0-r1, 9.3.3.0-r2, 9.3.3.1-r1, 9.3.3.1-r2, 9.3.3.2-r1, 9.3.3.2-r2, [9.3.3.2-r3](#page-62-0)

### **Versiones de Red Hat OpenShift Container Platform**

OpenShift Container Platform 4.12 y superior. **Nota**: solo se admiten los releases de OpenShift Container Platform Extended Update Support (EUS), que son los releases menores pares, por ejemplo 4.14 y 4.16.

#### **Versiones de IBM Cloud Pak foundational services**

IBM Cloud Pak foundational services versiones 3.19 a 3.24 inclusive.

- Actualización sólo de seguridad basada en ["IBM MQ Operator 2.4.0" en la página 43](#page-42-0).
- Las vulnerabilidades que se tratan se detallan en este [Boletín de seguridad](https://www.ibm.com/support/pages/node/7096558).

### <span id="page-40-0"></span>**IBM MQ Operator 2.4.5**

CD.

#### **Versión de IBM Cloud Pak for Integration**

IBM Cloud Pak for Integration 2023.2.1

#### **Canal de operador**

v2.4

#### **Valores permitidos para .spec.version**

9.2.0.1-r1-eus, 9.2.0.2-r1-eus, 9.2.0.2-r2-eus, 9.2.0.4-r1-eus, 9.2.0.5-r1-eus, 9.2.0.5-r2-eus, 9.2.0.5-r3-eus, 9.2.0.6-r1-eus, 9.2.0.6-r2-eus, 9.2.0.6-r3-eus, 9.2.3.0-r1, 9.2.4.0-r1, 9.2.5.0-r1, 9.2.5.0-r2, 9.2.5.0-r3, 9.3.0.0-r1, 9.3.0.0-r2, 9.3.0.0-r3, 9.3.0.1-r1, 9.3.0.1-r2, 9.3.0.1-r3, 9.3.0.1-r4, 9.3.0.3-r1, 9.3.0.4-r1, 9.3.0.4-r2, 9.3.0.5-r1, 9.3.0.5-r2, 9.3.0.5-r3, 9.3.0.6-r1, 9.3.0.10-r1, 9.3.0.10 r2, [9.3.0.11-r1,](#page-71-0) 9.3.1.0-r1, 9.3.1.0-r2, 9.3.1.0-r3, 9.3.1.1-r1, 9.3.2.0-r1, 9.3.2.0-r2, 9.3.2.1-r1, 9.3.2.1-r2, 9.3.3.0-r1, 9.3.3.0-r2, 9.3.3.1-r1, 9.3.3.1-r2, 9.3.3.2-r1, [9.3.3.2-r2](#page-62-0)

#### **Versiones de Red Hat OpenShift Container Platform**

OpenShift Container Platform 4.12 y superior. **Nota**: solo se admiten los releases de OpenShift Container Platform Extended Update Support (EUS), que son los releases menores pares, por ejemplo 4.14 y 4.16.

### **Versiones de IBM Cloud Pak foundational services**

IBM Cloud Pak foundational services versiones 3.19 a 3.24 inclusive.

#### **Novedades**

- Actualización sólo de seguridad basada en ["IBM MQ Operator 2.4.0" en la página 43](#page-42-0).
- Las vulnerabilidades que se tratan se detallan en este [Boletín de seguridad](https://www.ibm.com/support/pages/node/7077530).

### **IBM MQ Operator 2.4.4**

#### CD.

#### **Versión de IBM Cloud Pak for Integration**

IBM Cloud Pak for Integration 2023.2.1

#### **Canal de operador**

v2.4

#### **Valores permitidos para .spec.version**

9.2.0.1-r1-eus, 9.2.0.2-r1-eus, 9.2.0.2-r2-eus, 9.2.0.4-r1-eus, 9.2.0.5-r1-eus, 9.2.0.5-r2-eus, 9.2.0.5-r3-eus, 9.2.0.6-r1-eus, 9.2.0.6-r2-eus, 9.2.0.6-r3-eus, 9.2.3.0-r1, 9.2.4.0-r1, 9.2.5.0-r1, 9.2.5.0-r2, 9.2.5.0-r3, 9.3.0.0-r1, 9.3.0.0-r2, 9.3.0.0-r3, 9.3.0.1-r1, 9.3.0.1-r2, 9.3.0.1-r3, 9.3.0.1-r4, 9.3.0.3-r1, 9.3.0.4-r1, 9.3.0.4-r2, 9.3.0.5-r1, 9.3.0.5-r2, 9.3.0.5-r3, 9.3.0.6-r1, 9.3.0.10-r1, 9.3.0.10 r2, [9.3.0.11-r1,](#page-71-0) 9.3.1.0-r1, 9.3.1.0-r2, 9.3.1.0-r3, 9.3.1.1-r1, 9.3.2.0-r1, 9.3.2.0-r2, 9.3.2.1-r1, 9.3.2.1-r2, 9.3.3.0-r1, 9.3.3.0-r2, 9.3.3.1-r1, 9.3.3.1-r2, [9.3.3.2-r1](#page-62-0)

#### **Versiones de Red Hat OpenShift Container Platform**

OpenShift Container Platform 4.12 y superior. **Nota**: solo se admiten los releases de OpenShift Container Platform Extended Update Support (EUS), que son los releases menores pares, por ejemplo 4.14 y 4.16.

#### **Versiones de IBM Cloud Pak foundational services**

IBM Cloud Pak foundational services versiones 3.19 a 3.24 inclusive.

#### **Novedades**

- Actualización sólo de seguridad basada en ["IBM MQ Operator 2.4.0" en la página 43](#page-42-0).
- Las vulnerabilidades que se tratan se detallan en este [Boletín de seguridad](https://www.ibm.com/support/pages/node/7064962).
- El IBM MQ Operator ya no se prueba ni se soporta en OpenShift Container Platform 4.10.

### **IBM MQ Operator 2.4.3**

**CD** 

#### <span id="page-41-0"></span>**Versión de IBM Cloud Pak for Integration**

IBM Cloud Pak for Integration 2023.2.1

#### **Canal de operador**

v2.4

#### **Valores permitidos para .spec.version**

9.2.0.1-r1-eus, 9.2.0.2-r1-eus, 9.2.0.2-r2-eus, 9.2.0.4-r1-eus, 9.2.0.5-r1-eus, 9.2.0.5-r2-eus, 9.2.0.5-r3-eus, 9.2.0.6-r1-eus, 9.2.0.6-r2-eus, 9.2.0.6-r3-eus, 9.2.3.0-r1, 9.2.4.0-r1, 9.2.5.0-r1, 9.2.5.0-r2, 9.2.5.0-r3, 9.3.0.0-r1, 9.3.0.0-r2, 9.3.0.0-r3, 9.3.0.1-r1, 9.3.0.1-r2, 9.3.0.1-r3, 9.3.0.1 r4, 9.3.0.3-r1, 9.3.0.4-r1, 9.3.0.4-r2, 9.3.0.5-r1, 9.3.0.5-r2, 9.3.0.5-r3, 9.3.0.6-r1, 9.3.0.10-r1, [9.3.0.10-r2,](#page-71-0) 9.3.1.0-r1, 9.3.1.0-r2, 9.3.1.0-r3, 9.3.1.1-r1, 9.3.2.0-r1, 9.3.2.0-r2, 9.3.2.1-r1, 9.3.2.1 r2, 9.3.3.0-r1, 9.3.3.0-r2, 9.3.3.1-r1, [9.3.3.1-r2](#page-63-0)

#### **Versiones de Red Hat OpenShift Container Platform**

OpenShift Container Platform 4.10 y superior. **Nota**: solo se admiten los releases de OpenShift Container Platform Extended Update Support (EUS), que son los releases menores con número par, por ejemplo 4.10 y 4.12.

#### **Versiones de IBM Cloud Pak foundational services**

IBM Cloud Pak foundational services versiones 3.19 a 3.24 inclusive.

#### **Novedades**

- Actualización sólo de seguridad basada en ["IBM MQ Operator 2.4.0" en la página 43](#page-42-0).
- Las vulnerabilidades que se tratan se detallan en este [Boletín de seguridad](https://www.ibm.com/support/pages/node/7039373).

### **IBM MQ Operator 2.4.2**

 $CD$ 

#### **Versión de IBM Cloud Pak for Integration**

IBM Cloud Pak for Integration 2023.2.1

#### **Canal de operador**

v2.4

#### **Valores permitidos para .spec.version**

9.2.0.1-r1-eus, 9.2.0.2-r1-eus, 9.2.0.2-r2-eus, 9.2.0.4-r1-eus, 9.2.0.5-r1-eus, 9.2.0.5-r2-eus, 9.2.0.5-r3-eus, 9.2.0.6-r1-eus, 9.2.0.6-r2-eus, 9.2.0.6-r3-eus, 9.2.3.0-r1, 9.2.4.0-r1, 9.2.5.0-r1, 9.2.5.0-r2, 9.2.5.0-r3, 9.3.0.0-r1, 9.3.0.0-r2, 9.3.0.0-r3, 9.3.0.1-r1, 9.3.0.1-r2, 9.3.0.1-r3, 9.3.0.1 r4, 9.3.0.3-r1, 9.3.0.4-r1, 9.3.0.4-r2, 9.3.0.5-r1, 9.3.0.5-r2, 9.3.0.5-r3, 9.3.0.6-r1, [9.3.0.10-r1,](#page-72-0) 9.3.1.0-r1, 9.3.1.0-r2, 9.3.1.0-r3, 9.3.1.1-r1, 9.3.2.0-r1, 9.3.2.0-r2, 9.3.2.1-r1, 9.3.2.1-r2, 9.3.3.0-r1, 9.3.3.0-r2, [9.3.3.1-r1](#page-63-0)

### **Versiones de Red Hat OpenShift Container Platform**

OpenShift Container Platform 4.10 y superior. **Nota**: solo se admiten los releases de OpenShift Container Platform Extended Update Support (EUS), que son los releases menores con número par, por ejemplo 4.10 y 4.12.

#### **Versiones de IBM Cloud Pak foundational services**

IBM Cloud Pak foundational services versiones 3.19 a 3.24 inclusive.

#### **Novedades**

- Actualización sólo de seguridad basada en ["IBM MQ Operator 2.4.0" en la página 43](#page-42-0).
- Las vulnerabilidades que se tratan se detallan en este [Boletín de seguridad](https://www.ibm.com/support/pages/node/7029356).

### **IBM MQ Operator 2.4.1**

#### CD.

**Versión de IBM Cloud Pak for Integration** IBM Cloud Pak for Integration 2023.2.1

#### **Canal de operador** v2.4

#### <span id="page-42-0"></span>**Valores permitidos para .spec.version**

9.2.0.1-r1-eus, 9.2.0.2-r1-eus, 9.2.0.2-r2-eus, 9.2.0.4-r1-eus, 9.2.0.5-r1-eus, 9.2.0.5-r2-eus, 9.2.0.5-r3-eus, 9.2.0.6-r1-eus, 9.2.0.6-r2-eus, 9.2.0.6-r3-eus, 9.2.3.0-r1, 9.2.4.0-r1, 9.2.5.0-r1, 9.2.5.0-r2, 9.2.5.0-r3, 9.3.0.0-r1, 9.3.0.0-r2, 9.3.0.0-r3, 9.3.0.1-r1, 9.3.0.1-r2, 9.3.0.1-r3, 9.3.0.1-r4, 9.3.0.3-r1, 9.3.0.4-r1, 9.3.0.4-r2, 9.3.0.5-r1, 9.3.0.5-r2, 9.3.0.5-r3, [9.3.0.6-r1](#page-72-0), 9.3.1.0-r1, 9.3.1.0-r2, 9.3.1.0-r3, 9.3.1.1-r1, 9.3.2.0-r1, 9.3.2.0-r2, 9.3.2.1-r1, 9.3.2.1-r2, 9.3.3.0-r1, [9.3.3.0-r2](#page-64-0)

#### **Versiones de Red Hat OpenShift Container Platform**

OpenShift Container Platform 4.10 y superior. **Nota**: solo se admiten los releases de OpenShift Container Platform Extended Update Support (EUS), que son los releases menores con número par, por ejemplo 4.10 y 4.12.

### **Versiones de IBM Cloud Pak foundational services**

IBM Cloud Pak foundational services versiones 3.19 a 3.24 inclusive.

#### **Novedades**

- Actualización sólo de seguridad basada en "IBM MQ Operator 2.4.0" en la página 43.
- Las vulnerabilidades que se tratan se detallan en este [Boletín de seguridad](https://www.ibm.com/support/pages/node/7016688).

### **IBM MQ Operator 2.4.0**

 $CD$ 

#### **Versión de IBM Cloud Pak for Integration**

IBM Cloud Pak for Integration 2023.2.1

#### **Canal de operador**

v2.4

#### **Valores permitidos para .spec.version**

9.2.0.1-r1-eus, 9.2.0.2-r1-eus, 9.2.0.2-r2-eus, 9.2.0.4-r1-eus, 9.2.0.5-r1-eus, 9.2.0.5-r2-eus, 9.2.0.5-r3-eus, 9.2.0.6-r1-eus, 9.2.0.6-r2-eus, 9.2.0.6-r3-eus, 9.2.3.0-r1, 9.2.4.0-r1, 9.2.5.0-r1, 9.2.5.0-r2, 9.2.5.0-r3, 9.3.0.0-r1, 9.3.0.0-r2, 9.3.0.0-r3, 9.3.0.1-r1, 9.3.0.1-r2, 9.3.0.1-r3, 9.3.0.1-r4, 9.3.0.3-r1, 9.3.0.4-r1, 9.3.0.4-r2, 9.3.0.5-r1, 9.3.0.5-r2, [9.3.0.5-r3](#page-72-0), 9.3.1.0-r1, 9.3.1.0-r2, 9.3.1.0-r3, 9.3.1.1-r1, 9.3.2.0-r1, 9.3.2.0-r2, 9.3.2.1-r1, 9.3.2.1-r2, [9.3.3.0-r1](#page-64-0)

#### **Versiones de Red Hat OpenShift Container Platform**

OpenShift Container Platform 4.10 y superior. **Nota**: solo se admiten los releases de OpenShift Container Platform Extended Update Support (EUS), que son los releases menores con número par, por ejemplo 4.10 y 4.12.

#### **Versiones de IBM Cloud Pak foundational services**

IBM Cloud Pak foundational services versiones 3.19 a 3.24 inclusive.

#### **Novedades**

- Se ha eliminado la integración del panel de control de operaciones.
- Se ha añadido soporte de IBM MQ Operator para **LogFilePages**.

#### **Novedades**

• Las vulnerabilidades que se tratan se detallan en este [Boletín de seguridad](https://www.ibm.com/support/pages/node/7004197).

### **IBM MQ Operator 2.3.3**

**CD** 

#### **Versión de IBM Cloud Pak for Integration**

IBM Cloud Pak for Integration 2022.4.1

#### **Canal de operador**

v2.3

#### **Valores permitidos para .spec.version**

9.2.0.1-r1-eus, 9.2.0.2-r1-eus, 9.2.0.2-r2-eus, 9.2.0.4-r1-eus, 9.2.0.5-r1-eus, 9.2.0.5-r2-eus, 9.2.0.5-r3-eus, 9.2.0.6-r1-eus, 9.2.0.6-r2-eus, 9.2.0.6-r3-eus, 9.2.3.0-r1, 9.2.4.0-r1, 9.2.5.0-r1, <span id="page-43-0"></span>9.2.5.0-r2, 9.2.5.0-r3, 9.3.0.0-r1, 9.3.0.0-r2, 9.3.0.0-r3, 9.3.0.1-r1, 9.3.0.1-r2, 9.3.0.1-r3, 9.3.0.1-r4, 9.3.0.3-r1, 9.3.0.4-r1, 9.3.0.4-r2, 9.3.0.5-r1, [9.3.0.5-r2](#page-73-0), 9.3.1.0-r1, 9.3.1.0-r2, 9.3.1.0-r3, 9.3.1.1-r1, 9.3.2.0-r1, 9.3.2.0-r2, 9.3.2.1-r1, [9.3.2.1-r2](#page-65-0)

### **Versiones de Red Hat OpenShift Container Platform**

OpenShift Container Platform 4.10 y superior. **Nota**: solo se admiten los releases de OpenShift Container Platform Extended Update Support (EUS), que son los releases menores con número par, por ejemplo 4.10 y 4.12.

#### **Versiones de IBM Cloud Pak foundational services**

IBM Cloud Pak foundational services versiones 3.19 a 3.24 inclusive.

#### **Novedades**

- Actualización sólo de seguridad basada en ["IBM MQ Operator 2.3.0" en la página 45](#page-44-0)
- Las vulnerabilidades que se tratan se detallan en este [Boletín de seguridad](https://www.ibm.com/support/pages/node/6999605).

### **IBM MQ Operator 2.3.2**

#### ⊧ co –

#### **Versión de IBM Cloud Pak for Integration**

IBM Cloud Pak for Integration 2022.4.1

#### **Canal de operador**

v2.3

#### **Valores permitidos para .spec.version**

9.2.0.1-r1-eus, 9.2.0.2-r1-eus, 9.2.0.2-r2-eus, 9.2.0.4-r1-eus, 9.2.0.5-r1-eus, 9.2.0.5-r2-eus, 9.2.0.5-r3-eus, 9.2.0.6-r1-eus, 9.2.0.6-r2-eus, 9.2.0.6-r3-eus, 9.2.3.0-r1, 9.2.4.0-r1, 9.2.5.0-r1, 9.2.5.0-r2, 9.2.5.0-r3, 9.3.0.0-r1, 9.3.0.0-r2, 9.3.0.0-r3, 9.3.0.1-r1, 9.3.0.1-r2, 9.3.0.1-r3, 9.3.0.1-r4, 9.3.0.3-r1, 9.3.0.4-r1, 9.3.0.4-r2, [9.3.0.5-r1,](#page-73-0) 9.3.1.0-r1, 9.3.1.0-r2, 9.3.1.0-r3, 9.3.1.1-r1, 9.3.2.0-r1, 9.3.2.0-r2, [9.3.2.1-r1](#page-65-0)

#### **Versiones de Red Hat OpenShift Container Platform**

OpenShift Container Platform 4.10 y superior. **Nota**: solo se admiten los releases de OpenShift Container Platform Extended Update Support (EUS), que son los releases menores con número par, por ejemplo 4.10 y 4.12.

#### **Versiones de IBM Cloud Pak foundational services**

IBM Cloud Pak foundational services versiones 3.19 a 3.24 inclusive.

#### **Novedades**

- Actualización sólo de seguridad basada en ["IBM MQ Operator 2.3.0" en la página 45](#page-44-0)
- Las vulnerabilidades que se tratan se detallan en este [Boletín de seguridad](https://www.ibm.com/support/pages/node/6986323).

### **IBM MQ Operator 2.3.1**

#### CD.

#### **Versión de IBM Cloud Pak for Integration**

IBM Cloud Pak for Integration 2022.4.1

#### **Canal de operador**

v2.3

#### **Valores permitidos para .spec.version**

9.2.0.1-r1-eus, 9.2.0.2-r1-eus, 9.2.0.2-r2-eus, 9.2.0.4-r1-eus, 9.2.0.5-r1-eus, 9.2.0.5-r2-eus, 9.2.0.5-r3-eus, 9.2.0.6-r1-eus, 9.2.0.6-r2-eus, 9.2.0.6-r3-eus, 9.2.3.0-r1, 9.2.4.0-r1, 9.2.5.0-r1, 9.2.5.0-r2, 9.2.5.0-r3, 9.3.0.0-r1, 9.3.0.0-r2, 9.3.0.0-r3, 9.3.0.1-r1, 9.3.0.1-r2, 9.3.0.1-r3, 9.3.0.1-r4, 9.3.0.3-r1, 9.3.0.4-r1, [9.3.0.4-r2,](#page-74-0) 9.3.1.0-r1, 9.3.1.0-r2, 9.3.1.0-r3, 9.3.1.1-r1, 9.3.2.0-r1, [9.3.2.0-r2](#page-65-0)

#### **Versiones de Red Hat OpenShift Container Platform**

OpenShift Container Platform 4.10 y superior. **Nota**: solo se admiten los releases de OpenShift Container Platform Extended Update Support (EUS), que son los releases menores con número par, por ejemplo 4.10 y 4.12.

#### <span id="page-44-0"></span>**Versiones de IBM Cloud Pak foundational services**

IBM Cloud Pak foundational services versiones 3.19 a 3.24 inclusive.

#### **Novedades**

• A partir de marzo de 2023, las imágenes de contenedor del gestor de colas IBM MQ Operator y IBM MQ están firmadas digitalmente. Las imágenes IBM MQ Operator 2.3.1 y IBM MQ 9.3.2.0-r2 se han firmado con este release. Consulte ["Verificación de firmas de imagen" en la página 79.](#page-78-0)

#### **Novedades**

- Actualización sólo de seguridad basada en "IBM MQ Operator 2.3.0" en la página 45
- Las vulnerabilidades que se tratan se detallan en este [Boletín de seguridad](https://www.ibm.com/support/pages/node/6966198).

### **IBM MQ Operator 2.3.0**

#### $CD$

#### **Versión de IBM Cloud Pak for Integration**

IBM Cloud Pak for Integration 2022.4.1

#### **Canal de operador**

v2.3

#### **Valores permitidos para .spec.version**

9.2.0.1-r1-eus, 9.2.0.2-r1-eus, 9.2.0.2-r2-eus, 9.2.0.4-r1-eus, 9.2.0.5-r1-eus, 9.2.0.5-r2-eus, 9.2.0.5-r3-eus, 9.2.0.6-r1-eus, 9.2.0.6-r2-eus, 9.2.0.6-r3-eus, 9.2.3.0-r1, 9.2.4.0-r1, 9.2.5.0-r1, 9.2.5.0-r2, 9.2.5.0-r3, 9.3.0.0-r1, 9.3.0.0-r2, 9.3.0.0-r3, 9.3.0.1-r1, 9.3.0.1-r2, 9.3.0.1-r3, 9.3.0.1-r4, 9.3.0.3-r1, [9.3.0.4-r1,](#page-74-0) 9.3.1.0-r1, 9.3.1.0-r2, 9.3.1.0-r3, 9.3.1.1-r1, [9.3.2.0-r1](#page-66-0)

#### **Versiones de Red Hat OpenShift Container Platform**

OpenShift Container Platform 4.10 y superior. **Nota**: solo se admiten los releases de OpenShift Container Platform Extended Update Support (EUS), que son los releases menores con número par, por ejemplo 4.10 y 4.12.

#### **Versiones de IBM Cloud Pak foundational services**

IBM Cloud Pak foundational services versiones 3.19 a 3.24 inclusive.

#### **Novedades**

- A partir de IBM MQ Operator 2.3.0, se puede configurar el soporte de FIPS 140-2. Consulte ["Conformidad con FIPS para IBM MQ en contenedores" en la página 31.](#page-30-0)
- A partir de IBM MQ Operator 2.3.0, IBM MQ 9.3.1 está en desuso.

#### **Novedades**

- A partir de IBM MQ Operator 2.3.0, ["HA nativa" en la página 145](#page-144-0) está disponible bajo una licencia IBM MQ Advanced o IBM MQ Advanced for Developers
- El conjunto de permisos necesarios para IBM MQ Operator se reduce.
- A partir de IBM MQ Operator 2.3.0, **ibm-automation-core** se elimina del OperandRequest realizado para los despliegues de IBM Cloud Pak for Integration .
- A partir de IBM MQ Operator 2.3.0, el despliegue de IBM MQ Operator especifica un **imagePullPolicy** de IfNotPresent.
- Las vulnerabilidades que se tratan se detallan en estos boletines de seguridad:
	- – [Boletín para CVE-2022-47629 y CVE-2022-35737](https://www.ibm.com/support/pages/node/6956513)
	- – [Boletín para CVE-2023-26284](https://www.ibm.com/support/pages/node/6960201)

### **IBM MQ Operator 2.2.2**

#### **CD**

**Versión de IBM Cloud Pak for Integration**

IBM Cloud Pak for Integration 2022.4.1

#### <span id="page-45-0"></span>**Canal de operador**

v2.2

#### **Valores permitidos para .spec.version**

9.2.0.1-r1-eus, 9.2.0.2-r1-eus, 9.2.0.2-r2-eus, 9.2.0.4-r1-eus, 9.2.0.5-r1-eus, 9.2.0.5-r2-eus, 9.2.0.5-r3-eus, 9.2.0.6-r1-eus, 9.2.0.6-r2-eus, 9.2.0.6-r3-eus, 9.2.3.0-r1, 9.2.4.0-r1, 9.2.5.0-r1, 9.2.5.0-r2, 9.2.5.0-r3, 9.3.0.0-r1, 9.3.0.0-r2, 9.3.0.0-r3, 9.3.0.1-r1, 9.3.0.1-r2, 9.3.0.1-r3, 9.3.0.1-r4, [9.3.0.3-r1,](#page-75-0) 9.3.1.0-r1, 9.3.1.0-r2, 9.3.1.0-r3, [9.3.1.1-r1](#page-66-0)

#### **Versiones de Red Hat OpenShift Container Platform**

OpenShift Container Platform 4.10 y superior. **Nota**: solo se admiten los releases de OpenShift Container Platform Extended Update Support (EUS), que son los releases menores con número par, por ejemplo 4.10 y 4.12.

#### **Versiones de IBM Cloud Pak foundational services**

IBM Cloud Pak foundational services versiones 3.19 a 3.24 inclusive.

#### **Novedades**

• Las vulnerabilidades que se tratan se detallan en este [Boletín de seguridad](https://www.ibm.com/support/pages/node/6857613).

### **IBM MQ Operator 2.2.1**

 $CD$ 

#### **Versión de IBM Cloud Pak for Integration**

IBM Cloud Pak for Integration 2022.4.1

#### **Canal de operador**

v2.2

#### **Valores permitidos para .spec.version**

9.2.0.1-r1-eus, 9.2.0.2-r1-eus, 9.2.0.2-r2-eus, 9.2.0.4-r1-eus, 9.2.0.5-r1-eus, 9.2.0.5-r2-eus, 9.2.0.5-r3-eus, 9.2.0.6-r1-eus, 9.2.0.6-r2-eus, 9.2.0.6-r3-eus, 9.2.3.0-r1, 9.2.4.0-r1, 9.2.5.0-r1, 9.2.5.0-r2, 9.2.5.0-r3, 9.3.0.0-r1, 9.3.0.0-r2, 9.3.0.0-r3, 9.3.0.1-r1, 9.3.0.1-r2, 9.3.0.1-r3, [9.3.0.1-r4](#page-75-0), 9.3.1.0-r1, 9.3.1.0-r2, [9.3.1.0-r3](#page-67-0)

#### **Versiones de Red Hat OpenShift Container Platform**

OpenShift Container Platform 4.10 y superior. **Nota**: solo se admiten los releases de OpenShift Container Platform Extended Update Support (EUS), que son los releases menores con número par, por ejemplo 4.10 y 4.12.

### **Versiones de IBM Cloud Pak foundational services**

IBM Cloud Pak foundational services versiones 3.19 a 3.24 inclusive.

#### **Novedades**

• Las vulnerabilidades que se tratan se detallan en este [Boletín de seguridad](https://www.ibm.com/support/pages/node/6851363).

### **IBM MQ Operator 2.2.0**

#### **CD**

#### **Versión de IBM Cloud Pak for Integration**

IBM Cloud Pak for Integration 2022.4.1

#### **Canal de operador**

v2.2

#### **Valores permitidos para .spec.version**

```
9.2.0.1-r1-eus, 9.2.0.2-r1-eus, 9.2.0.2-r2-eus, 9.2.0.4-r1-eus, 9.2.0.5-r1-eus, 9.2.0.5-r2-eus,
9.2.0.5-r3-eus, 9.2.0.6-r1-eus, 9.2.0.6-r2-eus, 9.2.0.6-r3-eus, 9.2.3.0-r1, 9.2.4.0-r1, 9.2.5.0-r1,
9.2.5.0-r2, 9.2.5.0-r3, 9.3.0.0-r1, 9.3.0.0-r2, 9.3.0.0-r3, 9.3.0.1-r1, 9.3.0.1-r2, 9.3.0.1-r3, 9.3.1.0-r1,
9.3.1.0-r2
```
#### <span id="page-46-0"></span>**Versiones de Red Hat OpenShift Container Platform**

OpenShift Container Platform 4.10 y superior. **Nota**: solo se admiten los releases de OpenShift Container Platform Extended Update Support (EUS), que son los releases menores con número par, por ejemplo 4.10 y 4.12.

#### **Versiones de IBM Cloud Pak foundational services**

IBM Cloud Pak foundational services versiones 3.19 a 3.24 inclusive.

#### **Novedades**

• A partir de IBM MQ Operator 2.2.0 (CD), el rastreo de IBM Instana está soportado de forma nativa. El soporte está disponible en la imagen de contenedor del gestor de colas 9.3.1.0-r2 (CD) IBM MQ . 9.3.1.0-r2 contiene [versión 2.4.0 \(2022.4.0\) de IBM Instana MQ Exit](https://www.ibm.com/support/pages/node/6484595). Para habilitar el rastreo de IBM Instana , consulte ["Integración de IBM MQ con el rastreo de IBM Instana" en la página 158](#page-157-0).

#### **Novedades**

- Las vulnerabilidades que se tratan se detallan en este [Boletín de seguridad](https://www.ibm.com/support/pages/node/6842505).
- A partir de IBM MQ Operator 2.2.0, el panel de control de operaciones está en desuso y no recibirá más actualizaciones. No se deben iniciar nuevos usos del panel de control de operaciones. IBM MQ 2.0.x Los operadores siguen dando soporte al panel de control de operaciones.

### **IBM MQ Operator 2.1.0**

#### CD.

#### **Versión de IBM Cloud Pak for Integration**

IBM Cloud Pak for Integration 2022.2.1

#### **Canal de operador**

v2.1

#### **Valores permitidos para .spec.version**

9.2.0.1-r1-eus, 9.2.0.2-r1-eus, 9.2.0.2-r2-eus, 9.2.0.4-r1-eus, 9.2.0.5-r1-eus, 9.2.0.5-r2-eus, 9.2.0.5-r3-eus, 9.2.0.6-r1-eus, 9.2.0.6-r2-eus, 9.2.0.6-r3-eus, 9.2.3.0-r1, 9.2.4.0-r1, 9.2.5.0-r1, 9.2.5.0-r2, 9.2.5.0-r3, 9.3.0.0-r1, 9.3.0.0-r2, 9.3.0.0-r3, 9.3.0.1-r1, [9.3.0.1-r2](#page-76-0), [9.3.1.0-r1](#page-67-0)

### **Versiones de Red Hat OpenShift Container Platform**

OpenShift Container Platform 4.10 y superior. **Nota**: solo se admiten los releases de OpenShift Container Platform Extended Update Support (EUS), que son los releases menores con número par, por ejemplo 4.10 y 4.12.

#### **Versiones de IBM Cloud Pak foundational services**

IBM Cloud Pak foundational services 3.X, pero al menos 3.19

#### **Novedades**

- Añade IBM MQ 9.3.1.
- Añade una nueva opción que permite a los usuarios [inhabilitar las actualizaciones de valores](#page-168-0) [predeterminados en la especificación del gestor de colas.](#page-168-0)
- Añade una nueva condición de estado que deja en desuso todas las versiones de IBM MQ anteriores a IBM MQ 9.3.1.
- Añade una nueva condición de estado que avisa a los usuarios que utilizan operandos LTS con esta versión de CD de IBM MQ Operator.

#### **Novedades**

• Las vulnerabilidades que se tratan se detallan en este [Boletín de seguridad](https://www.ibm.com/support/pages/node/6830587).

### **IBM MQ Operator 2.0.23 (LTS)**  $CPAI-ITS$

## **Versión de IBM Cloud Pak for Integration**

IBM Cloud Pak for Integration 2022.2.1

#### <span id="page-47-0"></span>**Canal de operador**

v2.0

#### **Valores permitidos para .spec.version**

[9.3.0.17-r3](#page-68-0)

#### **Valores permitidos para .spec.version durante la migración**

9.2.0.1-r1-eus, 9.2.0.2-r1-eus, 9.2.0.2-r2-eus, 9.2.0.4-r1-eus, 9.2.0.5-r1-eus, 9.2.0.5-r2-eus, 9.2.0.5-r3-eus, 9.2.0.6-r1-eus, 9.2.0.6-r2-eus, 9.2.0.6-r3-eus, 9.2.3.0-r1, 9.2.4.0-r1, 9.2.5.0-r1, 9.2.5.0-r2, 9.2.5.0-r3, 9.3.0.0-r1, 9.3.0.0-r2, 9.3.0.0-r3, 9.3.0.1-r1, 9.3.0.1-r2, 9.3.0.1-r3, 9.3.0.1-r4, 9.3.0.3-r1, 9.3.0.4-r1, 9.3.0.4-r2, 9.3.0.5-r1, 9.3.0.5-r2, 9.3.0.5-r3, 9.3.0.6-r1, 9.3.0.10-r1, 9.3.0.10 r2, 9.3.0.11-r1, 9.3.0.11-r2, 9.3.0.15-r1, 9.3.0.16-r1, 9.3.0.16-r2, 9.3.0.17-r1, 9.3.0.17-r2

### **Versiones de Red Hat OpenShift Container Platform**

OpenShift Container Platform 4.12 y superior. **Nota**: solo se admiten los releases de OpenShift Container Platform Extended Update Support (EUS), que son los releases menores pares, por ejemplo 4.14 y 4.16.

#### **Versiones de IBM Cloud Pak foundational services**

IBM Cloud Pak foundational services 3.19

#### **Novedades**

- Actualización de seguridad basada en ["IBM MQ Operator 2.0.0" en la página 58](#page-57-0)
- IBM MQ La imagen de catálogo se ha movido al formato de catálogo basado en archivo desde el formato de base de datos SQLite .
- Las vulnerabilidades que se tratan se detallan en este [Boletín de seguridad](https://www.ibm.com/support/pages/node/7157667)

### **IBM MQ Operator 2.0.22 (LTS)**

### CP4I-LTS

#### **Versión de IBM Cloud Pak for Integration**

IBM Cloud Pak for Integration 2022.2.1

#### **Canal de operador**

v2.0

## **Valores permitidos para .spec.version**

[9.3.0.17-r2](#page-68-0)

#### **Valores permitidos para .spec.version durante la migración**

9.2.0.1-r1-eus, 9.2.0.2-r1-eus, 9.2.0.2-r2-eus, 9.2.0.4-r1-eus, 9.2.0.5-r1-eus, 9.2.0.5-r2-eus, 9.2.0.5-r3-eus, 9.2.0.6-r1-eus, 9.2.0.6-r2-eus, 9.2.0.6-r3-eus, 9.2.3.0-r1, 9.2.4.0-r1, 9.2.5.0-r1, 9.2.5.0-r2, 9.2.5.0-r3, 9.3.0.0-r1, 9.3.0.0-r2, 9.3.0.0-r3, 9.3.0.1-r1, 9.3.0.1-r2, 9.3.0.1-r3, 9.3.0.1-r4, 9.3.0.3-r1, 9.3.0.4-r1, 9.3.0.4-r2, 9.3.0.5-r1, 9.3.0.5-r2, 9.3.0.5-r3, 9.3.0.6-r1, 9.3.0.10-r1, 9.3.0.10 r2, 9.3.0.11-r1, 9.3.0.11-r2, 9.3.0.15-r1, 9.3.0.16-r1, 9.3.0.16-r2, 9.3.0.17-r1

### **Versiones de Red Hat OpenShift Container Platform**

OpenShift Container Platform 4.12 y superior. **Nota**: solo se admiten los releases de OpenShift Container Platform Extended Update Support (EUS), que son los releases menores pares, por ejemplo 4.14 y 4.16.

### **Versiones de IBM Cloud Pak foundational services**

IBM Cloud Pak foundational services 3.19

#### **Novedades**

- Actualización sólo de seguridad basada en ["IBM MQ Operator 2.0.0" en la página 58](#page-57-0)
- Las vulnerabilidades que se tratan se detallan en este [Boletín de seguridad](https://www.ibm.com/support/pages/node/7154630)

## **IBM MQ Operator 2.0.21 (LTS)**

 $CPAI-ITS$ 

#### <span id="page-48-0"></span>**Versión de IBM Cloud Pak for Integration**

IBM Cloud Pak for Integration 2022.2.1

#### **Canal de operador**

v2.0

#### **Valores permitidos para .spec.version**

[9.3.0.17-r1](#page-69-0)

#### **Valores permitidos para .spec.version durante la migración**

9.2.0.1-r1-eus, 9.2.0.2-r1-eus, 9.2.0.2-r2-eus, 9.2.0.4-r1-eus, 9.2.0.5-r1-eus, 9.2.0.5-r2-eus, 9.2.0.5-r3-eus, 9.2.0.6-r1-eus, 9.2.0.6-r2-eus, 9.2.0.6-r3-eus, 9.2.3.0-r1, 9.2.4.0-r1, 9.2.5.0-r1, 9.2.5.0-r2, 9.2.5.0-r3, 9.3.0.0-r1, 9.3.0.0-r2, 9.3.0.0-r3, 9.3.0.1-r1, 9.3.0.1-r2, 9.3.0.1-r3, 9.3.0.1-r4, 9.3.0.3-r1, 9.3.0.4-r1, 9.3.0.4-r2, 9.3.0.5-r1, 9.3.0.5-r2, 9.3.0.5-r3, 9.3.0.6-r1, 9.3.0.10-r1, 9.3.0.10 r2, 9.3.0.11-r1, 9.3.0.11-r2, 9.3.0.15-r1, 9.3.0.16-r1, 9.3.0.16-r2

#### **Versiones de Red Hat OpenShift Container Platform**

OpenShift Container Platform 4.12 y superior. **Nota**: solo se admiten los releases de OpenShift Container Platform Extended Update Support (EUS), que son los releases menores pares, por ejemplo 4.14 y 4.16.

#### **Versiones de IBM Cloud Pak foundational services**

IBM Cloud Pak foundational services 3.19

#### **Novedades**

- Actualización sólo de seguridad basada en ["IBM MQ Operator 2.0.0" en la página 58](#page-57-0)
- Las vulnerabilidades que se tratan se detallan en este [Boletín de seguridad](https://www.ibm.com/support/pages/node/7149801)

### **IBM MQ Operator 2.0.20 (LTS)**

#### CP4I-LTS

#### **Versión de IBM Cloud Pak for Integration**

IBM Cloud Pak for Integration 2022.2.1

#### **Canal de operador**

v2.0

#### **Valores permitidos para .spec.version** [9.3.0.16-r2](#page-69-0)

#### **Valores permitidos para .spec.version durante la migración**

9.2.0.1-r1-eus, 9.2.0.2-r1-eus, 9.2.0.2-r2-eus, 9.2.0.4-r1-eus, 9.2.0.5-r1-eus, 9.2.0.5-r2-eus, 9.2.0.5-r3-eus, 9.2.0.6-r1-eus, 9.2.0.6-r2-eus, 9.2.0.6-r3-eus, 9.2.3.0-r1, 9.2.4.0-r1, 9.2.5.0-r1, 9.2.5.0-r2, 9.2.5.0-r3, 9.3.0.0-r1, 9.3.0.0-r2, 9.3.0.0-r3, 9.3.0.1-r1, 9.3.0.1-r2, 9.3.0.1-r3, 9.3.0.1-r4, 9.3.0.3-r1, 9.3.0.4-r1, 9.3.0.4-r2, 9.3.0.5-r1, 9.3.0.5-r2, 9.3.0.5-r3, 9.3.0.6-r1, 9.3.0.10-r1, 9.3.0.10 r2, 9.3.0.11-r1, 9.3.0.11-r2, 9.3.0.15-r1, 9.3.0.16-r1

#### **Versiones de Red Hat OpenShift Container Platform**

OpenShift Container Platform 4.12 y superior. **Nota**: solo se admiten los releases de OpenShift Container Platform Extended Update Support (EUS), que son los releases menores pares, por ejemplo 4.14 y 4.16.

#### **Versiones de IBM Cloud Pak foundational services**

IBM Cloud Pak foundational services 3.19

#### **Novedades**

- Actualización sólo de seguridad basada en ["IBM MQ Operator 2.0.0" en la página 58](#page-57-0)
- Las vulnerabilidades que se tratan se detallan en este [Boletín de seguridad](https://www.ibm.com/support/pages/node/7145419)

## **IBM MQ Operator 2.0.19 (LTS)**

 $C$ P4I-LTS

#### <span id="page-49-0"></span>**Versión de IBM Cloud Pak for Integration**

IBM Cloud Pak for Integration 2022.2.1

#### **Canal de operador**

v2.0

#### **Valores permitidos para .spec.version**

[9.3.0.16-r1](#page-70-0)

#### **Valores permitidos para .spec.version durante la migración**

9.2.0.1-r1-eus, 9.2.0.2-r1-eus, 9.2.0.2-r2-eus, 9.2.0.4-r1-eus, 9.2.0.5-r1-eus, 9.2.0.5-r2-eus, 9.2.0.5-r3-eus, 9.2.0.6-r1-eus, 9.2.0.6-r2-eus, 9.2.0.6-r3-eus, 9.2.3.0-r1, 9.2.4.0-r1, 9.2.5.0-r1, 9.2.5.0-r2, 9.2.5.0-r3, 9.3.0.0-r1, 9.3.0.0-r2, 9.3.0.0-r3, 9.3.0.1-r1, 9.3.0.1-r2, 9.3.0.1-r3, 9.3.0.1-r4, 9.3.0.3-r1, 9.3.0.4-r1, 9.3.0.4-r2, 9.3.0.5-r1, 9.3.0.5-r2, 9.3.0.5-r3, 9.3.0.6-r1, 9.3.0.10-r1, 9.3.0.10 r2, 9.3.0.11-r1, 9.3.0.11-r2, 9.3.0.15-r1

#### **Versiones de Red Hat OpenShift Container Platform**

OpenShift Container Platform 4.12 y superior. **Nota**: solo se admiten los releases de OpenShift Container Platform Extended Update Support (EUS), que son los releases menores pares, por ejemplo 4.14 y 4.16.

#### **Versiones de IBM Cloud Pak foundational services**

IBM Cloud Pak foundational services 3.19

#### **Novedades**

- Actualización sólo de seguridad basada en ["IBM MQ Operator 2.0.0" en la página 58](#page-57-0)
- Las vulnerabilidades que se tratan se detallan en estos boletines de seguridad:
	- – [https://www.ibm.com/support/pages/node/7126571.](https://www.ibm.com/support/pages/node/7126571)
	- – [https://www.ibm.com/support/pages/node/7137570.](https://www.ibm.com/support/pages/node/7137570)

### **IBM MQ Operator 2.0.18 (LTS)**

#### $C$ P4I-LTS

#### **Versión de IBM Cloud Pak for Integration**

IBM Cloud Pak for Integration 2022.2.1

#### **Canal de operador**

v2.0

#### **Valores permitidos para .spec.version**

[9.3.0.15-r1](#page-70-0)

#### **Valores permitidos para .spec.version durante la migración**

9.2.0.1-r1-eus, 9.2.0.2-r1-eus, 9.2.0.2-r2-eus, 9.2.0.4-r1-eus, 9.2.0.5-r1-eus, 9.2.0.5-r2-eus, 9.2.0.5-r3-eus, 9.2.0.6-r1-eus, 9.2.0.6-r2-eus, 9.2.0.6-r3-eus, 9.2.3.0-r1, 9.2.4.0-r1, 9.2.5.0-r1, 9.2.5.0-r2, 9.2.5.0-r3, 9.3.0.0-r1, 9.3.0.0-r2, 9.3.0.0-r3, 9.3.0.1-r1, 9.3.0.1-r2, 9.3.0.1-r3, 9.3.0.1-r4, 9.3.0.3-r1, 9.3.0.4-r1, 9.3.0.4-r2, 9.3.0.5-r1, 9.3.0.5-r2, 9.3.0.5-r3, 9.3.0.6-r1, 9.3.0.10-r1, 9.3.0.10 r2, 9.3.0.11-r1, 9.3.0.11-r2

#### **Versiones de Red Hat OpenShift Container Platform**

OpenShift Container Platform 4.12 y superior. **Nota**: solo se admiten los releases de OpenShift Container Platform Extended Update Support (EUS), que son los releases menores pares, por ejemplo 4.14 y 4.16.

#### **Versiones de IBM Cloud Pak foundational services**

IBM Cloud Pak foundational services 3.19

- Actualización sólo de seguridad basada en ["IBM MQ Operator 2.0.0" en la página 58](#page-57-0)
- Las vulnerabilidades que se tratan se detallan en este [Boletín de seguridad](https://www.ibm.com/support/pages/node/7112467).

# <span id="page-50-0"></span>**IBM MQ Operator 2.0.17 (LTS)**

 $CP4I-UTS$ 

#### **Versión de IBM Cloud Pak for Integration**

IBM Cloud Pak for Integration 2022.2.1

### **Canal de operador**

v2.0

#### **Valores permitidos para .spec.version**

9.2.0.1-r1-eus, 9.2.0.2-r1-eus, 9.2.0.2-r2-eus, 9.2.0.4-r1-eus, 9.2.0.5-r1-eus, 9.2.0.5-r2-eus, 9.2.0.5-r3-eus, 9.2.0.6-r1-eus, 9.2.0.6-r2-eus, 9.2.0.6-r3-eus, 9.2.3.0-r1, 9.2.4.0-r1, 9.2.5.0-r1, 9.2.5.0-r2, 9.2.5.0-r3, 9.3.0.0-r1, 9.3.0.0-r2, 9.3.0.0-r3, 9.3.0.1-r1, 9.3.0.1-r2, 9.3.0.1-r3, 9.3.0.1-r4, 9.3.0.3-r1, 9.3.0.4-r1, 9.3.0.4-r2, 9.3.0.5-r1, 9.3.0.5-r2, 9.3.0.5-r3, 9.3.0.6-r1, 9.3.0.10-r1, 9.3.0.10 r2, 9.3.0.11-r1, [9.3.0.11-r2](#page-70-0)

### **Versiones de Red Hat OpenShift Container Platform**

OpenShift Container Platform 4.12 y superior. **Nota**: solo se admiten los releases de OpenShift Container Platform Extended Update Support (EUS), que son los releases menores pares, por ejemplo 4.14 y 4.16.

### **Versiones de IBM Cloud Pak foundational services**

IBM Cloud Pak foundational services 3.19

#### **Novedades**

- Actualización sólo de seguridad basada en ["IBM MQ Operator 2.0.0" en la página 58](#page-57-0)
- Las vulnerabilidades que se tratan se detallan en este [Boletín de seguridad](https://www.ibm.com/support/pages/node/7096558).
- El IBM MQ Operator ya no se prueba ni se soporta en OpenShift Container Platform 4.10.

### **IBM MQ Operator 2.0.16 (LTS)**

### $CP4I-UTS$

### **Versión de IBM Cloud Pak for Integration**

IBM Cloud Pak for Integration 2022.2.1

#### **Canal de operador**

v2.0

#### **Valores permitidos para .spec.version**

9.2.0.1-r1-eus, 9.2.0.2-r1-eus, 9.2.0.2-r2-eus, 9.2.0.4-r1-eus, 9.2.0.5-r1-eus, 9.2.0.5-r2-eus, 9.2.0.5-r3-eus, 9.2.0.6-r1-eus, 9.2.0.6-r2-eus, 9.2.0.6-r3-eus, 9.2.3.0-r1, 9.2.4.0-r1, 9.2.5.0-r1, 9.2.5.0-r2, 9.2.5.0-r3, 9.3.0.0-r1, 9.3.0.0-r2, 9.3.0.0-r3, 9.3.0.1-r1, 9.3.0.1-r2, 9.3.0.1-r3, 9.3.0.1-r4, 9.3.0.3-r1, 9.3.0.4-r1, 9.3.0.4-r2, 9.3.0.5-r1, 9.3.0.5-r2, 9.3.0.5-r3, 9.3.0.6-r1, 9.3.0.10-r1, 9.3.0.10 r2, [9.3.0.11-r1](#page-71-0)

### **Versiones de Red Hat OpenShift Container Platform**

OpenShift Container Platform 4.12 y superior. **Nota**: solo se admiten los releases de OpenShift Container Platform Extended Update Support (EUS), que son los releases menores pares, por ejemplo 4.14 y 4.16.

### **Versiones de IBM Cloud Pak foundational services**

IBM Cloud Pak foundational services 3.19

#### **Novedades**

- Actualización sólo de seguridad basada en ["IBM MQ Operator 2.0.0" en la página 58](#page-57-0)
- Las vulnerabilidades que se tratan se detallan en este [Boletín de seguridad](https://www.ibm.com/support/pages/node/7064962).
- El IBM MQ Operator ya no se prueba ni se soporta en OpenShift Container Platform 4.10.

### **IBM MQ Operator 2.0.15 (LTS)**

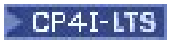

#### **Versión de IBM Cloud Pak for Integration**

IBM Cloud Pak for Integration 2022.2.1

### **Canal de operador**

v2.0

#### **Valores permitidos para .spec.version**

9.2.0.1-r1-eus, 9.2.0.2-r1-eus, 9.2.0.2-r2-eus, 9.2.0.4-r1-eus, 9.2.0.5-r1-eus, 9.2.0.5-r2-eus, 9.2.0.5-r3-eus, 9.2.0.6-r1-eus, 9.2.0.6-r2-eus, 9.2.0.6-r3-eus, 9.2.3.0-r1, 9.2.4.0-r1, 9.2.5.0-r1, 9.2.5.0-r2, 9.2.5.0-r3, 9.3.0.0-r1, 9.3.0.0-r2, 9.3.0.0-r3, 9.3.0.1-r1, 9.3.0.1-r2, 9.3.0.1-r3, 9.3.0.1-r4, 9.3.0.3-r1, 9.3.0.4-r1, 9.3.0.4-r2, 9.3.0.5-r1, 9.3.0.5-r2, 9.3.0.5-r3, 9.3.0.6-r1, 9.3.0.10-r1, [9.3.0.10](#page-71-0) [r2](#page-71-0)

### **Versiones de Red Hat OpenShift Container Platform**

OpenShift Container Platform 4.10 y superior. **Nota**: solo se admiten los releases de OpenShift Container Platform Extended Update Support (EUS), que son los releases menores con número par, por ejemplo 4.10 y 4.12.

#### **Versiones de IBM Cloud Pak foundational services**

IBM Cloud Pak foundational services 3.19

#### **Novedades**

- Actualización sólo de seguridad basada en ["IBM MQ Operator 2.0.0" en la página 58](#page-57-0)
- Las vulnerabilidades que se tratan se detallan en este [Boletín de seguridad](https://www.ibm.com/support/pages/node/7039373).

### **IBM MQ Operator 2.0.14 (LTS)**

### CP4I-LTS

### **Versión de IBM Cloud Pak for Integration**

IBM Cloud Pak for Integration 2022.2.1

### **Canal de operador**

v2.0

#### **Valores permitidos para .spec.version**

9.2.0.1-r1-eus, 9.2.0.2-r1-eus, 9.2.0.2-r2-eus, 9.2.0.4-r1-eus, 9.2.0.5-r1-eus, 9.2.0.5-r2-eus, 9.2.0.5-r3-eus, 9.2.0.6-r1-eus, 9.2.0.6-r2-eus, 9.2.0.6-r3-eus, 9.2.3.0-r1, 9.2.4.0-r1, 9.2.5.0-r1, 9.2.5.0-r2, 9.2.5.0-r3, 9.3.0.0-r1, 9.3.0.0-r2, 9.3.0.0-r3, 9.3.0.1-r1, 9.3.0.1-r2, 9.3.0.1-r3, 9.3.0.1-r4, 9.3.0.3-r1, 9.3.0.4-r1, 9.3.0.4-r2, 9.3.0.5-r1, 9.3.0.5-r2, 9.3.0.5-r3, 9.3.0.6-r1, [9.3.0.10-r1](#page-72-0)

#### **Versiones de Red Hat OpenShift Container Platform**

OpenShift Container Platform 4.10 y superior. **Nota**: solo se admiten los releases de OpenShift Container Platform Extended Update Support (EUS), que son los releases menores con número par, por ejemplo 4.10 y 4.12.

#### **Versiones de IBM Cloud Pak foundational services**

IBM Cloud Pak foundational services 3.19

#### **Novedades**

- Actualización sólo de seguridad basada en ["IBM MQ Operator 2.0.0" en la página 58](#page-57-0)
- Las vulnerabilidades que se tratan se detallan en este [Boletín de seguridad](https://www.ibm.com/support/pages/node/7029356).

## **IBM MQ Operator 2.0.13 (LTS)**

#### CP4I-LTS

## **Versión de IBM Cloud Pak for Integration**

IBM Cloud Pak for Integration 2022.2.1

#### **Canal de operador**

v2.0

#### **Valores permitidos para .spec.version**

9.2.0.1-r1-eus, 9.2.0.2-r1-eus, 9.2.0.2-r2-eus, 9.2.0.4-r1-eus, 9.2.0.5-r1-eus, 9.2.0.5-r2-eus, 9.2.0.5-r3-eus, 9.2.0.6-r1-eus, 9.2.0.6-r2-eus, 9.2.0.6-r3-eus, 9.2.3.0-r1, 9.2.4.0-r1, 9.2.5.0-r1, 9.2.5.0-r2, 9.2.5.0-r3, 9.3.0.0-r1, 9.3.0.0-r2, 9.3.0.0-r3, 9.3.0.1-r1, 9.3.0.1-r2, 9.3.0.1-r3, 9.3.0.1-r4, 9.3.0.3-r1, 9.3.0.4-r1, 9.3.0.4-r2, 9.3.0.5-r1, 9.3.0.5-r2, 9.3.0.5-r3, [9.3.0.6-r1](#page-72-0)

#### **Versiones de Red Hat OpenShift Container Platform**

OpenShift Container Platform 4.10 y superior. **Nota**: solo se admiten los releases de OpenShift Container Platform Extended Update Support (EUS), que son los releases menores con número par, por ejemplo 4.10 y 4.12.

#### **Versiones de IBM Cloud Pak foundational services**

IBM Cloud Pak foundational services 3.19

#### **Novedades**

- Actualización sólo de seguridad basada en ["IBM MQ Operator 2.0.0" en la página 58](#page-57-0)
- Las vulnerabilidades que se tratan se detallan en este [Boletín de seguridad](https://www.ibm.com/support/pages/node/7016688).

### **IBM MQ Operator 2.0.12 (LTS)**

### CP4I-LTS

#### **Versión de IBM Cloud Pak for Integration**

IBM Cloud Pak for Integration 2022.2.1

#### **Canal de operador**

v2.0

#### **Valores permitidos para .spec.version**

9.2.0.1-r1-eus, 9.2.0.2-r1-eus, 9.2.0.2-r2-eus, 9.2.0.4-r1-eus, 9.2.0.5-r1-eus, 9.2.0.5-r2-eus, 9.2.0.5-r3-eus, 9.2.0.6-r1-eus, 9.2.0.6-r2-eus, 9.2.0.6-r3-eus, 9.2.3.0-r1, 9.2.4.0-r1, 9.2.5.0-r1, 9.2.5.0-r2, 9.2.5.0-r3, 9.3.0.0-r1, 9.3.0.0-r2, 9.3.0.0-r3, 9.3.0.1-r1, 9.3.0.1-r2, 9.3.0.1-r3, 9.3.0.1-r4, 9.3.0.3-r1, 9.3.0.4-r1, 9.3.0.4-r2, 9.3.0.5-r1, 9.3.0.5-r2, [9.3.0.5-r3](#page-72-0)

#### **Versiones de Red Hat OpenShift Container Platform**

OpenShift Container Platform 4.10 y superior. **Nota**: solo se admiten los releases de OpenShift Container Platform Extended Update Support (EUS), que son los releases menores con número par, por ejemplo 4.10 y 4.12.

#### **Versiones de IBM Cloud Pak foundational services**

IBM Cloud Pak foundational services 3.19

### **Novedades**

- Actualización sólo de seguridad basada en ["IBM MQ Operator 2.0.0" en la página 58](#page-57-0)
- Las vulnerabilidades que se tratan se detallan en este [Boletín de seguridad](https://www.ibm.com/support/pages/node/7004197).

### **IBM MQ Operator 2.0.11 (LTS)**

### $CPAI-LTS$

#### **Versión de IBM Cloud Pak for Integration**

IBM Cloud Pak for Integration 2022.2.1

#### **Canal de operador**

v2.0

#### **Valores permitidos para .spec.version**

9.2.0.1-r1-eus, 9.2.0.2-r1-eus, 9.2.0.2-r2-eus, 9.2.0.4-r1-eus, 9.2.0.5-r1-eus, 9.2.0.5-r2-eus, 9.2.0.5-r3-eus, 9.2.0.6-r1-eus, 9.2.0.6-r2-eus, 9.2.0.6-r3-eus, 9.2.3.0-r1, 9.2.4.0-r1, 9.2.5.0-r1, 9.2.5.0-r2, 9.2.5.0-r3, 9.3.0.0-r1, 9.3.0.0-r2, 9.3.0.0-r3, 9.3.0.1-r1, 9.3.0.1-r2, 9.3.0.1-r3, 9.3.0.1-r4, 9.3.0.3-r1, 9.3.0.4-r1, 9.3.0.4-r2, 9.3.0.5-r1, [9.3.0.5-r2](#page-73-0)

#### **Versiones de Red Hat OpenShift Container Platform**

OpenShift Container Platform 4.10 y superior. **Nota**: solo se admiten los releases de OpenShift Container Platform Extended Update Support (EUS), que son los releases menores con número par, por ejemplo 4.10 y 4.12.

### **Versiones de IBM Cloud Pak foundational services**

IBM Cloud Pak foundational services 3.19

#### **Novedades**

- Actualización sólo de seguridad basada en ["IBM MQ Operator 2.0.0" en la página 58](#page-57-0)
- Las vulnerabilidades que se tratan se detallan en este [Boletín de seguridad](https://www.ibm.com/support/pages/node/6999605).

### **IBM MQ Operator 2.0.10 (LTS)**

### CP4I-LTS

#### **Versión de IBM Cloud Pak for Integration**

IBM Cloud Pak for Integration 2022.2.1

### **Canal de operador**

v2.0

#### **Valores permitidos para .spec.version**

9.2.0.1-r1-eus, 9.2.0.2-r1-eus, 9.2.0.2-r2-eus, 9.2.0.4-r1-eus, 9.2.0.5-r1-eus, 9.2.0.5-r2-eus, 9.2.0.5-r3-eus, 9.2.0.6-r1-eus, 9.2.0.6-r2-eus, 9.2.0.6-r3-eus, 9.2.3.0-r1, 9.2.4.0-r1, 9.2.5.0-r1, 9.2.5.0-r2, 9.2.5.0-r3, 9.3.0.0-r1, 9.3.0.0-r2, 9.3.0.0-r3, 9.3.0.1-r1, 9.3.0.1-r2, 9.3.0.1-r3, 9.3.0.1-r4, 9.3.0.3-r1, 9.3.0.4-r1, 9.3.0.4-r2, [9.3.0.5-r1](#page-73-0)

#### **Versiones de Red Hat OpenShift Container Platform**

OpenShift Container Platform 4.10 y superior. **Nota**: solo se admiten los releases de OpenShift Container Platform Extended Update Support (EUS), que son los releases menores con número par, por ejemplo 4.10 y 4.12.

#### **Versiones de IBM Cloud Pak foundational services**

IBM Cloud Pak foundational services 3.19

#### **Novedades**

- Actualización sólo de seguridad basada en ["IBM MQ Operator 2.0.0" en la página 58](#page-57-0)
- Las vulnerabilidades que se tratan se detallan en este [Boletín de seguridad](https://www.ibm.com/support/pages/node/6986323).

### **IBM MQ Operator 2.0.9 (LTS)**

#### $C$ P4I-LTS

### **Versión de IBM Cloud Pak for Integration**

IBM Cloud Pak for Integration 2022.2.1

#### **Canal de operador**

v2.0

#### **Valores permitidos para .spec.version**

9.2.0.1-r1-eus, 9.2.0.2-r1-eus, 9.2.0.2-r2-eus, 9.2.0.4-r1-eus, 9.2.0.5-r1-eus, 9.2.0.5-r2-eus, 9.2.0.5-r3-eus, 9.2.0.6-r1-eus, 9.2.0.6-r2-eus, 9.2.0.6-r3-eus, 9.2.3.0-r1, 9.2.4.0-r1, 9.2.5.0-r1, 9.2.5.0-r2, 9.2.5.0-r3, 9.3.0.0-r1, 9.3.0.0-r2, 9.3.0.0-r3, 9.3.0.1-r1, 9.3.0.1-r2, 9.3.0.1-r3, 9.3.0.1-r4, 9.3.0.3-r1, 9.3.0.4-r1, [9.3.0.4-r2](#page-74-0)

#### **Versiones de Red Hat OpenShift Container Platform**

OpenShift Container Platform 4.10 y superior. **Nota**: solo se admiten los releases de OpenShift Container Platform Extended Update Support (EUS), que son los releases menores con número par, por ejemplo 4.10 y 4.12.

#### **Versiones de IBM Cloud Pak foundational services**

IBM Cloud Pak foundational services 3.19

#### **Novedades**

• A partir de marzo de 2023, las imágenes de contenedor del gestor de colas IBM MQ Operator y IBM MQ están firmadas digitalmente. Las imágenes IBM MQ Operator 2.0.9 y IBM MQ 9.3.0.4-r2 se han firmado con este release. Consulte ["Verificación de firmas de imagen" en la página 79\)](#page-78-0)

#### **Novedades**

- Actualización sólo de seguridad basada en ["IBM MQ Operator 2.0.0" en la página 58](#page-57-0)
- Las vulnerabilidades que se tratan se detallan en este [Boletín de seguridad](https://www.ibm.com/support/pages/node/6966198).

### **IBM MQ Operator 2.0.8 (LTS)**

#### CP4I-LTS

#### **Versión de IBM Cloud Pak for Integration**

IBM Cloud Pak for Integration 2022.2.1

#### **Canal de operador**

v2.0

#### **Valores permitidos para .spec.version**

9.2.0.1-r1-eus, 9.2.0.2-r1-eus, 9.2.0.2-r2-eus, 9.2.0.4-r1-eus, 9.2.0.5-r1-eus, 9.2.0.5-r2-eus, 9.2.0.5-r3-eus, 9.2.0.6-r1-eus, 9.2.0.6-r2-eus, 9.2.0.6-r3-eus, 9.2.3.0-r1, 9.2.4.0-r1, 9.2.5.0-r1, 9.2.5.0-r2, 9.2.5.0-r3, 9.3.0.0-r1, 9.3.0.0-r2, 9.3.0.0-r3, 9.3.0.1-r1, 9.3.0.1-r2, 9.3.0.1-r3, 9.3.0.1-r4, 9.3.0.3-r1, [9.3.0.4-r1](#page-74-0)

#### **Versiones de Red Hat OpenShift Container Platform**

OpenShift Container Platform 4.10 y superior. **Nota**: solo se admiten los releases de OpenShift Container Platform Extended Update Support (EUS), que son los releases menores con número par, por ejemplo 4.10 y 4.12.

#### **Versiones de IBM Cloud Pak foundational services**

IBM Cloud Pak foundational services 3.19

#### **Novedades**

- Actualización sólo de seguridad basada en ["IBM MQ Operator 2.0.0" en la página 58](#page-57-0)
- Las vulnerabilidades que se tratan se detallan en estos boletines de seguridad:
	- – [Boletín para CVE-2022-47629 y CVE-2022-35737](https://www.ibm.com/support/pages/node/6956513)
	- – [Boletín para CVE-2023-26284](https://www.ibm.com/support/pages/node/6960201)

### **IBM MQ Operator 2.0.7 (LTS)**

#### CP4I-LTS

#### **Versión de IBM Cloud Pak for Integration**

IBM Cloud Pak for Integration 2022.2.1

#### **Canal de operador**

v2.0

#### **Valores permitidos para .spec.version**

9.2.0.1-r1-eus, 9.2.0.2-r1-eus, 9.2.0.2-r2-eus, 9.2.0.4-r1-eus, 9.2.0.5-r1-eus, 9.2.0.5-r2-eus, 9.2.0.5-r3-eus, 9.2.0.6-r1-eus, 9.2.0.6-r2-eus, 9.2.0.6-r3-eus, 9.2.3.0-r1, 9.2.4.0-r1, 9.2.5.0-r1, 9.2.5.0-r2, 9.2.5.0-r3, 9.3.0.0-r1, 9.3.0.0-r2, 9.3.0.0-r3, 9.3.0.1-r1, 9.3.0.1-r2, 9.3.0.1-r3, 9.3.0.1-r4, [9.3.0.3-r1](#page-75-0)

#### **Versiones de Red Hat OpenShift Container Platform**

OpenShift Container Platform 4.10 y superior. **Nota**: solo se admiten los releases de OpenShift Container Platform Extended Update Support (EUS), que son los releases menores con número par, por ejemplo 4.10 y 4.12.

#### **Versiones de IBM Cloud Pak foundational services**

IBM Cloud Pak foundational services 3.19

#### **Novedades**

- Actualización sólo de seguridad basada en ["IBM MQ Operator 2.0.0" en la página 58](#page-57-0)
- Las vulnerabilidades que se tratan se detallan en este [Boletín de seguridad](https://www.ibm.com/support/pages/node/6857613).

### **IBM MQ Operator 2.0.6 (LTS)**

### CP4I-LTS

#### **Versión de IBM Cloud Pak for Integration**

IBM Cloud Pak for Integration 2022.2.1

#### **Canal de operador**

v2.0

#### **Valores permitidos para .spec.version**

9.2.0.1-r1-eus, 9.2.0.2-r1-eus, 9.2.0.2-r2-eus, 9.2.0.4-r1-eus, 9.2.0.5-r1-eus, 9.2.0.5-r2-eus, 9.2.0.5-r3-eus, 9.2.0.6-r1-eus, 9.2.0.6-r2-eus, 9.2.0.6-r3-eus, 9.2.3.0-r1, 9.2.4.0-r1, 9.2.5.0-r1, 9.2.5.0-r2, 9.2.5.0-r3, 9.3.0.0-r1, 9.3.0.0-r2, 9.3.0.0-r3, 9.3.0.1-r1, 9.3.0.1-r2, 9.3.0.1-r3, [9.3.0.1-r4](#page-75-0)

### **Versiones de Red Hat OpenShift Container Platform**

OpenShift Container Platform 4.10 y superior. **Nota**: solo se admiten los releases de OpenShift Container Platform Extended Update Support (EUS), que son los releases menores con número par, por ejemplo 4.10 y 4.12.

#### **Versiones de IBM Cloud Pak foundational services**

IBM Cloud Pak foundational services 3.19

#### **Novedades**

- Actualización sólo de seguridad basada en ["IBM MQ Operator 2.0.0" en la página 58](#page-57-0)
- Las vulnerabilidades que se tratan se detallan en este [Boletín de seguridad](https://www.ibm.com/support/pages/node/6851363).

### **IBM MQ Operator 2.0.5 (LTS)**

#### $CP4I-UTS$

#### **Versión de IBM Cloud Pak for Integration**

IBM Cloud Pak for Integration 2022.2.1

#### **Canal de operador**

v2.0

#### **Valores permitidos para .spec.version**

9.2.0.1-r1-eus, 9.2.0.2-r1-eus, 9.2.0.2-r2-eus, 9.2.0.4-r1-eus, 9.2.0.5-r1-eus, 9.2.0.5-r2-eus, 9.2.0.5-r3-eus, 9.2.0.6-r1-eus, 9.2.0.6-r2-eus, 9.2.0.6-r3-eus, 9.2.3.0-r1, 9.2.4.0-r1, 9.2.5.0-r1, 9.2.5.0-r2, 9.2.5.0-r3, 9.3.0.0-r1, 9.3.0.0-r2, 9.3.0.0-r3, 9.3.0.1-r1, 9.3.0.1-r2, [9.3.0.1-r3](#page-76-0)

#### **Versiones de Red Hat OpenShift Container Platform**

OpenShift Container Platform 4.10 y superior. **Nota**: solo se admiten los releases de OpenShift Container Platform Extended Update Support (EUS), que son los releases menores con número par, por ejemplo 4.10 y 4.12.

#### **Versiones de IBM Cloud Pak foundational services**

IBM Cloud Pak foundational services 3.19

#### **Novedades**

- Actualización sólo de seguridad basada en ["IBM MQ Operator 2.0.0" en la página 58](#page-57-0)
- Las vulnerabilidades que se tratan se detallan en este [Boletín de seguridad](https://www.ibm.com/support/pages/node/6842505).

### **IBM MQ Operator 2.0.4**

#### CP4I-LTS

**Versión de IBM Cloud Pak for Integration** IBM Cloud Pak for Integration 2022.2.1

#### **Canal de operador**

v2.0

#### **Valores permitidos para .spec.version**

9.2.0.1-r1-eus, 9.2.0.2-r1-eus, 9.2.0.2-r2-eus, 9.2.0.4-r1-eus, 9.2.0.5-r1-eus, 9.2.0.5-r2-eus, 9.2.0.5-r3-eus, 9.2.0.6-r1-eus, 9.2.0.6-r2-eus, 9.2.0.6-r3-eus, 9.2.3.0-r1, 9.2.4.0-r1, 9.2.5.0-r1, 9.2.5.0-r2, 9.2.5.0-r3, 9.3.0.0-r1, 9.3.0.0-r2, 9.3.0.0-r3, 9.3.0.1-r1, [9.3.0.1-r2](#page-76-0)

#### **Versiones de Red Hat OpenShift Container Platform**

OpenShift Container Platform 4.10 y superior. **Nota**: solo se admiten los releases de OpenShift Container Platform Extended Update Support (EUS), que son los releases menores con número par, por ejemplo 4.10 y 4.12.

#### **Versiones de IBM Cloud Pak foundational services**

IBM Cloud Pak foundational services 3.19

#### **Novedades**

- Actualización sólo de seguridad basada en ["IBM MQ Operator 2.0.0" en la página 58](#page-57-0)
- Las vulnerabilidades que se tratan se detallan en este [Boletín de seguridad](https://www.ibm.com/support/pages/node/6830587).

### **IBM MQ Operator 2.0.3**

CP4I-LTS CD

#### **Versión de IBM Cloud Pak for Integration**

IBM Cloud Pak for Integration 2022.2.1

#### **Canal de operador**

v2.0

#### **Valores permitidos para .spec.version**

9.2.0.1-r1-eus, 9.2.0.2-r1-eus, 9.2.0.2-r2-eus, 9.2.0.4-r1-eus, 9.2.0.5-r1-eus, 9.2.0.5-r2-eus, 9.2.0.5-r3-eus, 9.2.0.6-r1-eus, 9.2.0.6-r2-eus, 9.2.0.6-r3-eus, 9.2.3.0-r1, 9.2.4.0-r1, 9.2.5.0-r1, 9.2.5.0-r2, 9.2.5.0-r3, 9.3.0.0-r1, 9.3.0.0-r2, 9.3.0.0-r3, [9.3.0.1-r1](#page-76-0)

#### **Versiones de Red Hat OpenShift Container Platform**

OpenShift Container Platform 4.10 y superior. **Nota**: solo se admiten los releases de OpenShift Container Platform Extended Update Support (EUS), que son los releases menores con número par, por ejemplo 4.10 y 4.12.

#### **Versiones de IBM Cloud Pak foundational services**

IBM Cloud Pak foundational services 3.19

#### **Novedades**

- Actualización sólo de seguridad basada en ["IBM MQ Operator 2.0.0" en la página 58](#page-57-0)
- Las vulnerabilidades que se tratan se detallan en este [Boletín de seguridad](https://www.ibm.com/support/pages/node/6824759).

### **IBM MQ Operator 2.0.2**

#### CP4I-LTS CD

### **Versión de IBM Cloud Pak for Integration**

IBM Cloud Pak for Integration 2022.2.1

### **Canal de operador**

 $V2.0$ 

#### **Valores permitidos para .spec.version**

9.2.0.1-r1-eus, 9.2.0.2-r1-eus, 9.2.0.2-r2-eus, 9.2.0.4-r1-eus, 9.2.0.5-r1-eus, 9.2.0.5-r2-eus, 9.2.0.5-r3-eus, 9.2.0.6-r1-eus, 9.2.0.6-r2-eus, 9.2.3.0-r1, 9.2.4.0-r1, 9.2.5.0-r1, 9.2.5.0-r2, 9.2.5.0 r3, 9.3.0.0-r1, 9.3.0.0-r2, [9.3.0.0-r3](#page-77-0)

#### <span id="page-57-0"></span>**Versiones de Red Hat OpenShift Container Platform**

OpenShift Container Platform 4.10 y superior. **Nota**: solo se admiten los releases de OpenShift Container Platform Extended Update Support (EUS), que son los releases menores con número par, por ejemplo 4.10 y 4.12.

### **Versiones de IBM Cloud Pak foundational services**

IBM Cloud Pak foundational services 3.19

### **Novedades**

- Actualización sólo de seguridad basada en "IBM MQ Operator 2.0.0" en la página 58
- Las vulnerabilidades que se tratan se detallan en este [Boletín de seguridad](https://www.ibm.com/support/pages/node/6616631).

#### **IBM MQ Operator 2.0.1**

CP4I-LTS CD

#### **Versión de IBM Cloud Pak for Integration**

IBM Cloud Pak for Integration 2022.2.1

### **Canal de operador**

v2.0

#### **Valores permitidos para .spec.version**

9.2.0.1-r1-eus, 9.2.0.2-r1-eus, 9.2.0.2-r2-eus, 9.2.0.4-r1-eus, 9.2.0.5-r1-eus, 9.2.0.5-r2-eus, 9.2.0.5-r3-eus, 9.2.0.6-r1-eus, 9.2.3.0-r1, 9.2.4.0-r1, 9.2.5.0-r1, 9.2.5.0-r2, 9.2.5.0-r3, 9.3.0.0-r1, [9.3.0.0-r2](#page-77-0)

#### **Versiones de Red Hat OpenShift Container Platform**

OpenShift Container Platform 4.10 y superior. **Nota**: solo se admiten los releases de OpenShift Container Platform Extended Update Support (EUS), que son los releases menores con número par, por ejemplo 4.10 y 4.12.

#### **Versiones de IBM Cloud Pak foundational services**

IBM Cloud Pak foundational services 3.19

#### **Novedades**

- Actualización sólo de seguridad basada en "IBM MQ Operator 2.0.0" en la página 58
- Las vulnerabilidades que se tratan se detallan en este [Boletín de seguridad](https://www.ibm.com/support/pages/node/6611147).

#### **IBM MQ Operator 2.0.0**

CP4I-LTS CD

#### **Versión de IBM Cloud Pak for Integration**

IBM Cloud Pak for Integration 2022.2.1

#### **Canal de operador**

v2.0

#### **Valores permitidos para .spec.version**

9.2.0.1-r1-eus, 9.2.0.2-r1-eus, 9.2.0.2-r2-eus, 9.2.0.4-r1-eus, 9.2.0.5-r1-eus, 9.2.0.5-r2-eus, 9.2.0.5-r3-eus, 9.2.3.0-r1, 9.2.4.0-r1, 9.2.5.0-r1, 9.2.5.0-r2, 9.2.5.0-r3, [9.3.0.0-r1](#page-78-0)

#### **Versiones de Red Hat OpenShift Container Platform**

OpenShift Container Platform 4.10 y superior. **Nota**: solo se admiten los releases de OpenShift Container Platform Extended Update Support (EUS), que son los releases menores con número par, por ejemplo 4.10 y 4.12.

#### **Versiones de IBM Cloud Pak foundational services**

IBM Cloud Pak foundational services 3.19

- Añade IBM MQ 9.3.0.
- Añade soporte para POWER (ppc64le).

#### **Novedades**

- Red Hat OpenShift Container Platform 4.10 ahora es necesario. Consulte ["Soporte de versiones del](#page-11-0) [IBM MQ Operator" en la página 12](#page-11-0).
- <mark>• Deprecated</mark> <sub>Versiones en desuso: IBM MQ 9.2.3. Es posible que estas versiones no estén</sub> reconciliadas por futuras versiones de IBM MQ Operator.
- Se Removed Se han eliminado (anteriormente en desuso) los releases de entrega continua: IBM MQ 9.1.5, 9.2.0 CD, 9.2.1, 9.2.2
- El enganche web de validación de IBM MQ Operator lo instala ahora Operator Lifecycle Manager (OLM). OLM ahora gestiona el certificado del enganche web.
- Se ha corregido un error que anteriormente generaba avisos de preferencia de usuario en el registro de IBM MQ Console .
- Las vulnerabilidades que se tratan se detallan en estos boletines de seguridad:
	- –<https://www.ibm.com/support/pages/node/6602255>
	- –<https://www.ibm.com/support/pages/node/6602259>

#### OpenShift CP4I CP4I-LTS CD **Historial de releases para imágenes de contenedor de gestor de colas para su uso con IBM MQ Operator**

**Nota:** Para obtener información sobre las imágenes anteriores del contenedor del gestor de colas, consulte Historial de releases para IBM MQ Operator en la documentación de IBM MQ 9.2 .

### **9.3.5.1-r2**

 $CD$ 

**Versión de operador necesaria**

[3.1.3](#page-34-0) o superior

#### **Arquitecturas soportadas**

amd64, s390x, ppc64le

#### **Imágenes**

- cp.icr.io/cp/ibm-mqadvanced-server-integration:9.3.5.1-r2
- cp.icr.io/cp/ibm-mqadvanced-server:9.3.5.1-r2
- icr.io/ibm-messaging/mq:9.3.5.1-r2

#### **Novedades**

• Novedades en IBM MQ 9.3.5

#### **Novedades**

- Qué ha cambiado en IBM MQ 9.3.5
- Basado en [Red Hat Universal Base Image 8.9-1161.1715068733](https://catalog.redhat.com/software/containers/ubi8/ubi-minimal/5c359a62bed8bd75a2c3fba8?architecture=amd64&image=6639e6e904a1a78fa9e8e6c4)
- La biblioteca de [golang.org/x/net](https://pkg.go.dev/golang.org/x/net) se ha actualizado para remediar una vulnerabilidad notificada

### **9.3.5.1-r1**

**CD** 

**Versión de operador necesaria** [3.1.2](#page-35-0) o superior

**Arquitecturas soportadas** amd64, s390x, ppc64le

#### <span id="page-59-0"></span>**Imágenes**

- cp.icr.io/cp/ibm-mqadvanced-server-integration:9.3.5.1-r1
- cp.icr.io/cp/ibm-mqadvanced-server:9.3.5.1-r1
- icr.io/ibm-messaging/mq:9.3.5.1-r1

#### **Novedades**

• Novedades en IBM MQ 9.3.5

#### **Novedades**

- Qué ha cambiado en IBM MQ 9.3.5
- Basado en [Red Hat Universal Base Image 8.9-1161](https://catalog.redhat.com/software/containers/ubi8/ubi-minimal/5c359a62bed8bd75a2c3fba8?architecture=amd64&image=660383f31ba64b6bd44df0a7)
- Se han solucionado las vulnerabilidades de seguridad notificadas por "dependabot"

#### **9.3.5.0-r2**

CD -

**Versión de operador necesaria**

[3.1.1](#page-35-0) o superior

**Arquitecturas soportadas**

amd64, s390x, ppc64le

#### **Imágenes**

- cp.icr.io/cp/ibm-mqadvanced-server-integration:9.3.5.0-r2
- cp.icr.io/cp/ibm-mqadvanced-server:9.3.5.0-r2
- icr.io/ibm-messaging/mq:9.3.5.0-r2

#### **Novedades**

• Novedades en IBM MQ 9.3.5

#### **Novedades**

- Qué ha cambiado en IBM MQ 9.3.5
- Basado en [Red Hat Universal Base Image 8.9-1137](https://catalog.redhat.com/software/containers/ubi8/ubi-minimal/5c359a62bed8bd75a2c3fba8?architecture=amd64&image=65cad19b3e4fe61cff409362)
- Sólo necesita recoger la nueva imagen 9.3.5.0-r2 si tiene el panel de control de operaciones habilitado.

### **9.3.5.0-r1**

CD.

#### **Versión de operador necesaria**

[3.1.0](#page-36-0) o superior

#### **Arquitecturas soportadas**

amd64, s390x, ppc64le

#### **Imágenes**

- cp.icr.io/cp/ibm-mqadvanced-server-integration:9.3.5.0-r1
- cp.icr.io/cp/ibm-mqadvanced-server:9.3.5.0-r1
- icr.io/ibm-messaging/mq:9.3.5.0-r1

#### **Novedades**

• Novedades en IBM MQ 9.3.5

#### **Novedades**

• Qué ha cambiado en IBM MQ 9.3.5

- <span id="page-60-0"></span>• Basado en [Red Hat Universal Base Image 8.9-1137](https://catalog.redhat.com/software/containers/ubi8/ubi-minimal/5c359a62bed8bd75a2c3fba8?architecture=amd64&image=65cad19b3e4fe61cff409362)
- Se proporciona un enlace simbólico a /var/mam donde se copiarían las credenciales no cifradas en mqwebuser.xml .
- La biblioteca [golang.org/x/crypto](https://golang.org/x/crypto) se ha actualizado para remediar la vulnerabilidad CVE-2023-48795 .
- Algoritmo SHA512 más seguro utilizado en lugar de SHA256 para crear un certificado autofirmado en el almacén de claves web.
- El almacén de claves PKCS#12 para su uso con el servidor web IBM MQ se genera ahora utilizando la función **Pkcs12.Modern.Encode** , que utiliza el cifrado SHA-2 (generado anteriormente utilizando un cifrado SHA-1 heredado).
- Se ha corregido la vulnerabilidad notificada en los usos del método **PathTraversal** .

### **9.3.4.1-r1**

CD.

#### **Versión de operador necesaria**

[3.0.1](#page-36-0) o superior

### **Arquitecturas soportadas**

amd64, s390x, ppc64le

#### **Imágenes**

- cp.icr.io/cp/ibm-mqadvanced-server-integration:9.3.4.1-r1
- cp.icr.io/cp/ibm-mqadvanced-server:9.3.4.1-r1
- icr.io/ibm-messaging/mq:9.3.4.1-r1

#### **Novedades**

• Novedades en IBM MQ 9.3.4

#### **Novedades**

- Qué ha cambiado en IBM MQ 9.3.4
- Basado en [Red Hat Universal Base Image 8.9-1108](https://catalog.redhat.com/software/containers/ubi8/ubi-minimal/5c359a62bed8bd75a2c3fba8?architecture=amd64&image=6594c6c561a77a3ef608ba7f)

### **9.3.4.0-r1**

**CD** 

#### **Versión de operador necesaria**

[3.0.0](#page-37-0) o superior

### **Arquitecturas soportadas**

amd64, s390x, ppc64le

#### **Imágenes**

- cp.icr.io/cp/ibm-mqadvanced-server-integration:9.3.4.0-r1
- cp.icr.io/cp/ibm-mqadvanced-server:9.3.4.0-r1
- icr.io/ibm-messaging/mq:9.3.4.0-r1

#### **Novedades**

• Novedades en IBM MQ 9.3.4

- Qué ha cambiado en IBM MQ 9.3.4
- Basado en [Red Hat Universal Base Image 8.9-1029](https://catalog.redhat.com/software/containers/ubi8/ubi-minimal/5c359a62bed8bd75a2c3fba8?architecture=amd64&image=6541c626134440daf5b30636)
- Soporte mejorado para el servidor web de IBM MQ -El registro del servidor web de IBM MQ aparece ahora de forma predeterminada en el registro de contenedor. El archivo messages.log del

<span id="page-61-0"></span>servidor web ahora se duplica automáticamente en la salida de registro del contenedor. Como parte de este cambio, el archivo messages.log escrito en disco está ahora siempre en formato JSON, aunque el registro de contenedor sigue estando disponible como JSON o como el formato "básico" legible por el usuario.

• Se ha corregido el manejo de señales dentro de la imagen del contenedor del gestor de colas, para que procese correctamente las señales de control si Red Hat OpenShift Container Platform termina el contenedor antes de que se complete el inicio.

### **9.3.3.3-r2**

#### **Versión de operador necesaria**

[2.4.8](#page-38-0) o superior

#### **Arquitecturas soportadas**

amd64, s390x, ppc64le

#### **Imágenes**

- cp.icr.io/cp/ibm-mqadvanced-server-integration:9.3.3.3-r2
- cp.icr.io/cp/ibm-mqadvanced-server:9.3.3.3-r2
- icr.io/ibm-messaging/mq:9.3.3.3-r2

#### **Novedades**

• Novedades en IBM MQ 9.3.3

#### **Novedades**

- Qué ha cambiado en IBM MQ 9.3.3
- Basado en [Red Hat Universal Base Image 8.9-1137](https://catalog.redhat.com/software/containers/ubi8/ubi-minimal/5c359a62bed8bd75a2c3fba8?architecture=amd64&image=65cad19b3e4fe61cff409362)
- La biblioteca [golang.org/x/crypto](https://golang.org/x/crypto) se ha actualizado para remediar la vulnerabilidad CVE-2023-48795 .
- Algoritmo SHA512 más seguro utilizado en lugar de SHA256 para crear un certificado autofirmado en el almacén de claves web.
- El almacén de claves PKCS#12 para su uso con el servidor web IBM MQ se genera ahora utilizando la función **Pkcs12.Modern.Encode** , que utiliza el cifrado SHA-2 (generado anteriormente utilizando un cifrado SHA-1 heredado).
- Se ha corregido la vulnerabilidad notificada en los usos del método **PathTraversal** .

### **9.3.3.3-r1**

#### **Versión de operador necesaria**

[2.4.7](#page-39-0) o superior

#### **Arquitecturas soportadas**

amd64, s390x, ppc64le

#### **Imágenes**

- cp.icr.io/cp/ibm-mqadvanced-server-integration:9.3.3.3-r1
- cp.icr.io/cp/ibm-mqadvanced-server:9.3.3.3-r1
- icr.io/ibm-messaging/mq:9.3.3.3-r1

#### **Novedades**

• Novedades en IBM MQ 9.3.3

- Qué ha cambiado en IBM MQ 9.3.3
- Basado en [Red Hat Universal Base Image 8.9-1108](https://catalog.redhat.com/software/containers/ubi8/ubi-minimal/5c359a62bed8bd75a2c3fba8?architecture=amd64&image=6594c6c561a77a3ef608ba7f)

#### <span id="page-62-0"></span>**APAR de IBM MQ incluidos**

- IT44961
- IT44821
- IT44954

### **9.3.3.2-r3**

**CD** 

**Versión de operador necesaria**

[2.4.6](#page-39-0) o superior

**Arquitecturas soportadas**

amd64, s390x, ppc64le

### **Imágenes**

- cp.icr.io/cp/ibm-mqadvanced-server-integration:9.3.3.2-r3
- cp.icr.io/cp/ibm-mqadvanced-server:9.3.3.2-r3
- icr.io/ibm-messaging/mq:9.3.3.2-r3

### **Novedades**

• Novedades en IBM MQ 9.3.3

#### **Novedades**

- Qué ha cambiado en IBM MQ 9.3.3
- Basado en [Red Hat Universal Base Image 8.9-1029](https://catalog.redhat.com/software/containers/ubi8/ubi-minimal/5c359a62bed8bd75a2c3fba8?architecture=amd64&image=6541c626134440daf5b30636)

### **9.3.3.2-r2**

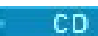

**Versión de operador necesaria**

[2.4.5](#page-40-0) o superior

**Arquitecturas soportadas**

amd64, s390x, ppc64le

### **Imágenes**

- cp.icr.io/cp/ibm-mqadvanced-server-integration:9.3.3.2-r2
- cp.icr.io/cp/ibm-mqadvanced-server:9.3.3.2-r2
- icr.io/ibm-messaging/mq:9.3.3.2-r2

#### **Novedades**

• Novedades en IBM MQ 9.3.3

#### **Novedades**

- Qué ha cambiado en IBM MQ 9.3.3
- Basado en [Red Hat Universal Base Image 8.8-1072.1697626218](https://catalog.redhat.com/software/containers/ubi8/ubi-minimal/5c359a62bed8bd75a2c3fba8?architecture=amd64&image=652fd555eab15fcc8f3cfe0d)
- La IBM MQ imagen de contenedor de gestor de colas 9.3.3.2-r2 incluye la versión 3.1.7 (2023.4.0) de [Salida de MQ de Instana](https://www.ibm.com/docs/en/instana-observability/current?topic=mq-tracing#ibm-mq-tracing).

### **9.3.3.2-r1**

 $CD$ 

**Versión de operador necesaria** [2.4.4](#page-40-0) o superior

#### <span id="page-63-0"></span>**Arquitecturas soportadas**

amd64, s390x, ppc64le

#### **Imágenes**

- cp.icr.io/cp/ibm-mqadvanced-server-integration:9.3.3.2-r1
- cp.icr.io/cp/ibm-mqadvanced-server:9.3.3.2-r1
- icr.io/ibm-messaging/mq:9.3.3.2-r1

#### **Novedades**

• Novedades en IBM MQ 9.3.3

#### **Novedades** 5

- Qué ha cambiado en IBM MQ 9.3.3
- Basado en [Red Hat Universal Base Image 8.8-1072.1697626218](https://catalog.redhat.com/software/containers/ubi8/ubi-minimal/5c359a62bed8bd75a2c3fba8?architecture=amd64&image=652fd555eab15fcc8f3cfe0d)
- Actualiza el nivel de libcurl a 8.4.0.

### **APAR de IBM MQ incluidos**

- IT41871
- IT44585
- IT44623
- IT44762

### **9.3.3.1-r2**

**CD** 

#### **Versión de operador necesaria**

[2.4.3](#page-40-0) o superior

#### **Arquitecturas soportadas**

amd64, s390x, ppc64le

#### **Imágenes**

- cp.icr.io/cp/ibm-mqadvanced-server-integration:9.3.3.1-r2
- cp.icr.io/cp/ibm-mqadvanced-server:9.3.3.1-r2
- icr.io/ibm-messaging/mq:9.3.3.1-r2

#### **Novedades**

• Novedades en IBM MQ 9.3.3

#### **Novedades**

- Qué ha cambiado en IBM MQ 9.3.3
- Actualización de solo seguridad basada en IBM MQ 9.3.3.1-r1
- Basado en [Red Hat Universal Base Image 8.8-1037](https://catalog.redhat.com/software/containers/ubi8/ubi-minimal/5c359a62bed8bd75a2c3fba8?tag=8.8-1037&architecture=amd64&image=64ca80c7905d43ee1bcc493f)

### **9.3.3.1-r1**

 $CD$ 

#### **Versión de operador necesaria** [2.4.2](#page-41-0) o superior

<sup>5</sup> Una versión anterior de este tema indicaba incorrectamente que la IBM MQ imagen del contenedor del gestor de colas 9.3.3.2-r1 incluye la versión 3.1.7 (2023.4.0) de [Salida de MQ de Instana.](https://www.ibm.com/docs/en/instana-observability/current?topic=mq-tracing#ibm-mq-tracing)

#### <span id="page-64-0"></span>**Arquitecturas soportadas**

amd64, s390x, ppc64le

#### **Imágenes**

- cp.icr.io/cp/ibm-mqadvanced-server-integration:9.3.3.1-r1
- cp.icr.io/cp/ibm-mqadvanced-server:9.3.3.1-r1
- icr.io/ibm-messaging/mq:9.3.3.1-r1

#### **Novedades**

• Novedades en IBM MQ 9.3.3

#### **Novedades**

- Qué ha cambiado en IBM MQ 9.3.3
- Se basa en [Red Hat Universal Base Image 8.8-1037](https://catalog.redhat.com/software/containers/ubi8/ubi-minimal/5c359a62bed8bd75a2c3fba8?tag=8.8-1037&architecture=amd64&image=64ca80c7905d43ee1bcc493f).

### **9.3.3.0-r2**

CD.

**Versión de operador necesaria** [2.4.1](#page-41-0) o superior

**Arquitecturas soportadas** amd64, s390x, ppc64le

#### **Imágenes**

- cp.icr.io/cp/ibm-mqadvanced-server-integration:9.3.3.0-r2
- cp.icr.io/cp/ibm-mqadvanced-server:9.3.3.0-r2
- icr.io/ibm-messaging/mq:9.3.3.0-r2

#### **Novedades**

• Novedades en IBM MQ 9.3.3

#### **Novedades**

- Qué ha cambiado en IBM MQ 9.3.3
- Se basa en [Red Hat Universal Base Image 8.8-1014](https://catalog.redhat.com/software/containers/ubi8/ubi-minimal/5c359a62bed8bd75a2c3fba8?tag=8.8-1014&push_date=1687885725000&architecture=amd64&image=649b18078013dfd26cbbaf17).

### **9.3.3.0-r1**

 $\sim$  CD  $\sim$ 

#### **Versión de operador necesaria**

[2.4.0](#page-42-0) o superior

#### **Arquitecturas soportadas**

amd64, s390x, ppc64le

#### **Imágenes**

- cp.icr.io/cp/ibm-mqadvanced-server-integration:9.3.3.0-r1
- cp.icr.io/cp/ibm-mqadvanced-server:9.3.3.0-r1
- icr.io/ibm-messaging/mq:9.3.3.0-r1

#### **Novedades**

• Novedades en IBM MQ 9.3.3

- Qué ha cambiado en IBM MQ 9.3.3
- Se basa en [Red Hat Universal Base Image 8.8-860](https://catalog.redhat.com/software/containers/ubi8/ubi-minimal/5c359a62bed8bd75a2c3fba8?tag=8.8-860&push_date=1684242445000&architecture=amd64&image=64527ab385a0b411c813ec98).

<span id="page-65-0"></span>• IBM MQ Imagen de contenedor de gestor de colas 9.3.3.0-r1 incluye [versión 3.1.2 \(2023.2.0\) de la](https://www.ibm.com/support/pages/node/6484595) [salida MQ de Instana](https://www.ibm.com/support/pages/node/6484595).

### **9.3.2.1-r2**

CD.

#### **Versión de operador necesaria**

[2.3.3](#page-42-0) o superior

### **Arquitecturas soportadas**

amd64, s390x, ppc64le

#### **Imágenes**

- cp.icr.io/cp/ibm-mqadvanced-server-integration:9.3.2.1-r2
- cp.icr.io/cp/ibm-mqadvanced-server:9.3.2.1-r2
- icr.io/ibm-messaging/mq:9.3.2.1-r2

#### **Novedades**

• Novedades en IBM MQ 9.3.2

#### **Novedades**

- Qué ha cambiado en IBM MQ 9.3.2
- Se basa en [Red Hat Universal Base Image 8.7-1107](https://catalog.redhat.com/software/containers/ubi8/ubi-minimal/5c359a62bed8bd75a2c3fba8?push_date=1680615327000&tag=8.7-1107&architecture=amd64&image=64226b3c5f05d70b2f432ca6).

### **9.3.2.1-r1**

 $CO$ 

#### **Versión de operador necesaria**

[2.3.2](#page-43-0) o superior

**Arquitecturas soportadas**

amd64, s390x, ppc64le

#### **Imágenes**

- cp.icr.io/cp/ibm-mqadvanced-server-integration:9.3.2.1-r1
- cp.icr.io/cp/ibm-mqadvanced-server:9.3.2.1-r1
- icr.io/ibm-messaging/mq:9.3.2.1-r1

#### **Novedades**

• Novedades en IBM MQ 9.3.2

#### **Novedades**

- Qué ha cambiado en IBM MQ 9.3.2
- Se basa en [Red Hat Universal Base Image 8.7-1107](https://catalog.redhat.com/software/containers/ubi8/ubi-minimal/5c359a62bed8bd75a2c3fba8?push_date=1680615327000&tag=8.7-1107&architecture=amd64&image=64226b3c5f05d70b2f432ca6).

### **9.3.2.0-r2**

CD.

#### **Versión de operador necesaria**

[2.3.1](#page-43-0) o superior

**Arquitecturas soportadas**

amd64, s390x, ppc64le

### **Imágenes**

- cp.icr.io/cp/ibm-mqadvanced-server-integration:9.3.2.0-r2
- cp.icr.io/cp/ibm-mqadvanced-server:9.3.2.0-r2

• icr.io/ibm-messaging/mq:9.3.2.0-r2

#### <span id="page-66-0"></span>**Novedades**

• Novedades en IBM MQ 9.3.2

#### **Novedades**

- Qué ha cambiado en IBM MQ 9.3.2
- Se basa en [Red Hat Universal Base Image 8.7-1085](https://catalog.redhat.com/software/containers/ubi8/ubi-minimal/5c359a62bed8bd75a2c3fba8?tag=8.7-10852ca6&architecture=amd64&image=63ec5c40f709fb285c2f879f).

#### **9.3.2.0-r1**

**CD** 

#### **Versión de operador necesaria**

[2.3.0](#page-44-0) o superior

#### **Arquitecturas soportadas**

amd64, s390x, ppc64le

#### **Imágenes**

- cp.icr.io/cp/ibm-mqadvanced-server-integration:9.3.2.0-r1
- cp.icr.io/cp/ibm-mqadvanced-server:9.3.2.0-r1
- icr.io/ibm-messaging/mq:9.3.2.0-r1

#### **Novedades**

- Novedades en IBM MQ 9.3.2
- Ahora se ha establecido la variable de entorno *MQ\_LOGGING\_CONSOLE\_FORMAT* , que sustituye a la variable *LOG\_FORMAT* en desuso.

#### **Novedades**

- Qué ha cambiado en IBM MQ 9.3.2
- Los certificados de gestor de colas con el mismo nombre distinguido (DN) de sujeto que el certificado de emisor (CA) no están soportados. Un certificado debe tener un nombre distinguido de asunto exclusivo.
- Se basa en [Red Hat Universal Base Image 8.7-1049.1675784874](https://catalog.redhat.com/software/containers/ubi8/ubi-minimal/5c359a62bed8bd75a2c3fba8?tag=8.7-1049.1675784874&architecture=amd64&image=63e2808a52c0447946266286).

#### **9.3.1.1-r1**

CD

#### **Versión de operador necesaria**

[2.2.2](#page-44-0) o superior

#### **Arquitecturas soportadas**

amd64, s390x, ppc64le

#### **Imágenes**

- cp.icr.io/cp/ibm-mqadvanced-server-integration:9.3.1.1-r1
- cp.icr.io/cp/ibm-mqadvanced-server:9.3.1.1-r1
- icr.io/ibm-messaging/mq:9.3.1.1-r1

#### **Novedades**

• Novedades en IBM MQ 9.3.1

- Qué ha cambiado en IBM MQ 9.3.1
- Se basa en [Red Hat Universal Base Image 8.7-1031](https://catalog.redhat.com/software/containers/ubi8/ubi-minimal/5c359a62bed8bd75a2c3fba8?image=639b2b1e5964de28f79f6e1a&architecture=amd64).

<span id="page-67-0"></span>• IBM MQ Imagen de contenedor de gestor de colas 9.3.1.1-r1 incluye [versión 2.4.3 \(2022.4.3\) de la](https://www.ibm.com/support/pages/node/6484595) [salida de IBM Instana MQ](https://www.ibm.com/support/pages/node/6484595).

### **9.3.1.0-r3**

CD.

#### **Versión de operador necesaria**

[2.2.1](#page-45-0) o superior

#### **Arquitecturas soportadas**

amd64, s390x, ppc64le

#### **Imágenes**

- cp.icr.io/cp/ibm-mqadvanced-server-integration:9.3.1.0-r3
- cp.icr.io/cp/ibm-mqadvanced-server:9.3.1.0-r3
- icr.io/ibm-messaging/mq:9.3.1.0-r3

#### **Novedades**

• Novedades en IBM MQ 9.3.1

#### **Novedades**

- Qué ha cambiado en IBM MQ 9.3.1
- Basado en [Red Hat Universal Base Image 8.7-923.1669829893](https://catalog.redhat.com/software/containers/ubi8/ubi-minimal/5c359a62bed8bd75a2c3fba8?image=6387a1b852c044794623007f&architecture=amd64).
- IBM MQ Imagen de contenedor de gestor de colas 9.3.1.0-r3 incluye [versión 2.4.3 \(2022.4.3\) de la](https://www.ibm.com/support/pages/node/6484595) [salida de IBM Instana MQ](https://www.ibm.com/support/pages/node/6484595).

### **9.3.1.0-r2**

- CD -

**Versión de operador necesaria**

[2.2.0](#page-45-0) o superior

**Arquitecturas soportadas**

amd64, s390x, ppc64le

### **Imágenes**

- cp.icr.io/cp/ibm-mqadvanced-server-integration:9.3.1.0-r2
- cp.icr.io/cp/ibm-mqadvanced-server:9.3.1.0-r2
- icr.io/ibm-messaging/mq:9.3.1.0-r2

#### **Novedades**

- Novedades en IBM MQ 9.3.1
- En la imagen del contenedor del gestor de colas de 9.3.1.0-r2 (CD) IBM MQ , el rastreo de IBM Instana está soportado de forma nativa. IBM MQ versión 9.3.1.0-r2 incluye [versión 2.4.0 \(2022.4.0\)](https://www.ibm.com/support/pages/node/6484595) [de IBM Instana MQ Exit](https://www.ibm.com/support/pages/node/6484595). Para habilitar el rastreo de IBM Instana , consulte ["Integración de IBM MQ](#page-157-0) [con el rastreo de IBM Instana" en la página 158](#page-157-0).

- Qué ha cambiado en IBM MQ 9.3.1
- Se basa en [Red Hat Universal Base Image 8.7-923](https://catalog.redhat.com/software/containers/ubi8/ubi-minimal/5c359a62bed8bd75a2c3fba8?image=6360a49a1952be73d3f63410&architecture=amd64).
- Si no se proporcionan una clave y un certificado, el atributo de gestor de colas **SSLKEYR** se establece ahora en blanco en lugar de establecerse en "/run/runmqserver/tls/key".

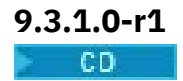

#### <span id="page-68-0"></span>**Versión de operador necesaria**

[2.1.0](#page-46-0) o superior

**Arquitecturas soportadas**

amd64, s390x, ppc64le

### **Imágenes**

- cp.icr.io/cp/ibm-mqadvanced-server-integration:9.3.1.0-r1
- cp.icr.io/cp/ibm-mqadvanced-server:9.3.1.0-r1
- icr.io/ibm-messaging/mq:9.3.1.0-r1

#### **Novedades**

• Novedades en IBM MQ 9.3.1

#### **Novedades**

- Qué ha cambiado en IBM MQ 9.3.1
- Se basa en [Red Hat Universal Base Image 8.6-941](https://catalog.redhat.com/software/containers/ubi8/ubi-minimal/5c359a62bed8bd75a2c3fba8?image=6317835e702c566559ca17ff&architecture=amd64).

### **9.3.0.17-r3**

### $C$ P4I-LTS

**Versión de operador necesaria**

[2.0.22](#page-47-0) o superior

**Arquitecturas soportadas**

amd64, s390x, ppc64le

#### **Imágenes**

- cp.icr.io/cp/ibm-mqadvanced-server-integration:9.3.0.17-r3
- cp.icr.io/cp/ibm-mqadvanced-server:9.3.0.17-r3
- icr.io/ibm-messaging/mq:9.3.0.17-r3

#### **Novedades**

• Novedades en IBM MQ 9.3.0

### **Novedades**

- Qué ha cambiado en IBM MQ 9.3.0
- Actualización solo de seguridad basada en IBM MQ 9.3.0.0-r1
- Basado en [Red Hat Universal Base Image 9.4-949.1716471857](https://catalog.redhat.com/software/containers/ubi9/ubi-minimal/615bd9b4075b022acc111bf5?architecture=amd64&image=664f4c2d9cbb931e839f138b)

## **9.3.0.17-r2**

### $CPAI-LTS$

**Versión de operador necesaria** [2.0.22](#page-47-0) o superior

**Arquitecturas soportadas**

amd64, s390x, ppc64le

#### **Imágenes**

- cp.icr.io/cp/ibm-mqadvanced-server-integration:9.3.0.17-r2
- cp.icr.io/cp/ibm-mqadvanced-server:9.3.0.17-r2
- icr.io/ibm-messaging/mq:9.3.0.17-r2

### **Novedades**

• Novedades en IBM MQ 9.3.0

#### <span id="page-69-0"></span>**Novedades**

- Qué ha cambiado en IBM MQ 9.3.0
- Actualización de seguridad basada en IBM MQ 9.3.0.0-r1
- Basado en [Red Hat Universal Base Image 8.9-1161.1715068733](https://catalog.redhat.com/software/containers/ubi8/ubi-minimal/5c359a62bed8bd75a2c3fba8?architecture=amd64&image=6639e6e904a1a78fa9e8e6c4)
- La biblioteca de [golang.org/x/net](https://pkg.go.dev/golang.org/x/net) se ha actualizado para remediar una vulnerabilidad notificada

### **9.3.0.17-r1**  $CPAI-LTS$

**Versión de operador necesaria** [2.0.21](#page-47-0) o superior

**Arquitecturas soportadas** amd64, s390x, ppc64le

#### **Imágenes**

- cp.icr.io/cp/ibm-mqadvanced-server-integration:9.3.0.17-r1
- cp.icr.io/cp/ibm-mqadvanced-server:9.3.0.17-r1
- icr.io/ibm-messaging/mq:9.3.0.17-r1

#### **Novedades**

• Novedades en IBM MQ 9.3.0

#### **Novedades**

- Qué ha cambiado en IBM MQ 9.3.0
- Actualización de seguridad basada en IBM MQ 9.3.0.0-r1
- Basado en [Red Hat Universal Base Image 8.9-1161](https://catalog.redhat.com/software/containers/ubi8/ubi-minimal/5c359a62bed8bd75a2c3fba8?architecture=amd64&image=660383f31ba64b6bd44df0a7)
- Se han abordado las vulnerabilidades de seguridad notificadas por "dependabot".

## **9.3.0.16-r2**

### $CP4I-UTS$

#### **Versión de operador necesaria**

[2.0.20](#page-48-0) o superior

#### **Arquitecturas soportadas**

amd64, s390x, ppc64le

#### **Imágenes**

- cp.icr.io/cp/ibm-mqadvanced-server-integration:9.3.0.16-r2
- cp.icr.io/cp/ibm-mqadvanced-server:9.3.0.16-r2
- icr.io/ibm-messaging/mq:9.3.0.16-r2

#### **Novedades**

• Novedades en IBM MQ 9.3.0

- Qué ha cambiado en IBM MQ 9.3.0
- Actualización de seguridad basada en IBM MQ 9.3.0.0-r1
- Basado en [Red Hat Universal Base Image 8.9-1137](https://catalog.redhat.com/software/containers/ubi8/ubi-minimal/5c359a62bed8bd75a2c3fba8?architecture=amd64&image=65cad19b3e4fe61cff409362)
- Sólo necesita recoger la nueva imagen 9.3.0.16-r2 si tiene el panel de control de operaciones habilitado.

### <span id="page-70-0"></span>**9.3.0.16-r1**  $CPAI-LTS$

### **Versión de operador necesaria**

[2.0.19](#page-48-0) o superior

#### **Arquitecturas soportadas**

amd64, s390x, ppc64le

#### **Imágenes**

- cp.icr.io/cp/ibm-mqadvanced-server-integration:9.3.0.16-r1
- cp.icr.io/cp/ibm-mqadvanced-server:9.3.0.16-r1
- icr.io/ibm-messaging/mq:9.3.0.16-r1

#### **Novedades**

• Novedades en IBM MQ 9.3.0

#### **Novedades**

- Qué ha cambiado en IBM MQ 9.3.0
- Actualización de seguridad basada en IBM MQ 9.3.0.0-r1
- Basado en [Red Hat Universal Base Image 8.9-1137](https://catalog.redhat.com/software/containers/ubi8/ubi-minimal/5c359a62bed8bd75a2c3fba8?architecture=amd64&image=65cad19b3e4fe61cff409362)
- La biblioteca [golang.org/x/crypto](https://golang.org/x/crypto) se ha actualizado para remediar la vulnerabilidad CVE-2023-48795 .
- Algoritmo SHA512 más seguro utilizado en lugar de SHA256 para crear un certificado autofirmado en el almacén de claves web.
- El almacén de claves PKCS#12 para su uso con el servidor web IBM MQ se genera ahora utilizando la función **Pkcs12.Modern.Encode** , que utiliza el cifrado SHA-2 (generado anteriormente utilizando un cifrado SHA-1 heredado).
- Se ha corregido la vulnerabilidad notificada en los usos del método **PathTraversal** .

### **9.3.0.15-r1**

#### CP4I-LTS

#### **Versión de operador necesaria**

[2.0.18](#page-49-0) o superior

#### **Arquitecturas soportadas**

amd64, s390x, ppc64le

#### **Imágenes**

- cp.icr.io/cp/ibm-mqadvanced-server-integration:9.3.0.15-r1
- cp.icr.io/cp/ibm-mqadvanced-server:9.3.0.15-r1
- icr.io/ibm-messaging/mq:9.3.0.15-r1

#### **Novedades**

• Novedades en IBM MQ 9.3.0

- Qué ha cambiado en IBM MQ 9.3.0
- Actualización solo de seguridad basada en [IBM MQ 9.3.0.0-r1](#page-78-0)
- Basado en [Red Hat Universal Base Image 8.9-1108](https://catalog.redhat.com/software/containers/ubi8/ubi-minimal/5c359a62bed8bd75a2c3fba8?architecture=amd64&image=6594c6c561a77a3ef608ba7f)

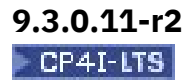

#### <span id="page-71-0"></span>**Versión de operador necesaria**

[2.0.17](#page-50-0) o superior

### **Arquitecturas soportadas**

amd64, s390x, ppc64le

### **Imágenes**

- cp.icr.io/cp/ibm-mqadvanced-server-integration:9.3.0.11-r2
- cp.icr.io/cp/ibm-mqadvanced-server:9.3.0.11-r2
- icr.io/ibm-messaging/mq:9.3.0.11-r2

#### **Novedades**

• Novedades en IBM MQ 9.3.0

#### **Novedades**

- Qué ha cambiado en IBM MQ 9.3.0
- Actualización solo de seguridad basada en [IBM MQ 9.3.0.0-r1](#page-78-0)
- Se basa en [Red Hat Universal Base Image 8.9-1029](https://catalog.redhat.com/software/containers/ubi8/ubi-minimal/5c359a62bed8bd75a2c3fba8?architecture=amd64&image=6541c626134440daf5b30636).

### **9.3.0.11-r1**

#### CP4I-LTS

#### **Versión de operador necesaria**

[2.0.16](#page-50-0) o superior

#### **Arquitecturas soportadas**

amd64, s390x, ppc64le

#### **Imágenes**

- cp.icr.io/cp/ibm-mqadvanced-server-integration:9.3.0.11-r1
- cp.icr.io/cp/ibm-mqadvanced-server:9.3.0.11-r1
- icr.io/ibm-messaging/mq:9.3.0.11-r1

### **Novedades**

• Novedades en IBM MQ 9.3.0

#### **Novedades**

- Qué ha cambiado en IBM MQ 9.3.0
- Actualización solo de seguridad basada en [IBM MQ 9.3.0.0-r1](#page-78-0)
- Se basa en [Red Hat Universal Base Image 8.8-1072.1697626218.](https://catalog.redhat.com/software/containers/ubi8/ubi-minimal/5c359a62bed8bd75a2c3fba8?architecture=amd64&image=652fd555eab15fcc8f3cfe0d)
- Actualiza el nivel de libcurl a 8.4.0

### **9.3.0.10-r2**

#### $CP4I-UTS$

#### **Versión de operador necesaria**

[2.0.15](#page-50-0) o superior

### **Arquitecturas soportadas**

amd64, s390x, ppc64le

### **Imágenes**

- cp.icr.io/cp/ibm-mqadvanced-server-integration:9.3.0.10-r2
- cp.icr.io/cp/ibm-mqadvanced-server:9.3.0.10-r2
- icr.io/ibm-messaging/mq:9.3.0.10-r2
#### **Novedades**

• Novedades en IBM MQ 9.3.0

### **Novedades**

- Qué ha cambiado en IBM MQ 9.3.0
- Actualización solo de seguridad basada en [IBM MQ 9.3.0.0-r1](#page-78-0)
- Se basa en [Red Hat Universal Base Image 8.8-1037](https://catalog.redhat.com/software/containers/ubi8/ubi-minimal/5c359a62bed8bd75a2c3fba8?image=64ca80c7905d43ee1bcc493f&architecture=amd64).

## **9.3.0.10-r1**

## CP4I-LTS

## **Versión de operador necesaria**

[2.0.14](#page-51-0) o superior

**Arquitecturas soportadas**

## amd64, s390x, ppc64le

## **Imágenes**

- cp.icr.io/cp/ibm-mqadvanced-server-integration:9.3.0.10-r1
- cp.icr.io/cp/ibm-mqadvanced-server:9.3.0.10-r1
- icr.io/ibm-messaging/mq:9.3.0.10-r1

## **Novedades**

• Novedades en IBM MQ 9.3.0

## **Novedades**

- Qué ha cambiado en IBM MQ 9.3.0
- Actualización solo de seguridad basada en [IBM MQ 9.3.0.0-r1](#page-78-0)
- Se basa en [Red Hat Universal Base Image 8.8-1037](https://catalog.redhat.com/software/containers/ubi8/ubi-minimal/5c359a62bed8bd75a2c3fba8?image=64ca80c7905d43ee1bcc493f&architecture=amd64).

# **9.3.0.6-r1**

## $CPAI-LTS$

**Versión de operador necesaria** [2.0.13](#page-51-0) o superior

#### **Arquitecturas soportadas**

amd64, s390x, ppc64le

#### **Imágenes**

- cp.icr.io/cp/ibm-mqadvanced-server-integration:9.3.0.6-r1
- cp.icr.io/cp/ibm-mqadvanced-server:9.3.0.6-r1
- icr.io/ibm-messaging/mq:9.3.0.6-r1

## **Novedades**

• Novedades en IBM MQ 9.3.0

## **Novedades**

- Qué ha cambiado en IBM MQ 9.3.0
- Actualización solo de seguridad basada en [IBM MQ 9.3.0.0-r1](#page-78-0)
- Se basa en [Red Hat Universal Base Image 8.8-1014](https://catalog.redhat.com/software/containers/ubi8/ubi-minimal/5c359a62bed8bd75a2c3fba8?image=649b18078013dfd26cbbaf17&architecture=amd64).

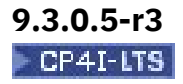

#### **Versión de operador necesaria**

[2.0.12](#page-52-0) o superior

## **Arquitecturas soportadas**

amd64, s390x, ppc64le

## **Imágenes**

- cp.icr.io/cp/ibm-mqadvanced-server-integration:9.3.0.5-r3
- cp.icr.io/cp/ibm-mqadvanced-server:9.3.0.5-r3
- icr.io/ibm-messaging/mq:9.3.0.5-r3

#### **Novedades**

• Novedades en IBM MQ 9.3.0

#### **Novedades**

- Qué ha cambiado en IBM MQ 9.3.0
- Actualización solo de seguridad basada en [IBM MQ 9.3.0.0-r1](#page-78-0)
- Se basa en [Red Hat Universal Base Image 8.8-860](https://catalog.redhat.com/software/containers/ubi8/ubi-minimal/5c359a62bed8bd75a2c3fba8?image=64527ab385a0b411c813ec98&architecture=amd64).

## **9.3.0.5-r2**

## CP4I-LTS

**Versión de operador necesaria**

[2.0.11](#page-52-0) o superior

#### **Arquitecturas soportadas**

amd64, s390x, ppc64le

#### **Imágenes**

- cp.icr.io/cp/ibm-mqadvanced-server-integration:9.3.0.5-r2
- cp.icr.io/cp/ibm-mqadvanced-server:9.3.0.5-r2
- icr.io/ibm-messaging/mq:9.3.0.5-r2

#### **Novedades**

• Novedades en IBM MQ 9.3.0

#### **Novedades**

- Qué ha cambiado en IBM MQ 9.3.0
- Actualización solo de seguridad basada en [IBM MQ 9.3.0.0-r1](#page-78-0)
- Se basa en [Red Hat Universal Base Image 8.7-1107](https://catalog.redhat.com/software/containers/ubi8/ubi-minimal/5c359a62bed8bd75a2c3fba8?image=64226b3c5f05d70b2f432ca6&architecture=amd64).

## **Importante: Para usuarios del panel de control de operaciones en IBM MQ LTS Imagen de contenedor de gestor de colas 9.3.0.5-r2**

Cuando el panel de control de operaciones está habilitado, IBM MQ LTS Imagen de contenedor de gestor de colas 9.3.0.5-r2 despliega las imágenes de Operations Dashboard Agent y Collector que no contienen los últimos arreglos de seguridad disponibles en el momento de su disponibilidad general.

**Mitigación**: actualice al menos a 9.3.0.5-r3 todas las imágenes de IBM MQ LTS Contenedor de gestor de colas 9.3.0.5-r2 con el panel de control de operaciones habilitado. Consulte ["Actualización de un gestor](#page-131-0) [de colas de IBM MQ utilizando Red Hat OpenShift" en la página 132.](#page-131-0)

**9.3.0.5-r1**  $CPT-TST$ 

**Versión de operador necesaria** [2.0.10](#page-53-0) o superior

#### **Arquitecturas soportadas**

amd64, s390x, ppc64le

#### **Imágenes**

- cp.icr.io/cp/ibm-mqadvanced-server-integration:9.3.0.5-r1
- cp.icr.io/cp/ibm-mqadvanced-server:9.3.0.5-r1
- icr.io/ibm-messaging/mq:9.3.0.5-r1

#### **Novedades**

• Novedades en IBM MQ 9.3.0

#### **Novedades**

- Qué ha cambiado en IBM MQ 9.3.0
- Actualización solo de seguridad basada en [IBM MQ 9.3.0.0-r1](#page-78-0)
- Se basa en [Red Hat Universal Base Image 8.7-1107](https://catalog.redhat.com/software/containers/ubi8/ubi-minimal/5c359a62bed8bd75a2c3fba8?image=64226b3c5f05d70b2f432ca6&architecture=amd64).

## **Importante: Para usuarios del panel de control de operaciones en IBM MQ LTS Imagen de contenedor de gestor de colas 9.3.0.5-r1**

Cuando el panel de control de operaciones está habilitado, IBM MQ LTS Imagen de contenedor de gestor de colas 9.3.0.5-r1 despliega las imágenes de Operations Dashboard Agent y Collector que no contienen los últimos arreglos de seguridad disponibles en el momento de su disponibilidad general.

**Mitigación**: actualice al menos a 9.3.0.5-r3 todas las imágenes de IBM MQ LTS Contenedor de gestor de colas 9.3.0.5-r1 con el panel de control de operaciones habilitado. Consulte ["Actualización de un gestor](#page-131-0) [de colas de IBM MQ utilizando Red Hat OpenShift" en la página 132.](#page-131-0)

## **9.3.0.4-r2**  $CPT-TST$

**Versión de operador necesaria**

[2.0.9](#page-53-0) o superior

## **Arquitecturas soportadas**

amd64, s390x, ppc64le

#### **Imágenes**

- cp.icr.io/cp/ibm-mqadvanced-server-integration:9.3.0.4-r2
- cp.icr.io/cp/ibm-mqadvanced-server:9.3.0.4-r2
- icr.io/ibm-messaging/mq:9.3.0.4-r2

#### **Novedades**

• Novedades en IBM MQ 9.3.0

#### **Novedades**

- Qué ha cambiado en IBM MQ 9.3.0
- Actualización solo de seguridad basada en [IBM MQ 9.3.0.0-r1](#page-78-0)
- Se basa en [Red Hat Universal Base Image 8.7-1085](https://catalog.redhat.com/software/containers/ubi8/ubi-minimal/5c359a62bed8bd75a2c3fba8?image=63ec5c40f709fb285c2f879f&architecture=amd64).

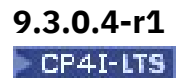

**Versión de operador necesaria** [2.0.8](#page-54-0) o superior

**Arquitecturas soportadas** amd64, s390x, ppc64le

#### **Imágenes**

- cp.icr.io/cp/ibm-mqadvanced-server-integration:9.3.0.4-r1
- cp.icr.io/cp/ibm-mqadvanced-server:9.3.0.4-r1
- icr.io/ibm-messaging/mq:9.3.0.4-r1

#### **Novedades**

• Novedades en IBM MQ 9.3.0

#### **Novedades**

- Qué ha cambiado en IBM MQ 9.3.0
- Actualización solo de seguridad basada en [IBM MQ 9.3.0.0-r1](#page-78-0)
- Se basa en [Red Hat Universal Base Image 8.7-1049.1675784874.](https://catalog.redhat.com/software/containers/ubi8/ubi-minimal/5c359a62bed8bd75a2c3fba8?image=63e2808a52c0447946266286&architecture=amd64)

## **9.3.0.3-r1**

## $|$  CP4I-LTS

**Versión de operador necesaria**

[2.0.7](#page-54-0) o superior

**Arquitecturas soportadas**

amd64, s390x, ppc64le

## **Imágenes**

- cp.icr.io/cp/ibm-mqadvanced-server-integration:9.3.0.3-r1
- cp.icr.io/cp/ibm-mqadvanced-server:9.3.0.3-r1
- icr.io/ibm-messaging/mq:9.3.0.3-r1

### **Novedades**

• Novedades en IBM MQ 9.3.0

#### **Novedades**

- Qué ha cambiado en IBM MQ 9.3.0
- Actualización solo de seguridad basada en [IBM MQ 9.3.0.0-r1](#page-78-0)
- Se basa en [Red Hat Universal Base Image 8.7-1031](https://catalog.redhat.com/software/containers/ubi8/ubi-minimal/5c359a62bed8bd75a2c3fba8?image=639b2b1e5964de28f79f6e1a&architecture=amd64).

## **9.3.0.1-r4**  $CPAI-LTS$

# **Versión de operador necesaria**

[2.0.6](#page-55-0) o superior

**Arquitecturas soportadas**

amd64, s390x, ppc64le

#### **Imágenes**

- cp.icr.io/cp/ibm-mqadvanced-server-integration:9.3.0.1-r4
- cp.icr.io/cp/ibm-mqadvanced-server:9.3.0.1-r4
- icr.io/ibm-messaging/mq:9.3.0.1-r4

### **Novedades**

• Novedades en IBM MQ 9.3.0

### **Novedades**

• Qué ha cambiado en IBM MQ 9.3.0

- Actualización solo de seguridad basada en [IBM MQ 9.3.0.0-r1](#page-78-0)
- Basado en [Red Hat Universal Base Image 8.7-923.1669829893](https://catalog.redhat.com/software/containers/ubi8/ubi-minimal/5c359a62bed8bd75a2c3fba8?image=6387a1b852c044794623007f&architecture=amd64).

## **9.3.0.1-r3** CP4I-LTS

#### **Versión de operador necesaria**

[2.0.5](#page-55-0) o superior

#### **Arquitecturas soportadas**

amd64, s390x, ppc64le

#### **Imágenes**

- cp.icr.io/cp/ibm-mqadvanced-server-integration:9.3.0.1-r3
- cp.icr.io/cp/ibm-mqadvanced-server:9.3.0.1-r3
- icr.io/ibm-messaging/mq:9.3.0.1-r3

#### **Novedades**

• Novedades en IBM MQ 9.3.0

#### **Novedades**

- Qué ha cambiado en IBM MQ 9.3.0
- Actualización solo de seguridad basada en [IBM MQ 9.3.0.0-r1](#page-78-0)
- Se basa en [Red Hat Universal Base Image 8.7-923](https://catalog.redhat.com/software/containers/ubi8/ubi-minimal/5c359a62bed8bd75a2c3fba8?image=6360a49a1952be73d3f63410&architecture=amd64).

## **9.3.0.1-r2** CP4I-LTS

## **Versión de operador necesaria**

[2.0.4](#page-55-0) o superior

**Arquitecturas soportadas**

amd64, s390x, ppc64le

## **Imágenes**

- cp.icr.io/cp/ibm-mqadvanced-server-integration:9.3.0.1-r2
- cp.icr.io/cp/ibm-mqadvanced-server:9.3.0.1-r2
- icr.io/ibm-messaging/mq:9.3.0.1-r2

#### **Novedades**

• Novedades en IBM MQ 9.3.0

## **Novedades**

- Qué ha cambiado en IBM MQ 9.3.0
- Actualización solo de seguridad basada en [IBM MQ 9.3.0.0-r1](#page-78-0)
- Se basa en [Red Hat Universal Base Image 8.6-941](https://catalog.redhat.com/software/containers/ubi8/ubi-minimal/5c359a62bed8bd75a2c3fba8?image=6317835e702c566559ca17ff&architecture=amd64).

## **9.3.0.1-r1**

## CP4I-LTS CD

**Versión de operador necesaria** [2.0.3](#page-56-0) o superior

**Arquitecturas soportadas** amd64, s390x, ppc64le

#### **Imágenes**

- cp.icr.io/cp/ibm-mqadvanced-server-integration:9.3.0.1-r1
- cp.icr.io/cp/ibm-mqadvanced-server:9.3.0.1-r1
- icr.io/ibm-messaging/mq:9.3.0.1-r1

#### **Novedades**

• Novedades en IBM MQ 9.3.0

#### **Novedades**

- Qué ha cambiado en IBM MQ 9.3.0
- Actualización solo de seguridad basada en [IBM MQ 9.3.0.0-r1](#page-78-0)
- Se basa en [Red Hat Universal Base Image 8.6-941](https://catalog.redhat.com/software/containers/ubi8/ubi-minimal/5c359a62bed8bd75a2c3fba8?image=6317835e702c566559ca17ff&architecture=amd64).

## **9.3.0.0-r3**

## CP4I-LTS CD

**Versión de operador necesaria**

[2.0.2](#page-56-0) o superior

**Arquitecturas soportadas**

amd64, s390x, ppc64le

### **Imágenes**

- cp.icr.io/cp/ibm-mqadvanced-server-integration:9.3.0.0-r3
- cp.icr.io/cp/ibm-mqadvanced-server:9.3.0.0-r3
- icr.io/ibm-messaging/mq:9.3.0.0-r3

### **Novedades**

• Novedades en IBM MQ 9.3.0

#### **Novedades**

- Qué ha cambiado en IBM MQ 9.3.0
- Actualización solo de seguridad basada en [IBM MQ 9.3.0.0-r1](#page-78-0)
- Se basa en [Red Hat Universal Base Image 8.6-902](https://catalog.redhat.com/software/containers/ubi8/ubi-minimal/5c359a62bed8bd75a2c3fba8?image=62dfdfdc80cc9b32910baeea&architecture=amd64).

## **9.3.0.0-r2**

#### CP4I-LTS **CD**

#### **Versión de operador necesaria**

[2.0.1](#page-57-0) o superior

#### **Arquitecturas soportadas**

amd64, s390x, ppc64le

## **Imágenes**

- cp.icr.io/cp/ibm-mqadvanced-server-integration:9.3.0.0-r2
- cp.icr.io/cp/ibm-mqadvanced-server:9.3.0.0-r2
- icr.io/ibm-messaging/mq:9.3.0.0-r2

#### **Novedades**

• Novedades en IBM MQ 9.3.0

### **Novedades**

• Qué ha cambiado en IBM MQ 9.3.0

- <span id="page-78-0"></span>• Actualización solo de seguridad basada en IBM MQ 9.3.0.0-r1
- Se basa en [Red Hat Universal Base Image 8.6-854](https://catalog.redhat.com/software/containers/ubi8/ubi-minimal/5c359a62bed8bd75a2c3fba8?image=62ac01aff5a0de37689b1947&architecture=amd64).

# **9.3.0.0-r1**

#### CP4I-LTS  $CD$

## **Versión de operador necesaria**

[2.0.0](#page-57-0) o superior

### **Arquitecturas soportadas**

amd64, s390x, ppc64le

#### **Imágenes**

- cp.icr.io/cp/ibm-mqadvanced-server-integration:9.3.0.0-r1
- cp.icr.io/cp/ibm-mqadvanced-server:9.3.0.0-r1
- icr.io/ibm-messaging/mq:9.3.0.0-r1

#### **Novedades**

• Novedades en IBM MQ 9.3.0

#### **Novedades**

- Qué ha cambiado en IBM MQ 9.3.0
- La configuración predeterminada del desarrollador en la imagen MQ Advanced for Developers ahora utiliza ANY\_TLS12\_OR\_HIGHER.
- Se ha corregido un problema con el servidor web de IBM MQ , que provocaba un error en el registro debido a que faltaban las preferencias de Java .
- Basado en [Red Hat Universal Base Image 8.6-751.1655117800](https://catalog.redhat.com/software/containers/ubi8/ubi-minimal/5c359a62bed8bd75a2c3fba8?image=62a7214880cc9b3291f0f922&architecture=amd64).

# **Verificación de firmas de imagen**

A partir de marzo de 2023, las imágenes de contenedor del gestor de colas IBM MQ Operator y IBM MQ están firmadas digitalmente.

Primeros operadores de IBM MQ que se van a firmar:

- 2.3.1 (CD)
- 2.0.9 (LTS)

Primeras imágenes de contenedor de gestor de colas de IBM MQ que se van a firmar:

- 9.3.2.0-r2 (CD)
- 9.3.0.4-r2 (LTS)

## **Acerca de esta tarea**

Las firmas digitales proporcionan una forma para que los consumidores de contenidos se aseguren de que lo que descargan es tanto auténtico (se originó de la fuente esperada) como tiene integridad (es lo que esperamos que sea).

- Verifique las firmas de las imágenes de contenedor del gestor de colas IBM MQ Operator y IBM MQ :
	- Poperator3.0.0 V 9.3.4 Para un IBM MQ Operator en 3.0.0 o posterior, o una imagen de contenedor de gestor de colas de IBM MQ en 9.3.4.0-r1 o posterior, consulte Verificación de firmas de imagen en la documentación de IBM Cloud Pak for Integration (CP4I) 2023.4 .
- <span id="page-79-0"></span>– <mark>Derrator2.4.0 p</mark>ara un IBM MQ Operator en 2.4.x, o una imagen de contenedor de gestor de colas de IBM MQ en 9.3.3.x, consulte Verificación de firmas de imagen en la documentación de CP4I 2023.2 .
- Para un IBM MQ Operator anterior a 2.4.0, o una imagen de contenedor de gestor de colas de IBM MQ anterior a 9.3.3.0-r1, consulte Verificación de firmas de imagen en la documentación de CP4I 2022.4 .

#### OpenShift CP4I-LTS CD. **Migración de IBM MQ a IBM Cloud Pak for**

## **Integration**

Este conjunto de temas describe los pasos clave para migrar un gestor de colas IBM MQ existente a un entorno de contenedor utilizando IBM MQ Operator en IBM Cloud Pak for Integration.

## **Acerca de esta tarea**

Los clientes que despliegan IBM MQ en Red Hat OpenShift se pueden separar en los siguientes escenarios:

- 1. Creación de un nuevo despliegue de IBM MQ en Red Hat OpenShift para nuevas aplicaciones.
- 2. Ampliación de una red IBM MQ en Red Hat OpenShift para aplicaciones nuevas en Red Hat OpenShift.
- 3. Mover un despliegue de IBM MQ a Red Hat OpenShift para continuar dando soporte a las aplicaciones existentes.

Sólo para el escenario 3 es necesario migrar la configuración de IBM MQ . Los otros escenarios se consideran nuevos despliegues.

Este conjunto de temas se centra en el escenario 3 y describe los pasos clave para migrar un gestor de colas IBM MQ existente a un entorno de contenedor utilizando IBM MQ Operator. Debido a la flexibilidad y al uso extensivo de IBM MQ, hay varios pasos opcionales. Cada uno de ellos incluye una sección "¿Necesito hacer esto?". La verificación de su necesidad debería ahorrarle tiempo durante la migración.

También debe tener en cuenta qué datos migrar:

- 1. Migre IBM MQ con la misma configuración pero sin mensajes en cola existentes.
- 2. Migre IBM MQ con la misma configuración y los mismos mensajes existentes.

Una migración de versión a versión típica puede utilizar cualquiera de los métodos. En un gestor de colas IBM MQ típico en el punto de migración, hay pocos mensajes almacenados en colas, lo que hace que la opción 1 sea adecuada para muchos casos. En el caso de la migración a una plataforma de contenedor es aún más común utilizar la opción 1, para reducir la complejidad de la migración y permitir un despliegue verde azul. Por lo tanto, las instrucciones se centran en este escenario.

El objetivo de este escenario es crear un gestor de colas en el entorno de contenedor que coincida con la definición del gestor de colas existente. Esto permite que las aplicaciones conectadas a la red existentes simplemente se reconfiguren para que apunten al nuevo gestor de colas, sin cambiar ninguna otra configuración o lógica de aplicación.

A lo largo de esta migración, generará varios archivos de configuración que se aplicarán al nuevo gestor de colas. Para simplificar la gestión de estos archivos, debe crear un directorio y generarlos en ese directorio.

- 1. ["Comprobación de que las funciones necesarias están disponibles" en la página 81](#page-80-0)
- 2. ["Extracción de la configuración del gestor de colas" en la página 81](#page-80-0)
- 3. Opcional: ["Opcional: Extracción y adquisición de las claves y certificados del gestor de colas" en la](#page-81-0) [página 82](#page-81-0)
- 4. Opcional: ["Opcional: Configuración de LDAP" en la página 84](#page-83-0)
- <span id="page-80-0"></span>5. Opcional: ["Opcional: Cambio de las direcciones IP y los nombres de host en la configuración de IBM](#page-91-0) [MQ" en la página 92](#page-91-0)
- 6. ["Actualización de la configuración del gestor de colas para un entorno de contenedor" en la página](#page-92-0) [93](#page-92-0)
- 7. ["Selección de la arquitectura HA de destino para IBM MQ que se ejecuta en contenedores" en la](#page-95-0) [página 96](#page-95-0)
- 8. ["Creación de los recursos para el gestor de colas" en la página 97](#page-96-0)
- 9. ["Creación del nuevo gestor de colas en Red Hat OpenShift" en la página 98](#page-97-0)
- 10. ["Verificación del nuevo despliegue de contenedor" en la página 102](#page-101-0)

#### OpenShift CP4I-LTS CD. **Comprobación de que las funciones necesarias**

## **están disponibles**

IBM MQ Operator no incluye todas las características disponibles en IBM MQ Advanced, y debe verificar que estas características no son necesarias. Otras características están parcialmente soportadas y se pueden volver a configurar para que coincidan con lo que está disponible en el contenedor.

## **Antes de empezar**

Este es el primer paso en ["Migración de IBM MQ a IBM Cloud Pak for Integration" en la página 80](#page-79-0).

## **Procedimiento**

1. Verifique que la imagen de contenedor de destino incluye todas las funciones necesarias.

Para obtener la información más reciente, consulte ["Cómo utilizar IBM MQ en contenedores" en la](#page-4-0) [página 5](#page-4-0).

- 2. El IBM MQ Operator tiene un único puerto de tráfico de IBM MQ , conocido como escucha. Si tiene varios escuchas, simplifíque esto para utilizar un único escucha en el contenedor. Debido a que este no es un escenario común, esta modificación no se documenta en detalle.
- 3. Si se utilizan salidas de IBM MQ , migrarlas al contenedor mediante capas en los binarios de salida de IBM MQ . Se trata de un escenario de migración avanzada y, por lo tanto, no se incluye aquí. Para obtener un esquema de los pasos, consulte ["Creación de una imagen con archivos MQSC e INI](#page-165-0) [personalizados, utilizando la CLI de Red Hat OpenShift" en la página 166.](#page-165-0)
- 4. Si el sistema IBM MQ incluye alta disponibilidad, revise las opciones disponibles.

Consulte ["Alta disponibilidad para IBM MQ en contenedores" en la página 26.](#page-25-0)

## **Qué hacer a continuación**

Ahora está preparado para extraer la configuración del gestor de colas.

#### OpenShift CP41-LTS CD. **Extracción de la configuración del gestor de**

## **colas**

La mayoría de la configuración es portable entre gestores de colas. Por ejemplo, las cosas con las que interactúan las aplicaciones, como las definiciones de colas, temas y canales. Utilice esta tarea para extraer la configuración del gestor de colas IBM MQ existente.

## **Antes de empezar**

Esta tarea presupone que ha comprobado que las funciones necesarias están disponibles.

- 1. Inicie sesión en la máquina con la instalación de IBM MQ existente.
- 2. Realice una copia de seguridad de la configuración.

<span id="page-81-0"></span>Ejecute el siguiente mandato:

dmpmqcfg -m *QMGR\_NAME* > /tmp/backup.mqsc

Notas de uso para este mandato:

- Este mandato almacena la copia de seguridad en el directorio tmp . Puede almacenar la copia de seguridad en otra ubicación, pero este escenario presupone el directorio tmp para los mandatos posteriores.
- Sustituya *QMGR\_NAME* por el nombre del gestor de colas del entorno. Si no está seguro del valor, ejecute el mandato **dspmq** para ver los gestores de colas disponibles en la máquina. A continuación se muestra una salida de mandato **dspmq** de ejemplo para un gestor de colas denominado qm1:

QMNAME(qm1) STATUS(Running)

El mandato **dspmq** requiere que se inicie el gestor de colas IBM MQ ; de lo contrario, recibirá el error siguiente:

AMQ8146E: IBM MQ queue manager not available.

Si es necesario, inicie el gestor de colas ejecutando el mandato siguiente:

strmqm *QMGR\_NAME*

## **Qué hacer a continuación**

Ahora está preparado para extraer y adquirir las claves y certificados del gestor de colas.

#### OpenShift CP4I-LTS CD **Opcional: Extracción y adquisición de las claves**

## **y certificados del gestor de colas**

IBM MQ se puede configurar utilizando TLS para cifrar el tráfico en el gestor de colas. Utilice esta tarea para verificar si el gestor de colas está utilizando TLS, para extraer claves y certificados y para configurar TLS en el gestor de colas migrado.

## **Antes de empezar**

Esta tarea presupone que ha [extraído la configuración del gestor de colas](#page-80-0).

## **Acerca de esta tarea**

#### **¿Necesito hacer esto?**

IBM MQ se puede configurar para cifrar el tráfico en el gestor de colas. Este cifrado se completa utilizando un repositorio de claves configurado en el gestor de colas. A continuación, los canales IBM MQ habilitan la comunicación TLS. Si no está seguro de si está configurado en el entorno, ejecute el mandato siguiente para verificar:

grep 'SECCOMM(ALL\|SECCOMM(ANON\|SSLCIPH' backup.mqsc

Si no se encuentran resultados, no se está utilizando TLS. Sin embargo, esto no significa que TLS no deba configurarse en el gestor de colas migrado. Hay varias razones por las que es posible que desee cambiar este comportamiento:

- El enfoque de seguridad en el entorno de Red Hat OpenShift debe mejorarse en comparación con el entorno anterior.
- Si necesita acceder al gestor de colas migrado desde fuera del entorno de Red Hat OpenShift , es necesario que TLS pase a través de la ruta de Red Hat OpenShift .

**Nota:** Los certificados de gestor de colas con el mismo nombre distinguido (DN) de sujeto que el certificado de emisor (CA) no están soportados. Un certificado debe tener un nombre distinguido de asunto exclusivo. El producto comprueba ahora que los DN no son iguales.

## **Procedimiento**

1. Extraiga los certificados de confianza del almacén existente.

Si TLS está actualmente en uso en el gestor de colas, es posible que el gestor de colas tenga almacenados varios certificados de confianza. Es necesario extraerlos y copiarlos en el nuevo gestor de colas. Realice uno de los siguientes pasos opcionales:

• Para agilizar la extracción de los certificados, ejecute el script siguiente en el sistema local:

```
#!/bin/bash
keyr=$(grep SSLKEYR $1)
if [ -n "${keyr}" ]; then
 keyrlocation=$(sed -n "s/^.*'\(.*\)'.*$/\1/ p" <<< ${keyr})
 mapfile -t runmqckmResult < <(runmqckm -cert -list -db ${keyrlocation}.kdb -stashed)
         cert=1 
     for i in "${runmqckmResult[@]:1}"
         do
           certlabel=$(echo ${i} | xargs) 
            echo Extracting certificate $certlabel to $cert.cert
        runmqckm -cert -extract -db ${keyrlocation}.kdb -label "$certlabel" -target $
{cert}.cert -stashed
        cert=$[$cert+1]
         done
fi
```
Al ejecutar el script, especifique la ubicación de la copia de seguridad de IBM MQ como argumento y se extraerán los certificados. Por ejemplo, si el script se denomina extractCert.sh y la copia de seguridad de IBM MQ se encuentra en /tmp/backup.mqsc , ejecute el mandato siguiente:

extractCert.sh /tmp/backup.mqsc

- De forma alternativa, ejecute los mandatos siguientes en el orden que se muestra:
	- a. Identifique la ubicación del almacén TLS:

```
grep SSLKEYR /tmp/backup.mqsc 
Salida de ejempl:
```
SSLKEYR('/run/runmqserver/tls/key') +

donde se encuentra el almacén de claves en /run/runmqserver/tls/key.kdb

b. Basándose en esta información de ubicación, consulte el almacén de claves para determinar los certificados almacenados:

runmqckm -cert -list -db /run/runmqserver/tls/key.kdb -stashed

Salida de ejempl:

```
Certificates in database /run/runmqserver/tls/key.kdb:
            default
            CN=cs-ca-certificate,O=cert-manager
```
c. Extraiga cada uno de los certificados listados. Para ello, ejecute el mandato siguiente:

<span id="page-83-0"></span>runmqckm -cert -extract -db *KEYSTORE\_LOCATION* -label "*LABEL\_NAME*" -target *OUTPUT\_FILE* -stashed

En los ejemplos mostrados anteriormente, esto equivale a lo siguiente:

```
runmqckm -cert -extract -db /run/runmqserver/tls/key.kdb -label "CN=cs-ca-
certificate,O=cert-manager" -target /tmp/cert-manager.crt -stashed
runmqckm -cert -extract -db /run/runmqserver/tls/key.kdb -label "default" -target /tmp/
default.crt -stashed
```
2. Adquirir una nueva clave y certificado para el gestor de colas

Para configurar TLS en el gestor de colas migrado, genere una nueva clave y certificado. A continuación, se utiliza durante el despliegue. En muchas organizaciones, esto significa ponerse en contacto con el equipo de seguridad para solicitar una clave y un certificado. En algunas organizaciones, esta opción no está disponible y se utilizan certificados autofirmados.

El ejemplo siguiente genera un certificado autofirmado en el que la caducidad se establece en 10 años:

```
openssl req \
 -newkey rsa:2048 -nodes -keyout qmgr.key \
 -subj "/CN=mq queuemanager/OU=ibm mq" \
        -xubj "/CN=mq queuemanager/OU=<br>-x509 -days 3650 -out qmgr.crt
```
Se crean dos archivos nuevos:

- qmgr.key es la clave privada para el gestor de colas
- qmgr.crt es el certificado público

#### **Qué hacer a continuación**

Ahora está preparado para configurar LDAP.

#### OpenShift CP4I-LTS CD. **Opcional: Configuración de LDAP**

El IBM MQ Operator se puede configurar para utilizar varios enfoques de seguridad diferentes. Normalmente, LDAP es el más eficaz para un despliegue de empresa, y LDAP se utiliza para este escenario de migración.

#### **Antes de empezar**

Esta tarea presupone que ha [extraído y adquirido las claves y certificados del gestor de colas](#page-81-0).

#### **Acerca de esta tarea**

#### **¿Necesito hacer esto?**

Si ya está utilizando LDAP para la autenticación y autorización, no es necesario realizar ningún cambio.

Si no está seguro de si se está utilizando LDAP, ejecute el mandato siguiente:

```
connauthname="$(grep CONNAUTH backup.mqsc | cut -d "(" -f2 | cut -d ")" -f1)"; grep -A 20 
AUTHINFO\($connauthname\) backup.mqsc
```
Salida de ejempl:

```
DEFINE AUTHINFO('USE.LDAP') +
   AUTHTYPE(IDPWLDAP) +
    ADOPTCTX(YES) +
   CONNAME('ldap-service.ldap(389)') +
   CHCKCLNT(REQUIRED) -
   CLASSGRP('groupOfUniqueNames') +
```

```
 FINDGRP('uniqueMember') +
 BASEDNG('ou=groups,dc=ibm,dc=com') +
 BASEDNU('ou=people,dc=ibm,dc=com') +
 LDAPUSER('cn=admin,dc=ibm,dc=com') +
* LDAPPWD('********************************') +
 SHORTUSR('uid') +
 GRPFIELD('cn') +
 USRFIELD('uid') +
 AUTHORMD(SEARCHGRP) +
* ALTDATE(2020-11-26) +
  ALTTIME(15.44.38) +
   REPLACE
```
Hay dos atributos en la salida que son de interés particular:

## **AUTHTYPE**

Si tiene el valor IDPWLDAP, está utilizando LDAP para la autenticación.

Si el valor está en blanco, u otro valor, LDAP no está configurado. En este caso, compruebe el atributo AUTHORMD para ver si los usuarios de LDAP se están utilizando para la autorización.

## **AUTHORMD**

Si tiene el valor OS, no está utilizando LDAP para la autorización.

Para modificar la autorización y la autenticación para utilizar LDAP, realice las tareas siguientes:

## **Procedimiento**

1. Actualice la copia de seguridad de IBM MQ para el servidor LDAP.

2. Actualice la copia de seguridad de IBM MQ para la información de autorización LDAP.

# *Parte 1 de LDAP: Actualización de la copia de*

## *seguridad de IBM MQ para el servidor LDAP*

Una descripción completa de cómo configurar LDAP está fuera del ámbito de este escenario. Este tema proporciona un resumen del proceso, un ejemplo y referencias a más información.

## **Antes de empezar**

Esta tarea presupone que ha [extraído y adquirido las claves y certificados del gestor de colas](#page-81-0).

## **Acerca de esta tarea**

#### **¿Necesito hacer esto?**

Si ya está utilizando LDAP para la autenticación y autorización, no es necesario realizar ningún cambio. Si no está seguro de si se está utilizando LDAP, consulte ["Opcional: Configuración de LDAP" en la página 84](#page-83-0).

Hay dos partes para configurar el servidor LDAP:

- 1. Definir una configuración LDAP.
- 2. [Asocie la configuración LDAP con la definición del gestor de colas.](#page-86-0)

Más información para ayudarle con esta configuración:

- Visión general del repositorio de usuarios
- Guía de referencia para el mandato AUTHINFO

## **Procedimiento**

1. Defina una configuración LDAP.

Edite el archivo backup.mqsc para definir un nuevo objeto **AUTHINFO** para el sistema LDAP. Por ejemplo:

DEFINE AUTHINFO(USE.LDAP) + AUTHTYPE(IDPWLDAP) +

```
 CONNAME('ldap-service.ldap(389)') + 
 LDAPUSER('cn=admin,dc=ibm,dc=com') + 
 LDAPPWD('admin') + 
  SECCOMM(NO) +
 USRFIELD('uid') + 
 SHORTUSR('uid') + 
 BASEDNU('ou=people,dc=ibm,dc=com') + 
 AUTHORMD(SEARCHGRP) + 
 BASEDNG('ou=groups,dc=ibm,dc=com') +
 GRPFIELD('cn') +
 CLASSGRP('groupOfUniqueNames') +
 FINDGRP('uniqueMember')
   REPLACE
```
donde

- **CONNAME** es el nombre de host y el puerto correspondientes al servidor LDAP. Si existen varias direcciones para la resiliencia, estas se pueden configurar utilizando una lista separada por comas.
- **LDAPUSER** es el nombre distinguido correspondiente al usuario que IBM MQ utiliza al conectarse a LDAP para consultar registros de usuario.
- **LDAPPWD** es la contraseña que corresponde al usuario **LDAPUSER** .
- **SECCOM** especifica si la comunicación con el servidor LDAP debe utilizar TLS. Valores posibles:
	- YES: se utiliza TLS y el servidor de IBM MQ presenta un certificado.
	- ANON: TLS se utiliza sin que el servidor de IBM MQ presente un certificado.
	- NO: TLS no se utiliza durante la conexión.
- **USRFIELD** especifica el campo en el registro LDAP con el que se compara el nombre de usuario presentado.
- **SHORTUSR** es un campo dentro del registro LDAP que no supera los 12 caracteres de longitud. El valor de este campo será la identidad certificada si la autenticación es satisfactoria.
- **BASEDNU** es el DN base que se debe utilizar para buscar LDAP.
- **BASEDNG** es el DN base para grupos dentro de LDAP.
- **AUTHORMD** define el mecanismo utilizado para resolver la pertenencia a grupos para el usuario. Hay cuatro opciones:
	- SO: Consultar el sistema operativo para los grupos asociados con el nombre abreviado.
	- SEARCHGRP: busque el usuario autenticado en las entradas de grupo en LDAP.
	- SEARCHUSR: buscar información de pertenencia a grupos en el registro de usuario autenticado.
	- SRCHGRPSN: busque en las entradas de grupo en LDAP el nombre de usuario abreviado de los usuarios autenticados (definido por el campo SHORTUSR).
- **GRPFIELD** es el atributo dentro del registro de grupo LDAP que corresponde a un nombre simple. Si se especifica, se puede utilizar para definir registros de autorización.
- **CLASSUSR** es la clase de objeto LDAP que corresponde a un usuario.
- **CLASSGRP** es la clase de objeto LDAP que corresponde a un grupo.
- **FINDGRP** es el atributo dentro del registro LDAP que corresponde a la pertenencia a grupos.

La nueva entrada se puede colocar en cualquier lugar del archivo, sin embargo, puede resultarle útil tener nuevas entradas al principio del archivo:

<span id="page-86-0"></span>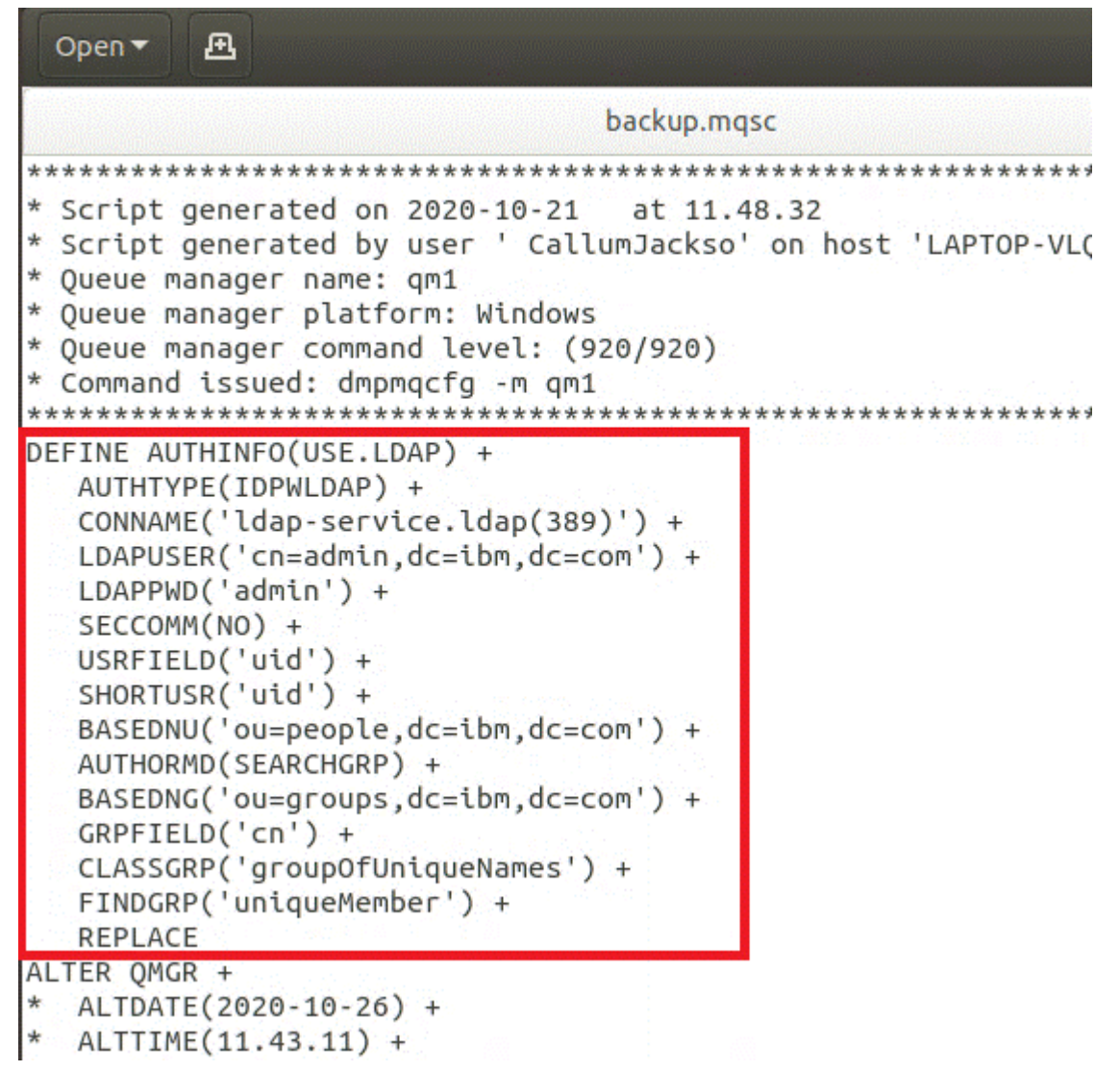

2. Asocie la configuración LDAP con la definición del gestor de colas.

Debe asociar la configuración LDAP con la definición del gestor de colas. Inmediatamente debajo de la entrada DEFINE AUTHINFO hay una entrada ALTER QMGR . Modifique la entrada CONNAUTH para que se corresponda con el nombre AUTHINFO recién creado. Por ejemplo, en el ejemplo anterior se ha definido AUTHINFO(USE.LDAP) , lo que significa que el nombre es USE.LDAP. Por lo tanto, cambie CONNAUTH('SYSTEM.DEFAULT.AUTHINFO.IDPWOS') por CONNAUTH('USE.LDAP'):

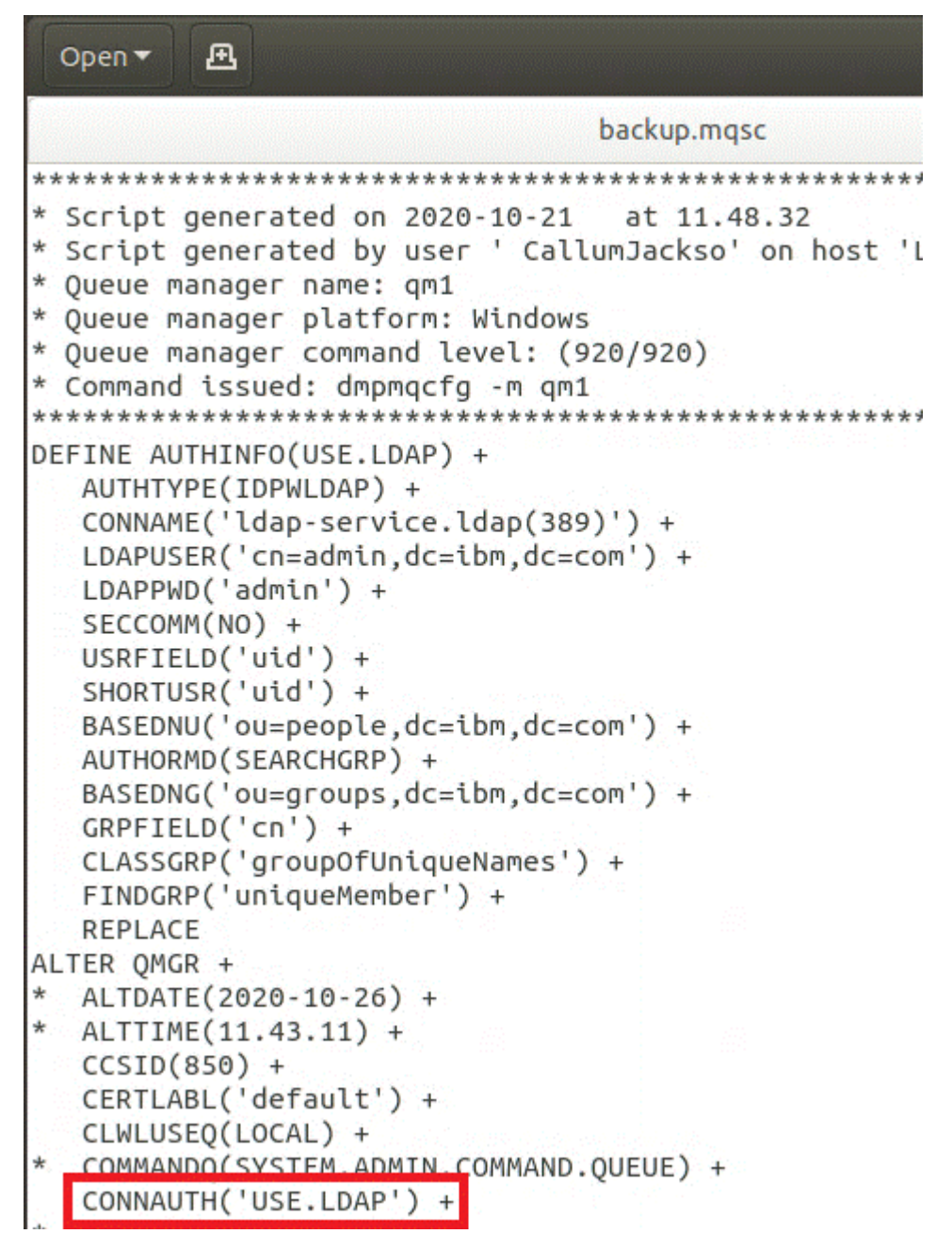

Para que el conmutador a LDAP se produzca inmediatamente, llame a un mandato REFRESH SECURITY añadiendo una línea inmediatamente después del mandato ALTER QMGR :

```
*backup.mqsc
* Script generated on 2020-10-21
                               at 11.48.32
* Script generated by user ' CallumJackso' on host 'LAPTOP-VLOKJ5UH'
* Oueue manager name: gm1
* Queue manager platform: Windows
* Oueue manager command level: (920/920)
* Command issued: dmpmqcfg -m qm1
DEFINE AUTHINFO(USE.LDAP) +
  AUTHTYPE(IDPWLDAP) +
  CONNAME('ldap-service.ldap(389)') +
  LDAPUSER('cn=admin,dc=ibm,dc=com') +
  LDAPPWD('admin') +
  SECCOMM(NO) +
  USRFIELD('uid') +
  SHORTUSR('uid') +
  BASEDNU('ou=people.dc=ibm.dc=com') +
  AUTHORMD(SEARCHGRP) +
  BASEDNG('ou=groups,dc=ibm,dc=com') +
  GRPFIELD('cn') +
  CLASSGRP('groupOfUniqueNames') +
  FINDGRP('uniqueMember') +
  REPLACE
ALTER OMGR +
 ALTDATE(2020-10-26) +
* ALTTIME(11.43.11) +
  CCSID(850) +CERTLABL('default') +
  CLWLUSEO(LOCAL) +
* COMMANDQ(SYSTEM.ADMIN.COMMAND.QUEUE) +
  CONNAUTH('USE.LDAP') +
\starCRDATE(2020-10-26) +
\starCRTIME(11.43.11) +* QMID(qm1_2020-10-26_11.43.11) +SSLCRYP(' ') +
  SSLKEYR('/run/runmqserver/tls/key') +
  SUITEB(NONE) +
  VERSION(09020000) +
  FORCE
REFRESH SECURITY
```
## **Qué hacer a continuación**

Ahora está preparado para [actualizar la copia de seguridad de IBM MQ para la información de](#page-89-0) [autorización LDAP](#page-89-0).

# <span id="page-89-0"></span>*Parte 2 de LDAP: Actualización de la copia de seguridad de IBM MQ para la información de autorización de LDAP*

IBM MQ proporciona reglas de autorización detalladas que controlan el acceso a los objetos de IBM MQ . Si ha cambiado la autenticación y autorización a LDAP, es posible que las reglas de autorización no sean válidas y requieran actualización.

## **Antes de empezar**

Esta tarea presupone que ha [actualizado la copia de seguridad para el servidor LDAP.](#page-84-0)

## **Acerca de esta tarea**

### **¿Necesito hacer esto?**

Si ya está utilizando LDAP para la autenticación y autorización, no es necesario realizar ningún cambio. Si no está seguro de si se está utilizando LDAP, consulte ["Opcional: Configuración de LDAP" en la página 84](#page-83-0).

Hay dos partes para actualizar la información de autorización LDAP:

- 1. Elimine todas las autorizaciones existentes del archivo.
- 2. [Definir nueva información de autorización para LDAP](#page-90-0).

## **Procedimiento**

1. Elimine todas las autorizaciones existentes del archivo.

En el archivo de copia de seguridad, cerca del final del archivo, debería ver varias entradas que empiezan por SET AUTHREC:

```
Open \blacktriangledown風
     STREET ON
   AUTHADD(CRT)
SET AUTHREC +
   PROFILE('@CLASS') +
   PRINCIPAL('CallumJackson@AzureAD') +
   OBJTYPE(QMGR) +
   AUTHADD (CRT)
SET AUTHREC +
   PROFILE('@CLASS') +
   GROUP('mqm@LAPTOP-VLQKJ5UH') +
   OBJTYPE(QMGR) +
   AUTHADD(CRT)
SET AUTHREC +
   PROFILE('SYSTEM.ADMIN.CHANNEL.EVENT') +
   PRINCIPAL('CallumJackson@AzureAD') +
   OBJTYPE(QUEUE) +
   AUTHADD(BROWSE.CHG.CLR.DLT.DSP.GET.TNO.PUT.PASSALL.PASSID.SET.SETALL.SETID)
SET AUTHREC +
   PROFILE('SYSTEM.ADMIN.CHANNEL.EVENT') +
   GROUP('mqm@LAPTOP-VLOKJ5UH') +
   OBJTYPE(QUEUE) +
   AUTHADD(BROWSE, CHG, CLR, DLT, DSP, GET, INQ, PUT, PASSALL, PASSID, SET, SETALL, SETID)
* Script ended on 2020-10-26 at 11.48.32
* Number of Inquiry commands issued: 14
* Number of Inquiry commands completed: 14
* Number of Inquiry responses processed: 295
* QueueManager count: 1
* Queue count: 57
* NameList count: 3
* Process count: 1
* Channel count: 11
* AuthInfo count: 4
* Listener count: 4
* Service count: 2
* CommInfo count: 1
* Topic count: 6
* Subscription count: 1
* ChlAuthRec count: 3
* AuthRec count: 199
* Number of objects/records: 293
```
Busque las entradas existentes y suprímalas. El enfoque más sencillo es eliminar todas las reglas de SET AUTHREC existentes y, a continuación, crear nuevas entradas basadas en las entradas LDAP.

2. Definir nueva información de autorización para LDAP

En función de la configuración del gestor de colas y del número de recursos y grupos, esto puede ser una actividad que consume mucho tiempo o sencilla. En el ejemplo siguiente se presupone que el gestor de colas sólo tiene una única cola denominada Q1y que desea permitir que el grupo LDAP apps tenga acceso.

SET AUTHREC GROUP('apps') OBJTYPE(QMGR) AUTHADD(ALL) SET AUTHREC PROFILE('Q1') GROUP('apps') OBJTYPE(QUEUE) AUTHADD(ALL)

El primer mandato AUTHREC añade permiso para acceder al gestor de colas y el segundo proporciona acceso a la cola. Si es necesario acceder a una segunda cola, se necesita un tercer mandato AUTHREC , a menos que haya decidido utilizar comodines para proporcionar un acceso más genérico.

Este es otro ejemplo. Si un grupo de administradores (denominado admins) necesita acceso completo al gestor de colas, añada los mandatos siguientes:

SET AUTHREC PROFILE('\*') OBJTYPE(QUEUE) GROUP('admins') AUTHADD(ALL) SET AUTHREC PROFILE('\*') OBJTYPE(TOPIC) GROUP('admins') AUTHADD(ALL) SET AUTHREC PROFILE('\*') OBJTYPE(CHANNEL) GROUP('admins') AUTHADD(ALL) SET AUTHREC PROFILE('\*') OBJTYPE(CLNTCONN) GROUP('admins') AUTHADD(ALL) SET AUTHREC PROFILE('\*') OBJTYPE(AUTHINFO) GROUP('admins') AUTHADD(ALL)

<span id="page-91-0"></span>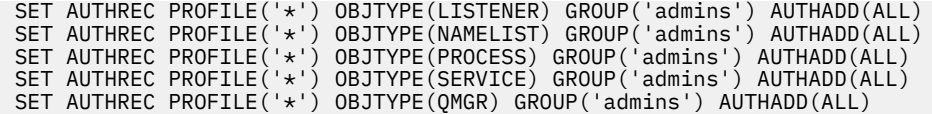

## **Qué hacer a continuación**

Ahora está preparado para cambiar las direcciones IP y los nombres de host en la configuración de IBM MQ.

#### OpenShift CP41-LTS CD **Opcional: Cambio de las direcciones IP y los**

## **nombres de host en la configuración de IBM MQ**

La configuración de IBM MQ puede tener direcciones IP y nombres de host especificados. En algunas situaciones estas pueden permanecer, mientras que en otras situaciones es necesario actualizarlas.

## **Antes de empezar**

Esta tarea presupone que ha [configurado LDAP](#page-83-0).

## **Acerca de esta tarea**

#### **¿Necesito hacer esto?**

En primer lugar, determine si tiene direcciones IP o nombres de host especificados, aparte de la configuración LDAP definida en la sección anterior. Para ello, ejecute el siguiente mandato:

grep 'CONNAME\|LOCLADDR\|IPADDRV' -B 3 backup.mqsc

Salida de ejempl:

```
****************************************************
DEFINE AUTHINFO(USE.LDAP) + 
    AUTHTYPE(IDPWLDAP) + 
   CONNAME('ldap-service.ldap(389)') + 
--
DEFINE AUTHINFO('SYSTEM.DEFAULT.AUTHINFO.IDPWLDAP') +
    AUTHTYPE(IDPWLDAP) +
 ADOPTCTX(YES) +
 CONNAME(' ') +
--
    REPLACE
DEFINE AUTHINFO('SYSTEM.DEFAULT.AUTHINFO.CRLLDAP') +
    AUTHTYPE(CRLLDAP) +
   COMNAME('') +
```
En este ejemplo, la búsqueda devuelve tres resultados. Un resultado corresponde a la configuración LDAP definida anteriormente. Esto se puede ignorar, porque el nombre de host del servidor LDAP sigue siendo el mismo. Los otros dos resultados son entradas de conexión vacías, por lo que también se pueden ignorar. Si no tiene ninguna entrada adicional, puede omitir el resto de este tema.

## **Procedimiento**

1. Comprender las entradas devueltas.

IBM MQ puede incluir direcciones IP, nombres de host y puertos en muchos aspectos de la configuración. Podemos clasificarlos en dos categorías:

- a. **Ubicación de este gestor de colas**: información de ubicación que este gestor de colas utiliza o publica, que otros gestores de colas o aplicaciones de una red IBM MQ pueden utilizar para la conectividad.
- b. **Ubicación de dependencias de gestor de colas**: las ubicaciones de otros gestores de colas o sistemas que este gestor de colas necesita conocer.

<span id="page-92-0"></span>Puesto que este escenario sólo se centra en los cambios en esta configuración del gestor de colas, sólo manejamos las actualizaciones de configuración para la categoría (a). Sin embargo, si otros gestores de colas o aplicaciones hacen referencia a esta ubicación de gestor de colas, es posible que sea necesario actualizar sus configuraciones para que coincidan con la nueva ubicación de este gestor de colas.

Hay dos objetos clave que pueden contener información que se debe actualizar:

- Escuchas: representan la dirección de red en la que escucha IBM MQ .
- Canal CLUSTER RECEIVER: si el gestor de colas forma parte de un clúster de IBM MQ , este objeto existe. Especifica la dirección de red a la que se pueden conectar otros gestores de colas.
- 2. En la salida original del mandato grep 'CONNAME\|LOCLADDR\|IPADDRV' -B 3 backup.mqsc , identifique si hay algún canal CLUSTER RECEIVER definido. Si es así, actualice las direcciones IP.

Para identificar si hay algún canal CLUSTER RECEIVER definido, busque las entradas con CHLTYPE (CLUSRCVR) en la salida original:

DEFINE CHANNEL(*ANY\_NAME*) + CHLTYPE(CLUSRCVR) +

Si existen entradas, actualice CONNAME con la ruta de IBM MQ Red Hat OpenShift . Este valor se basa en el entorno de Red Hat OpenShift y utiliza una sintaxis predecible:

*queue\_manager\_resource\_name*-ibm-mq-qm-*openshift\_project\_name*.*openshift\_app\_route\_hostname*

Por ejemplo, si el despliegue del gestor de colas se denomina qm1 en el espacio de nombres cp4i y *openshift\_app\_route\_hostname* es apps.callumj.icp4i.com, el URL de ruta es el siguiente:

qm1-ibm-mq-qm-cp4i.apps.callumj.icp4i.com

El número de puerto para la ruta suele ser 443. A menos que el administrador de Red Hat OpenShift le indique lo contrario, este es normalmente el valor correcto. Utilizando esta información, actualice los campos CONNAME . Por ejemplo:

```
CONNAME('qm1-ibm-mq-qm-cp4i.apps.callumj.icp4i.com(443)')
```
En la salida original del mandato grep 'CONNAME\|LOCLADDR\|IPADDRV' -B 3 backup.mqsc , verifique si existen entradas para LOCLADDR o IPADDRV. Si lo hacen, suprímalos. No son relevantes en un entorno de contenedor.

## **Qué hacer a continuación**

Ahora está preparado para actualizar la configuración del gestor de colas para un entorno de contenedor.

#### OpenShift CP4I-LTS CD **Actualización de la configuración del gestor de**

## **colas para un entorno de contenedor**

Cuando se ejecuta en un contenedor, el contenedor define determinados aspectos de configuración y puede entrar en conflicto con la configuración exportada.

## **Antes de empezar**

Esta tarea presupone que ha [cambiado la configuración de IBM MQ de direcciones IP y nombres de host](#page-91-0).

## **Acerca de esta tarea**

El contenedor define los siguientes aspectos de configuración:

- Las definiciones de escucha (que corresponden a los puertos expuestos).
- La ubicación de cualquier almacén TLS potencial.

Por lo tanto, debe actualizar la configuración exportada:

- 1. Elimine las definiciones de escucha.
- 2. [Defina la ubicación del repositorio de claves TLS.](#page-94-0)

## **Procedimiento**

1. Elimine las definiciones de escucha.

En la configuración de copia de seguridad, busque DEFINE LISTENER. Debe estar entre las definiciones AUTHINFO y SERVICE . Resalte el área y suprímala.

<span id="page-94-0"></span>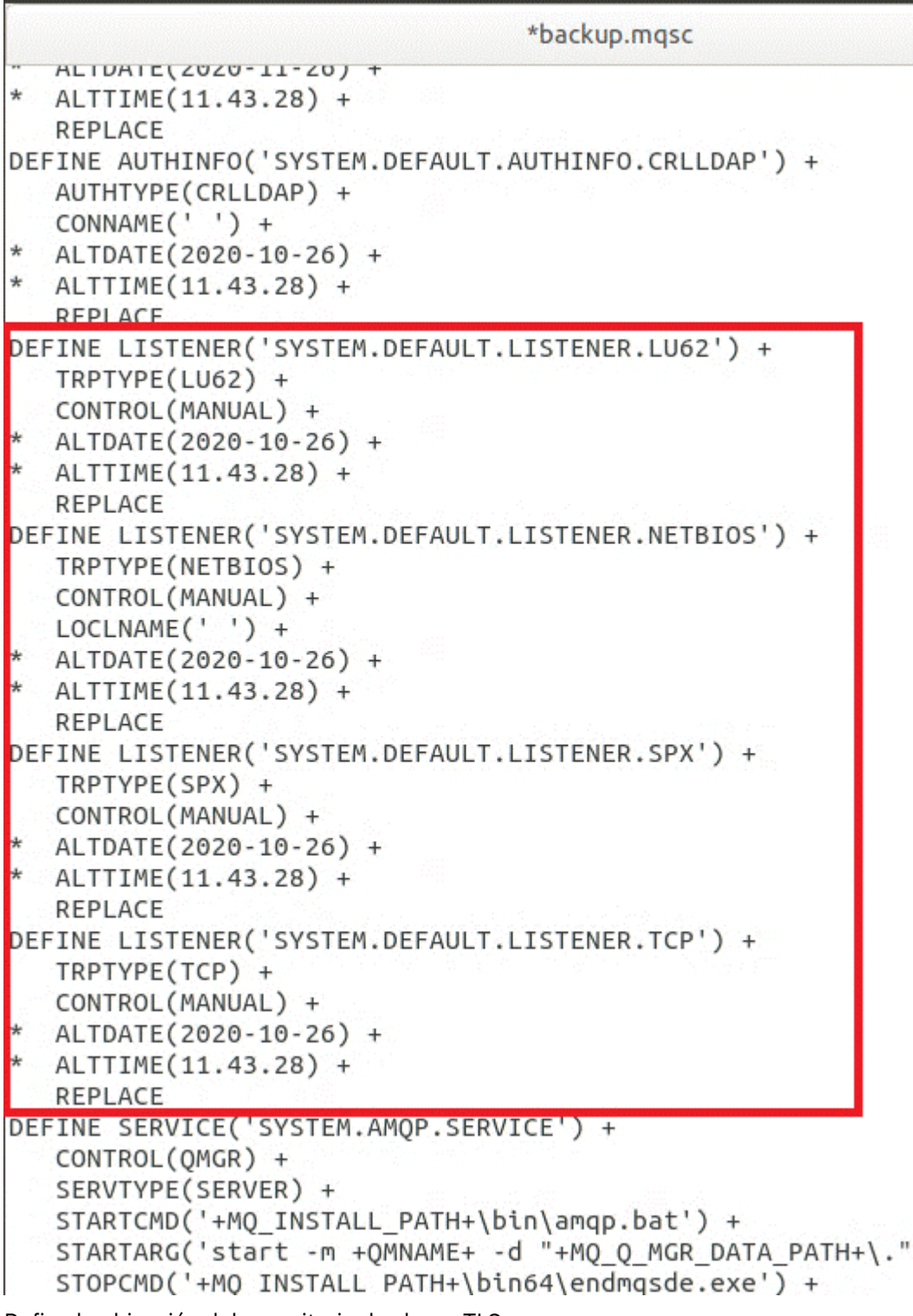

2. Defina la ubicación del repositorio de claves TLS.

La copia de seguridad del gestor de colas contiene la configuración TLS para el entorno original. Esto es diferente del entorno de contenedor y, por lo tanto, se necesitan un par de actualizaciones:

- Cambie la entrada **CERTLABL** por default
- Cambie la ubicación del repositorio de claves TLS (**SSLKEYR**) por: /run/runmqserver/tls/key

Para buscar la ubicación del atributo **SSLKEYR** en el archivo, busque **SSLKEYR**. Normalmente, sólo se encuentra una entrada. Si se encuentran varias entradas, compruebe que está editando el objeto **QMGR** tal como se muestra en la siguiente ilustración:

```
*backup.mqsc
* Script generated on 2020-10-21
                                at 11.48.32
* Script generated by user ' CallumJackso' on host 'LAPTOP-VLQKJ5UH'
* Queue manager name: qm1
* Queue manager platform: Windows
* Oueue manager command level: (920/920)
* Command issued: dmpmqcfq -m qm1
**********************************
                                DEFINE AUTHINFO(USE.LDAP) +
  AUTHTYPE(IDPWLDAP) +
  CONNAME('ldap-service.ldap(389)') +
  LDAPUSER('cn=admin,dc=ibm,dc=com') +
  LDAPPWD('admin') +
  SECCOMM(NO) +
  USRFIELD('uid') +
  SHORTUSR('uid') +
  BASEDNU('ou=people,dc=ibm,dc=com') +
  AUTHORMD(SEARCHGRP) +
  BASEDNG('ou=groups, dc=ibm, dc=com') +GRPFIELD('cn') +
  CLASSGRP('groupOfUniqueNames') +
  FINDGRP('uniqueMember') +
  REPLACE
ALTER OMGR +
* ALTDATE(2020-10-26) +
* ALTTIME(11.43.11) +
  CCSID(850) +CERTLABL('default') +
  CLWLUSEQ(LOCAL) +
* COMMANDQ(SYSTEM.ADMIN.COMMAND.QUEUE) +
  CONNAUTH('USE.LDAP') +
* CRDATE(2020-10-26) +
* CRTIME(11.43.11) +* OMID(qm1 2020-10-26 11.43.11) +SSI CRYP(<sup>1</sup> ) +
  SSLKEYR('/run/runmqserver/tls/key') +
  SUITEB(NUNE) +
* VERSION(09020000) +
  FORCE
REFRESH SECURITY
```
## **Qué hacer a continuación**

Ahora está preparado para seleccionar la arquitectura de destino para IBM MQ que se ejecuta en contenedores.

#### OpenShift CP41-LTS CD **Selección de la arquitectura HA de destino para IBM MQ que se ejecuta en contenedores**

Elija entre una única instancia (un único pod de Kubernetes ) y varias instancias (dos pods) para cumplir los requisitos de alta disponibilidad.

## <span id="page-96-0"></span>**Antes de empezar**

Esta tarea presupone que ha [actualizado la configuración del gestor de colas para un entorno de](#page-92-0) [contenedor](#page-92-0).

## **Acerca de esta tarea**

IBM MQ Operator proporciona dos opciones de alta disponibilidad:

- **Instancia única**: se inicia un contenedor único (Pod) y es responsabilidad de Red Hat OpenShift reiniciarse en caso de anomalía. Debido a las características de un conjunto con estado dentro de Kubernetes, hay varias situaciones en las que esta migración tras error puede tardar un periodo de tiempo prolongado o puede requerir que se complete una acción administrativa.
- **Varias instancias**: se inician dos contenedores (cada uno en un Pod independiente), uno en modalidad activa y otro en espera. Esta topología permite una migración tras error mucho más rápida. Requiere un sistema de archivos Read Write Many que cumpla los requisitos de IBM MQ .

En esta tarea sólo elige la arquitectura HA de destino. Los pasos para configurar la arquitectura elegida se describen en una tarea posterior en este escenario [\("Creación del nuevo gestor de colas en Red Hat](#page-97-0) [OpenShift" en la página 98](#page-97-0)).

## **Procedimiento**

1. Revise las dos opciones.

Para obtener una descripción completa de estas dos opciones, consulte ["Alta disponibilidad para IBM](#page-25-0) [MQ en contenedores" en la página 26](#page-25-0).

2. Seleccione la arquitectura HA de destino.

Si no está seguro de qué opción elegir, empiece con la opción **Instancia única** y verifique si cumple los requisitos de alta disponibilidad.

## **Qué hacer a continuación**

Ahora está preparado para crear los recursos del gestor de colas.

#### OpenShift CP4I-LTS CD **Creación de los recursos para el gestor de colas**

Importe la configuración de IBM MQ y los certificados y claves TLS en el entorno de Red Hat OpenShift .

## **Antes de empezar**

Esta tarea presupone que ha [seleccionado la arquitectura de destino para IBM MQ que se ejecuta en](#page-95-0) [contenedores.](#page-95-0)

## **Acerca de esta tarea**

En las secciones anteriores ha extraído, actualizado y definido dos recursos:

- Configuración de IBM MQ
- Claves y certificados TLS

Debe importar estos recursos en el entorno de Red Hat OpenShift antes de desplegar el gestor de colas.

## **Procedimiento**

1. Importe la configuración de IBM MQ en Red Hat OpenShift.

En las instrucciones siguientes se presupone que tiene la configuración de IBM MQ en el directorio actual, en un archivo denominado backup.mqsc. De lo contrario, debe personalizar el nombre de archivo en función del entorno.

a) Inicie sesión en el clúster utilizando oc login.

<span id="page-97-0"></span>b) Cargue la configuración de IBM MQ en un configmap.

Ejecute el siguiente mandato:

oc create configmap my-mqsc-migrated --from-file=backup.mqsc

c) Verifique que el archivo se ha cargado correctamente.

Ejecute el siguiente mandato:

oc describe configmap my-mqsc-migrated

2. Importar los recursos TLS de IBM MQ

Tal como se describe en ["Opcional: Extracción y adquisición de las claves y certificados del gestor](#page-81-0) [de colas" en la página 82,](#page-81-0) es posible que sea necesario TLS para el despliegue del gestor de colas. Si es así, ya debería tener un número de archivos que terminen en .crt y .key. Debe añadirlos a los secretos de Kubernetes para que el gestor de colas haga referencia a ellos en el momento del despliegue.

Por ejemplo, si tenía una clave y un certificado para el gestor de colas, se podría llamar a ellos:

- qmgr.crt
- qmgr.key

Para importar estos archivos, ejecute el mandato siguiente:

oc create secret tls my-tls-migration --cert=qmgr.crt --key=qmgr.key

Kubernetes proporciona este útil programa de utilidad cuando se importa una clave pública y privada coincidente. Si tiene certificados adicionales para añadir, por ejemplo en el almacén de confianza del gestor de colas, ejecute el mandato siguiente:

```
oc create secret generic my-extra-tls-migration --from-file=comma_separated_list_of_files
```
Por ejemplo, si los archivos que se van a importar son trust1.crt, trust2.crt y trust3.crt, el mandato es el siguiente:

```
oc create secret generic my-extra-tls-migration --from-file=trust1.crt,trust2.crt,trust3.crt
```
## **Qué hacer a continuación**

Ahora está preparado para crear el nuevo gestor de colas en Red Hat OpenShift.

#### OpenShift CP4I-LTS **CD Creación del nuevo gestor de colas en Red Hat**

## **OpenShift**

Despliegue una sola instancia o un gestor de colas de varias instancias en Red Hat OpenShift.

#### **Antes de empezar**

Esta tarea presupone que ha [creado los recursos del gestor de colasy](#page-96-0) que [ha instalado IBM MQ Operator](#page-102-0) [en Red Hat OpenShift](#page-102-0).

## **Acerca de esta tarea**

Tal como se describe en ["Selección de la arquitectura HA de destino para IBM MQ que se ejecuta](#page-95-0) [en contenedores" en la página 96,](#page-95-0) hay dos topologías de despliegue posibles. Por lo tanto, este tema proporciona dos plantillas diferentes:

- <span id="page-98-0"></span>• Desplegar un gestor de colas de instancia única.
- • [Desplegar un gestor de colas de varias instancias.](#page-100-0)

**Importante:** Solo complete una de las dos plantillas, basándose en la topología que prefiera.

## **Procedimiento**

• Despliegue un gestor de colas de una sola instancia.

El gestor de colas migrado se despliega en Red Hat OpenShift utilizando un archivo YAML. A continuación se muestra un ejemplo, basado en los nombres utilizados en los temas anteriores:

```
apiVersion: mq.ibm.com/v1beta1
kind: QueueManager
metadata:
  name: qm1
spec:
   version: 9.3.5.1-r2
  license:
     accept: true
     license: L-VTPK-22YZPK
     use: "Production"
   pki:
     keys:
     - name: default
       secret:
         secretName: my-tls-migration
         items:
           - tls.key
           - tls.crt
   web:
    enabled: true
   queueManager:
     name: QM1
     mqsc:
       - configMap:
           name: my-mqsc-migrated
           items:
              - backup.mqsc
```
En función de los pasos que haya realizado, es posible que sea necesario personalizar el YAML anterior. Para ayudarle con esto, aquí está una explicación de este YAML:

```
apiVersion: mq.ibm.com/v1beta1
kind: QueueManager
metadata:
  name: qm1
```
Define el objeto, tipo y nombre de Kubernetes . El único campo que requiere personalización es el campo name .

```
 spec:
  version: 9.3.5.1-r2
 license:
    accept: true
    license: L-VTPK-22YZPK
    use: "Production"
```
Esto corresponde a la información de versión y licencia para el despliegue. Si necesita personalizar esto, utilice la información proporcionada en ["Referencia de licencia para mq.ibm.com/v1beta1" en la](#page-182-0) [página 183](#page-182-0).

```
 pki:
   keys:
   - name: default
     secret:
       secretName: my-tls-migration
       items:
         - tls.key
          - tls.crt
```
Para que el gestor de colas se configure para utilizar TLS, debe hacer referencia a los certificados y claves relevantes. El campo secretName hace referencia al secreto Kubernetes creado en la sección [Importar los recursos de IBM MQ TLS](#page-97-0) y la lista de elementos (tls.key y tls.crt) son los nombres estándar que Kubernetes asigna cuando se utiliza la sintaxis oc create secret tls . Si tiene certificados adicionales para añadir al almacén de confianza, estos se pueden añadir de forma similar, pero los elementos son los nombres de archivo correspondientes utilizados durante la importación. Por ejemplo, se puede utilizar el código siguiente para crear los certificados de almacén de confianza:

oc create secret generic my-extra-tls-migration --from-file=trust1.crt,trust2.crt,trust3.crt

```
 pki:
   trust:
   - name: default
     secret:
        secretName: my-extra-tls-migration
       items:
          - trust1.crt
          - trust2.crt
          - trust3.crt
```
**Importante:** Si TLS no es necesario, suprima la sección TLS del YAML.

 web: enabled: true

Esto habilita la consola web para el despliegue

 queueManager: name: QM1

Define el nombre del gestor de colas como QM1. El gestor de colas se personaliza en función de sus requisitos, por ejemplo, cuál era el nombre original del gestor de colas.

```
 mqsc:
   - configMap:
       name: my-mqsc-migrated
       items:
          - backup.mqsc
```
El código anterior extrae la configuración del gestor de colas que se ha importado en la sección [Importar la configuración de IBM MQ](#page-96-0) . Si ha utilizado nombres diferentes, debe modificar my-mqscmigrated y backup.mqsc.

Tenga en cuenta que el YAML de ejemplo presupone que la clase de almacenamiento predeterminada para el entorno Red Hat OpenShift está definida como una clase de almacenamiento RWX o RWO. Si no se ha definido un valor predeterminado en el entorno, debe especificar la clase de almacenamiento que se va a utilizar. Puede hacerlo ampliando el YAML como se indica a continuación:

```
 queueManager:
   name: QM1
   storage:
     defaultClass: my_storage_class
     queueManager:
       type: persistent-claim
```
Añada el texto resaltado, con el atributo de clase personalizado para que coincida con su entorno. Para descubrir los nombres de clase de almacenamiento dentro del entorno, ejecute el mandato siguiente:

oc get storageclass

A continuación se muestra una salida de ejemplo devuelta por este mandato:

<span id="page-100-0"></span>aws-efs openshift.org/aws-efs Delete gp2 (default) kubernetes.io/aws-ebs Delete

El código siguiente muestra cómo hacer referencia a la configuración de IBM MQ que se ha importado en la sección [Importar la configuración de IBM MQ](#page-96-0) . Si ha utilizado nombres diferentes, debe modificar my-mqsc-migrated y backup.mqsc.

```
 mqsc:
   - configMap:
       name: my-mqsc-migrated
       items:
          - backup.mqsc
```
Ha desplegado el gestor de colas de instancia única. Esto completa la plantilla. Ahora está preparado para [verificar el nuevo despliegue de contenedor.](#page-101-0)

• Despliegue un gestor de colas de varias instancias.

El gestor de colas migrado se despliega en Red Hat OpenShift utilizando un archivo YAML. El ejemplo siguiente se basa en los nombres utilizados en las secciones anteriores.

```
apiVersion: mq.ibm.com/v1beta1
kind: QueueManager
metadata:
  name: qm1mi
spec:
   version: 9.3.5.1-r2
  license:
    accept: true
    license: L-VTPK-22YZPK
    use: "Production"
  pki:
     keys:
     - name: default
       secret:
         secretName: my-tls-migration
         items:
 - tls.key
 - tls.crt
  web:
    enabled: true
   queueManager:
    name: QM1
     availability: MultiInstance
     storage: 
      defaultClass: aws-efs
      persistedData:
         enabled: true
       queueManager:
         enabled: true
      recoveryLogs:
        enabled: true
    mqsc:
       - configMap:
           name: my-mqsc-migrated
           items:
             - backup.mqsc
```
Aquí hay una explicación de este YAML. La mayoría de la configuración sigue el mismo enfoque que [desplegar un gestor de colas de instancia única](#page-98-0), por lo tanto, aquí solo se explican los aspectos de disponibilidad y almacenamiento del gestor de colas.

```
queueManager:
     name: QM1
     availability: MultiInstance
```
Especifica el nombre del gestor de colas como QM1y establece el despliegue en MultiInstance en lugar de la instancia única predeterminada.

```
 storage: 
   defaultClass: aws-efs
   persistedData:
```
<span id="page-101-0"></span> enabled: true queueManager: enabled: true recoveryLogs: enabled: true

Un gestor de colas de varias instancias de IBM MQ depende del almacenamiento RWX. De forma predeterminada, un gestor de colas se despliega en modalidad de instancia única y, por lo tanto, se necesitan opciones de almacenamiento adicionales al cambiar a la modalidad de varias instancias. En el ejemplo de YAML anterior, se definen tres volúmenes persistentes de almacenamiento y una clase de volumen persistente. Esta clase de volumen persistente debe ser una clase de almacenamiento RWX. Si no está seguro de los nombres de clase de almacenamiento en el entorno, puede ejecutar el mandato siguiente para descubrirlos:

oc get storageclass

A continuación se muestra una salida de ejemplo devuelta por este mandato:

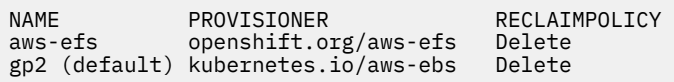

El código siguiente muestra cómo hacer referencia a la configuración de IBM MQ que se ha importado en la sección [Importar la configuración de IBM MQ](#page-96-0) . Si ha utilizado nombres diferentes, debe modificar my-mqsc-migrated y backup.mqsc.

```
masc:
    - configMap:
       name: my-mqsc-migrated
       items:
          - backup.mqsc
```
Ha desplegado el gestor de colas de varias instancias. Esto completa la plantilla. Ahora está preparado para verificar el nuevo despliegue de contenedor.

#### OpenShift CP4I-LTS CD. **Verificación del nuevo despliegue de**

## **contenedor**

Ahora que IBM MQ se ha desplegado en Red Hat OpenShift, puede verificar el entorno utilizando los ejemplos de IBM MQ .

## **Antes de empezar**

Esta tarea presupone que ha [creado el nuevo gestor de colas en Red Hat OpenShift.](#page-97-0)

**Importante:** Esta tarea presupone que TLS no está habilitado en el gestor de colas.

## **Acerca de esta tarea**

En esta tarea se ejecutan los ejemplos de IBM MQ desde dentro del contenedor del gestor de colas migrado. Sin embargo, es posible que prefiera utilizar sus propias aplicaciones que se ejecutan desde otro entorno.

Necesita la siguiente información:

- Nombre de usuario LDAP
- Contraseña LDAP
- IBM MQ Nombre de canal
- Nombre de cola

Este código de ejemplo utiliza los valores siguientes. Tenga en cuenta que los valores serán diferentes.

- <span id="page-102-0"></span>• Nombre de usuario de LDAP: mqapp
- Contraseña LDAP: mqapp
- IBM MQ Nombre de canal: DEV.APP.SVRCONN
- Nombre de cola: Q1

## **Procedimiento**

1. Ejecute en el contenedor IBM MQ en ejecución.

Utilice el mandato siguiente:

```
oc exec -it qm1-ibm-mq-0 /bin/bash
```
donde qm1-ibm-mq-0 es el pod que hemos desplegado en ["Creación del nuevo gestor de colas en](#page-97-0) [Red Hat OpenShift" en la página 98.](#page-97-0) Si ha llamado al despliegue algo diferente, personalice este valor.

2. Envíe un mensaje.

Ejecute los mandatos siguientes:

```
cd /opt/mqm/samp/bin
export IBM MQSAMP_USER_ID=mqapp
export IBM MQSERVER=DEV.APP.SVRCONN/TCP/'localhost(1414)'
./amqsputc Q1 QM1
```
Se le solicitará una contraseña y, a continuación, podrá enviar un mensaje.

3. Verifique que el mensaje se ha recibido correctamente.

Ejecute el ejemplo GET:

./amqsgetc Q1 QM1

## **Resultados**

Ha completado la ["Migración de IBM MQ a IBM Cloud Pak for Integration" en la página 80](#page-79-0).

## **Qué hacer a continuación**

Utilice la información siguiente para ayudarle con escenarios de migración más complejos:

#### **Migración de mensajes en cola**

Para migrar mensajes en cola existentes, siga las instrucciones del tema siguiente para exportar e importar mensajes después de que el nuevo gestor de colas esté en su lugar: Utilización del programa de utilidad dmpmqmsg entre dos sistemas.

#### **Conexión a IBM MQ desde fuera del entorno de Red Hat OpenShift**

El gestor de colas desplegado puede estar expuesto a clientes y gestores de colas de IBM MQ fuera del entorno de Red Hat OpenShift . El proceso depende de la versión de IBM MQ que se conecta al entorno de Red Hat OpenShift . Consulte ["Configuración de una ruta para conectarse a un gestor de](#page-154-0) [colas desde fuera de un clúster de Red Hat OpenShift" en la página 155](#page-154-0).

# **Instalación del IBM MQ Operator**

El IBM MQ Operator se puede instalar en Red Hat OpenShift utilizando la consola de OpenShift o la interfaz de línea de mandatos (CLI).

## **Antes de empezar**

Para asegurarse de que la instalación se realiza de la forma más fluida posible, asegúrese de que comprende todos los requisitos previos y requisitos antes de iniciar la instalación. Consulte ["Planificación](#page-4-0) [de IBM MQ en contenedores" en la página 5.](#page-4-0)

**Importante: REVISITIC REVISE LA guía sobre estructuración del despliegue antes de instalar IBM MQ** Operator.

## **Acerca de esta tarea**

Los pasos siguientes representan el flujo de tareas típico para instalar IBM MQ Operator:

- 1. Instale Red Hat OpenShift Container Platform.
- 2. Configurar el almacenamiento.
- 3. [Imágenes duplicadas \(solo espacio vacío\).](#page-104-0)
- 4. [Añada el catálogo de operador de IBM y prepare el clúster](#page-104-0).
- 5. [Instale IBM MQ Operator.](#page-104-0)
- 6. [Crear el secreto de clave de titularidad \(solo instalaciones en línea\).](#page-104-0)
- 7. [Opcional: instale IBM Cloud Pak for Integration \(CP4I\) y sus dependencias.](#page-105-0)
- 8. [Despliegue el License Service](#page-105-0).
- 9. [Desplegar un gestor de colas](#page-105-0).

## **Procedimiento**

1. Instale Red Hat OpenShift Container Platform.

Para ver los pasos detallados para instalar OpenShift, consulte [Instalación del software de Red Hat 4.6](https://www.ibm.com/docs/en/cloudpaks_start/ocp_start/ocp_on_prem.html) [o posterior.](https://www.ibm.com/docs/en/cloudpaks_start/ocp_start/ocp_on_prem.html)

**Importante:** Asegúrese de instalar una versión soportada de OpenShift Container Platform. Por ejemplo, para utilizar IBM MQ Operator 2.0 o posterior, debe instalar OpenShift Container Platform 4.12 o posterior. Tenga en cuenta también que solo se admiten los releases de OpenShift Container Platform Extended Update Support (EUS), que son los releases menores con número par, por ejemplo, 4.14 y 4.16. Para obtener más información, consulte [Compatibilidad deIBM Cloud Pak y Red Hat](https://www.ibm.com/docs/en/cloudpaks_start/cp_start/cp_rh_version_compat.html) [OpenShift Container Platform](https://www.ibm.com/docs/en/cloudpaks_start/cp_start/cp_rh_version_compat.html).

Para los pasos que utilizan la CLI de Red Hat OpenShift Container Platform , debe haber iniciado sesión en el clúster de OpenShift con oc login. Para instalar la CLI, consulte [Iniciación a la CLI de](https://docs.openshift.com/container-platform/latest/cli_reference/openshift_cli/getting-started-cli.html) [OpenShift.](https://docs.openshift.com/container-platform/latest/cli_reference/openshift_cli/getting-started-cli.html)

Después de instalar OpenShift, puede verificar y obtener acceso al software de contenedor utilizando la clave de titularidad de IBM que ha creado en [Crear el secreto de clave de titularidad.](#page-104-0)

2. Configure el almacenamiento.

Debe definir clases de almacenamiento en Red Hat OpenShift Container Platform y establecer la configuración de almacenamiento para satisfacer los requisitos de dimensionamiento.

**Importante:** Los gestores de colas de una sola instancia y HA nativa de IBM MQ pueden utilizar la modalidad de acceso RWO, mientras que los gestores de colas de varias instancias requieren RWX tal como se describe en ["Consideraciones sobre el almacenamiento para IBM MQ Operator" en la página](#page-20-0) [21](#page-20-0). Los gestores de colas multiinstancia de IBM MQ requieren características de sistema de archivos específicas, que se pueden verificar utilizando las instrucciones de [Prueba de un sistema de archivos](https://www.ibm.com/support/pages/node/6117868) [compartido para IBM MQ.](https://www.ibm.com/support/pages/node/6117868)

Puede encontrar una lista de sistemas de archivos compatibles y no conformes conocidos, así como notas sobre otros límites o restricciones, en la [Declaración de prueba para sistemas de archivos IBM](https://www.ibm.com/support/pages/testing-statement-ibm-mq-multi-instance-queue-manager-file-systems) [MQ](https://www.ibm.com/support/pages/testing-statement-ibm-mq-multi-instance-queue-manager-file-systems).

<span id="page-104-0"></span>Los proveedores de almacenamiento recomendados se pueden encontrar en la página CP4I [Consideraciones sobre el almacenamiento](https://www.ibm.com/docs/en/cloud-paks/cp-integration/2022.4?topic=requirements-storage-considerations) .

 $3. V 9.3.4$ 

Imágenes de espejo (solo espacio de aire).

Si el clúster está en un entorno de red restringido (aislado), debe duplicar las imágenes de IBM MQ . En función de la configuración, es posible que también tenga que duplicar algunos componentes adicionales. Lea la siguiente información y, a continuación, duplique las imágenes según sea necesario.

• Debe duplicar las imágenes de IBM MQ . Utilice los valores siguientes:

export OPERATOR\_PACKAGE\_NAME=ibm-mq export OPERATOR\_VERSION=3.1.3

- También debe duplicar algunos componentes necesarios adicionales si tiene previsto desplegar al menos un gestor de colas donde se cumplen **todas** las sentencias siguientes:
	- Está utilizando IBM MQ 9.3.4 o posterior.
	- Está utilizando una licencia de CP4I .
	- El IBM MQ Console está habilitado.
	- Está utilizando el servicio de IBM Cloud Pak for Integration Keycloak para la autenticación y autorización de inicio de sesión único (SSO) de IBM MQ Console (el valor predeterminado).

Si las sentencias anteriores son verdaderas, el inicio de sesión único lo proporciona Keycloak y debe duplicar cada uno de los componentes siguientes:

- IBM Cloud Pak foundational services
- Certificate Manager. Si ha instalado una versión del operador de IBM Cloud Pak foundational services anterior a la versión 4.4, debe duplicar Certificate Manager.<sup>6</sup>
- IBM Cloud Pak for Integration
- Keycloak (operador deRed Hat OpenShift )

Para crear imágenes duplicadas, consulte Duplicación de imágenes para un clúster aislado.

4. Añada el origen de catálogo de IBM MQ Operator .

Añada el origen de catálogo que hace que los operadores estén disponibles para el clúster. Consulte ["Adición del origen de catálogo de IBM MQ Operator" en la página 107.](#page-106-0)

5. Instale el IBM MQ Operator.

Elija una de las dos opciones siguientes (utilice la consola o utilice la CLI):

- Opción 1: [Instalar IBM MQ Operator utilizando la consola de OpenShift](#page-107-0).
- Opción 2: [Instalar IBM MQ Operator utilizando la CLI de OpenShift.](#page-108-0)
- 6. Cree el secreto de clave de titularidad (solo instalaciones en línea).

El IBM MQ Operator despliega imágenes de gestor de colas que se extraen de un registro de contenedor que realiza una comprobación de titularidad de licencia. Esta comprobación requiere una clave de titularidad que se almacena en un registro de extracción docker-registry. Si todavía no tiene una clave de titularidad en el espacio de nombres en el que instalará gestores de colas, siga estas instrucciones para obtener una clave de titularidad y crear un secreto de extracción.

**Nota:** La clave de titularidad no es necesaria si sólo se van a desplegar los gestores de colas IBM MQ Advanced for Developers (sin garantía).

Puede crear el secreto de clave de titularidad utilizando la consola de OpenShift o la CLI. El ejemplo siguiente utiliza la CLI:

<sup>6</sup> A partir de la versión 4.4 de IBM Cloud Pak foundational services , esta duplicación ya no es necesaria.

- <span id="page-105-0"></span>a. Obtenga la clave de titularidad asignada a su ID de IBM . Inicie sesión en [MyIBM Container](https://myibm.ibm.com/products-services/containerlibrary) [Software Library](https://myibm.ibm.com/products-services/containerlibrary) con el ID de IBM y la contraseña asociados al software autorizado.
- b. En la sección **Entidades de titularidad**, seleccione **Copiar clave** para copiar la clave de titularidad en el portapapeles.
- c. Desde la CLI de OpenShift , ejecute el mandato siguiente para crear un secreto de extracción de imágenes denominado ibm-entitlement-key.

```
oc create secret docker-registry ibm-entitlement-key \
--docker-server=cp.icr.io \
--docker-username=cp \
--docker-password=<entitlement-key> \
--docker-email=<user-email>
\--namespace=<namespace>
```
Donde *< entitlement-key>* es la clave de titularidad que ha copiado en el paso b, *< user-email>* es el ID de IBM asociado con el software autorizado y *< namespace>* es el espacio de nombres en el que ha instalado IBM MQ Operator .

7. Opcional: Instale CP4I y sus dependencias.

Existen algunos componentes necesarios adicionales al desplegar al menos un gestor de colas donde se cumplen **todas** las sentencias siguientes:

- Está utilizando IBM MQ 9.3.4 o posterior.
- Está utilizando una licencia de CP4I .
- El IBM MQ Console está habilitado.
- Está utilizando el servicio de CP4I Keycloak para la autenticación y autorización de inicio de sesión único (SSO) de IBM MQ Console (el valor predeterminado).

Si todas las sentencias anteriores son verdaderas, el inicio de sesión único lo proporciona Keycloak y debe completar los pasos adicionales siguientes:

- Instale el operador de IBM Cloud Pak foundational services en la misma modalidad de instalación que el operador de CP4I . Para ver las versiones soportadas, consulte Versiones de canal de operador para este release
- Si ha instalado una versión del operador de IBM Cloud Pak foundational services anterior a la versión 4.4, [Instale el operador cert-manager para el Red Hat OpenShift Container Platform.](https://docs.openshift.com/container-platform/4.12/security/cert_manager_operator/cert-manager-operator-install.html) $^7\,$
- Instale el operador de CP4I.
- Opcional: Desplegar la interfaz de usuario de plataforma.
	- a. Cree el espacio de nombres ibm-common-services . Cuando haya iniciado sesión en el clúster de OpenShift a través de la CLI, ejecute el mandato siguiente:

oc new-project ibm-common-services

- b. Desplegar la interfaz de usuario de la plataforma.
- 8. Despliegue el License Service.

Esto es necesario para supervisar el uso de licencias de los gestores de colas. Siga las instrucciones de Despliegue de License Service.

9. Despliegue un gestor de colas.

Para obtener instrucciones sobre cómo desplegar un gestor de colas de "inicio rápido" de ejemplo, consulte ["Despliegue de un gestor de colas en un clúster de Red Hat OpenShift Container Platform" en](#page-116-0) [la página 117.](#page-116-0)

## **Tareas relacionadas**

["Desinstalación de IBM MQ Operator" en la página 120](#page-119-0)

 $7$  A partir de la versión 4.4 de IBM Cloud Pak foundational services, esto ya no es necesario.

<span id="page-106-0"></span>Puede utilizar la consola o la CLI de Red Hat OpenShift para desinstalar el IBM MQ Operator de Red Hat OpenShift.

### **Referencia relacionada**

["Instalación de IBM MQ Operator 2.x en un entorno aislado" en la página 111](#page-110-0)

Esta guía de aprendizaje le guía en la instalación de IBM MQ Operator 2.x en un clúster de Red Hat OpenShift que no tiene conectividad a Internet. Puede instalar IBM MQ Operator en un entorno aislado utilizando un dispositivo de almacenamiento portátil o utilizando una máquina bastión.

## **A OpenShift CR41 Adición del origen de catálogo de IBM MQ Operator**

Al añadir el origen de catálogo al clúster de OpenShift , se añaden los operadores de IBM a la lista de operadores que puede instalar.

## **Antes de empezar**

Esta tarea presupone que ha completado los 3 primeros pasos de ["Instalación del IBM MQ Operator" en](#page-102-0) [la página 103.](#page-102-0)

Esta tarea debe realizarla un administrador del clúster.

## **Acerca de esta tarea**

El catálogo de IBM MQ Operator es un índice de operadores disponibles para ampliar la API de un clúster de Red Hat OpenShift Container Platform para habilitar los productos de software de IBM .

Complete la **Opción A: Air-gap** o la **Opción B: Internet**, en función de si el clúster está en un entorno de red restringido (aislado) o si el clúster tiene acceso a Internet.

## **Procedimiento**

#### $V5.3.4$ •

**Opción A: Air-gap** Añada el origen de catálogo en un entorno de red aislado.

a) Añada el origen de catálogo de IBM MQ Operator .

Siga las instrucciones de Adición de orígenes de catálogo a un clúster.

**Nota:** Puesto que ya ha completado el paso de instalación del operador [Imágenes duplicadas \(solo](#page-104-0) [espacio vacío\),](#page-104-0) sólo tiene que completar el paso que aplica el origen de catálogo. Por ejemplo:

oc apply -f ~/.ibm-pak/data/mirror/\${OPERATOR\_PACKAGE\_NAME}/\${OPERATOR\_VERSION}/catalogsources.yaml

b) Añada el origen de catálogo para componentes adicionales necesarios.

Existen algunos componentes necesarios adicionales al desplegar al menos un gestor de colas donde se cumplen **todas** las sentencias siguientes:

- Está utilizando IBM MQ 9.3.4 o posterior.
- Está utilizando una licencia de IBM Cloud Pak for Integration .
- El IBM MQ Console está habilitado.
- Está utilizando el servicio de IBM Cloud Pak for Integration Keycloak para la autenticación y autorización de inicio de sesión único (SSO) de IBM MQ Console (el valor predeterminado).

Si todas las sentencias anteriores son verdaderas, Keycloakproporciona SSO. Por lo tanto, así como para el origen de catálogo de IBM MQ Operator , también debe seguir los pasos de Adición de orígenes de catálogo a un clúster para cada uno de estos componentes necesarios adicionales:

- IBM Cloud Pak foundational services
- Certificate Manager. Si ha instalado una versión del operador de IBM Cloud Pak foundational services anterior a la versión 4.4, debe duplicar Certificate Manager.<sup>[8](#page-107-0)</sup>
- IBM Cloud Pak for Integration
- <span id="page-107-0"></span>• **Opción B: Internet** Añada el origen de catálogo en un entorno que tenga acceso a Internet. Cree un CatalogSource utilizando la CLI de OpenShift .

Añada el catálogo aplicando el siguiente archivo YAML al clúster Red Hat OpenShift Container Platform .

a) Cree el YAML CatalogSource .

Guarde la siguiente definición de recurso como un archivo denominado catalog\_source.yaml.

```
apiVersion: operators.coreos.com/v1alpha1
kind: CatalogSource
metadata:
   name: ibm-operator-catalog
   namespace: openshift-marketplace
spec:
  displayName: IBM Operator Catalog
 image: icr.io/cpopen/ibm-operator-catalog:latest
 publisher: IBM
   sourceType: grpc
   updateStrategy:
     registryPoll:
       interval: 45m
```
b) Aplique el YAML de CatalogSource .

Hágalo desde la consola web de Red Hat OpenShift Container Platform pulsando el botón "+" o utilizando la línea de mandatos.

Por ejemplo, aplique el archivo ejecutando el mandato siguiente:

oc apply -f catalog\_source.yaml -n openshift-marketplace

c) Verificación de la creación correcta de CatalogSource

Ejecute el siguiente mandato:

oc get CatalogSources ibm-operator-catalog -n openshift-marketplace

Si el resultado es correcto, recibirá esta salida:

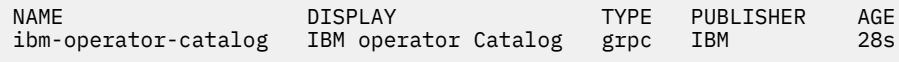

## **Resultados**

Ahora está preparado para completar el [Paso 5 de la instalación de IBM MQ Operator](#page-104-0).

#### OpenShift CP41 **Instalación de IBM MQ Operator utilizando la consola de**

## **OpenShift**

El IBM MQ Operator se puede instalar en Red Hat OpenShift utilizando OperatorHub.

## **Antes de empezar**

Esta tarea presupone que ha completado los pasos 1-4 de ["Instalación del IBM MQ Operator" en la](#page-102-0) [página 103](#page-102-0).

- 1. Inicie una sesión en la consola del clúster de Red Hat OpenShift.
- 2. En el panel de navegación, pulse **Operadores** > **OperatorHub**.
	- Se visualiza la página OperatorHub.

<sup>8</sup> A partir de la versión 4.4 de IBM Cloud Pak foundational services , esta duplicación ya no es necesaria.
- 3. En el campo **Todos los elementos** , especifique "IBM MQ". Se visualiza la entrada de catálogo IBM MQ .
- 4. Seleccione **IBM MQ**.

Se visualiza la ventana IBM MQ .

- 5. Pulse **Instalar**.
	- Se visualiza la página Instalar operador.
- 6. Especifique los valores siguientes:
	- a) Establezca **Canal** en la versión elegida.

Revise ["Soporte de versiones del IBM MQ Operator" en la página 12](#page-11-0) para determinar qué canal de operador elegir.

b) Establezca **Modalidad de instalación** en "un espacio de nombres específico en el clúster" (que puede crear en el paso siguiente) o en el ámbito de todo el clúster.

Se recomienda elegir el ámbito de todo el clúster, porque la instalación de distintas versiones de un operador en distintos espacios de nombres puede provocar problemas. Los operadores están diseñados para ser extensiones del plano de control.

c) Opcional: Si elige "un espacio de nombres específico en el clúster", establezca el **Espacio de nombres** en el valor del proyecto (espacio de nombres) en el que desea instalar el operador.

**Nota:** Al utilizar la consola para instalar el operador, puede utilizar un espacio de nombres existente, el espacio de nombres predeterminado proporcionado por el operador, o crear un espacio de nombres nuevo. Si desea crear un nuevo espacio de nombres, puede crearlo desde este formulario, como se indica a continuación: En el panel de navegación, pulse **Inicio** > **Proyectos**, seleccione **Crear proyecto**, especifique el **Nombre** del proyecto (el espacio de nombres) que desea crear y, a continuación, pulse **Crear**.

- d) Establezca **Estrategia de aprobación** en Automática.
- 7. Pulse **Instalar** y espere a que se instale el operador.

Se le proporcionará una confirmación cuando se complete la instalación.

Para verificar la instalación, vaya a **Operadores** > **Operadores instalados**y seleccione el proyecto en la lista desplegable **Proyectos** . El estado del operador cambia a Satisfactorio cuando la instalación se ha completado.

### **Qué hacer a continuación**

Ahora está preparado para [Crear el secreto de clave de titularidad](#page-104-0) (paso 6 de ["Instalación del IBM MQ](#page-102-0) [Operator" en la página 103\)](#page-102-0).

## **Instalación de IBM MQ Operator utilizando la CLI de Red**

### **Hat OpenShift**

IBM MQ Operator se puede instalar en Red Hat OpenShift utilizando la interfaz de línea de mandatos (CLI).

### **Antes de empezar**

Esta tarea presupone que ha completado los pasos 1-4 de ["Instalación del IBM MQ Operator" en la](#page-102-0) [página 103](#page-102-0).

### **Procedimiento**

- 1. Inicie sesión en la interfaz de línea de mandatos (CLI) de Red Hat OpenShift utilizando **oc login**.
- 2. Opcional: Cree un espacio de nombres para utilizarlo para IBM MQ Operator.

El ámbito de IBM MQ Operator se puede instalar en un único espacio de nombres o en todos los espacios de nombres. Este paso sólo es necesario si desea realizar la instalación en un espacio de nombres determinado que todavía no existe.

Para crear un nuevo espacio de nombres en la CLI, ejecute el mandato siguiente:

oc create namespace *<namespace\_name>*

Donde *< nombre\_espacio\_nombres>* es el nombre del espacio de nombres que desea crear.

3. Vea la lista de operadores disponibles para el clúster desde OperatorHub:

oc get packagemanifests -n openshift-marketplace

4. Inspeccione el IBM MQ Operator para verificar su **InstallModes** soportado y su **Channels**disponible.

oc describe packagemanifests ibm-mq -n openshift-marketplace

5. Opcional: Cree un **OperatorGroup**.

Un **OperatorGroup** es un recurso OLM que selecciona espacios de nombres de destino en los que generar el acceso RBAC necesario para todos los operadores del mismo espacio de nombres que el **OperatorGroup**.

El espacio de nombres al que se suscribe el operador debe tener un **OperatorGroup** que coincida con el **InstallMode**del operador, ya sea la modalidad AllNamespaces o SingleNamespace .

Si el operador que desea instalar utiliza la modalidad AllNamespaces , el espacio de nombres openshift-operators ya tiene un **OperatorGroup** adecuado en su lugar y puede omitir este paso.

Si el operador utiliza la modalidad SingleNamespace y todavía no tiene un **OperatorGroup** adecuado en su lugar, cree uno ejecutando el mandato siguiente:

```
cat << EOF | oc apply -f -
apiVersion: operators.coreos.com/v1
kind: OperatorGroup
metadata:
  name: <operatorgroup_name>
  namespace: <namespace_name>
spec:
  targetNamespaces:
   - <namespace_name>
EOF
```
- 6. Revise ["Soporte de versiones del IBM MQ Operator" en la página 12](#page-11-0) para determinar qué canal de operador elegir.
- 7. Instale el operador.

Utilice el mandato siguiente, cambiando *< ibm-mq-operator-channel>* para que coincida con el canal de la versión del operador de IBM MQ que desea instalar y cambiando *< nombre\_espacio\_nombres>* a **openshift-operators** si está utilizando la modalidad "AllNamespaces" o al espacio de nombres en el que desea desplegar el operador de IBM MQ si está utilizando la modalidad "SingleNamespace".

```
cat << EOF | oc apply -f -
apiVersion: operators.coreos.com/v1alpha1
kind: Subscription
metadata:
  name: ibm-mq
  namespace: <namespace_name>
spec:
  channel: <ibm-mq-operator-channel>
   installPlanApproval: Automatic
  name: ibm-mq 
  source: ibm-operator-catalog 
  sourceNamespace: openshift-marketplace
EOF
```
8. Después de unos minutos, se instala el operador. Ejecute el mandato siguiente para verificar que todos los componentes están en estado Satisfactorio:

<span id="page-110-0"></span>oc get csv -n *<namespace\_name>* | grep ibm-mq

Donde *< nombre\_espacio\_nombres>* es **openshift-operators** si está utilizando la modalidad "AllNamespaces", o el nombre del proyecto (espacio de nombres) si está utilizando la modalidad "SingleNamespace".

#### **Qué hacer a continuación**

Ahora está preparado para [Crear el secreto de clave de titularidad](#page-104-0) (paso 6 de ["Instalación del IBM MQ](#page-102-0) [Operator" en la página 103\)](#page-102-0).

## **Instalación de IBM MQ Operator 2.x en un**

### **entorno aislado**

Esta guía de aprendizaje le guía en la instalación de IBM MQ Operator 2.x en un clúster de Red Hat OpenShift que no tiene conectividad a Internet. Puede instalar IBM MQ Operator en un entorno aislado utilizando un dispositivo de almacenamiento portátil o utilizando una máquina bastión.

### **Antes de empezar**

Estas instrucciones son para instalar la versión 2.x de IBM MQ Operator en un entorno aislado. Para instalar IBM MQ Operator 3.0.0 y posteriores, consulte ["Instalación del IBM MQ Operator" en la página](#page-102-0) [103,](#page-102-0) prestando especial atención a los pasos específicos del espacio aéreo.

### **Instalación de IBM MQ Operator en un entorno aislado utilizando un dispositivo de almacenamiento portátil**

Para ver los pasos para completar la instalación, consulte Duplicación de imágenes con un dispositivo de almacenamiento portátil en la documentación de IBM Cloud Pak for Integration . Si está instalando sólo IBM MQ, sustituya todas las apariciones de las siguientes variables de entorno por los valores que se proporcionan aquí:

export CASE\_NAME=ibm-mq export CASE\_ARCHIVE\_VERSION=*version\_number* export CASE\_INVENTORY\_SETUP=ibmMQOperator

donde *número\_versión* es la versión del caso que desea utilizar para realizar la instalación aislada. Para obtener una lista de las versiones de caso disponibles, consulte [https://github.com/IBM/cloud-pak/tree/](https://github.com/IBM/cloud-pak/tree/master/repo/case/ibm-mq) [master/repo/case/ibm-mq](https://github.com/IBM/cloud-pak/tree/master/repo/case/ibm-mq). Revise ["Soporte de versiones del IBM MQ Operator" en la página 12](#page-11-0) para determinar qué canal de operador elegir.

### **Instalación de IBM MQ Operator en un entorno aislado utilizando una máquina bastión**

- 1. ["Requisitos previos" en la página 112](#page-111-0)
- 2. ["Preparar un registro de Docker" en la página 112](#page-111-0)
- 3. ["Preparar un host de bastion" en la página 112](#page-111-0)
- 4. ["Crear variables de entorno para el instalador y el inventario de imágenes" en la página 113](#page-112-0)
- 5. ["Descargar el instalador de IBM MQ y el inventario de imágenes" en la página 113](#page-112-0)
- 6. ["Iniciar sesión en el clúster de OpenShift Container Platform como administrador del clúster" en la](#page-113-0) [página 114](#page-113-0)
- 7. ["Crear un espacio de nombres de Kubernetes para IBM MQ Operator" en la página 114](#page-113-0)
- 8. ["Duplicar las imágenes y configurar el clúster" en la página 114](#page-113-0)
- 9. ["Instale el IBM MQ Operator." en la página 116](#page-115-0)
- 10. ["Desplegar gestor de colas de IBM MQ" en la página 116](#page-115-0)

### <span id="page-111-0"></span>**Requisitos previos**

- 1. Se debe instalar un clúster de OpenShift Container Platform . Para ver las versiones de OpenShift Container Platform soportadas, consulte ["Soporte de versiones del IBM MQ Operator" en la página 12](#page-11-0).
- 2. Debe estar disponible un registro de Docker . Para obtener más información, consulte "Preparar un registro de Docker" en la página 112.
- 3. Debe haber configurado un servidor de bastion. Para obtener más información, consulte "Preparar un host de bastion" en la página 112.

### **Preparar un registro de Docker**

Se utiliza un registro local de Docker para almacenar todas las imágenes en el entorno local. Debe crear este registro y debe asegurarse de que cumple los requisitos siguientes:

- Soporta [Docker Manifest V2, Esquema 2](https://www.ibm.com/links?url=https://docs.docker.com/registry/spec/manifest-v2-2/).
- Da soporte a imágenes de varias arquitecturas.
- Es accesible desde el servidor de bastion y desde los nodos de clúster de OpenShift Container Platform.
- Tiene el nombre de usuario y la contraseña de un usuario que puede grabar en el registro de destino desde el host de bastion.
- Tiene el nombre de usuario y la contraseña de un usuario que puede leer el registro de destino que se encuentra en los nodos de clúster de Red Hat OpenShift.
- Debe permitir separadores de vía de acceso en el nombre de la imagen.

Después de crear el registro de Docker , debe configurar el registro:

- Se incluye un ejemplo de un registro simple en [Creación de un registro duplicado para la instalación en](https://www.ibm.com/docs/en/openshift?source=https%3A%2F%2Fdocs.openshift.com%2Fcontainer-platform%2F4.4%2Finstalling%2Finstall_config%2Finstalling-restricted-networks-preparations.html%23installation-creating-mirror-registry_installing-restricted-networks-preparations&referrer=SSGT7J_20.2%2Finstall%2Fmirroring_operators.html) [una red restringida](https://www.ibm.com/docs/en/openshift?source=https%3A%2F%2Fdocs.openshift.com%2Fcontainer-platform%2F4.4%2Finstalling%2Finstall_config%2Finstalling-restricted-networks-preparations.html%23installation-creating-mirror-registry_installing-restricted-networks-preparations&referrer=SSGT7J_20.2%2Finstall%2Fmirroring_operators.html) en la documentación de Red Hat OpenShift .
- Compruebe que cada espacio de nombres cumpla los requisitos siguientes:
	- Da soporte a la creación automática de repositorio.
	- Tiene credenciales de un usuario que puede grabar y crear repositorios. El host de bastion utiliza estas credenciales.
	- Tiene credenciales de un usuario que puede leer todos los repositorios. El clúster de OpenShift Container Platform utiliza estas credenciales.

### **Preparar un host de bastion**

Prepare un host bastión que pueda acceder al clúster de OpenShift Container Platform , al registro local de Docker e Internet. El host de bastión debe estar en una plataforma Linux for x86-64 con cualquier sistema operativo al que den soporte las CLI de IBM Cloud Pak y de OpenShift Container Platform.

Realice estos pasos en el nodo de bastion:

- 1. Instale OpenSSL versión 1.11.1 o superior.
- 2. Instale Docker o Podman en el nodo bastión.
	- Para instalar Docker, ejecute estos mandatos:

```
yum check-update
yum install docker
```
- Para instalar Podman, consulte [Instrucciones de instalación dePodman](https://podman.io/getting-started/installation.html)
- 3. Instale skopeo versión 1.x.x en el nodo bastión. Para instalar skopeo, ejecute estos mandatos:

```
yum check-update
yum install skopeo
```
4. Instale la CLI de IBM Cloud Pak. Instale la última versión del archivo binario para la plataforma. Para obtener más información, consulte [cloud-pak-cli](https://github.com/IBM/cloud-pak-cli/releases/latest).

<span id="page-112-0"></span>a. Descargue el archivo binario.

```
wget https://github.com/IBM/cloud-pak-cli/releases/download/vversion-number/binary-file-
name
```
Por ejemplo:

```
wget https://github.com/IBM/cloud-pak-cli/releases/latest/download/cloudctl-linux-
amd64.tar.gz
```
b. Extraiga el archivo binario.

tar -xf *binary-file-name*

c. Ejecute los mandatos siguientes para modificar y mover el archivo

```
chmod 755 file-name
mv file-name /usr/local/bin/cloudctl
```
d. Confirme que se ha instalado cloudctl:

cloudctl --help

5. Instale la herramienta de CLI oc de OpenShift Container Platform .

Para obtener más información, consulte Herramientas de CLI deOpenShift Container Platform

6. Cree un directorio para dar servicio al almacén fuera de línea.

El siguiente es un directorio de ejemplo. Este ejemplo se utiliza en los pasos siguientes.

mkdir \$HOME/offline

**Nota**: Este almacén fuera de línea debe ser persistente para evitar transferir datos más de una vez. La persistencia también le ayuda a ejecutar el proceso de duplicación varias veces o según una planificación.

### **Crear variables de entorno para el instalador y el inventario de imágenes**

Cree las variables de entorno siguientes con el nombre de imagen del instalador y el inventario de imágenes:

```
export CASE_ARCHIVE_VERSION=version_number
export CASE_ARCHIVE=ibm-mq-$CASE_ARCHIVE_VERSION.tgz
export CASE_INVENTORY=ibmMQOperator
```
donde *número\_versión* es la versión del caso que desea utilizar para realizar la instalación aislada. Para obtener una lista de las versiones de caso disponibles, consulte [https://github.com/IBM/cloud-pak/tree/](https://github.com/IBM/cloud-pak/tree/master/repo/case/ibm-mq) [master/repo/case/ibm-mq](https://github.com/IBM/cloud-pak/tree/master/repo/case/ibm-mq). Revise el soporte de versión de para el IBM MQ Operator para determinar qué canal de operador elegir.

### **Descargar el instalador de IBM MQ y el inventario de imágenes**

Descargue el instalador de ibm-mq y el inventario de imágenes en el host bastión:

```
cloudctl case save \
     --case https://github.com/IBM/cloud-pak/raw/master/repo/case/ibm-mq/$CASE_ARCHIVE_VERSION/
$CASE_ARCHIVE \
     --outputdir $HOME/offline/
```
### <span id="page-113-0"></span>**Iniciar sesión en el clúster de OpenShift Container Platform como administrador del clúster**

A continuación se muestra un mandato de ejemplo para iniciar sesión en el clúster de OpenShift Container Platform :

```
oc login cluster_host:port --username=cluster_admin_user --password=cluster_admin_password
```
### **Crear un espacio de nombres de Kubernetes para IBM MQ Operator**

Cree una variable de entorno con un espacio de nombres para instalar el IBM MQ Operatory, a continuación, cree el espacio de nombres:

```
export NAMESPACE=ibm-mq-test
oc create namespace ${NAMESPACE}
```
### **Duplicar las imágenes y configurar el clúster**

Realice estos pasos para duplicar las imágenes y configurar el clúster:

**Nota:** No utilice el signo de tilde entre comillas dobles en ningún mandato. Por ejemplo, no utilice args "--registry *registry* --user *registry\_userid* --pass *registry\_password* --inputDir ~/offline". La tilde no se expande y los mandatos podrían fallar.

1. Almacenar credenciales de autenticación para todos los registros de Docker de origen.

Todos los IBM Cloud Platform Common Services, la imagen de IBM MQ Operator y la imagen de IBM MQ Advanced Developer se almacenan en registros públicos que no requieren autenticación. Sin embargo, IBM MQ Advanced Server (no desarrollador), otros productos y componentes de terceros requieren uno o más registros autenticados. Los siguientes registros requieren autenticación:

- cp.icr.io
- registry.redhat.io
- registry.access.redhat.com

Para obtener más información sobre estos registros, consulte Crear espacios de nombres de registro.

Para configurar el siguiente mandato para configurar todos los registros que requieren autenticación, debe ejecutar el siguiente mandato. Ejecute el mandato por separado para cada registro con este formato:

```
cloudctl case launch \
--case $HOME/offline/${CASE_ARCHIVE} \
--inventory ${CASE INVENTORY} \
--action configure-creds-airgap \
--namespace ${NAMESPACE} \
         --registry registry --user registry_userid --pass registry_password --inputDir $HOME/
--args <sup>'</sup>'-<br>offline"
```
El mandato almacena las credenciales de registro y las guarda en memoria caché, en un archivo en el sistema de archivos que se encuentra en la ubicación \$HOME/.airgap/secrets.

2. Cree variables de entorno con la información de conexión del registro local de Docker .

```
export LOCAL_DOCKER_REGISTRY=IP_or_FQDN_of_local_docker_registry
export LOCAL_DOCKER_USER=username
export LOCAL_DOCKER_PASSWORD=password
```
**Nota:** El registro de Docker utiliza puertos estándar como, por ejemplo, 80 o 443. Si el registro de Docker utiliza un puerto no estándar, especifique el puerto utilizando la sintaxis *host*:*port*. Por ejemplo:

export LOCAL\_DOCKER\_REGISTRY=myregistry.local:5000

3. Configure un secreto de autenticación para el registro local de Docker .

**Nota:** es necesario realizar este paso solo una vez.

```
cloudctl case launch \
--case $HOME/offline/${CASE_ARCHIVE} \
--inventory ${CASE_INVENTORY} \
--action configure-creds-airgap \
--namespace ${NAMESPACE} \
        --registry ${LOCAL_DOCKER_REGISTRY} --user ${LOCAL_DOCKER_USER} --pass $
{LOCAL_DOCKER_PASSWORD}"
```
El mandato almacena las credenciales de registro y las guarda en memoria caché, en un archivo en el sistema de archivos que se encuentra en la ubicación \$HOME/.airgap/secrets.

4. Configure un secreto de extracción de imágenes global y **ImageContentSourcePolicy**.

a. Compruebe si es necesario reiniciar el nodo.

- En OpenShift Container Platform versión 4.4 y posteriores, y en una nueva instalación de IBM MQ Operator utilizando airgap, este paso reinicia todos los nodos de clúster. Es posible que los recursos del clúster no estén disponibles hasta que se aplique el nuevo secreto de extracción.
- En IBM MQ Operator 1.8, CASE se actualiza para incluir un origen de duplicación adicional para las imágenes. Por lo tanto, cuando actualiza desde versiones anteriores de IBM MQ Operator a la versión 1.8 o superior, se desencadena un reinicio de nodo.
- Para comprobar si este paso necesita un reinicio de nodo, añada la opción --dry-run al código de este paso. Esto genera el último **ImageContentSourcePolicy** y lo muestra en la ventana de consola (**stdout**). Si este **ImageContentSourcePolicy** difiere del clúster configurado **ImageContentSourcePolicy**, se produce un reinicio.

```
cloudctl case launch \
--case $HOME/offline/${CASE_ARCHIVE} \
--inventory ${CASE_INVENTORY} \
--action configure-cluster-airgap \
--namespace ${NAMESPACE} \
--args "--registry ${LOCAL_DOCKER_REGISTRY} --user ${LOCAL_DOCKER_USER} --pass $
{LOCAL_DOCKER_PASSWORD} --inputDir $HOME/offline --dryRun"
```
b. Para configurar el secreto de extracción de imágenes global y **ImageContentSourcePolicy**, ejecute el código para este paso sin la opción --dry-run :

```
cloudctl case launch \
--case $HOME/offline/${CASE_ARCHIVE} \
--inventory ${CASE_INVENTORY} \
--action configure-cluster-airgap \
--namespace ${NAMESPACE} \
--args "--registry ${LOCAL_DOCKER_REGISTRY} --user ${LOCAL_DOCKER_USER} --pass $
{LOCAL_DOCKER_PASSWORD} --inputDir $HOME/offline"
```
- 5. Verifique que se ha creado el recurso **ImageContentSourcePolicy**.
	- oc get imageContentSourcePolicy
- 6. Opcional: si utiliza un registro no seguro, debe añadir el registro local a la lista **insecureRegistries** del clúster.

```
oc patch image.config.openshift.io/cluster --type=merge -p '{"spec":{"registrySources":
{"insecureRegistries":["'${LOCAL_DOCKER_REGISTRY}'"]}}}'
```
7. Verifique el estado del nodo del clúster.

oc get nodes

Tras la aplicación de **imageContentsourcePolicy** y el secreto de extracción de imagen global, puede ver el estado del nodo como **Ready** (Preparado), **Scheduling** (Planificando) o **Disabled** (Inhabilitado). Espere hasta que todos los nodos muestren un estado de **Ready** (Preparado).

8. Duplique las imágenes en el registro local.

```
cloudctl case launch \
--case $HOME/offline/${CASE ARCHIVE} \
--inventory ${CASE_INVENTORY} \
--action mirror-images \
--namespace ${NAMESPACE} \
       '--registry ${LOCAL_DOCKER_REGISTRY} --user ${LOCAL_DOCKER_USER} --pass $
{LOCAL_DOCKER_PASSWORD} --inputDir $HOME/offline"
```
### **Instale el IBM MQ Operator.**

- 1. Inicie sesión en la consola web del clúster de Red Hat OpenShift .
- 2. Cree el origen de catálogo. Utilice el mismo terminal que ejecutó los pasos anteriores.

```
cloudctl case launch \
--case $HOME/offline/${CASE ARCHIVE} \
--inventory ${CASE_INVENTORY} \
--action install-catalog \
--namespace ${NAMESPACE} \
--args "--registry ${LOCAL_DOCKER_REGISTRY} --recursive"
```
3. Verifique que se ha creado el **CatalogSource** para el operador del instalador de Common Services .

```
oc get pods -n openshift-marketplace
oc get catalogsource -n openshift-marketplace
```
- 4. Instale IBM MQ Operator utilizando OLM.
	- a. En el panel de navegación, pulse **Operadores** > **OperatorHub**.

Se muestra la página **OperatorHub** .

b. En el campo **Todos los elementos**, escriba IBM MQ.

Se visualiza la entrada de catálogo IBM MQ .

c. Seleccione **IBM MQ**.

Se visualiza la ventana **IBM MQ** .

d. Pulse **Instalar**.

Se muestra la página **Crear suscripción del operador**.

- e. Revise ["Soporte de versiones del IBM MQ Operator" en la página 12](#page-11-0) para determinar qué canal de operador elegir.
- f. Establezca **Modalidad de instalación** en el espacio de nombres específico que ha creado o en el ámbito de todo el clúster.
- g. Pulse **Suscribir**.

**IBM MQ** se añade a la página **Operadores instalados** .

h. Compruebe el estado del operador en la página **Operadores instalados** . El estado cambia a **Succeeded** cuando se completa la instalación.

### **Desplegar gestor de colas de IBM MQ**

Para crear un nuevo gestor de colas bajo el operador instalado, consulte ["Despliegue de un gestor de](#page-116-0) [colas en un clúster de Red Hat OpenShift Container Platform" en la página 117](#page-116-0).

#### **Tareas relacionadas**

["\[En desuso\]Preparación para actualizar a la última IBM MQ 2.x Operador o gestor de colas en un entorno](#page-126-0) [aislado" en la página 127](#page-126-0)

En un clúster de Red Hat OpenShift que no tiene conectividad a Internet, hay pasos preparatorios que debe realizar antes de actualizar el operador o gestor de colas de IBM MQ 2.x .

## <span id="page-116-0"></span>**D**enShift **Despliegue de un gestor de colas en un clúster de Red Hat OpenShift Container Platform**

Este ejemplo despliega un gestor de colas de "inicio rápido", que utiliza almacenamiento efímero (no persistente) y desactiva la seguridad de IBM MQ . Los mensajes no se conservan en los reinicios del gestor de colas. Puede ajustar la configuración para cambiar muchos valores del gestor de colas.

### **Acerca de esta tarea**

Esta tarea ofrece 3 opciones para desplegar un gestor de colas en OpenShift:

- 1. Despliegue un gestor de colas con la consola de OpenShift.
- 2. [Despliegue un gestor de colas con la CLI de OpenShift](#page-117-0).
- 3. [Despliegue un gestor de colas con IBM Cloud Pak for Integration Platform UI.](#page-118-0)

### **Procedimiento**

- **Opción 1: Desplegar un gestor de colas con la consola de OpenShift .**
	- a) Despliegue un gestor de colas.
		- a. Inicie sesión en la consola de OpenShift con las credenciales de administrador del clúster de Red Hat OpenShift Container Platform .
		- b. Cambie **Proyecto** por el espacio de nombres donde ha instalado el IBM MQ Operator. Seleccione el espacio de nombres en la lista desplegable **Proyecto** .
		- c. En el panel de navegación, pulse **Operadores** > **Operadores instalados**.
		- d. En la lista del panel Operadores instalados, busque y pulse **IBM MQ**.
		- e. Pulse el separador **Gestor de colas** .
		- f. Pulse el botón **Crear QueueManager** . Se visualiza el panel de creación de instancia y ofrece dos métodos para configurar el recurso: la **vista Formulario** y la **vista YAML**. La **vista Formulario** está seleccionada de forma predeterminada.
	- b) Configure el gestor de colas.

Paso 2 Opción 1: Configurar en la **vista Formulario**.

La **vista Formulario** abre un formulario que puede utilizar para ver o modificar la configuración de recursos.

- a. Junto a **Licencia**, pulse la flecha para expandir la sección de aceptación de licencia.
- b. Establezca **Aceptar licencia** en **true** si acepta el acuerdo de licencia.
- c. Pulse la flecha para abrir la lista desplegable y seleccione una licencia. IBM MQ está disponible bajo varias licencias diferentes. Para obtener más información sobre las licencias válidas, consulte ["Referencia de licencia para mq.ibm.com/v1beta1" en la página 183.](#page-182-0) Debe aceptar la licencia para desplegar un gestor de colas.
- d. Pulse **Crear**. Ahora se visualiza la lista de gestores de colas en el proyecto actual (espacio de nombres). El nuevo QueueManager debe estar en un estado Pending .

Paso 2 Opción 2: Configurar en la **vista YAML**.

La **vista YAML** abre un editor que contiene un archivo YAML de ejemplo para un QueueManager. Actualice los valores del archivo siguiendo los pasos siguientes.

- a. Cambie metadata.namespace por el nombre del proyecto (espacio de nombres).
- b. Cambie el valor de spec.license.license por la serie de licencia que coincida con sus requisitos. Consulte ["Referencia de licencia para mq.ibm.com/v1beta1" en la página 183](#page-182-0) para obtener los detalles de la licencia.
- c. Cambie spec.license.accept por true si acepta el acuerdo de licencia.
- <span id="page-117-0"></span>d. Pulse **Crear**. Ahora se visualiza la lista de gestores de colas en el proyecto actual (espacio de nombres). El nuevo QueueManager debe estar en un estado Pending .
- c) Verifique la creación del gestor de colas.

Puede verificar que ha creado un gestor de colas realizando los pasos siguientes:

- a. Asegúrese de que está en el espacio de nombres en el que ha creado el IBM MQ Operator .
- b. En la pantalla **Inicio** , pulse **Operadores** > **Operadores instalados**y, a continuación, seleccione el IBM MQ Operator instalado para el que ha creado el gestor de colas.
- c. Pulse el separador **Gestor de colas** . La creación se completa cuando el estado de QueueManager es Running.
- **Opción 2: Desplegar un gestor de colas con la CLI de OpenShift .**
	- a) Crear un archivo YAML de QueueManager

Por ejemplo, para instalar un gestor de colas básico en IBM Cloud Pak for Integration, cree el archivo "mq-quickstart.yaml" con el contenido siguiente:

```
apiVersion: mq.ibm.com/v1beta1
kind: QueueManager
metadata:
  name: quickstart-cp4i
spec:
  version: 9.3.5.1-r2
  license:
     accept: false
     license: L-VTPK-22YZPK
     use: NonProduction
   web:
     enabled: true
   queueManager:
     name: "QUICKSTART"
     storage:
       queueManager:
         type: ephemeral
```
**Importante:** Si acepta el acuerdo de licencia, cambie accept: false por accept: true. Consulte ["Referencia de licencia para mq.ibm.com/v1beta1" en la página 183](#page-182-0) para obtener detalles sobre la licencia.

Este ejemplo también incluye un servidor web desplegado con el gestor de colas, con la consola

web habilitada con inicio de sesión único en IBM Cloud Pak for Integration. A V S.3.4 A partir de IBM Cloud Pak for Integration 2023.4.1, para que el inicio de sesión único funcione, primero tendrá que [instalar otros componentes de IBM Cloud Pak for Integration.](#page-102-0)

Para instalar un gestor de colas básico independientemente de IBM Cloud Pak for Integration, cree el archivo "mq-quickstart.yaml" con el contenido siguiente:

```
apiVersion: mq.ibm.com/v1beta1
kind: QueueManager
metadata:
  name: quickstart
spec:
   version: 9.3.5.1-r2
  license:
     accept: false
     license: L-AMRD-XH6P3Q
   web:
     enabled: true
   queueManager:
     name: "QUICKSTART"
     storage:
       queueManager:
         type: ephemeral
```
**Importante:**Si acepta el acuerdo de licencia de MQ , cambie accept: false por accept: true. Consulte ["Referencia de licencia para mq.ibm.com/v1beta1" en la página 183](#page-182-0) para obtener detalles sobre la licencia.

b) Cree el objeto QueueManager .

- oc apply -f mq-quickstart.yaml
- <span id="page-118-0"></span>c) Verifique la creación del gestor de colas.

Verifique que ha creado un gestor de colas realizando los pasos siguientes:

a. Valide el despliegue:

oc describe queuemanager <QueueManagerResourceName>

b. Compruebe el estado:

oc describe queuemanager quickstart

#### • **Opción 3: Despliegue un gestor de colas con IBM Cloud Pak for Integration Platform UI.**

- a) En un navegador, inicie IBM Cloud Pak for Integration Platform UI.
- b) En IBM Cloud Pak for Integration Platform UI, pulse **Crear instancia**.
- c) Seleccione **Mensajería**y, a continuación, pulse **Siguiente**.

Se visualiza el panel de creación de instancia y ofrece dos métodos para configurar el recurso: la **vista Formulario** y la **vista YAML**. La **vista Formulario** está seleccionada de forma predeterminada.

- d) En la sección **Detalles** , compruebe o actualice el campo **Nombre** y especifique el **Espacio de nombres** en el que crear la instancia del gestor de colas.
- e) Si acepta el acuerdo de licencia de IBM Cloud Pak for Integration , cambie **Aceptación de licencia** a **Activado**.

Consulte ["Referencia de licencia para mq.ibm.com/v1beta1" en la página 183](#page-182-0) para obtener detalles sobre la licencia. Debe aceptar la licencia para desplegar un gestor de colas.

f) En la sección **Gestor de colas** , compruebe o actualice el **Nombre** del gestor de colas subyacente. En versiones anteriores de IBM Cloud Pak for Integration Platform UI, utilice la sección **Configuración del gestor de colas** .

De forma predeterminada, el nombre del gestor de colas utilizado por las aplicaciones cliente de IBM MQ es el mismo que el nombre del QueueManager, pero con los caracteres no válidos (como los guiones) eliminados.

g) Pulse **Crear**

Ahora se visualiza la lista de gestores de colas en el proyecto actual (espacio de nombres). El nuevo QueueManager debe tener un estado de Pending

h) Verifique la creación del gestor de colas.

La creación se completa cuando el estado de QueueManager es Running.

#### **Tareas relacionadas**

["Configuración de una ruta para conectarse a un gestor de colas desde fuera de un clúster de Red Hat](#page-154-0) [OpenShift" en la página 155](#page-154-0)

Necesita una ruta de Red Hat OpenShift para conectar una aplicación a un gestor de colas de IBM MQ desde fuera de un clúster de Red Hat OpenShift . Debe habilitar TLS en el gestor de colas y la aplicación cliente de IBM MQ , porque SNI sólo está disponible en el protocolo TLS cuando se utiliza un protocolo TLS 1.2 o superior. Red Hat OpenShift Container Platform Router utiliza SNI para direccionar solicitudes al gestor de colas IBM MQ .

["Conexión con el IBM MQ Console desplegado en un clúster de Red Hat OpenShift" en la página 173](#page-172-0) Cómo conectarse al IBM MQ Console de un gestor de colas que se ha desplegado en un clúster de Red Hat OpenShift Container Platform .

["Ejemplos para configurar un gestor de colas" en la página 135](#page-134-0) Un gestor de colas se puede configurar ajustando el contenido del recurso personalizado QueueManager .

#### OpenShift **Desinstalación de IBM MQ Operator**

Puede utilizar la consola o la CLI de Red Hat OpenShift para desinstalar el IBM MQ Operator de Red Hat OpenShift.

### **Procedimiento**

• Opción 1: Desinstale IBM MQ Operator con la consola de OpenShift .

**Nota:** Si el IBM MQ Operator se instala en todos los proyectos/espacios de nombres del clúster, repita los pasos 2-6 del procedimiento siguiente para cada proyecto en el que desee suprimir gestores de colas.

- a) Inicie sesión en la consola web de Red Hat OpenShift Container Platform con las credenciales de administración del clúster de Red Hat OpenShift Container Platform .
- b) Cambie **Proyecto** por el espacio de nombres del que desea desinstalar el IBM MQ Operator. Seleccione el espacio de nombres en la lista desplegable **Proyecto** .
- c) En el panel de navegación, pulse **Operadores** > **Operadores instalados**.
- d) Pulse el operador **IBM MQ** .
- e) Pulse el separador **Gestores de colas** para ver los gestores de colas gestionados por este IBM MQ Operator.
- f) Suprima uno o más gestores de colas.

Tenga en cuenta que, aunque estos gestores de colas continúan ejecutándose, es posible que no funcionen como se esperaba sin un IBM MQ Operator.

- g) Opcional: Si procede, repita los pasos del 2 al 6 para cada proyecto en el que desee suprimir gestores de colas.
- h) Vuelva a **Operadores** > **Operadores instalados**.
- i) Junto al operador **IBM MQ** , pulse el menú de tres puntos y seleccione **Desinstalar operador**.
- Opción 2: Desinstalar IBM MQ Operator con la CLI de OpenShift
	- a) Inicie sesión en el clúster de Red Hat OpenShift utilizando oc login.
	- b) Si el IBM MQ Operator está instalado en un único espacio de nombres, realice los subpasos siguientes:
		- a. Asegúrese de que está en el proyecto que contiene el IBM MQ Operator que se va a desinstalar:

oc project *<project\_name>*

b. Vea los gestores de colas instalados en el proyecto:

oc get qmgr

c. Suprima uno o varios gestores de colas:

oc delete qmgr *<qmgr\_name>*

Tenga en cuenta que, aunque estos gestores de colas continúan ejecutándose, es posible que no funcionen como se esperaba sin un IBM MQ Operator.

d. Vea las instancias de **ClusterServiceVersion** :

oc get csv

e. Suprima el IBM MQ **ClusterServiceVersion**:

oc delete csv *<ibm\_mq\_csv\_name>*

f. Ver las suscripciones:

```
oc get subscription
```
<span id="page-120-0"></span>g. Suprimir todas las suscripciones:

oc delete subscription *<ibm\_mq\_subscription\_name>*

- h. Si nada más está utilizando servicios comunes, es posible que desee desinstalar el operador de servicios comunes y suprimir el grupo de operadores:
	- i) Desinstale el operador de servicios comunes, siguiendo las instrucciones de Desinstalación de servicios básicos en la documentación del producto IBM Cloud Pak foundational services .
	- ii) Vea el grupo de operadores:

oc get operatorgroup

iii) Suprima el grupo de operadores:

```
oc delete OperatorGroup <operator_group_name>
```
- c) Si el IBM MQ Operator está instalado y disponible para todos los espacios de nombres del clúster, realice los subpasos siguientes:
	- a. Ver todos los gestores de colas instalados:

```
oc get qmgr -A
```
b. Suprima uno o varios gestores de colas:

```
oc delete qmgr <qmgr_name> -n <namespace_name>
```
Tenga en cuenta que, aunque estos gestores de colas continúan ejecutándose, es posible que no funcionen como se esperaba sin un IBM MQ Operator.

c. Vea las instancias de **ClusterServiceVersion** :

oc get csv -A

d. Suprima el IBM MQ **ClusterServiceVersion** del clúster:

oc delete csv *<ibm\_mq\_csv\_name>* -n openshift-operators

e. Ver las suscripciones:

oc get subscription -n openshift-operators

f. Suprima las suscripciones:

oc delete subscription *<ibm\_mq\_subscription\_name>* -n openshift-operators

g. Opcional: Si nada más está utilizando servicios comunes, es posible que desee desinstalar el operador de servicios comunes. Para ello, siga las instrucciones de Desinstalación de servicios básicos en la documentación del producto IBM Cloud Pak foundational services .

#### OpenShift **Actualización de IBM MQ Operator y gestores de** CP4I

### **colas**

Existen diferentes procesos de actualización para las versiones Continuous Delivery (CD) y Long Term Support (LTS) de IBM MQ Operator. Complete el paso de actualización para el tipo de despliegue.

#### **Acerca de esta tarea**

Para actualizar IBM MQ Operator y los gestores de colas, realice uno de los pasos siguientes:

### **Procedimiento**

• Opción 1: **Actualizar los despliegues a la versión más reciente en el canal de operador actual.**

Para actualizar los despliegues de IBM MQ Operator a la versión más reciente en el canal de operador actual, consulte "Actualización a un release de seguridad de canal de IBM MQ Operator más reciente" en la página 122.

• Opción 2: **Actualizar despliegues de CD .**

Para actualizar los despliegues anteriores de CD de IBM MQ Operator a la última versión de CD de IBM MQ Operator (versión 3.1.3), consulte ["Migración al canal CD actual del IBM MQ Operator" en la](#page-123-0) [página 124](#page-123-0).

**Nota:**

La versión 2.0.x se ha publicado como un release CD y LTS , por lo que puede utilizar el procedimiento de ["Migración al canal CD actual del IBM MQ Operator" en la página 124](#page-123-0) para actualizar desde cualquier versión 2.0.x IBM MQ Operator a la versión CD más reciente de IBM MQ Operator.

### **Actualización a un release de seguridad de canal de IBM MQ Operator más reciente**

La actualización de IBM MQ Operator le permite actualizar los gestores de colas.

### **Antes de empezar**

**Importante:** Este tema es para actualizar los despliegues de IBM MQ Operator al release de seguridad más reciente en el canal del despliegue. Si esto no se aplica al despliegue, consulte las vías de acceso de actualización alternativas que se describen en ["Actualización de IBM MQ Operator y gestores de colas" en](#page-120-0) [la página 121.](#page-120-0)

Para los despliegues de IBM MQ Operator en un clúster de Red Hat OpenShift que no tiene conectividad a Internet, siga el procedimiento de ["\[En desuso\]Preparación para actualizar a la última IBM MQ 2.x](#page-126-0) [Operador o gestor de colas en un entorno aislado" en la página 127.](#page-126-0)

### **Procedimiento**

1. Actualice IBM MQ Operator a una versión más reciente.

Si tiene establecidas actualizaciones automáticas, cuando se publique un nuevo release de seguridad, IBM MQ Operator completará una actualización.

Si no tiene establecidas las actualizaciones automáticas, apruebe manualmente la actualización de IBM MQ Operator :

- Si hay una actualización disponible, **Upgrade Status** podría ser "Actualización disponible".
- En este caso, puede haber un control disponible que puede utilizar para aprobar el **InstallPlan** que actualiza el IBM MQ Operator.
- 2. Actualice un gestor de colas de IBM MQ a una versión más reciente.

La tabla siguiente describe la versión más reciente del gestor de colas IBM MQ para cada canal de operador activo. Utilizando la versión relevante, siga el procedimiento de ["Actualización de un gestor](#page-131-0) [de colas de IBM MQ utilizando Red Hat OpenShift" en la página 132.](#page-131-0)

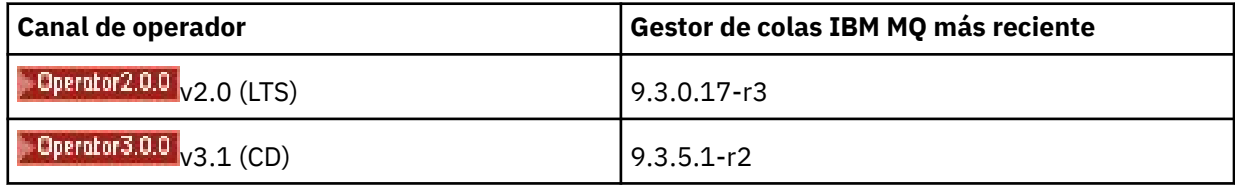

#### **MIGRANT AND AL CANAL AND MIGRACIÓN AL CANAL LTS del IBM MQ Operator** DpenShift |

La actualización de IBM MQ Operator le permite actualizar los gestores de colas.

### **Antes de empezar**

**Importante:** Este tema es para actualizar los despliegues de 1.3.x Long Term Support (LTS) IBM MQ Operator a la corriente LTS de IBM MQ Operator 2.0.x **solamente**. Si esto no se aplica al despliegue, consulte las vías de acceso de actualización alternativas que se describen en Actualización de IBM MQ Operator y gestores de colas.

Para los despliegues del IBM MQ Operator en un clúster de Red Hat OpenShift que no tiene conectividad a Internet, siga el procedimiento de ["\[En desuso\]Preparación para actualizar a la última IBM MQ 2.x](#page-126-0) [Operador o gestor de colas en un entorno aislado" en la página 127.](#page-126-0)

**Importante:** IBM MQ Operator 2.0.x requiere:

• Red Hat OpenShift Container Platform 4.12.

Para actualizar, siga el procedimiento de Actualización de Red Hat OpenShift.

• IBM Cloud Pak foundational services 3.19.x

Al actualizar desde IBM MQ Operator 1.3.x (2020.4), *ambas* instancias de un gestor de colas de varias instancias se reinician simultáneamente. Esto se produce cuando cambia la versión de IBM MQ a 9.2.0.5 r3-eus. Existe una actualización continua del gestor de colas de IBM MQ al actualizar de IBM MQ Operator 1.3.x a 2.0.x. Si tiene instalado IBM Cloud Pak for Integration Platform UI , hay reinicios adicionales de IBM MQ al cambiar la versión de IBM Cloud Pak for Integration Platform UI a 2020.4.1-8-eusy a 2022.2.1-0.

### **Procedimiento**

1. Antes de seguir el enlace del paso 2, debe leer la siguiente información esencial para la actualización:

- Debe omitir todos los subpasos para los componentes que no tiene instalados. Esto incluye IBM Cloud Pak for Integration Platform UI si no lo tiene instalado.
- El paso 2 le lleva a la documentación de IBM Cloud Pak for Integration . Durante el proceso de actualización, se le devuelve al siguiente tema IBM MQ , para actualizar el operando de IBM MQ : [Actualización de un gestor de colas de IBM MQ](#page-131-0).
- Se recomienda a todos los usuarios de IBM MQ que completen al menos las tareas siguientes, utilizando las instrucciones del enlace del paso 2, así como cualquier otra que se aplique a su entorno:
	- Parche IBM MQ Operator y operando (Parche 2020.4):
		- Actualice IBM MQ Operator al menos a la versión 1.3.5 en el canal del operador v1.3-eus .
		- Actualice el operando de IBM MQ (imagen de contenedor de gestor de colas) al menos a la versión 9.2.0.5-r3-eus.

**Nota:** Se recomienda actualizar el operando de IBM MQ al menos a esta versión, pero esto no es obligatorio.

- Actualizar dependencias:
	- Actualice IBM Cloud Pak foundational services.
	- Actualice OpenShift Container Platform.
- Actualice los operadores:
	- Actualice IBM MQ Operator a 2.0.23.
- Actualice las prestaciones:
	- Actualice el operando de IBM MQ (imagen de contenedor de gestor de colas) a la última versión de 9.3.0 (9.3.0.17-r3) para recibir los últimos arreglos de seguridad.

<span id="page-123-0"></span>2. Actualice el IBM MQ Operator y los gestores de colas, completando Actualización desde IBM MQ Operator 1.3-eus (IBM Cloud Pak for Integration 2020.4).

#### **Tareas relacionadas**

["\[En desuso\]Preparación para actualizar a la última IBM MQ 2.x Operador o gestor de colas en un entorno](#page-126-0) [aislado" en la página 127](#page-126-0)

En un clúster de Red Hat OpenShift que no tiene conectividad a Internet, hay pasos preparatorios que debe realizar antes de actualizar el operador o gestor de colas de IBM MQ 2.x .

["Actualización de IBM MQ Operator utilizando Red Hat OpenShift" en la página 130](#page-129-0) Puede actualizar IBM MQ Operator utilizando la consola web o la CLI de Red Hat OpenShift .

["Actualización de un gestor de colas de IBM MQ utilizando Red Hat OpenShift" en la página 132](#page-131-0)

#### OpenShift CP41 CD. **Migración al canal CD actual del IBM MQ**

### **Operator**

Actualice de un IBM MQ Operator anterior a la versión 3.1.3. La actualización del operador le permite actualizar los gestores de colas.

### **Antes de empezar**

Este tema es para actualizar los despliegues de Continuous Delivery (CD) de IBM MQ Operator anteriores a la versión 3.1.0, a la versión 3.1.3 **solamente**. Si esto no se aplica al despliegue, consulte las vías de acceso de actualización alternativas que se describen en Actualización de IBM MQ Operator y gestores de colas.

Para actualizar a IBM MQ Operator 3.1.3 , debe ejecutar Red Hat OpenShift Container Platform 4.12 o posterior. Para actualizar la plataforma, consulte Actualización de Red Hat OpenShift.

**Nota:** Solo se da soporte a los releases de OpenShift Container Platform Extended Update Support (EUS), que son los releases menores con número par, por ejemplo, 4.14 y 4.16.

### **Procedimiento**

1. Opcional: **Actualice un IBM MQ Operator que esté actualmente en una versión de CD anterior a 2.0.0.**

Si su IBM MQ Operator está actualmente en una versión 1.x CD , primero siga el procedimiento de ["Migración de 1.x CD IBM MQ Operator a la versión 2.0.x" en la página 125](#page-124-0)y, a continuación, vuelva aquí para actualizar a la última versión de CD .

2. Opcional: **Actualice un IBM MQ Operator que esté actualmente en la versión 2.2.x o 2.3.x a 2.4.x.**

Si su IBM MQ Operator está actualmente en una versión 2.2.x o 2.3.x , siga los pasos relevantes en ["Migración al canal v2.4 de IBM MQ Operator" en la página 126y](#page-125-0), a continuación, vuelva aquí para actualizar a la última versión de CD . Tenga en cuenta que este es un paso de requisito previo obligatorio antes de actualizar a la versión 3.1.3.

#### 3. **Componentes de actualización.**

Elija una de estas opciones:

- **Opción 1**: Si es un usuario de CP4I , o si ha desplegado al menos uno de los gestores de colas utilizando una licencia de CP4I , siga los pasos pertinentes para **actualizar todos los componentes**, incluidos IBM MQ Operator y los gestores de colas, a través del plan de actualización generado:
	- Para actualizar desde la versión 2023.2, consulte Actualización desde 2023.2 generando un plan de actualización.
	- Para actualizar desde la versión 2022.2, consulte Actualización desde 2022.2 generando un plan de actualización.
- **Opción 2**: Para todos los demás usuarios:

a. **Imágenes duplicadas (solo espacio vacío).**

<span id="page-124-0"></span>Debe duplicar las imágenes de IBM MQ . Complete los pasos en el enlace siguiente, utilizando sólo estos valores:

```
export OPERATOR_PACKAGE_NAME=ibm-mq
export OPERATOR_VERSION=3.1.3
```
Debe omitir la sección 3.5 "Configurar el clúster", porque la conexión con el registro de imágenes debería haberse configurado durante las instalaciones o actualizaciones anteriores.

Enlace: Duplicación de imágenes para un clúster aislado.

#### b. **Actualice el IBM MQ Operator a 3.1.3.**

Consulte ["Actualización de IBM MQ Operator utilizando Red Hat OpenShift" en la página 130.](#page-129-0)

#### c. **Actualice las instancias.**

Para recibir las últimas características y arreglos de seguridad, actualice el operando de IBM MQ (imagen del contenedor del gestor de colas) a la última versión de CD (9.3.5.1-r2). Consulte ["Actualización de un gestor de colas de IBM MQ utilizando Red Hat OpenShift" en la página 132.](#page-131-0)

#### 4. Opcional: **Actualice Red Hat OpenShift Container Platform 4.12 a 4.14.**

A partir de IBM MQ Operator 3.0.0, se necesita Red Hat OpenShift Container Platform 4.12 . Tenga en cuenta que opcionalmente puede optar por actualizar más a Red Hat OpenShift 4.14. Para verificar las versiones compatibles para cada canal de IBM MQ Operator , consulte ["Versiones de Red Hat](#page-12-0) [OpenShift Container Platform compatibles" en la página 13](#page-12-0). Para actualizar, consulte Actualización de Red Hat OpenShift.

#### 5. Opcional: **Anclar el origen de catálogo específico para el IBM MQ Operator.**

Si la instalación que está actualizando utiliza el catálogo de IBM MQ Operator , debe fijar el origen de catálogo específico para el IBM MQ Operator. Consulte Mover a orígenes de catálogo específicos para cada operador.

#### **Tareas relacionadas**

["\[En desuso\]Preparación para actualizar a la última IBM MQ 2.x Operador o gestor de colas en un entorno](#page-126-0) [aislado" en la página 127](#page-126-0)

En un clúster de Red Hat OpenShift que no tiene conectividad a Internet, hay pasos preparatorios que debe realizar antes de actualizar el operador o gestor de colas de IBM MQ 2.x .

# *Migración de 1.x CD IBM MQ Operator a la versión*

### *2.0.x*

La actualización de IBM MQ Operator le permite actualizar los gestores de colas.

### **Antes de empezar**

**Importante:** Este tema es para actualizar los despliegues de Continuous Delivery (CD) de la IBM MQ Operator anterior a la versión 2.0.x a la versión 2.0.x **únicamente**. Si esto no se aplica al despliegue, consulte las vías de acceso de actualización alternativas descritas en Actualización de IBM MQ Operator y gestores de colas.

Para los despliegues del IBM MQ Operator en un clúster de Red Hat OpenShift que no tiene conectividad a Internet, siga el procedimiento de ["\[En desuso\]Preparación para actualizar a la última IBM MQ 2.x](#page-126-0) [Operador o gestor de colas en un entorno aislado" en la página 127.](#page-126-0)

Para completar esta actualización, deben cumplirse los siguientes requisitos para IBM MQ Operator 2.0.0 :

• Red Hat OpenShift Container Platform 4.12.

Para actualizar, siga el procedimiento de Actualización de Red Hat OpenShift.

• IBM Cloud Pak foundational services 3.19

### <span id="page-125-0"></span>**Procedimiento**

1. Antes de seguir el enlace del paso 2, debe leer la siguiente información esencial para la actualización:

- Omita todos los subpasos para los componentes que no tiene instalados. Esto incluye IBM Cloud Pak for Integration Platform UI si no lo tiene instalado.
- El paso 2 le lleva a la documentación de IBM Cloud Pak for Integration . Durante el proceso de actualización, se le devuelve al siguiente tema IBM MQ , para actualizar el operando de IBM MQ : [Actualización de un gestor de colas de IBM MQ](#page-131-0).
- Se recomienda a todos los usuarios de IBM MQ que completen al menos las tareas siguientes, utilizando las instrucciones del enlace del paso 2, así como cualquier otra que se aplique a su entorno:
	- Parche IBM MQ Operator y operando (Parche 2021.4):
		- Actualice IBM MQ Operator al menos a la versión 1.8.0 en el canal de operador v1.8 .
		- Actualice el operando de IBM MQ (imagen de contenedor de gestor de colas) al menos a la versión 9.2.5.0-r3.

**Nota:** Se recomienda actualizar el operando de IBM MQ a la versión actual (9.3.0.17-r3), pero esto no es obligatorio.

- Actualizar dependencias:
	- Actualice IBM Cloud Pak foundational services.
	- Actualice OpenShift Container Platform.
- Actualice los operadores:
	- Actualice IBM MQ Operator a 2.0.23.
- Actualice las prestaciones:
	- Actualice el operando de IBM MQ (imagen de contenedor de gestor de colas) a la última versión de 9.3.0 (9.3.0.17-r3) para recibir los últimos arreglos de seguridad.
- 2. Actualice el IBM MQ Operator y los gestores de colas, completando Actualización desde IBM MQ Operator 1.8 (IBM Cloud Pak for Integration 2021.4) o una versión anterior de CD IBM MQ Operator .

### **Qué hacer a continuación**

Ahora está preparado para actualizar el IBM MQ Operator y los gestores de colas a la última versión de CD (3.1.3). Consulte ["Migración al canal CD actual del IBM MQ Operator" en la página 124](#page-123-0).

# **MopenShift & CP41 Operator2.4.0** Migración al canal v2.4 de IBM MQ Operator

La actualización de IBM MQ Operator le permite actualizar los gestores de colas.

### **Antes de empezar**

**Importante:** Este tema es para actualizar los despliegues de Continuous Delivery (CD) de la IBM MQ Operator anterior a la versión 2.4.0, a la versión 2.4.8 **solamente**. Este es un paso intermedio para actualizar a la última versión de CD de IBM MQ Operator; el canal v2.4 no recibe actualizaciones de seguridad. Si esto no se aplica al despliegue, consulte las vías de acceso de actualización alternativas que se describen en Actualización de IBM MQ Operator y gestores de colas.

Para los despliegues de IBM MQ Operator en un clúster de Red Hat OpenShift que no tiene conectividad a Internet, siga el procedimiento de ["\[En desuso\]Preparación para actualizar a la última IBM MQ 2.x](#page-126-0) [Operador o gestor de colas en un entorno aislado" en la página 127.](#page-126-0)

Para completar esta actualización, se deben cumplir los siguientes requisitos para IBM MQ Operator 2.4.8 :

• Red Hat OpenShift Container Platform 4.12.

<span id="page-126-0"></span>Para actualizar, siga el procedimiento de Actualización de Red Hat OpenShift.

**Nota:** Solo se da soporte a los releases de OpenShift Container Platform Extended Update Support (EUS), que son los releases menores con número par, por ejemplo, 4.14 y 4.16.

• IBM Cloud Pak foundational services 3.19 a 3.24 inclusive.

### **Procedimiento**

1. Opcional: **Actualice un IBM MQ Operator que esté actualmente en una versión de CD anterior a 2.0.0**

Si su IBM MQ Operator está actualmente en una versión 1.x CD , primero siga el procedimiento de ["Migración de 1.x CD IBM MQ Operator a la versión 2.0.x" en la página 125](#page-124-0)y, a continuación, vuelva aquí para actualizar a la última versión 2.4 .

2. **Actualice un IBM MQ Operator que esté en CD versión 2.x.x a la versión 2.4 más reciente (2.4.8).**

Siga el procedimiento de ["Actualización de IBM MQ Operator utilizando Red Hat OpenShift" en la](#page-129-0) [página 130](#page-129-0).

3. Opcional: **Actualice otros componentes del IBM Cloud Pak for Integration.**

Si es un usuario de IBM Cloud Pak for Integration , es posible que tenga otros componentes que desee actualizar. Para ver los pasos para actualizar otros componentes, consulte los pasos relevantes siguientes en función del despliegue:

- Opción 1: Actualizar desde IBM MQ Operator 2.0.x/2.1.x (IBM Cloud Pak for Integration 2022.2).
- Opción 2: Actualizar desde IBM MQ Operator 2.2.x/2.3.x (IBM Cloud Pak for Integration 2022.4).

### 4. Opcional: **Actualice el IBM Cloud Pak foundational services.**

Si es un usuario de IBM Cloud Pak for Integration , es posible que desee actualizar su IBM Cloud Pak foundational services de la versión 3.19.x a la versión 3.24.x. Para obtener los pasos para completar esta actualización, consulte Actualización de IBM Cloud Pak foundational services.

#### **Tareas relacionadas**

"[En desuso]Preparación para actualizar a la última IBM MQ 2.x Operador o gestor de colas en un entorno aislado" en la página 127

En un clúster de Red Hat OpenShift que no tiene conectividad a Internet, hay pasos preparatorios que debe realizar antes de actualizar el operador o gestor de colas de IBM MQ 2.x .

["Actualización de IBM MQ Operator utilizando Red Hat OpenShift" en la página 130](#page-129-0) Puede actualizar IBM MQ Operator utilizando la consola web o la CLI de Red Hat OpenShift .

["Actualización de un gestor de colas de IBM MQ utilizando Red Hat OpenShift" en la página 132](#page-131-0)

## **Preparación para actualizar a la defensa de la defensa de la defensa de la defensa de la defensa de la defensa de la última IBM MQ 2.x Operador o gestor de colas en un entorno aislado**

En un clúster de Red Hat OpenShift que no tiene conectividad a Internet, hay pasos preparatorios que

### debe realizar antes de actualizar el operador o gestor de colas de IBM MQ 2.x .

### **Antes de empezar**

**Nota:** Estas instrucciones son para actualizar a la versión 2.x de IBM MQ Operator en un entorno aislado. Para actualizar a IBM MQ Operator 3.0.0 y posteriores, consulte ["Actualización de IBM MQ Operator y](#page-120-0) [gestores de colas" en la página 121](#page-120-0), prestando especial atención a los pasos específicos del espacio aéreo.

En este tema se presupone que ya ha configurado un registro de imágenes local en el que se duplican las imágenes de IBM Cloud Pak for Integration publicadas anteriormente.

### **Acerca de esta tarea**

Para poder actualizar el IBM MQ Operator o el gestor de colas en un entorno aislado, debe duplicar las imágenes de IBM Cloud Pak for Integration más recientes.

Tenga en cuenta que los cuatro primeros pasos de esta tarea son los mismos que los pasos que realiza cuando ["Instalación de IBM MQ Operator 2.x en un entorno aislado" en la página 111.](#page-110-0)

### **Procedimiento**

1. Cree variables de entorno para el instalador y el inventario de imágenes.

Cree las variables de entorno siguientes con el nombre de imagen del instalador y el inventario de imágenes:

```
export CASE_ARCHIVE_VERSION=version_number
export CASE_ARCHIVE=ibm-mq-$CASE_ARCHIVE_VERSION.tgz
export CASE_INVENTORY=ibmMQOperator
```
donde *número\_versión* es la versión del caso que desea utilizar para realizar la instalación aislada. Para obtener una lista de las versiones de caso disponibles, consulte [https://github.com/IBM/cloud](https://github.com/IBM/cloud-pak/tree/master/repo/case/ibm-mq)[pak/tree/master/repo/case/ibm-mq.](https://github.com/IBM/cloud-pak/tree/master/repo/case/ibm-mq) Revise el soporte de versión de para el IBM MQ Operator para determinar qué canal de operador elegir.

2. Descargue el instalador de IBM MQ y el inventario de imágenes.

Descargue el instalador de ibm-mq y el inventario de imágenes en el host bastión:

```
cloudctl case save \
     --case https://github.com/IBM/cloud-pak/raw/master/repo/case/ibm-mq/
$CASE_ARCHIVE_VERSION/$CASE_ARCHIVE \
 --outputdir $HOME/offline/
```
3. Inicie sesión en el clúster de OpenShift Container Platformcomo administrador del clúster.

A continuación se muestra un mandato de ejemplo para iniciar sesión en el clúster de OpenShift Container Platform :

oc login *cluster\_host:port* --username=*cluster\_admin\_user* --password=*cluster\_admin\_password*

4. Duplique las imágenes y configure el clúster.

Realice estos pasos para duplicar las imágenes y configurar el clúster:

**Nota:** No utilice el signo de tilde entre comillas dobles en ningún mandato. Por ejemplo, no utilice args "--registry *registry* --user *registry\_userid* --pass *registry\_password* - inputDir ~/offline". La tilde no se expande y los mandatos podrían fallar.

a. Almacenar credenciales de autenticación para todos los registros de Docker de origen.

Todos los IBM Cloud Platform Common Services, la imagen de IBM MQ Operator y la imagen de IBM MQ Advanced Developer se almacenan en registros públicos que no requieren autenticación. Sin embargo, IBM MQ Advanced Server (no desarrollador), otros productos y componentes de terceros requieren uno o más registros autenticados. Los siguientes registros requieren autenticación:

- cp.icr.io
- registry.redhat.io
- registry.access.redhat.com

Para obtener más información sobre estos registros, consulte Crear espacios de nombres de registro.

Para configurar el siguiente mandato para configurar todos los registros que requieren autenticación, debe ejecutar el siguiente mandato. Ejecute el mandato por separado para cada registro con este formato:

```
cloudctl case launch \
--case $HOME/offline/${CASE ARCHIVE} \
--inventory ${CASE_INVENTORY} \
--action configure-creds-airgap \
--namespace ${NAMESPACE} \
--args "--registry registry --user registry_userid --pass registry_password --inputDir 
$HOME/offline"
```
El mandato almacena las credenciales de registro y las guarda en memoria caché, en un archivo en el sistema de archivos que se encuentra en la ubicación \$HOME/.airgap/secrets.

b. Cree variables de entorno con la información de conexión del registro local de Docker .

```
export LOCAL_DOCKER_REGISTRY=IP_or_FQDN_of_local_docker_registry
export LOCAL_DOCKER_USER=username
export LOCAL_DOCKER_PASSWORD=password
```
**Nota:** El registro de Docker utiliza puertos estándar como, por ejemplo, 80 o 443. Si el registro de Docker utiliza un puerto no estándar, especifique el puerto utilizando la sintaxis *host*:*port*. Por ejemplo:

export LOCAL\_DOCKER\_REGISTRY=myregistry.local:5000

c. Configure un secreto de autenticación para el registro local de Docker .

**Nota:** es necesario realizar este paso solo una vez.

```
cloudctl case launch \
--case $HOME/offline/${CASE ARCHIVE} \
--inventory ${CASE_INVENTORY} \
--action configure-creds-airgap \
--namespace ${NAMESPACE}<br>--args "--registry ${LOC
        <code>"--registry ${LOCAL</code> DOCKER REGISTRY} --user ${LOCAL DOCKER USER} --pass $
{LOCAL_DOCKER_PASSWORD}"
```
El mandato almacena las credenciales de registro y las guarda en memoria caché, en un archivo en el sistema de archivos que se encuentra en la ubicación \$HOME/.airgap/secrets.

- d. Configure un secreto de extracción de imágenes global y **ImageContentSourcePolicy**.
	- i) Compruebe si es necesario reiniciar el nodo.
		- En OpenShift Container Platform versión 4.4 y posteriores, y en una nueva instalación de IBM MQ Operator utilizando airgap, este paso reinicia todos los nodos de clúster. Es posible que los recursos del clúster no estén disponibles hasta que se aplique el nuevo secreto de extracción.
		- En IBM MQ Operator 1.8, CASE se actualiza para incluir un origen de duplicación adicional para las imágenes. Por lo tanto, cuando actualiza desde versiones anteriores de IBM MQ Operator a la versión 1.8 o superior, se desencadena un reinicio de nodo.
		- Para comprobar si este paso necesita un reinicio de nodo, añada la opción --dry-run al código de este paso. Esto genera el último **ImageContentSourcePolicy** y lo muestra en la ventana de consola (**stdout**). Si este **ImageContentSourcePolicy** difiere del clúster configurado **ImageContentSourcePolicy**, se produce un reinicio.

```
cloudctl case launch \
--case $HOME/offline/${CASE_ARCHIVE} \
--inventory ${CASE_INVENTORY} \
--action configure-cluster-airgap \
--namespace ${NAMESPACE} \
--args "--registry ${LOCAL_DOCKER_REGISTRY} --user ${LOCAL_DOCKER_USER} --pass $
{LOCAL_DOCKER_PASSWORD} --inputDir $HOME/offline --dryRun"
```
<span id="page-129-0"></span>ii) Para configurar el secreto de extracción de imágenes global y **ImageContentSourcePolicy**, ejecute el código para este paso sin la opción --dry-run :

```
cloudctl case launch \
--case $HOME/offline/${CASE_ARCHIVE} \
--inventory ${CASE_INVENTORY} \
--action configure-cluster-airgap \
--namespace ${NAMESPACE} \
--args "--registry ${LOCAL_DOCKER_REGISTRY} --user ${LOCAL_DOCKER_USER} --pass $
{LOCAL_DOCKER_PASSWORD} --inputDir $HOME/offline"
```
- e. Verifique que se ha creado el recurso **ImageContentSourcePolicy**.
	- oc get imageContentSourcePolicy
- f. Opcional: si utiliza un registro no seguro, debe añadir el registro local a la lista **insecureRegistries** del clúster.

```
oc patch image.config.openshift.io/cluster --type=merge -p '{"spec":{"registrySources":
{"insecureRegistries":["'${LOCAL_DOCKER_REGISTRY}'"]}}}'
```
g. Verifique el estado del nodo del clúster.

oc get nodes

Tras la aplicación de **imageContentsourcePolicy** y el secreto de extracción de imagen global, puede ver el estado del nodo como **Ready** (Preparado), **Scheduling** (Planificando) o **Disabled** (Inhabilitado). Espere hasta que todos los nodos muestren un estado de **Ready** (Preparado).

h. Duplique las imágenes en el registro local.

```
cloudctl case launch \
--case $HOME/offline/${CASE_ARCHIVE} \
--inventory ${CASE_INVENTORY} \
--action mirror-images \
--namespace ${NAMESPACE} \
--args "--registry ${LOCAL_DOCKER_REGISTRY} --user ${LOCAL_DOCKER_USER} --pass $
{LOCAL_DOCKER_PASSWORD} --inputDir $HOME/offline"
```
5. Actualice el origen de catálogo.

Utilice el mismo terminal que ejecutó los pasos anteriores.

```
cloudctl case launch \
--case $HOME/offline/${CASE ARCHIVE} \
--inventory ${CASE_INVENTORY} \
--action install-catalog \
--namespace ${NAMESPACE} \
--args "--registry ${LOCAL_DOCKER_REGISTRY} --recursive"
```
### **Qué hacer a continuación**

Para completar una actualización de IBM Cloud Pak for Integration , es posible que tenga que volver a la documentación de IBM Cloud Pak for Integration .

De lo contrario, ahora está preparado para actualizar el IBM MQ Operator y el gestor de colas completando una de las tareas siguientes:

- "Actualización de IBM MQ Operator utilizando Red Hat OpenShift" en la página 130
- • ["Actualización de un gestor de colas de IBM MQ utilizando Red Hat OpenShift" en la página 132](#page-131-0)

## **A OpenShift | Actualización de IBM MQ Operator utilizando Red Hat**

### **OpenShift**

Puede actualizar IBM MQ Operator utilizando la consola web o la CLI de Red Hat OpenShift .

### **Procedimiento**

Para actualizar el IBM MQ Operator utilizando Red Hat OpenShift, realice una de las tareas siguientes:

- "Actualización de IBM MQ Operator utilizando la consola web de Red Hat OpenShift" en la página 131
- "Actualización de IBM MQ Operator utilizando la CLI de Red Hat OpenShift" en la página 131

## *Actualización de IBM MQ Operator utilizando la consola web de*

### *Red Hat OpenShift*

El IBM MQ Operator se puede actualizar utilizando el concentrador del operador.

### **Antes de empezar**

**Nota:** La última versión de CD de IBM MQ Operator es 3.1.3. La última versión de LTS de IBM MQ Operator es 2.0.23. Para ver las últimas notas del release de IBM MQ Operator , consulte ["Historial de releases de](#page-34-0) [IBM MQ Operator" en la página 35.](#page-34-0)

Inicie sesión en la consola web del clúster de Red Hat OpenShift .

### **Procedimiento**

- 1. Revise ["Soporte de versiones del IBM MQ Operator" en la página 12](#page-11-0) para determinar a qué canal de operador se debe actualizar.
- 2. Aplicar origen de catálogo más reciente.

Si está utilizando el origen de catálogo específico de IBM MQ (todas las instalaciones de espacio aéreo), en lugar de ibm-operator-catalog, debe aplicar el origen de catálogo para la versión de IBM MQ .

Siga las instrucciones de Adición de orígenes de catálogo a un clúster.

**Nota:** Si ya ha completado el paso de instalación del operador para [Imágenes duplicadas \(solo espacio](#page-104-0) [vacío\),](#page-104-0) sólo tiene que completar el paso que aplica el origen de catálogo. Por ejemplo:

oc apply -f ~/.ibm-pak/data/mirror/\${OPERATOR\_PACKAGE\_NAME}/\${OPERATOR\_VERSION}/catalogsources.yaml

- 3. Actualice el IBM MQ Operator. Las nuevas versiones mayores/menores de IBM MQ Operator se entregan a través de nuevos canales de suscripción. Para actualizar el operador a una nueva versión principal/menor, tendrá que actualizar el canal seleccionado en la suscripción de IBM MQ Operator .
	- a) En el panel de navegación, pulse **Operadores** > **Operadores instalados**.

Se visualizan todos los operadores instalados en el proyecto especificado.

- b) Seleccione el operador **IBM MQ**
- c) Vaya a la pestaña **Suscripción**
- d) Pulse el **Canal**

Se visualiza la ventana **Cambiar canal de actualización de suscripción** .

e) Seleccione el canal deseado y pulse **Guardar**.

El operador actualizará a la última versión disponible para el nuevo canal. Consulte ["Soporte de](#page-11-0) [versiones del IBM MQ Operator" en la página 12.](#page-11-0)

## *Actualización de IBM MQ Operator utilizando la CLI de Red Hat*

### *OpenShift*

IBM MQ Operator se puede actualizar desde la línea de mandatos.

### <span id="page-131-0"></span>**Antes de empezar**

**Nota:** La última versión de CD de IBM MQ Operator es 3.1.3. La última versión de LTS de IBM MQ Operator es 2.0.23. Para ver las últimas notas del release de IBM MQ Operator , consulte ["Historial de releases de](#page-34-0) [IBM MQ Operator" en la página 35.](#page-34-0)

Inicie sesión en el clúster utilizando **oc login**.

Para poder actualizar el IBM MQ Operator en un entorno aislado, debe duplicar las imágenes de IBM Cloud Pak for Integration más recientes. Para actualizar a IBM MQ Operator 3.0 o superior, Migrar al canal CD actual de IBM MQ Operator incluye los pasos específicos del espacio aéreo. Para actualizar a

versiones anteriores del operador de IBM MQ, consulte **Preparación de la actualización a la** última IBM MQ 2.x Operador o gestor de colas en un entorno aislado.

### **Procedimiento**

- 1. Revise ["Soporte de versiones del IBM MQ Operator" en la página 12](#page-11-0) para determinar a qué canal de operador se debe actualizar.
- 2. Aplicar origen de catálogo más reciente.

Si está utilizando el origen de catálogo específico de IBM MQ (todas las instalaciones de espacio aéreo), en lugar de ibm-operator-catalog, debe aplicar el origen de catálogo para la versión de IBM MQ .

Siga las instrucciones de Adición de orígenes de catálogo a un clúster.

**Nota:** Si ya ha completado el paso de instalación del operador para [Imágenes duplicadas \(solo espacio](#page-104-0) [vacío\),](#page-104-0) sólo tiene que completar el paso que aplica el origen de catálogo. Por ejemplo:

oc apply -f ~/.ibm-pak/data/mirror/\${OPERATOR\_PACKAGE\_NAME}/\${OPERATOR\_VERSION}/catalogsources.yaml

- 3. Actualice el IBM MQ Operator. Las nuevas versiones mayores/menores de IBM MQ Operator se entregan a través de nuevos canales de suscripción. Para actualizar el operador a una nueva versión principal o menor, tendrá que actualizar el canal seleccionado en la suscripción de IBM MQ Operator .
	- a) Asegúrese de que el canal de actualización de IBM MQ Operator necesario esté disponible.

oc get packagemanifest ibm-mq -o=jsonpath='{.status.channels[\*].name}'

b) Aplique un parche en Subscription para pasar al canal de actualización deseado (donde *vX.Y* es el canal de actualización deseado identificado en el paso anterior.

oc patch subscription ibm-mq --patch '{"spec":{"channel":"*vX.Y*"}}' --type=merge

## **Actualización de un gestor de colas de IBM MQ utilizando Red Hat OpenShift**

### **Antes de empezar**

Como parte del proceso para actualizar los gestores de colas de IBM MQ , es posible que se le haya enviado a este tema desde la documentación de IBM Cloud Pak for Integration .

### **Procedimiento**

Para actualizar el gestor de colas de IBM MQ utilizando Red Hat OpenShift, realice una de las tareas siguientes:

• ["Actualización de un gestor de colas de IBM MQ utilizando la consola web de Red Hat OpenShift" en la](#page-132-0) [página 133](#page-132-0)

- <span id="page-132-0"></span>• ["Actualización de un gestor de colas de IBM MQ utilizando la CLI de Red Hat OpenShift" en la página](#page-133-0) [134](#page-133-0)
- • ["Actualización de un gestor de colas de IBM MQ en Red Hat OpenShift utilizando la interfaz de usuario](#page-133-0) [de Platform" en la página 134](#page-133-0)

### **Qué hacer a continuación**

Para completar una actualización de IBM Cloud Pak for Integration , es posible que tenga que volver a la documentación de IBM Cloud Pak for Integration .

# *Actualización de un gestor de colas de IBM MQ utilizando la*

### *consola web de Red Hat OpenShift*

Un gestor de colas de IBM MQ , desplegado utilizando IBM MQ Operator, se puede actualizar en Red Hat OpenShift utilizando el concentrador del operador.

### **Antes de empezar**

**Nota:** La última versión de CD del gestor de colas de IBM MQ es 9.3.5.1-r2. La última versión de LTS del gestor de colas de IBM MQ es 9.3.0.17-r3. Para ver las últimas notas del release del gestor de colas de IBM MQ , consulte ["Historial de releases para imágenes de contenedor de gestor de colas para su uso con](#page-58-0) [IBM MQ Operator" en la página 59.](#page-58-0)

- Inicie sesión en la consola web del clúster de Red Hat OpenShift .
- Asegúrese de que el IBM MQ Operator está utilizando el canal de actualización deseado. Consulte ["Actualización de IBM MQ Operator utilizando Red Hat OpenShift" en la página 130.](#page-129-0)

Para poder actualizar el gestor de colas en un entorno aislado, debe duplicar las últimas imágenes de IBM Cloud Pak for Integration . Para actualizar a IBM MQ Operator 3.0 o superior, Migrar al canal CD actual de IBM MQ Operator incluye los pasos específicos del espacio aéreo. Para actualizar a versiones anteriores

del operador de IBM MQ, consulte **Peprecated** Preparación de la actualización a la última IBM MQ 2.x Operador o gestor de colas en un entorno aislado.

### **Procedimiento**

- 1. En el panel de navegación, pulse **Operadores** > **Operadores instalados**. Se visualizan todos los operadores instalados en el proyecto especificado.
- 2. Seleccione el operador **IBM MQ**.

Se visualiza la ventana **Operador deIBM MQ** .

- 3. Vaya a la pestaña **Gestor de colas** .
- Se visualiza la ventana **Detalles del gestor de colas** .
- 4. Seleccione el gestor de colas que desea actualizar.
- 5. Vaya a la pestaña YAML.
- 6. Actualice los campos siguientes, cuando sea necesario, para que coincidan con la actualización de la versión deseada del gestor de colas de IBM MQ .
	- spec.version
	- spec.license.licence

Consulte ["Historial de releases para imágenes de contenedor de gestor de colas para su uso con](#page-58-0) [IBM MQ Operator" en la página 59](#page-58-0) para obtener una correlación de versiones de IBM MQ Operator e imágenes de contenedor de gestor de colas de IBM MQ .

7. Guarde el archivo YAML del gestor de colas actualizado.

# <span id="page-133-0"></span>*Actualización de un gestor de colas de IBM MQ utilizando la CLI*

### *de Red Hat OpenShift*

Un gestor de colas de IBM MQ , desplegado utilizando la IBM MQ Operator, se puede actualizar en Red Hat OpenShift utilizando la línea de mandatos.

### **Antes de empezar**

**Nota:** La última versión de CD del gestor de colas de IBM MQ es 9.3.5.1-r2. La última versión de LTS del gestor de colas de IBM MQ es 9.3.0.17-r3. Para ver las últimas notas del release del gestor de colas de IBM MQ , consulte ["Historial de releases para imágenes de contenedor de gestor de colas para su uso con](#page-58-0) [IBM MQ Operator" en la página 59.](#page-58-0)

Debe ser un administrador del clúster para completar estos pasos.

- Inicie sesión en la interfaz de línea de mandatos (CLI) de Red Hat OpenShift utilizando oc login.
- Asegúrese de que el IBM MQ Operator está utilizando el canal de actualización deseado. Consulte ["Actualización de IBM MQ Operator y gestores de colas" en la página 121](#page-120-0).

Para poder actualizar el gestor de colas en un entorno aislado, debe duplicar las últimas imágenes de IBM Cloud Pak for Integration . Para actualizar a IBM MQ Operator 3.0 o superior, Migrar al canal CD actual de IBM MQ Operator incluye los pasos específicos del espacio aéreo. Para actualizar a versiones anteriores

del operador de IBM MQ, consulte **Preprecated** Preparación de la actualización a la última IBM MO 2.x Operador o gestor de colas en un entorno aislado.

### **Procedimiento**

Edite el recurso **QueueManager** para actualizar los campos siguientes, cuando sea necesario, para que coincidan con la actualización de la versión deseada del gestor de colas de IBM MQ .

- spec.version
- spec.license.licence

Consulte ["Soporte de versiones del IBM MQ Operator" en la página 12](#page-11-0) para obtener una correlación de canales con versiones de IBM MQ Operator y versiones de gestor de colas de IBM MQ .

Utilice el mandato siguiente:

oc edit queuemanager *my\_qmgr*

donde *my\_qmgr* es el nombre del recurso QueueManager que desea actualizar.

### *Actualización de un gestor de colas de IBM MQ en Red Hat OpenShift utilizando la interfaz de usuario de Platform*

Un gestor de colas de IBM MQ , desplegado utilizando la IBM MQ Operator, se puede actualizar en Red Hat OpenShift utilizando la IBM Cloud Pak for Integration Platform UI (previously the Platform Navigator).

### **Antes de empezar**

**Nota:** La última versión de CD del gestor de colas de IBM MQ es 9.3.5.1-r2. La última versión de LTS del gestor de colas de IBM MQ es 9.3.0.17-r3. Para ver las últimas notas del release del gestor de colas de IBM MQ , consulte ["Historial de releases para imágenes de contenedor de gestor de colas para su uso con](#page-58-0) [IBM MQ Operator" en la página 59.](#page-58-0)

- Inicie sesión en IBM Cloud Pak for Integration Platform UI en el espacio de nombres que contiene el gestor de colas que desea actualizar.
- Asegúrese de que el IBM MQ Operator está utilizando el canal de actualización deseado. Consulte ["Actualización de IBM MQ Operator y gestores de colas" en la página 121](#page-120-0).

<span id="page-134-0"></span>Para poder actualizar el gestor de colas en un entorno aislado, debe duplicar las últimas imágenes de IBM Cloud Pak for Integration . Para actualizar a IBM MQ Operator 3.0 o superior, Migrar al canal CD actual de IBM MQ Operator incluye los pasos específicos del espacio aéreo. Para actualizar a versiones anteriores

del operador de IBM MO, consulte **Prepresated** Preparación de la actualización a la última IBM MO 2.x Operador o gestor de colas en un entorno aislado.

### **Procedimiento**

- 1. En la página de inicio de IBM Cloud Pak for Integration Platform UI (previously the Platform Navigator) , pulse el separador **Tiempos de ejecución** .
- 2. Los gestores de colas con actualizaciones disponibles tienen un **i** azul junto a la **Versión**. Pulse **i** para mostrar **Nueva versión disponible**.
- 3. Pulse los tres puntos en el extremo derecho del gestor de colas que desea actualizar y, a continuación, pulse **Cambiar versión**.
- 4. En **Seleccionar un nuevo canal o versión**, seleccione la versión de actualización necesaria.
- 5. Pulse **Cambiar versión**.

### **Resultados**

El gestor de colas se ha actualizado.

## **Configuración de gestores de colas utilizando IBM MQ Operator**

Ejemplos de configuración; configuración de HA; conexión desde fuera de un clúster OpenShift ; integración con el panel de control CP4i ; integración con el rastreo de Instana; creación de una imagen con archivos MQSC e INI personalizados; adición de anotaciones y etiquetas personalizadas.

### **Acerca de esta tarea**

### **Procedimiento**

- "Ejemplos para configurar un gestor de colas" en la página 135.
- ["Configuración de la alta disponibilidad para gestores de colas utilizando la IBM MQ Operator" en la](#page-143-0) [página 144](#page-143-0).
- ["Configuración de una ruta para conectarse a un gestor de colas desde fuera de un clúster de Red Hat](#page-154-0) [OpenShift" en la página 155.](#page-154-0)
- • ["Integración con el panel de control de operaciones de IBM Cloud Pak for Integration" en la página](#page-156-0) [157](#page-156-0).
- • ["Integración de IBM MQ con el rastreo de IBM Instana" en la página 158](#page-157-0).
- • ["Creación de una imagen con archivos MQSC e INI personalizados, utilizando la CLI de Red Hat](#page-165-0) [OpenShift" en la página 166.](#page-165-0)
- • ["Adición de anotaciones y etiquetas personalizadas a los recursos del gestor de colas" en la página](#page-167-0) [168](#page-167-0).
- • ["Inhabilitación de comprobaciones de webhook en tiempo de ejecución" en la página 168](#page-167-0).
- • ["Inhabilitación de las actualizaciones de valores predeterminados para la especificación del gestor de](#page-168-0) [colas" en la página 169](#page-168-0).

### **Elemplos para configurar un gestor de colas**

Un gestor de colas se puede configurar ajustando el contenido del recurso personalizado QueueManager .

### **Acerca de esta tarea**

Utilice los ejemplos siguientes como ayuda para configurar un gestor de colas utilizando el archivo YAML QueueManager .

### **Procedimiento**

- "Ejemplo: Suministro de archivos MQSC e INI" en la página 136
- • ["Ejemplo: Configuración de un gestor de colas con autenticación TLS mutua" en la página 139](#page-138-0)

## *Ejemplo: Suministro de archivos MQSC e INI*

Este ejemplo crea un Kubernetes ConfigMap que contiene dos archivos MQSC y un archivo INI. A continuación, se despliega un gestor de colas que procesa estos archivos MQSC e INI.

### **Acerca de esta tarea**

Los archivos MQSC e INI se pueden proporcionar cuando se despliega un gestor de colas. Los datos MQSC e INI deben estar definidos en uno o más Kubernetes [ConfigMaps](https://kubernetes.io/docs/concepts/configuration/configmap/) y [Secretos](https://kubernetes.io/docs/concepts/configuration/secret/). Se deben crear en el espacio de nombres (proyecto) donde desplegará el gestor de colas.

**Nota:** Se debe utilizar un secreto Kubernetes cuando el archivo MQSC o INI contiene datos confidenciales.

#### **Ejemplo**

El ejemplo siguiente crea un Kubernetes ConfigMap que contiene dos archivos MQSC y un archivo INI. A continuación, se despliega un gestor de colas que procesa estos archivos MQSC e INI.

Ejemplo de ConfigMap : aplique el siguiente YAML en el clúster:

```
apiVersion: v1
kind: ConfigMap
metadata:
  name: mqsc-ini-example
data:
 example1.mqsc: |
 DEFINE QLOCAL('DEV.QUEUE.1') REPLACE
 DEFINE QLOCAL('DEV.QUEUE.2') REPLACE
   example2.mqsc: |
    DEFINE QLOCAL('DEV.DEAD.LETTER.QUEUE') REPLACE
  example.ini: |
     Channels:
        MQIBindType=FASTPATH
```
Ejemplo de QueueManager : despliegue el gestor de colas con la configuración siguiente, utilizando la línea de mandatos o utilizando la consola web de Red Hat OpenShift Container Platform :

```
apiVersion: mq.ibm.com/v1beta1
kind: QueueManager
metadata:
  name: mqsc-ini-qm
spec:
   version: 9.3.5.1-r2
  license:
     accept: false
     license: L-AMRD-XH6P3Q
     use: Production
   web:
     enabled: true
   queueManager:
     name: "MQSCINI"
    masc:
     - configMap:
         name: mqsc-ini-example
         items:
         - example1.mqsc
         - example2.mqsc
     ini:
     - configMap:
         name: mqsc-ini-example
```

```
 items:
     - example.ini
 storage:
   queueManager:
     type: ephemeral
```
**Importante:** Si acepta el acuerdo de licencia de IBM MQ Advanced , cambie accept: false por accept: true. Consulte [Referencia de licencias para mq.ibm.com/v1beta1](#page-182-0) para obtener detalles sobre la licencia.

Más información:

- Un gestor de colas se puede configurar para utilizar un único Kubernetes ConfigMap o Secret (como se muestra en este ejemplo) o varios ConfigMaps y Secrets.
- Puede elegir utilizar todos los datos MQSC e INI de un Kubernetes ConfigMap o Secreto (tal como se muestra en este ejemplo) o configurar cada gestor de colas para utilizar sólo un subconjunto de los archivos disponibles.
- Los archivos MQSC e INI se procesan en orden alfabético en función de su clave. Por lo tanto, example1.mqsc siempre se procesará antes de example2.mqsc, independientemente del orden en el que aparecen en la configuración del gestor de colas.
- Si varios archivos MQSC o INI tienen la misma clave, en varios Kubernetes ConfigMaps o Secretos, este conjunto de archivos se procesa basándose en el orden en el que se definen los archivos en la configuración del gestor de colas.
- Cuando se ejecuta un pod de gestor de colas, los cambios en Kubernetes ConfigMap no se seleccionan porque IBM MQ Operator no es consciente del cambio. Si realiza cambios en el ConfigMap, por ejemplo, cambios en los mandatos MQSC o en los archivos INI, debe reiniciar manualmente los gestores de colas para recoger estos cambios. Para gestores de colas de una sola instancia, suprima el pod para desencadenar el reinicio necesario. Para despliegues de alta disponibilidad nativos, reinicie primero los pods en espera suprimiéndolos. Cuando estén de nuevo en un estado de ejecución, suprima el pod activo para reiniciarlo. Este orden de reinicios garantiza un tiempo de inactividad mínimo para el gestor de colas.

# *Creación de una PKI autofirmada utilizando OpenSSL*

IBM MQ le permite utilizar TLS mutuo para la autenticación, donde ambos extremos de una conexión proporcionan un certificado, y los detalles del certificado se utilizan para establecer una identidad con el gestor de colas. En este tema se muestra cómo crear un PKI (Public Key Infrastructure) de ejemplo utilizando la herramienta de línea de mandatos OpenSSL , creando dos certificados que se pueden utilizar en otros ejemplos.

### **Antes de empezar**

Asegúrese de que la herramienta de línea de mandatos OpenSSL esté instalada.

Instale IBM MQ clienty añada samp/bin y bin a su *PATH*. Necesita el mandato **runmqicred**, que se puede instalar como parte de IBM MQ client de la siguiente manera:

- $\bullet$  Windows  $\bullet$  Linux:  $\bullet$  Para Windows y Linux: instale el cliente redistribuible de IBM MQ para el sistema operativo desde <https://ibm.biz/mq93redistclients>
- mac OS Para Mac: Descargue y configure IBM MQ MacOS Toolkit: <u>https://developer.ibm.com/</u> [tutorials/mq-macos-dev/](https://developer.ibm.com/tutorials/mq-macos-dev/)

### **Acerca de esta tarea**

**Importante:** Los ejemplos descritos aquí no son adecuados para un entorno de producción, y están pensados únicamente como ejemplos para ponerse en marcha rápidamente. La gestión de certificados es un asunto complejo para los usuarios avanzados. Para la producción, debe tener en cuenta cosas como la rotación, la revocación, la longitud de la clave, la recuperación tras desastre y mucho más.

Estos pasos se han probado utilizando OpenSSL 3.1.4.

### **Procedimiento**

1. Crear una clave privada para utilizarla para la entidad emisora de certificados interna

```
openssl genpkey -algorithm rsa -pkeyopt rsa_keygen_bits:4096 -out ca.key
```
Se crea una clave privada para la entidad emisora de certificados interna en un archivo denominado *ca.key*. Este archivo debe mantenerse a salvo y en secreto-se utilizará para firmar certificados para la entidad emisora de certificados interna.

2. Emitir un certificado autofirmado para la entidad emisora de certificados interna

```
openssl req -x509 -new -nodes -key ca.key -sha512 -days 30 -subj "/CN=example-selfsigned-ca" 
-out ca.crt
```
-days especifica el número de días que el certificado de CA raíz será válido.

Se crea un certificado en un archivo denominado *ca.crt*. Este certificado contiene la información pública sobre la entidad emisora de certificados interna y se puede compartir libremente.

- 3. Crear una clave privada y un certificado para un gestor de colas
	- a) Crear una clave privada y una solicitud de firma de certificado para un gestor de colas

```
openssl req -new -nodes -out example-qm.csr -newkey rsa:4096 -keyout example-qm.key -subj 
'/CN=example-qm'
```
Se crea una clave privada en un archivo denominado *example-qm.key*, y se crea una solicitud de firma de certificado en un archivo denominado *example-qm.csr*

b) Firme la clave del gestor de colas con la entidad emisora de certificados interna

```
openssl x509 -req -in example-qm.csr -CA ca.crt -CAkey ca.key -CAcreateserial -out 
example-qm.crt -days 7 -sha512
```
-days especifica el número de días que el certificado será válido.

Se crea un certificado firmado en un archivo denominado *example-qm.crt*

c) Crear un secreto de Kubernetes con la clave y el certificado del gestor de colas

```
oc create secret generic example-qm-tls --type="kubernetes.io/tls" --from-
file=tls.key=example-qm.key --from-file=tls.crt=example-qm.crt --from-file=ca.crt
```
Se crea un secreto de Kubernetes denominado *example-qm-tls* . Este secreto contiene la clave privada para el gestor de colas, el certificado público y el certificado de CA.

- 4. Crear una clave privada y un certificado para una aplicación
	- a) Crear una clave privada y una solicitud de firma de certificado para una aplicación

```
openssl req -new -nodes -out example-app1.csr -newkey rsa:4096 -keyout example-app1.key 
-subj '/CN=example-app1'
```
Se crea una clave privada en un archivo denominado *example-app1.key*, y se crea una solicitud de firma de certificado en un archivo denominado *example-app1.csr*

b) Firme la clave del gestor de colas con la entidad emisora de certificados interna

```
openssl x509 -req -in example-app1.csr -CA ca.crt -CAkey ca.key -CAcreateserial -out 
example-app1.crt -days 7 -sha512
```
-days especifica el número de días que el certificado será válido.

Se crea un certificado firmado en un archivo denominado *example-app1.crt*

c) Crear un almacén de claves PKCS#12 con la clave y el certificado de la aplicación

<span id="page-138-0"></span>IBM MQ utiliza una base de datos de claves, no archivos de claves individuales. El gestor de colas contenerizado creará la base de datos de claves para el gestor de colas a partir de un secreto, pero para las aplicaciones de clientes, debe crear manualmente la base de datos de claves.

openssl pkcs12 -export -in "example-app1.crt" -name "example-app1" -certfile "ca.crt" -inkey "example-app1.key" -out "example-app1.p12" -passout pass:<PASSWORD>

Sustituya *< PASSWORD>* por una contraseña de su propia elección.

Se crea un almacén de claves en un archivo denominado *example-app1.p12*. La clave y el certificado de la aplicación se almacenan dentro, con una "etiqueta" o "nombre descriptivo" de "example-app1", así como el certificado de CA.

d) Si utiliza un Apple Mac arm64 , tendrá que configurar un archivo adicional que combine los certificados de aplicación y CA.

Por ejemplo:

cat example-app1.crt ca.crt > example-app1-chain.crt

#### **Tareas relacionadas**

"Ejemplo: Configuración de un gestor de colas con autenticación TLS mutua" en la página 139 Este ejemplo despliega un gestor de colas en OpenShift Container Platform utilizando IBM MQ Operator. Se utiliza TLS mutuo para la autenticación, para correlacionar desde un certificado TLS con una identidad en el gestor de colas.

["Ejemplo: Configuración de HA nativa utilizando IBM MQ Operator" en la página 147](#page-146-0) Este ejemplo despliega un gestor de colas utilizando la característica de alta disponibilidad nativa en OpenShift Container Platform utilizando IBM MQ Operator. Se utiliza TLS mutuo para la autenticación, para correlacionar desde un certificado TLS con una identidad en el gestor de colas.

["Configuración de un gestor de colas de varias instancias utilizando IBM MQ Operator" en la página 153](#page-152-0) Este ejemplo despliega un gestor de colas de varias instancias utilizando OpenShift Container Platform utilizando IBM MQ Operator. Se utiliza TLS mutuo para la autenticación, para correlacionar desde un certificado TLS con una identidad en el gestor de colas.

### *Ejemplo: Configuración de un gestor de colas con*

### *autenticación TLS mutua*

Este ejemplo despliega un gestor de colas en OpenShift Container Platform utilizando IBM MQ Operator. Se utiliza TLS mutuo para la autenticación, para correlacionar desde un certificado TLS con una identidad en el gestor de colas.

### **Antes de empezar**

Para completar este ejemplo, primero debe haber completado los siguientes requisitos previos:

- Cree un proyecto/espacio de nombres OpenShift Container Platform (OCP) para este ejemplo.
- En la línea de mandatos, inicie sesión en el clúster de OCP y cambie al espacio de nombres anterior.
- Asegúrese de que el IBM MQ Operator esté instalado y disponible en el espacio de nombres anterior.

### **Acerca de esta tarea**

Este ejemplo proporciona un YAML de recurso personalizado que define un gestor de colas que se desplegará en OpenShift Container Platform. También detalla los pasos adicionales necesarios para desplegar el gestor de colas con TLS habilitado.

### **Procedimiento**

- 1. Cree un par de certificados tal como se describe en ["Creación de una PKI autofirmada utilizando](#page-136-0) [OpenSSL" en la página 137](#page-136-0).
- 2. Crear una correlación de configuración que contenga mandatos MQSC y un archivo INI

Cree un Kubernetes ConfigMap que contenga los mandatos MQSC para crear una cola nueva y un canal SVRCONN, y para añadir un registro de autenticación de canal que permita el acceso al canal.

Asegúrese de que está en el espacio de nombres que ha creado anteriormente (consulte [Antes de](#page-138-0) [empezar](#page-138-0)) y, a continuación, especifique el YAML siguiente en la consola web de OCP o utilizando la línea de mandatos.

```
apiVersion: v1
kind: ConfigMap
metadata:
  name: example-tls-configmap
data:
  example-tls.mqsc:
     DEFINE CHANNEL('MTLS.SVRCONN') CHLTYPE(SVRCONN) SSLCAUTH(REQUIRED) 
SSLCIPH('ANY_TLS13_OR_HIGHER') REPLACE
 SET CHLAUTH('MTLS.SVRCONN') TYPE(SSLPEERMAP) SSLPEER('CN=*') USERSRC(NOACCESS) 
ACTION(REPLACE)
     SET CHLAUTH('MTLS.SVRCONN') TYPE(SSLPEERMAP) SSLPEER('CN=example-app1') USERSRC(MAP) 
MCAUSER('app1') ACTION(REPLACE)
 SET AUTHREC PRINCIPAL('app1') OBJTYPE(QMGR) AUTHADD(CONNECT,INQ)
 DEFINE QLOCAL('EXAMPLE.QUEUE') REPLACE 
     SET AUTHREC PROFILE('EXAMPLE.QUEUE') PRINCIPAL('app1') OBJTYPE(QUEUE) 
AUTHADD(BROWSE,PUT,GET,INQ)
   example-tls.ini: |
     Service:
         Name=AuthorizationService
         EntryPoints=14
         SecurityPolicy=UserExternal
```
El MQSC define un canal denominado *MTLS.SVRCONN* y una cola denominada *EXAMPLE.QUEUE*. El canal está configurado para permitir el acceso sólo a los clientes que presentan un certificado con un "nombre común" de *example-app1*. Este es el nombre común utilizado en uno de los certificados creados en el paso ["1" en la página 139](#page-138-0). Las conexiones en este canal con este nombre común se correlacionan con un ID de usuario de *app1*, que está autorizado para conectarse al gestor de colas y para acceder a la cola de ejemplo. El archivo INI habilita una política de seguridad, lo que significa que el ID de usuario *app1* no es necesario que exista en un registro de usuarios externo; sólo existe como nombre en esta configuración.

3. Desplegar el gestor de colas

Cree un nuevo gestor de colas utilizando el siguiente recurso personalizado YAML. Asegúrese de que está en el espacio de nombres que ha creado antes de empezar esta tarea y, a continuación, especifique el YAML siguiente en la consola web de OCP o utilizando la línea de mandatos. Compruebe que se ha especificado la licencia correcta y acepte la licencia cambiando false a true.

```
apiVersion: mq.ibm.com/v1beta1
kind: QueueManager
metadata:
  name: exampleqm
spec:
   license:
     accept: false
     license: L-AMRD-XH6P3Q
     use: Production
   queueManager:
     name: EXAMPLEQM
     mqsc:
     - configMap:
         name: example-tls-configmap
         items:
         - example-tls.mqsc
     ini:
     - configMap:
         name: example-tls-configmap
         items:
         - example-tls.ini
     storage:
       queueManager:
         type: ephemeral
   version: 9.3.5.1-r2
   pki:
     keys:
       - name: default
         secret:
           secretName: example-qm-tls
```
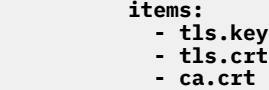

Tenga en cuenta que el secreto *example-qm-tls* se ha creado en el paso ["1" en la página 139](#page-138-0)y que el ConfigMap *example-tls-configmap* se ha creado en el paso ["2" en la página 139](#page-138-0)

4. Confirmar que el gestor de colas se está ejecutando

El gestor de colas se está desplegando ahora. Confirme que está en estado Running antes de continuar. Por ejemplo:

oc get qmgr exampleqm

5. Probar la conexión con el gestor de colas

Para confirmar que el gestor de colas está configurado para la comunicación TLS mutua, siga los pasos de "Prueba de una conexión TLS mutua con un gestor de colas desde el portátil" en la página 141.

### **Resultados**

Enhorabuena, ha desplegado correctamente un gestor de colas con TLS habilitado y que utiliza los detalles proporcionados en el certificado TLS para autenticarse con el gestor de colas y proporcionar una identidad.

# *Prueba de una conexión TLS mutua con un gestor de*

### *colas desde el portátil*

Después de haber creado un gestor de colas utilizando IBM MQ Operator, puede probar que funciona conectándose a él y colocando y obteniendo un mensaje. Esta tarea le lleva a través de cómo conectarse utilizando los programas de ejemplo de IBM MQ , ejecutándolos en una máquina fuera del clúster de Kubernetes , como por ejemplo el portátil.

### **Antes de empezar**

Para completar este ejemplo, primero debe haber completado los siguientes requisitos previos:

- Instale el IBM MQ client. Necesita los mandatos **amqsputc** y **amqsgetc** , que se pueden instalar como parte de IBM MQ client de la siguiente manera:
	- Para Windows Para Windows y Linux: instale el cliente redistribuible de IBM MQ para el sistema operativo desde <https://ibm.biz/mq93redistclients>
	- Para Mac OS Para Mac: Descargue y configure IBM MQ MacOS Toolkit: [https://developer.ibm.com/](https://developer.ibm.com/tutorials/mq-macos-dev/) [tutorials/mq-macos-dev/](https://developer.ibm.com/tutorials/mq-macos-dev/)
- Asegúrese de que tiene los archivos de claves y certificados necesarios descargados en un directorio de la máquina y de que conoce la contraseña del almacén de claves. Por ejemplo, estos archivos se crean en ["Creación de una PKI autofirmada utilizando OpenSSL" en la página 137](#page-136-0):
	- example-app1.p12
	- example-app1-chain.crt (sólo si utiliza un arm64 Apple Mac)
- Despliegue un gestor de colas configurado con TLS en el clúster de OCP, por ejemplo, siguiendo los pasos de ["Ejemplo: Configuración de un gestor de colas con autenticación TLS mutua" en la página 139](#page-138-0)

### **Acerca de esta tarea**

Este ejemplo utiliza los programas de ejemplo IBM MQ que se ejecutan en una máquina fuera del clúster de Kubernetes como, por ejemplo, el portátil, para conectarse a un QueueManager configurado con TLS y para transferir y obtener mensajes.

### **Procedimiento**

1. Confirme que el gestor de colas se está ejecutando

El gestor de colas se está desplegando ahora. Confirme que está en estado Running antes de continuar. Por ejemplo:

oc get qmgr exampleqm

2. Buscar el nombre de host del gestor de colas

Utilice el mandato siguiente para buscar el nombre de host completo del gestor de colas desde fuera del clúster OCP, utilizando la ruta que se crea automáticamente: exampleqm-ibm-mq-qm:

```
oc get route exampleqm-ibm-mq-qm --template="{{.spec.host}}"
```
3. Crear una tabla de definiciones de canal de cliente (CCDT) de IBM MQ

Cree un archivo denominado ccdt. json con el contenido siguiente:

```
{
   "channel":
  \Gamma {
         "name": "MTLS.SVRCONN",
         "clientConnection":
\{ "connection":
 [
{f}"host": "<hostname from previous step>",
               "port": 443
\} ],
 "queueManager": "EXAMPLEQM"
\frac{3}{5},
 "transmissionSecurity":
\{ "cipherSpecification": "ANY_TLS13",
 "certificateLabel": "example-app1"
\frac{3}{5},
 "type": "clientConnection"
      }
   ]
}
```
La conexión utiliza el puerto 443, porque es el puerto en el que escucha el direccionador de Red Hat OpenShift Container Platform . El tráfico se reenviará al gestor de colas en el puerto 1414.

Si ha utilizado un nombre de canal diferente, también tendrá que ajustarlo. Los ejemplos de TLS mutuo utilizan un canal denominado *MTLS.SVRCONN*

Para obtener más detalles, consulte Configuración de una CCDT en formato JSON

4. Crear un archivo INI de cliente para configurar los detalles de conexión

Cree un archivo denominado mqclient.ini en el directorio actual. **amqsputc** y **amqsgetc**leerán este archivo.

```
Channels:
   ChannelDefinitionDirectory=.
   ChannelDefinitionFile=ccdt.json
SSL:
   OutboundSNI=HOSTNAME
   SSLKeyRepository=example-app1.p12
   SSLKeyRepositoryPassword=<password you used when creating the p12 file>
```
Asegúrese de actualizar la contraseña de *SSLKeyRepository* a la contraseña que ha elegido al crear el archivo PKCS#12 . Existen otras formas de establecer la contraseña del almacén de claves, incluido el uso de una contraseña cifrada. Para obtener más información, consulte Suministro de la contraseña del repositorio de claves para un IBM MQ MQI client en AIX, Linux, and Windows

Tenga en cuenta que Red Hat OpenShift Container Platform Router utiliza SNI para direccionar solicitudes al gestor de colas IBM MQ . El atributo *OutboundSNI= HOSTNAME* garantiza que el cliente de IBM MQ incluya la información necesaria para que el direccionador funcione con la ruta predeterminada configurada por IBM MQ Operator. Para obtener más información, consulte ["Configuración de una ruta para conectarse a un gestor de colas desde fuera de un clúster de Red Hat](#page-154-0) [OpenShift" en la página 155.](#page-154-0)

5. Si está utilizando un Apple Mac arm64 , debe configurar una variable de entorno adicional.

export MQSSLTRUSTSTORE=example-app1-chain.crt

Este archivo contiene la cadena de certificados completa, incluidos los certificados de aplicación y CA.

6. Transferir mensajes a la cola

Ejecute el siguiente mandato:

/opt/mqm/samp/bin/amqsputc EXAMPLE.QUEUE EXAMPLEQM

Si la conexión con el gestor de colas es satisfactoria, se genera la siguiente respuesta:

target queue is EXAMPLE.QUEUE

Transfiera varios mensajes a la cola, especificando texto y, a continuación, pulsando **Intro** cada vez.

Para finalizar, pulse **Intro** dos veces.

7. Recuperar los mensajes de la cola

Ejecute el siguiente mandato:

/opt/mqm/samp/bin/amqsgetc EXAMPLE.QUEUE EXAMPLEQM

Los mensajes que ha añadido en el paso anterior se han consumido y son la salida. Después de unos segundos, el mandato sale.

### **Resultados**

Enhorabuena, ha probado correctamente la conexión de un gestor de colas con TLS habilitado y ha mostrado que puede transferir y obtener mensajes de forma segura en el gestor de colas desde un cliente.

#### OpenShift CP4I *Ejemplo: personalización de anotaciones de servicio de licencia*

IBM MQ Operator añade automáticamente anotaciones IBM License Service a los recursos desplegados. Estos son supervisados por IBM License Service, y se generan informes que corresponden a la titularidad necesaria.

### **Acerca de esta tarea**

Las anotaciones añadidas por IBM MQ Operator son las que se esperan en situaciones estándar y se basan en los valores de licencia seleccionados durante el despliegue de un gestor de colas.

### **Ejemplo**

Si **License** se establece en L-RJON-BZFQU2 (IBM Cloud Pak for Integration 2021.2.1), y **Use** se establece en NonProduction, se aplican las anotaciones siguientes:

- cloudpakId: c8b82d189e7545f0892db9ef2731b90d
- cloudpakName: IBM Cloud Pak for Integration
- Contenedores productCharged: qmgr
- Proporción de productCloudpak: '4:1'
- productID: 21dfe9a0f00f444f888756d835334909
- productName: IBM MQ Advanced para No producción
- <span id="page-143-0"></span>• productMetric: VIRTUAL\_PROCESSOR\_CORE
- productVersion: 9.2.3.0

En IBM Cloud Pak for Integration, los despliegues de IBM App Connect Enterprise incluyen una titularidad restringida para IBM MQ. En estas situaciones, es necesario alterar temporalmente estas anotaciones para asegurarse de que IBM License Service captura el uso correcto. Para ello, utilice el enfoque descrito en ["Adición de anotaciones y etiquetas personalizadas a los recursos del gestor de colas" en la página](#page-167-0) [168.](#page-167-0)

Por ejemplo, si IBM MQ se despliega bajo la titularidad de IBM App Connect Enterprise , utilice el enfoque que se muestra en el fragmento de código siguiente:

```
apiVersion: mq.ibm.com/v1beta1
kind: QueueManager
metadata:
  name: mq4ace
  namespace: cp4i
spec:
   annotations:
     productMetric: FREE
```
Hay otras dos razones comunes por las que las anotaciones de licencia pueden requerir modificación:

1. IBM MQ Advanced se incluye en la titularidad de otro producto de IBM .

- En esta situación, utilice el enfoque descrito anteriormente para IBM App Connect Enterprise.
- 2. IBM MQ se despliega bajo una licencia de IBM Cloud Pak for Integration .
	- Si tiene una licencia de IBM Cloud Pak for Integration , puede decidir desplegar un gestor de colas bajo la proporción IBM MQ o IBM MQ Advanced . Si realiza el despliegue bajo una proporción de IBM MQ , debe asegurarse de que no utiliza ninguna prestación avanzada como, por ejemplo, HA nativa o Advanced Message Security.
	- En esta situación, utilice las anotaciones siguientes para el uso de producción:

```
apiVersion: mq.ibm.com/v1beta1
kind: QueueManager
metadata:
  name: mq4ace
  namespace: cp4i
spec:
  annotations:
     productID: c661609261d5471fb4ff8970a36bccea
     productCloudpakRatio: '4:1'
     productName: IBM MQ for Production
     productMetric: VIRTUAL_PROCESSOR_CORE
```
• Utilice las anotaciones siguientes para uso no de producción:

```
apiVersion: mq.ibm.com/v1beta1
kind: QueueManager
metadata:
   name: mq4ace
  namespace: cp4i
spec:
  annotations:
 productID: 151bec68564a4a47a14e6fa99266deff
 productCloudpakRatio: '8:1'
     productName: IBM MQ for Non-Production
     productMetric: VIRTUAL_PROCESSOR_CORE
```
### **CopenShift MQ Adv.** Configuración de la alta disponibilidad para gestores de **colas utilizando la IBM MQ Operator**

### **Acerca de esta tarea**
# **Procedimiento**

- "HA nativa" en la página 145.
- • ["Ejemplo: Configuración de HA nativa utilizando IBM MQ Operator" en la página 147](#page-146-0).
- ["Configuración de un gestor de colas de varias instancias utilizando IBM MQ Operator" en la página](#page-152-0) [153](#page-152-0).

# *HA nativa* MQ Adv. **HA nativa**

La alta disponibilidad nativa es una solución de alta disponibilidad nativa (incorporada) para IBM MQ que es adecuada para su uso con el almacenamiento en bloque en la nube.

Una configuración de HA nativa proporciona un gestor de colas altamente disponible donde los datos de MQ recuperables (por ejemplo, los mensajes) se replican en varios conjuntos de almacenamiento, lo que impide la pérdida de anomalías de almacenamiento. El gestor de colas consta de varias instancias en ejecución, una es la que lidera, las otras están preparadas para asumir rápidamente el control en caso de una anomalía, maximizando el acceso al gestor de colas y sus mensajes.

Una configuración de HA nativa consta de tres pods de Kubernetes , cada uno con una instancia del gestor de colas. Una instancia es el gestor de colas activo, procesando mensajes y grabando en su registro de recuperación. Siempre que se graba el registro de recuperación, el gestor de colas activo envía los datos a las otras dos instancias, conocidas como réplicas. Cada réplica graba en su propio registro de recuperación, reconoce los datos y, a continuación, actualiza sus propios datos de cola del registro de recuperación replicado. Si el pod que ejecuta el gestor de colas activo falla, una de las instancias de réplica del gestor de colas toma el control del rol activo y tiene datos actuales con los que operar.

El tipo de registro se conoce como 'registro replicado'. Un registro replicado es esencialmente un registro lineal, con la gestión automática de registros y las imágenes de soporte automáticas habilitadas. Consulte Tipos de registro. Utilice las mismas técnicas para gestionar el registro replicado que utiliza para gestionar un registro lineal.

Se utiliza un Kubernetes Service para direccionar las conexiones de cliente TCP/IP a la instancia activa actual, que se identifica como el único pod que está preparado para el tráfico de red. Esto sucede sin necesidad de que la aplicación cliente tenga en cuenta las distintas instancias.

Se utilizan tres vainas para reducir en gran medida la posibilidad de que surja una situación de cerebro dividido. En un sistema de alta disponibilidad de dos pods, el cerebro dividido podría producirse cuando se rompe la conectividad entre los dos pods. Sin conectividad, ambos pods podrían ejecutar el gestor de colas al mismo tiempo, acumulando datos diferentes. Cuando se restaura la conexión, habría dos versiones diferentes de los datos (un 'split-brain '), y se requiere una intervención manual para decidir qué conjunto de datos conservar, y cuál descartar.

La HA nativa utiliza un sistema de tres pods con quórum para evitar la situación de cerebro dividido. Los pods que pueden comunicarse con al menos uno de los otros pods forman un quórum. Un gestor de colas sólo puede convertirse en la instancia activa en un pod que tenga quórum. El gestor de colas no puede activarse en un pod que no esté conectado al menos a otro pod, por lo que nunca puede haber dos instancias activas al mismo tiempo:

- Si un único pod falla, el gestor de colas de uno de los otros dos pods puede tomar el control. Si dos pods fallan, el gestor de colas no puede convertirse en la instancia activa en el pod restante porque el pod no tiene quórum (el pod restante no puede indicar si los otros dos pods han fallado, o si todavía se están ejecutando y ha perdido la conectividad).
- Si un único pod pierde la conectividad, el gestor de colas no puede activarse en este pod porque el pod no tiene quórum. El gestor de colas en uno de los dos pods restantes puede tomar el control, que tienen quórum. Si todos los pods pierden la conectividad, el gestor de colas no puede activarse en ninguno de los pods, porque ninguno de los pods tiene quórum.

Si un pod activo falla y posteriormente se recupera, puede volver a unir el grupo en un rol de réplica.

Para el rendimiento y la fiabilidad, se recomienda utilizar el almacenamiento persistente RWO (ReadWriteOnce) con una configuración de HA nativa. Los volúmenes RWO de cualquier proveedor de almacenamiento están soportados si cumplen las condiciones siguientes:

- Se obtiene de un proveedor de almacenamiento en bloques.
- Formateado como ext4 o XFS (que garantiza la conformidad con POSIX ).
- Admite el suministro de volúmenes dinámicos y la modalidad "volumeBinding: WaitForFirstConsumer".

Los proveedores siguientes están explícitamente prohibidos:

- NFS
- GlusterFS
- Otros proveedores que no son de bloque.

La figura siguiente muestra un despliegue típico con tres instancias de un gestor de colas desplegadas en tres contenedores.

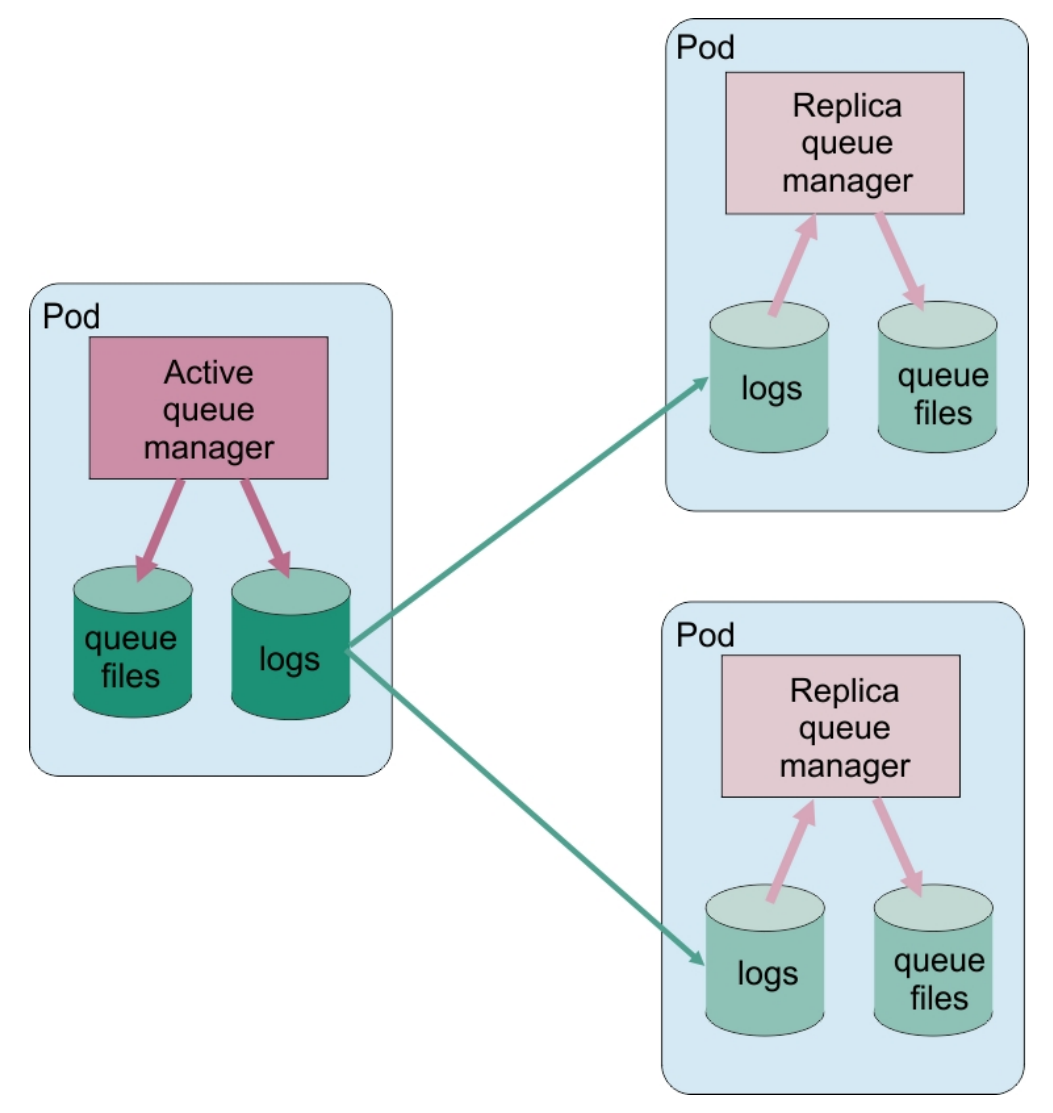

*Figura 1. Ejemplo de configuración de HA nativa*

*Configuración de HA nativa utilizando IBM MQ Operator* La HA nativa se configura utilizando la API de QueueManager y las opciones avanzadas están disponibles utilizando un archivo INI.

La alta disponibilidad nativa se configura utilizando [.spec.queueManager.availability](#page-188-0) de la API de QueueManager , por ejemplo:

```
apiVersion: mq.ibm.com/v1beta1
kind: QueueManager
```

```
metadata:
name: nativeha-example
spec:
  license:
     accept: false
     license: L-AMRD-XH6P3Q
     use: Production
   queueManager:
     availability:
       type: NativeHA
   version: 9.3.5.1-r2
```
El campo .spec.queueManager.availability.type debe establecerse en NativeHA.

En [.spec.queueManager.availability](#page-188-0), también puede configurar un secreto TLS y cifrados para utilizarlos entre instancias de gestor de colas al replicar. Esto se recomienda encarecidamente y hay disponible una guía paso a paso en "Ejemplo: Configuración de HA nativa utilizando IBM MQ Operator" en la página 147.

### **Tareas relacionadas**

"Ejemplo: Configuración de HA nativa utilizando IBM MQ Operator" en la página 147 Este ejemplo despliega un gestor de colas utilizando la característica de alta disponibilidad nativa en OpenShift Container Platform utilizando IBM MQ Operator. Se utiliza TLS mutuo para la autenticación, para correlacionar desde un certificado TLS con una identidad en el gestor de colas.

#### *Ejemplo: Configuración de HA nativa utilizando IBM* **DenShift**

### *MQ Operator*

Este ejemplo despliega un gestor de colas utilizando la característica de alta disponibilidad nativa en OpenShift Container Platform utilizando IBM MQ Operator. Se utiliza TLS mutuo para la autenticación, para correlacionar desde un certificado TLS con una identidad en el gestor de colas.

# **Antes de empezar**

Para completar este ejemplo, primero debe haber completado los siguientes requisitos previos:

- Cree un proyecto/espacio de nombres OpenShift Container Platform (OCP) para este ejemplo.
- En la línea de mandatos, inicie sesión en el clúster de OCP y cambie al espacio de nombres anterior.
- Asegúrese de que el IBM MQ Operator esté instalado y disponible en el espacio de nombres anterior.

# **Acerca de esta tarea**

Este ejemplo proporciona un YAML de recurso personalizado que define un gestor de colas que se desplegará en OpenShift Container Platform. También detalla los pasos adicionales necesarios para desplegar el gestor de colas con TLS habilitado.

# **Procedimiento**

- 1. Cree un par de certificados tal como se describe en ["Creación de una PKI autofirmada utilizando](#page-136-0) [OpenSSL" en la página 137](#page-136-0).
- 2. Crear una correlación de configuración que contenga mandatos MQSC y un archivo INI

Cree un Kubernetes ConfigMap que contenga los mandatos MQSC para crear una cola nueva y un canal SVRCONN, y para añadir un registro de autenticación de canal que permita el acceso al canal.

Asegúrese de que está en el espacio de nombres que ha creado anteriormente (consulte Antes de empezar) y, a continuación, especifique el YAML siguiente en la consola web de OCP o utilizando la línea de mandatos.

```
apiVersion: v1
kind: ConfigMap
metadata:
  name: example-nativeha-configmap
data:
   example-tls.mqsc: |
     DEFINE CHANNEL('MTLS.SVRCONN') CHLTYPE(SVRCONN) SSLCAUTH(REQUIRED)
```

```
SSLCIPH('ANY_TLS13_OR_HIGHER') REPLACE
     SET CHLAUTH('MTLS.SVRCONN') TYPE(SSLPEERMAP) SSLPEER('CN=*') USERSRC(NOACCESS) 
ACTION(REPLACE)
     SET CHLAUTH('MTLS.SVRCONN') TYPE(SSLPEERMAP) SSLPEER('CN=example-app1') USERSRC(MAP) 
MCAUSER('app1') ACTION(REPLACE)
 SET AUTHREC PRINCIPAL('app1') OBJTYPE(QMGR) AUTHADD(CONNECT,INQ)
 DEFINE QLOCAL('EXAMPLE.QUEUE') REPLACE 
     SET AUTHREC PROFILE('EXAMPLE.QUEUE') PRINCIPAL('app1') OBJTYPE(QUEUE) 
AUTHADD(BROWSE, PUT, GET, INQ)
   example-tls.ini: |
    Service:
        Name=AuthorizationService
         EntryPoints=14
         SecurityPolicy=UserExternal
```
El MQSC define un canal denominado *MTLS.SVRCONN* y una cola denominada *EXAMPLE.QUEUE*. El canal está configurado para permitir el acceso sólo a los clientes que presentan un certificado con un "nombre común" de *example-app1*. Este es el nombre común utilizado en uno de los certificados creados en el paso ["1" en la página 147](#page-146-0). Las conexiones en este canal con este nombre común se correlacionan con un ID de usuario de *app1*, que está autorizado para conectarse al gestor de colas y para acceder a la cola de ejemplo. El archivo INI habilita una política de seguridad, lo que significa que el ID de usuario *app1* no es necesario que exista en un registro de usuarios externo; sólo existe como nombre en esta configuración.

3. Desplegar el gestor de colas

Cree un nuevo gestor de colas utilizando el siguiente recurso personalizado YAML. Asegúrese de que está en el espacio de nombres que ha creado antes de empezar esta tarea y, a continuación, especifique el YAML siguiente en la consola web de OCP o utilizando la línea de mandatos. Compruebe que se ha especificado la licencia correcta y acepte la licencia cambiando false a true.

```
apiVersion: mq.ibm.com/v1beta1
kind: QueueManager
metadata:
  name: exampleqm
spec:
   license:
     accept: false
     license: L-AMRD-XH6P3Q
     use: Production
   queueManager:
     name: EXAMPLEQM
     availability:
       type: NativeHA
       tls:
         secretName: example-qm-tls
    masc:
     - configMap:
         name: example-nativeha-configmap
         items:
          - example-tls.mqsc
     ini:
     - configMap:
         name: example-nativeha-configmap
         items:
          - example-tls.ini
     storage:
       queueManager:
         type: persistent-claim
   version: 9.3.5.1-r2
   pki:
     keys:
        - name: default
         secret:
           secretName: example-qm-tls
           items:
              - tls.key
              - tls.crt
              - ca.crt
```
Tenga en cuenta que el secreto *example-qm-tls* se ha creado en el paso ["1" en la página 147](#page-146-0)y que el ConfigMap *example-nativeha-configmap* se ha creado en el paso ["2" en la página 147](#page-146-0)

El tipo de disponibilidad se establece en *NativeHA*y se selecciona el almacenamiento persistente. Se utilizará la clase de almacenamiento predeterminada configurada en el clúster de Kubernetes . Si no tiene una clase de almacenamiento configurada como predeterminada, o si desea utilizar una clase de almacenamiento diferente, añada defaultClass: *<storage\_class\_name>* en spec.queueManager.storage.

Los tres pods de un gestor de colas de HA nativa replican datos a través de la red. Este enlace no está cifrado de forma predeterminada, pero este ejemplo utiliza el certificado del gestor de colas para cifrar el tráfico. Puede especificar un certificado diferente para seguridad adicional. El secreto TLS de HA nativa debe ser un secreto TLS de Kubernetes , que tiene una estructura determinada (por ejemplo, la clave privada debe denominarse *tls.key*).

4. Confirmar que el gestor de colas se está ejecutando

El gestor de colas se está desplegando ahora. Confirme que está en estado Running antes de continuar. Por ejemplo:

oc get qmgr exampleqm

5. Probar la conexión con el gestor de colas

Para confirmar que el gestor de colas está configurado y disponible, siga los pasos de ["Prueba de una](#page-140-0) [conexión TLS mutua con un gestor de colas desde el portátil" en la página 141.](#page-140-0)

6. Forzar que falle el pod activo

Para validar la recuperación automática del gestor de colas, simule una anomalía de pod:

a) Ver los pods activo y en espera

Ejecute el siguiente mandato:

oc get pods --selector app.kubernetes.io/instance=exampleqm

Tenga en cuenta que, en el campo **READY** , el pod activo devuelve el valor 1/1, mientras que los pods de réplica devuelven el valor 0/1.

b) Suprimir el pod activo

Ejecute el mandato siguiente, especificando el nombre completo del pod activo:

oc delete pod exampleqm-ibm-mq-*<value>*

c) Volver a ver el estado del pod

Ejecute el siguiente mandato:

oc get pods --selector app.kubernetes.io/instance=exampleqm

d) Ver el estado del gestor de colas

Ejecute el mandato siguiente, especificando el nombre completo de uno de los otros pods:

oc exec -t *Pod* -- dspmq -o nativeha -x -m EXAMPLEQM

Debería ver que el estado muestra que la instancia activa ha cambiado, por ejemplo:

```
QMNAME(EXAMPLEQM) ROLE(Active) INSTANCE(inst1) INSYNC(Yes) QUORUM(3/3)
INSTANCE(inst1) ROLE(Active) REPLADDR(9.20.123.45) CONNACTV(Yes) INSYNC(Yes) BACKLOG(0) 
CONNINST(Yes) ALTDATE(2022-01-12) ALTTIME(12.03.44)
INSTANCE(inst2) ROLE(Replica) REPLADDR(9.20.123.46) CONNACTV(Yes) INSYNC(Yes) BACKLOG(0) 
CONNINST(Yes) ALTDATE(2022-01-12) ALTTIME(12.03.44)
INSTANCE(inst3) ROLE(Replica) REPLADDR(9.20.123.47) CONNACTV(Yes) INSYNC(Yes) BACKLOG(0) 
CONNINST(Yes) ALTDATE(2022-01-12) ALTTIME(12.03.44)
```
e) Vuelva a probar la conexión con el gestor de colas

Para confirmar que el gestor de colas se ha recuperado, siga los pasos de ["Prueba de una conexión](#page-140-0) [TLS mutua con un gestor de colas desde el portátil" en la página 141](#page-140-0).

# **Resultados**

Enhorabuena, ha desplegado correctamente un gestor de colas con alta disponibilidad nativa y autenticación TLS mutua, y ha verificado que se recupera automáticamente cuando falla el pod activo.

# *Visualización del estado de los gestores de colas de HA nativa para*

#### *contenedores IBM MQ*

Para los contenedores de IBM MQ , puede ver el estado de las instancias de HA nativa ejecutando el mandato **dspmq** dentro de uno de los Pods en ejecución.

# **Acerca de esta tarea**

Puede utilizar el mandato **dspmq** en uno de los Pods en ejecución para ver el estado operativo de una instancia de gestor de colas. La información devuelta depende de si la instancia está activa o es una réplica. La información proporcionada por la instancia activa es definitiva, es posible que la información de los nodos de réplica esté obsoleta.

Puede realizar las acciones siguientes:

- Ver si la instancia del gestor de colas en el nodo actual está activa o es una réplica.
- Ver el estado operativo de HA nativa de la instancia en el nodo actual.
- Ver el estado operativo de las tres instancias en una configuración de HA nativa.

Los siguientes campos de estado se utilizan para notificar el estado de configuración de HA nativa:

### **ROLE**

Especifica el rol actual de la instancia y es uno de Active, Replicao Unknown.

#### **INSTANCIA**

El nombre proporcionado para esta instancia del gestor de colas cuando se creó utilizando la opción **-lr** del mandato **crtmqm** .

#### **INSYNC**

Indica si la instancia puede tomar el control como instancia activa si es necesario.

#### **QUORUM**

Informa del estado de quórum con el formato *number\_of\_instances\_in-sync*/ *number\_of\_instances\_configured*.

#### **REPLADDR**

La dirección de réplica de la instancia del gestor de colas.

### **CONNACTV**

Indica si el nodo está conectado a la instancia activa.

#### **BACKLOG**

Indica el número de KB que la instancia está detrás.

#### **CONNINST**

Indica si la instancia con nombre está conectada a esta instancia.

### **ALTDATE**

Indica la fecha en la que esta información se actualizó por última vez (en blanco si nunca se ha actualizado).

### **ALTTIME**

Indica la hora a la que se actualizó por última vez esta información (en blanco si nunca se ha actualizado).

# **Procedimiento**

• Busque los pods que forman parte del gestor de colas.

oc get pod --selector app.kubernetes.io/instance=nativeha-qm

• Ejecute dspmq en uno de los pods

oc exec -t *Pod* dspmq

oc rsh *Pod*

para un shell interactivo, donde puede ejecutar dspmq directamente.

• Para determinar si una instancia de gestor de colas se está ejecutando como instancia activa o como réplica:

oc exec -t *Pod* dspmq -o status -m *QMgrName*

Una instancia activa de un gestor de colas denominado BOB notificaría el estado siguiente:

QMNAME(BOB) STATUS(Running)

Una instancia de réplica de un gestor de colas denominado BOB notificaría el estado siguiente:

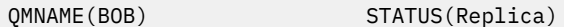

Una instancia inactiva notificaría el siguiente estado:

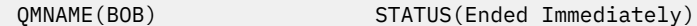

• Para determinar el estado operativo de HA nativa de la instancia en el pod especificado:

oc exec -t *Pod* dspmq -o nativeha -m *QMgrName*

La instancia activa de un gestor de colas denominado BOB puede notificar el estado siguiente:

QMNAME(BOB) ROLE(Active) INSTANCE(inst1) INSYNC(Yes) QUORUM(3/3)

Una instancia de réplica de un gestor de colas denominado BOB puede notificar el estado siguiente:

QMNAME(BOB) ROLE(Replica) INSTANCE(inst2) INSYNC(Yes) QUORUM(2/3)

Una instancia inactiva de un gestor de colas denominado BOB puede notificar el siguiente estado:

QMNAME(BOB) ROLE(Unknown) INSTANCE(inst3) INSYNC(no) QUORUM(0/3)

• Para determinar el estado operativo de HA nativa de todas las instancias de la configuración de HA nativa:

oc exec -t *Pod* dspmq -o nativeha -x -m *QMgrName*

Si emite este mandato en el nodo que ejecuta la instancia activa del gestor de colas BOB, es posible que reciba el siguiente estado:

QMNAME(BOB) ROLE(Active) INSTANCE(inst1) INSYNC(Yes) QUORUM(3/3) INSTANCE(inst1) ROLE(Active) REPLADDR(9.20.123.45) CONNACTV(Yes) INSYNC(Yes) BACKLOG(0) CONNINST(Yes) ALTDATE(2022-01-12) ALTTIME(12.03.44) INSTANCE(inst2) ROLE(Replica) REPLADDR(9.20.123.46) CONNACTV(Yes) INSYNC(Yes) BACKLOG(0) CONNINST(Yes) ALTDATE(2022-01-12) ALTTIME(12.03.44) INSTANCE(inst3) ROLE(Replica) REPLADDR(9.20.123.47) CONNACTV(Yes) INSYNC(Yes) BACKLOG(0) CONNINST(Yes) ALTDATE(2022-01-12) ALTTIME(12.03.44)

Si emite este mandato en un nodo que ejecuta una instancia de réplica del gestor de colas BOB, es posible que reciba el siguiente estado, que indica que una de las réplicas está retrasada:

QMNAME(BOB) ROLE(Replica) INSTANCE(inst2) INSYNC(Yes) QUORUM(2/3) INSTANCE(inst2) ROLE(Replica) REPLADDR(9.20.123.46) CONNACTV(Yes) INSYNC(Yes) BACKLOG(0) CONNINST(Yes) ALTDATE(2022-01-12) ALTTIME(12.03.44) INSTANCE(inst1) ROLE(Active) REPLADDR(9.20.123.45) CONNACTV(Yes) INSYNC(Yes) BACKLOG(0) CONNINST(Yes) ALTDATE(2022-01-12) ALTTIME(12.03.44) INSTANCE(inst3) ROLE(Replica) REPLADDR(9.20.123.47) CONNACTV(Yes) INSYNC(No) BACKLOG(435)  $CONNINST(Yes)$   $AITDATE(2022-01-12)$   $ALTTIME(12.03.44)$ 

Si emite este mandato en un nodo que ejecuta una instancia inactiva del gestor de colas BOB, es posible que reciba el siguiente estado:

QMNAME(BOB) ROLE(Unknown) INSTANCE(inst3) INSYNC(no) QUORUM(0/3) INSTANCE(inst1) ROLE(Unknown) REPLADDR(9.20.123.45) CONNACTV(Unknown) INSYNC(Unknown) BACKLOG(Unknown) CONNINST(No) ALTDATE() ALTTIME()

 INSTANCE(inst2) ROLE(Unknown) REPLADDR(9.20.123.46) CONNACTV(Unknown) INSYNC(Unknown) BACKLOG(Unknown) CONNINST(No) ALTDATE() ALTTIME() INSTANCE(inst3) ROLE(Unknown) REPLADDR(9.20.123.47) CONNACTV(No) INSYNC(Unknown) BACKLOG(Unknown) CONNINST(No) ALTDATE() ALTTIME()

Si emite el mandato cuando las instancias todavía están negociando qué está activo y cuáles son réplicas, recibirá el estado siguiente:

QMNAME(BOB) STATUS(Negotiating)

#### **Tareas relacionadas**

["Ejemplo: Configuración de HA nativa utilizando IBM MQ Operator" en la página 147](#page-146-0) Este ejemplo despliega un gestor de colas utilizando la característica de alta disponibilidad nativa en OpenShift Container Platform utilizando IBM MQ Operator. Se utiliza TLS mutuo para la autenticación, para correlacionar desde un certificado TLS con una identidad en el gestor de colas.

#### **Referencia relacionada**

Mandato dspmq (visualizar gestores de colas)

#### **D** OpenShift - MQ Adv. *Ajuste avanzado para HA nativa*

Valores avanzados para ajustar temporizaciones e intervalos. No es necesario utilizar estos valores a menos que se sepa que los valores predeterminados no coinciden con los requisitos del sistema.

Las opciones básicas para configurar HA nativa se manejan utilizando la API de QueueManager , que IBM MQ Operator utiliza para configurar los archivos INI del gestor de colas subyacente. Hay algunas opciones más avanzadas que sólo se pueden configurar utilizando un archivo INI, bajo la sección NativeHALocalInstance. Consulte también ["Ejemplo: Suministro de archivos MQSC e INI" en la página](#page-135-0) [136](#page-135-0) para obtener más información sobre cómo configurar un archivo INI.

#### **HeartbeatInterval**

El intervalo de latidos define la frecuencia en milisegundos a la que una instancia activa de un gestor de colas de HA nativo envía una pulsación de red. El rango válido del valor del intervalo de pulsaciones es de 500 (0.5 segundos) a 60000 (1 minuto), un valor fuera de este rango hace que el gestor de colas no se pueda iniciar. Si se omite este atributo, se utiliza un valor predeterminado de 5000 (5 segundos). Cada instancia debe utilizar el mismo intervalo de pulsaciones.

#### **HeartbeatTimeout**

El tiempo de espera de latido define cuánto tiempo espera una instancia de réplica de un gestor de colas de HA nativo antes de decidir que la instancia activa no responde. El rango válido del valor de tiempo de espera de intervalo de pulsaciones es de 500 (0.5 segundos) a 120000 (2 minutos). El valor del tiempo de espera de pulsaciones debe ser mayor o igual que el intervalo de pulsaciones.

Un valor no válido hace que el gestor de colas no se inicie. Si se omite este atributo, una réplica espera 2 x HeartbeatInterval antes de iniciar el proceso para seleccionar una nueva instancia activa. Cada instancia debe utilizar el mismo tiempo de espera de latido.

#### **RetryInterval**

El intervalo de reintento define la frecuencia en milisegundos a la que un gestor de colas HA nativo debe reintentar un enlace de réplica anómalo. El rango válido del intervalo de reintento es de 500 (0.5 segundos) a 120000 (2 minutos). Si se omite este atributo, una réplica espera 2 x HeartbeatInterval antes de reintentar un enlace de réplica fallido.

# *Finalización de gestores de colas de HA nativa*

Puede utilizar el mandato **endmqm** para finalizar un gestor de colas activo o de réplica que forme parte de un grupo HA nativo.

## **Procedimiento**

• Para finalizar la instancia activa de un gestor de colas, consulte Finalización de gestores de colas HA nativos en la sección Configuración de esta documentación.

# <span id="page-152-0"></span>*Configuración de un gestor de colas de*

# *varias instancias utilizando IBM MQ Operator*

Este ejemplo despliega un gestor de colas de varias instancias utilizando OpenShift Container Platform utilizando IBM MQ Operator. Se utiliza TLS mutuo para la autenticación, para correlacionar desde un certificado TLS con una identidad en el gestor de colas.

## **Antes de empezar**

Para completar este ejemplo, primero debe haber completado los siguientes requisitos previos:

- Cree un proyecto/espacio de nombres OpenShift Container Platform (OCP) para este ejemplo.
- En la línea de mandatos, inicie sesión en el clúster de OCP y cambie al espacio de nombres anterior.
- Asegúrese de que el IBM MQ Operator esté instalado y disponible en el espacio de nombres anterior.

# **Acerca de esta tarea**

Este ejemplo proporciona un YAML de recurso personalizado que define un gestor de colas que se desplegará en OpenShift Container Platform. También detalla los pasos adicionales necesarios para desplegar el gestor de colas con TLS habilitado.

# **Procedimiento**

1. Determinar una clase de almacenamiento adecuada

Se puede acceder al almacenamiento en un clúster de Kubernetes utilizando varias [Modalidades](https://www.ibm.com/links?url=https%3A%2F%2Fkubernetes.io%2Fdocs%2Fconcepts%2Fstorage%2Fpersistent-volumes%2F%23access-modes) [de acceso de volumen persistente.](https://www.ibm.com/links?url=https%3A%2F%2Fkubernetes.io%2Fdocs%2Fconcepts%2Fstorage%2Fpersistent-volumes%2F%23access-modes) Un gestor de colas de varias instancias crea varios volúmenes persistentes: uno para cada gestor de colas y al menos un volumen compartido. El volumen compartido para un gestor de colas de varias instancias debe utilizar una clase de almacenamiento ReadWriteMany . La clase de almacenamiento predeterminada en un clúster Kubernetes suele ser para una clase de almacenamiento ReadWriteOnce (almacenamiento en bloque). Por ejemplo, si utiliza Red Hat OpenShift Data Foundation, la clase de almacenamiento *ocs-storagecluster-cephfs* proporciona un sistema de archivos compartidos adecuado. La elección del sistema de archivos es muy importante, porque no todos los sistemas de archivos compartidos manejan el bloqueo de archivos de la misma manera. Consulte Planificación del soporte del sistema de archivos en Multiplatforms y [Declaración de prueba para sistemas de archivos del gestor de colas multiinstancia](https://www.ibm.com/support/pages/testing-statement-ibm-mq-multi-instance-queue-manager-file-systems) [de IBM MQ](https://www.ibm.com/support/pages/testing-statement-ibm-mq-multi-instance-queue-manager-file-systems).

- 2. Cree un par de certificados tal como se describe en ["Creación de una PKI autofirmada utilizando](#page-136-0) [OpenSSL" en la página 137](#page-136-0).
- 3. Crear una correlación de configuración que contenga mandatos MQSC y un archivo INI

Cree un Kubernetes ConfigMap que contenga los mandatos MQSC para crear una cola nueva y un canal SVRCONN, y para añadir un registro de autenticación de canal que permita el acceso al canal.

Asegúrese de que está en el espacio de nombres que ha creado anteriormente (consulte Antes de empezar) y, a continuación, especifique el YAML siguiente en la consola web de OCP o utilizando la línea de mandatos.

```
apiVersion: v1
kind: ConfigMap
metadata:
  name: example-miqm-configmap
data:
 example-tls.mqsc: |
 DEFINE CHANNEL('MTLS.SVRCONN') CHLTYPE(SVRCONN) SSLCAUTH(REQUIRED) 
SSLCIPH('ANY_TLS13_OR_HIGHER') REPLACE
 SET CHLAUTH('MTLS.SVRCONN') TYPE(SSLPEERMAP) SSLPEER('CN=*') USERSRC(NOACCESS) 
ACTION(REPLACE)
    SET CHLAUTH('MTLS.SVRCONN') TYPE(SSLPEERMAP) SSLPEER('CN=example-app1') USERSRC(MAP) 
MCAUSER('app1') ACTION(REPLACE)
 SET AUTHREC PRINCIPAL('app1') OBJTYPE(QMGR) AUTHADD(CONNECT,INQ)
 DEFINE QLOCAL('EXAMPLE.QUEUE') REPLACE 
 SET AUTHREC PROFILE('EXAMPLE.QUEUE') PRINCIPAL('app1') OBJTYPE(QUEUE) 
AUTHADD(BROWSE,PUT,GET,INQ)
  example-tls.ini: |
```
 Service: Name=AuthorizationService EntryPoints=14 SecurityPolicy=UserExternal

El MQSC define un canal denominado *MTLS.SVRCONN* y una cola denominada *EXAMPLE.QUEUE*. El canal está configurado para permitir el acceso sólo a los clientes que presentan un certificado con un "nombre común" de *example-app1*. Este es el nombre común utilizado en uno de los certificados creados en el paso ["2" en la página 153](#page-152-0). Las conexiones en este canal con este nombre común se correlacionan con un ID de usuario de *app1*, que está autorizado para conectarse al gestor de colas y para acceder a la cola de ejemplo. El archivo INI habilita una política de seguridad, lo que significa que el ID de usuario *app1* no es necesario que exista en un registro de usuarios externo; sólo existe como nombre en esta configuración.

4. Desplegar el gestor de colas

Cree un nuevo gestor de colas utilizando el siguiente recurso personalizado YAML. Asegúrese de que está en el espacio de nombres que ha creado antes de empezar esta tarea y, a continuación, especifique el YAML siguiente en la consola web de OCP o utilizando la línea de mandatos. Compruebe que se ha especificado la licencia correcta y acepte la licencia cambiando false a true.

```
apiVersion: mq.ibm.com/v1beta1
kind: QueueManager
metadata:
  name: exampleqm
spec:
   license:
     accept: false
     license: L-AMRD-XH6P3Q
     use: Production
   queueManager:
     name: EXAMPLEQM
     availability:
       type: MultiInstance
     mqsc:
     - configMap:
         name: example-miqm-configmap
         items:
         - example-tls.mqsc
     ini:
     - configMap:
         name: example-miqm-configmap
         items:
         - example-tls.ini
     storage:
       defaultClass: <STORAGE CLASS>
   version: 9.3.5.1-r2
   pki:
     keys:
        name: default
         secret:
            secretName: example-qm-tls
           items:
              - tls.key
              - tls.crt
              - ca.crt
```
Cambie < STORAGE CLASS> por la clase de almacenamiento que ha identificado en el paso ["1" en la](#page-152-0) [página 153](#page-152-0).

Tenga en cuenta que el secreto *example-qm-tls* se ha creado en el paso ["2" en la página 153](#page-152-0)y que el ConfigMap *example-miqm-configmap* se ha creado en el paso ["3" en la página 153](#page-152-0)

El tipo de disponibilidad se establece en *MultiInstance*, lo que hace que el almacenamiento persistente se seleccione automáticamente.

5. Confirmar que el gestor de colas se está ejecutando

El gestor de colas se está desplegando ahora. Confirme que está en estado Running antes de continuar. Por ejemplo:

oc get qmgr exampleqm

6. Probar la conexión con el gestor de colas

<span id="page-154-0"></span>Para confirmar que el gestor de colas está configurado y disponible, siga los pasos de ["Prueba de una](#page-140-0) [conexión TLS mutua con un gestor de colas desde el portátil" en la página 141.](#page-140-0)

7. Forzar que falle el pod activo

Para validar la recuperación automática del gestor de colas, simule una anomalía de pod:

a) Ver los pods activo y en espera

Ejecute el siguiente mandato:

oc get pods --selector app.kubernetes.io/instance=exampleqm

Tenga en cuenta que, en el campo **READY** , el pod activo devuelve el valor 1/1, mientras que el pod en espera devuelve el valor 0/1.

b) Suprimir el pod activo

Ejecute el mandato siguiente, especificando el nombre completo del pod activo:

oc delete pod exampleqm-ibm-mq-*<value>*

c) Volver a ver el estado del pod

Ejecute el siguiente mandato:

oc get pods --selector app.kubernetes.io/instance=exampleqm

d) Ver el estado del gestor de colas

Ejecute el mandato siguiente, especificando el nombre completo del otro pod:

oc exec -t *Pod* -- dspmq -x

Debería ver que el estado muestra que la instancia activa ha cambiado, por ejemplo:

```
QMNAME(EXAMPLEQM) STATUS(Running as standby)
 INSTANCE(exampleqm-ibm-mq-1) MODE(Active)
 INSTANCE(exampleqm-ibm-mq-0) MODE(Standby)
```
e) Vuelva a probar la conexión con el gestor de colas

Para confirmar que el gestor de colas se ha recuperado, siga los pasos de ["Prueba de una conexión](#page-140-0) [TLS mutua con un gestor de colas desde el portátil" en la página 141](#page-140-0).

### **Resultados**

Enhorabuena, ha desplegado correctamente un gestor de colas de varias instancias con autenticación TLS mutua y ha verificado que se recupera automáticamente cuando falla el pod activo.

# **Configuración de una ruta para**<br>Configuración de una ruta para **conectarse a un gestor de colas desde fuera de un clúster de Red Hat OpenShift**

Necesita una ruta de Red Hat OpenShift para conectar una aplicación a un gestor de colas de IBM MQ desde fuera de un clúster de Red Hat OpenShift . Debe habilitar TLS en el gestor de colas y la aplicación cliente de IBM MQ , porque SNI sólo está disponible en el protocolo TLS cuando se utiliza un protocolo TLS 1.2 o superior. Red Hat OpenShift Container Platform Router utiliza SNI para direccionar solicitudes al gestor de colas IBM MQ .

## **Acerca de esta tarea**

La configuración necesaria de la [Ruta deRed Hat OpenShift](https://docs.openshift.com/container-platform/3.11/architecture/networking/routes.html) depende del comportamiento de [Indicación](https://tools.ietf.org/html/rfc3546#page-8) [de nombre de servidor](https://tools.ietf.org/html/rfc3546#page-8) (SNI) de la aplicación cliente. IBM MQ da soporte a dos valores de cabecera SNI diferentes en función de la configuración y el tipo de cliente. Una cabecera SNI se establece en el nombre de host del destino del cliente o se establece de forma alternativa en el nombre de canal IBM MQ .

Para obtener información sobre cómo IBM MQ correlaciona un nombre de canal con un nombre de host, consulte Cómo IBM MQ proporciona varias prestaciones de certificados.

Si una cabecera SNI se establece en un nombre de canal IBM MQ o un nombre de host se controla utilizando el atributo **OutboundSNI** . Los valores posibles son OutboundSNI=CHANNEL (el valor predeterminado) o OutboundSNI=HOSTNAME. Para obtener más información, consulte Stanza SSL del archivo de configuración de cliente. Tenga en cuenta que CHANNEL y HOSTNAME son los valores exactos que utiliza; no son nombres de variable que sustituya por un nombre de canal o nombre de host real.

#### **Comportamientos de cliente con distintos valores de OutboundSNI**

Si **OutboundSNI** se establece en HOSTNAME, los clientes siguientes establecen un nombre de host SNI siempre que se proporcione un nombre de host en el nombre de conexión:

- Clientes C
- Clientes .NET en modalidad no gestionada
- Clientes Java/JMS

Si **OutboundSNI** se establece en HOSTNAME y se utiliza una dirección IP en el nombre de conexión, los clientes siguientes envían una cabecera SNI en blanco:

- Clientes C
- Clientes .NET en modalidad no gestionada
- Clientes Java/JMS (que no pueden realizar una búsqueda DNS inversa del nombre de host)

Si **OutboundSNI** se establece en CHANNEL, o no se establece, en su lugar se utiliza un nombre de canal IBM MQ y siempre se envía, tanto si se utiliza un nombre de host como un nombre de conexión de dirección IP.

Los siguientes tipos de cliente no dan soporte al establecimiento de una cabecera SNI en un nombre de canal IBM MQ y, por lo tanto, siempre intenta establecer la cabecera SNI en un nombre de host independientemente del valor **OutboundSNI** :

- Clientes AMQP
- Clientes XR
- Clientes .NET en modalidad gestionada (antes de IBM MQ 9.3.0)

A partir de la IBM MQ 9.3.0, el cliente IBM MQ managed .NET se ha actualizado para establecer SERVERNAME en el nombre de host respectivo si la propiedad **OutboundSNI** se establece en HOSTNAME, lo que permite a un cliente IBM MQ managed .NET conectarse a un gestor de colas utilizando rutas de Red Hat OpenShift .

Si una aplicación cliente se conecta a un gestor de colas desplegado en un clúster de Red Hat OpenShift a través de IBM MQ Internet Pass-Thru (MQIPT), MQIPT se puede configurar para establecer SNI en el nombre de host utilizando la propiedad SSLClientOutboundSNI en la definición de ruta.

#### **OutboundSNI, varios certificados y rutas de Red Hat OpenShift**

IBM MQ utiliza la cabecera SNI para proporcionar varias funciones de certificados. Si una aplicación se está conectando a un canal IBM MQ que está configurado para utilizar un certificado diferente a través del campo CERTLABL, la aplicación debe conectarse con un valor de **OutboundSNI** de CHANNEL.

Si la configuración de ruta de Red Hat OpenShift requiere un HOSTNAME SNI, no podrá utilizar la funcionalidad de varios certificados de IBM MQ y no podrá establecer un valor CERTLABL en ningún objeto de canal de IBM MQ .

Si una aplicación con un valor **OutboundSNI** distinto de CHANNEL se conecta a un canal con una etiqueta de certificado configurada, la aplicación se rechaza con un MQRC\_SSL\_INITIALIZATION\_ERROR y se imprime un mensaje AMQ9673 en los registros de errores del gestor de colas.

Para obtener más información sobre cómo IBM MQ proporciona varias funciones de certificados, consulte Cómo IBM MQ proporciona varias funciones de certificados .

### **Ejemplo**

Las aplicaciones cliente que establecen SNI en el canal MQ requieren que se cree una nueva ruta Red Hat OpenShift para cada canal al que desea conectarse. También tiene que utilizar nombres de canal exclusivos en el clúster de Red Hat OpenShift Container Platform , para permitir el direccionamiento al gestor de colas correcto.

Es importante que los nombres de canal de MQ no terminen en minúsculas debido a la forma en que IBM MQ correlaciona los nombres de canal con las cabeceras SNI.

Para determinar el nombre de host necesario para cada una de las nuevas rutas de Red Hat OpenShift , debe correlacionar cada nombre de canal con una dirección SNI. Consulte Cómo IBM MQ proporciona la prestación de varios certificados para obtener más información.

A continuación, debe crear una nueva ruta de Red Hat OpenShift para cada canal, aplicando lo siguiente yaml en el clúster:

```
  apiVersion: route.openshift.io/v1
    kind: Route
    metadata:
        name: <provide a unique name for the Route>
        namespace: <the namespace of your MQ deployment>
    spec:
        host: <SNI address mapping for the channel>
        to:
            kind: Service
            name: <the name of the Kubernetes Service for your MQ deployment (for example "<Queue Manager 
Name>-ibm-mq")>
        port:
            targetPort: 1414
        tls:
            termination: passthrough
```
### **Configuración de los detalles de conexión de la aplicación cliente**

Se puede determinar el nombre de host que hay que usar en la conexión cliente con este comando:

```
oc get route <Name of hostname based Route (for example "<Queue Manager Name>-ibm-mq-qm")>
-n <namespace of your MQ deployment> -o jsonpath="{.spec.host}"
```
El puerto para la conexión de cliente debe establecerse en el puerto utilizado por el direccionador de Red Hat OpenShift Container Platform , normalmente 443.

### **Tareas relacionadas**

["Conexión con el IBM MQ Console desplegado en un clúster de Red Hat OpenShift" en la página 173](#page-172-0) Cómo conectarse al IBM MQ Console de un gestor de colas que se ha desplegado en un clúster de Red Hat OpenShift Container Platform .

# **Integración con el panel de control de**

# **operaciones de IBM Cloud Pak for Integration**

La capacidad de rastrear transacciones a través de IBM Cloud Pak for Integration la proporciona el panel de control de operaciones.

### **Antes de empezar**

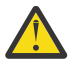

**Atención:**

 $V5.3.0$ Deprecated V 9.3.0 A partir de IBM MQ Operator 2.0.0 , el panel de control de operaciones está en desuso y no recibirá más actualizaciones. No se deben crear nuevos usos del panel de control de operaciones.

<span id="page-157-0"></span>Removed A partir de IBM MQ Operator 2.4.0 , se elimina el panel de control de operaciones. Tenga en cuenta que el panel de control de operaciones puede seguir utilizándose para los gestores de colas existentes que son anteriores a 9.3.3.0-r1 si están en un IBM MQ Operator que da soporte a esa imagen de contenedor de gestor de colas. Para obtener el soporte de versión para IBM MQ Operator, consulte ["Versiones de IBM MQ disponibles" en la página 12](#page-11-0).

El soporte para el panel de control de operaciones finaliza el 30 de junio de 2024. Para obtener más información, consulte [Retirada de software y/o interrupción de soporte](https://www.ibm.com/docs/en/announcements/software-withdrawal-andor-support-discontinuance-select-software-from-following-divisions-chief-operating-officer-data-ai-automation-sustainability-software-security-watson-advertising-weather-z-linuxone-products-part-numbers-vrm-some-replacements-available?region=US).

# **Acerca de esta tarea**

La habilitación de la integración con el panel de control de operaciones instala una salida de API de MQ en el gestor de colas. La salida de API envía los datos de rastreo de los mensajes que fluyen a través del gestor de colas al almacén de datos del panel de control de operaciones.

Tenga en cuenta que sólo se rastrean los mensajes que se envían utilizando enlaces de cliente MQ .

# **Procedimiento**

1. Desplegar un gestor de colas con el rastreo habilitado

De forma predeterminada, la característica de rastreo está inhabilitada.

Si está desplegando utilizando IBM Cloud Pak for Integration Platform UI (previously the Platform Navigator), puede habilitar el rastreo durante el despliegue, estableciendo **Habilitar rastreo** en **Activado**y estableciendo el **Espacio de nombres de rastreo** en el espacio de nombres donde está instalado el panel de control de operaciones. Para obtener más información sobre el despliegue de un gestor de colas, consulte [Despliegue de un gestor de colas con IBM Cloud Pak for Integration Platform](#page-118-0) [UI](#page-118-0)

Si está realizando el despliegue utilizando la [CLI deRed Hat OpenShift](#page-117-0) o la [consola web deRed Hat](#page-116-0) [OpenShift,](#page-116-0) puede habilitar el rastreo con el siguiente fragmento de código YAML:

```
spec:
   tracing:
    enabled: true
     namespace: <Operations_Dashboard_Namespace
```
**Importante:** El gestor de colas no se iniciará mientras MQ no se haya registrado en el panel de control de operaciones (consulte el paso siguiente).

Observe que, cuando esta característica está habilitada, ejecutará dos contenedores sidecar ("Agent" y "Collector") además del contenedor del gestor de colas. Las imágenes de estos contenedores sidecar estarán disponibles en el mismo registro que la imagen de MQ principal y usarán la misma política de extracción y el mismo secreto de extracción. Existen dos parámetros adicionales disponibles para configurar los límites de memoria y CPU.

2. Si es la primera vez que se ha desplegado un gestor de colas con integración de panel de control de operaciones en este espacio de nombres, habrá que Registrarse en el panel de control de operaciones. El registro crea un objeto Secreto que el Pod de gestor de colas necesita para iniciarse correctamente.

#### $CP4I$ DpenShift Dperator2.2.0 **Integración de IBM MQ con el rastreo de IBM**

# **Instana**

IBM Instana se puede utilizar para rastrear transacciones dentro de IBM Cloud Pak for Integration.

# **Antes de empezar**

Este documento cubre el rastreo de IBM Instana , que es el proceso de rastrear mensajes a través de un sistema. No cubre la supervisión de IBM Instana , en la que se recuperan detalles sobre el estado de un gestor de colas de IBM MQ . Para obtener información sobre la supervisión de IBM MQ mediante IBM Instana , consulte Supervisión de IBM MQ. Para obtener instrucciones detalladas sobre la supervisión

autenticada, consulte ["Configuración de la supervisión de IBM Instana autenticada con TLS" en la página](#page-159-0) [160](#page-159-0).

#### **Nota:**

- Esta característica sólo se puede utilizar con IBM MQ Operator versión 2.2.0 y posterior. Esta característica solo está soportada en los operandos de IBM MQ versión 9.3.1.0-r2 o posterior.
- Puede ejecutar el rastreo de IBM Instana en versiones anteriores de IBM MQ Operator y del gestor de colas, pero no de forma nativa. Consulte Configuración de IBM MQ Tracing en la documentación de IBM Instana .

Antes de poder realizar el rastreo de IBM Instana con el operador de IBM MQ , debe desplegar un agente de IBM Instana backend y IBM Instana . De forma predeterminada, un gestor de colas de IBM MQ se comunica con un agente de IBM Instana desplegado en el mismo nodo que el pod del gestor de colas.

# **Acerca de esta tarea**

La habilitación de la integración con IBM Instana hace que se instale una salida de API de IBM MQ en el gestor de colas. La salida de API envía datos de rastreo a los agentes de IBM Instana sobre los mensajes que fluyen a través del gestor de colas.

La salida de API añade cabeceras RFH2 a cada mensaje. Estas cabeceras contienen información de rastreo.

Los agentes de IBM Instana son responsables de enviar los datos de rastreo al programa de fondo IBM Instana .

Para obtener información sobre el despliegue de un programa de fondo de IBM Instana y agentes de IBM Instana , consulte Habilitación de la supervisión de Instana de IBM en la interfaz de usuario de CP4I Platform en la documentación de IBM Instana .

## **Procedimiento**

### **Despliegue estándar**

• Despliegue un gestor de colas con el rastreo de IBM Instana habilitado.

De forma predeterminada, el rastreo de IBM Instana está inhabilitado.

Si utiliza IBM Cloud Pak for Integration Platform UI (previously the Platform Navigator) o la consola web de OpenShift :

#### 1. Pulse **Telemetría** > **Rastreo** > **Instana**.

2. Establezca el conmutador **Habilitar rastreo de Instana** en true.

Si está desplegando a través de YAML, utilice el siguiente fragmento de código:

```
snec :
    telemetry:
         tracing:
              instana:
                   enabled: true
```
#### **Despliegue avanzado**

• Comunicarse con el agente de IBM Instana a través de https.

De forma predeterminada, la salida IBM Instana para IBM MQ se comunica con el agente de IBM Instana a través de http. La dirección de host del agente se establece en la dirección IP del nodo en el que se ejecuta el gestor de colas. Esto coincide con la configuración descrita en Habilitación de la supervisión de IBM Instana en la documentación de IBM Instana , donde los agentes de IBM Instana se despliegan mediante el operador del agente de IBM Instana como un daemonset.

Actualmente, la comunicación entre la salida IBM Instana para IBM MQ y el agente IBM Instana da soporte a los protocolos http o https. Para utilizar https, primero debe configurarse el agente IBM Instana para utilizar el cifrado TLS. Consulte Configuración del cifrado TLS para el punto final de

<span id="page-159-0"></span>agente en la documentación de IBM Instana . A continuación, el protocolo se puede establecer en https como se indica a continuación:

Si está utilizando la consola web de OpenShift :

- 1. Pulse **Telemetría** > **Instana**.
- 2. Expanda la lista desplegable **Configuración avanzada** .
- 3. Establezca el **protocolo de comunicación del agente de Instana** en https.

Si está desplegando a través de YAML, utilice el siguiente fragmento de código:

```
spec:
    telemetry:
        instana:
             enabled: true
        protocol: https
```
• Establezca **agentHost**

Si los agentes de IBM Instana no se han desplegado como daemonset en el clúster de Openshift donde se ejecuta el gestor de colas, debe establecer el valor **agentHost** en el nombre de host o dirección IP donde se ejecuta el agente de IBM Instana . El valor **agentHost** no debe incluir un protocolo o puerto.

Si está utilizando la consola web de OpenShift :

- 1. Pulse **Telemetría** > **Instana**.
- 2. Expanda la lista desplegable **Configuración avanzada** .
- 3. Escriba el nombre de host en el recuadro de texto **Host de agente de Instana** .

Si está desplegando a través de YAML, utilice el siguiente fragmento de código:

```
spec:
    telemetry:
         instana:
             enabled: true
        agentHost: 9.9.9.9
```
# **Qué hacer a continuación**

Consulte también ["Despliegue de un gestor de colas en un clúster de Red Hat OpenShift Container](#page-116-0) [Platform" en la página 117.](#page-116-0)

#### OpenShift Operator2.2.0 CP4I **Configuración de la supervisión de IBM Instana**

# **autenticada con TLS**

Para poder supervisar un gestor de colas a través de un agente de IBM Instana , debe configurar tanto el agente como el gestor de colas.

### **Antes de empezar**

La sección "Configuración" de "Supervisión de IBM MQ" de la documentación de IBM Instana proporciona información general sobre la configuración de supervisión de IBM Instana . Sin embargo, no incluye detalles sobre la configuración del gestor de colas.

Antes de poder realizar el rastreo de IBM Instana con el operador de IBM MQ , debe desplegar un agente de IBM Instana backend y IBM Instana . Para ello, consulte Habilitación de la supervisión de Instana de IBM en la interfaz de usuario de CP4I Platform en la documentación de IBM Instana .

# **Procedimiento**

- 1. [Generar certificados](#page-160-0).
- 2. [Configure los agentes de IBM Instana](#page-161-0).
- <span id="page-160-0"></span>3. [Configure el gestor de colas](#page-162-0).
- 4. [Verificar y depurar](#page-164-0).

### **Tareas relacionadas**

["Integración de IBM MQ con el rastreo de IBM Instana" en la página 158](#page-157-0) IBM Instana se puede utilizar para rastrear transacciones dentro de IBM Cloud Pak for Integration.

#### DenShift Operator2.2.0 CP4I *Generar un certificado y una clave para el agente de*

### *IBM Instana y el gestor de colas*

Para la comunicación TLS entre el agente de IBM Instana y el gestor de colas, ambos deben tener un certificado y la clave privada correspondiente.

# **Antes de empezar**

Esta es la primera de las cuatro tareas para [configurar la supervisión de IBM Instana autenticada con TLS.](#page-159-0)

**Nota:** Los valores utilizados en la generación de estos certificados son para fines de demostración. Al desplegar en un entorno de producción, asegúrese de que el asunto y la caducidad del certificado son adecuados.

# **Procedimiento**

### **Gestor de colas deIBM MQ**

Para comunicarse con el agente de IBM Instana a través de TLS, el gestor de colas debe tener un certificado y la clave privada correspondiente. Si ya los tiene, omita esta sección.

1. Genere un certificado y una clave privada para el gestor de colas.

Ejecute el siguiente mandato:

```
openssl req \
 -newkey rsa:2048 -nodes -keyout server.key \
 -subj "/CN=mq queuemanager/OU=ibm mq" \
       -x509 -days 3650 -out server.crt
```
### **agente deIBM Instana**

Para que el agente realice la comunicación TLS con el gestor de colas IBM MQ , el agente debe tener un certificado y la clave privada correspondiente. Si ya tiene una clave privada y un certificado en un almacén de claves JKS que desea utilizar, omita esta sección.

2. Genere un certificado y una clave privada para el agente de IBM Instana .

Ejecute el siguiente mandato:

```
openssl req \
 -newkey rsa:2048 -nodes -keyout application.key \
 -subj "/CN=instana-agent/OU=app team1" \
       -x509 -days 3650 -out application.crt
```
3. Almacene el certificado y la clave privada en un almacén de claves PKCS12 .

Ejecute el mandato siguiente, sustituyendo *su\_contraseña* por la contraseña que desea utilizar para proteger el almacén de claves. Realice esta sustitución en todos los pasos posteriores.

```
openssl pkcs12 -export -out application.p12 -inkey application.key -in application.crt 
-passout pass:your_password
```
4. Convierta el almacén de claves PKCS12 en un almacén de claves JKS.

Ejecute el siguiente mandato:

```
keytool -importkeystore \
         -srckeystore application.p12 \
         -srcstoretype pkcs12 \
         -destkeystore application.jks \
         -deststoretype JKS \
```

```
 -srcstorepass your_password \
 -deststorepass your_password \
 -noprompt
```
<span id="page-161-0"></span>5. Etiquete el certificado.

Ejecute el siguiente mandato:

```
keytool -changealias -alias "1" -destalias "instana" -keypass your_password -keystore 
application.jks -storepass your_password -noprompt
```
6. Importe el certificado del gestor de colas en el almacén de claves.

Ejecute el siguiente mandato:

```
keytool -importcert -file server.crt -keystore application.jks -storepass your_password
-alias myca -noprompt
```
### **Qué hacer a continuación**

Ahora está preparado para configurar los agentes para la IBM Instana supervisión.

# *Supervisión de Instana: configuración de agentes*

Monte el almacén de claves en los agentes de IBM Instana y, a continuación, configure la supervisión para un gestor de colas específico.

### **Antes de empezar**

Esta tarea presupone que ha [generado un certificado y una clave para los agentes de IBM Instana y el](#page-160-0) [gestor de colas.](#page-160-0)

# **Procedimiento**

#### **Montaje del almacén de claves en los agentes de IBM Instana**

1. Cree un secreto a partir del almacén de claves JKS en el espacio de nombres del agente de IBM Instana .

Ejecute el mandato siguiente, sustituyendo *keystore\_secret\_name* por el nombre que desea utilizar. Realice esta sustitución en todos los pasos posteriores.

```
oc create secret generic keystore_secret_name --from-file=./application.jks -n instana-agent
```
2. En el espacio de nombres instana-agent, utilice el mandato oc edit daemonset instana-agent para editar el daemonset instana-agent para incluir el siguiente volumeMount adicional y el volumen:

```
volumeMounts:
- name: mq-key-jks-name
    subPath: application.jks
    mountPath: /opt/instana/agent/etc/application.jks 
volumes:
- name: mq-key-jks-name
   secret:
       secretName: keystore_secret_name
```
#### **Configuración de la supervisión para un gestor de colas específico**

- 3. En el espacio de nombres instana-agent, utilice el mandato oc edit configmap instana-agent para editar el configmap instana-agent.
- 4. Añada la sección siguiente bajo configuration.yaml: |. Si ya ha definido esta sección, añada el nuevo gestor de colas a la lista.

```
 com.instana.plugin.ibmmq:
     enabled: true
     poll_rate: 60
 queueManagers:
 QUEUE_MANAGER_NAME:
 channel: 'INSTANA.A.SVRCONN'
```
<span id="page-162-0"></span>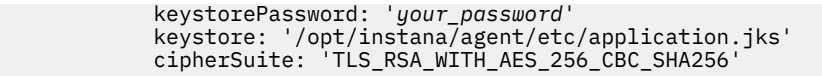

donde

- *su\_contraseña* es la contraseña del almacén de claves JKS
- *QUEUE\_MANAGER\_NAME* es el nombre del gestor de colas de IBM MQ subyacente que se va a desplegar, en lugar del nombre del operando del gestor de colas.

**Nota:** Si *QUEUE\_MANAGER\_NAME* no se establece en el nombre del gestor de colas subyacente y, en su lugar, se establece en el operando, la supervisión no funcionará. El nombre subyacente se define en spec.queuemanager.name para el operando del gestor de colas.

5. Suprima los pods instana-agent en el espacio de nombres instana-agent. Esto hace que se reinicien y que comiencen a supervisar con los nuevos valores.

# **Qué hacer a continuación**

Ahora está preparado para configurar el gestor de colas para la supervisión de IBM Instana.

# *Supervisión de Instana: configuración del gestor de*

### *colas*

Configure un gestor de colas que utilice TLS para comunicarse con el agente de IBM Instana .La autenticación para esta conexión se realiza utilizando un SSLPEERMAP.

# **Antes de empezar**

Esta tarea presupone que ha [configurado los agentes para la IBM Instana supervisión.](#page-161-0)

# **Procedimiento**

1. Configure el gestor de colas a través de MQSC e INI.

MQSC se utiliza para configurar un nuevo canal habilitado para TLS y, a continuación, configurar dicho canal para autenticar el agente de IBM Instana de conexión si tiene un certificado con los campos necesarios. En este caso, correlacionamos cualquier cliente de conexión con un certificado que contiene los campos CN=instana-agent,OU=app team1 con el usuario app1. A continuación, MQSC otorga permiso al usuario app1 para realizar las operaciones necesarias para la supervisión de IBM Instana .

El archivo INI se utiliza para otorgar permisos a nuestro usuario externo app1.

El siguiente configmap contiene los valores necesarios de MQSC e INI. Despliéguelo en el espacio de nombres del gestor de colas.

```
apiVersion: v1
data:
   channel.mqsc: |-
    DEFINE CHANNEL('INSTANA.A.SVRCONN') CHLTYPE(SVRCONN) SSLCAUTH(REQUIRED) 
SSLCIPH('ANY_TLS12_OR_HIGHER')
    ALTER QMGR CONNAUTH(' ')
    REFRESH SECURITY
     SET CHLAUTH('INSTANA.A.SVRCONN') TYPE(SSLPEERMAP) SSLPEER('CN=*') USERSRC(NOACCESS) 
ACTION(REPLACE)
    SET CHLAUTH('*') TYPE(ADDRESSMAP) ADDRESS('*') USERSRC(NOACCESS) ACTION(REPLACE)
 SET CHLAUTH('INSTANA.A.SVRCONN') TYPE(SSLPEERMAP) SSLPEER('CN=instana-agent,OU=app 
team1') USERSRC(MAP) MCAUSER('app1')
    SET AUTHREC PRINCIPAL('app1') OBJTYPE(QMGR) AUTHADD(ALL)
     SET AUTHREC PROFILE('SYSTEM.ADMIN.COMMAND.QUEUE') PRINCIPAL('app1') OBJTYPE(QUEUE) 
AUTHADD(PUT,INQ,DSP,CHG)
 SET AUTHREC PROFILE('SYSTEM.**') PRINCIPAL('app1') OBJTYPE(TOPIC) AUTHADD(DSP)
 SET AUTHREC PROFILE('*') PRINCIPAL('app1') OBJTYPE(TOPIC) AUTHADD(DSP)
 SET AUTHREC PROFILE('SYSTEM.**') PRINCIPAL('app1') OBJTYPE(QUEUE) AUTHADD(DSP, CHG, GET)
 SET AUTHREC PROFILE('SYSTEM.**') PRINCIPAL('app1') OBJTYPE(LISTENER) AUTHADD(DSP)
     SET AUTHREC PROFILE('AMQ.*') PRINCIPAL('app1') OBJTYPE(QUEUE) AUTHADD(DSP, CHG)
     REFRESH SECURITY TYPE(CONNAUTH)
  auth.ini: |-
```

```
 Service:
       Name=AuthorizationService
       EntryPoints=14
       SecurityPolicy=UserExternal
kind: ConfigMap
metadata:
  namespace: your-queue-manager-namespace
  name: qmgr-monitoring-config
```
donde *su-espacio-nombres-gestor-colas* es el espacio de nombres en el que se desplegará el gestor de colas.

**Nota:** Si está supervisando colas definidas por el usuario, debe añadir líneas adicionales al mapa de configuración MQSC, otorgando permisos DSP, CHG y GET a dichas colas. Por ejemplo:

SET AUTHREC PROFILE('MYQUEUE') PRINCIPAL('app1') OBJTYPE(QUEUE) AUTHADD(DSP, CHG, GET).

Este ejemplo utiliza un mapa de configuración para los datos MQSC e INI, pero puede utilizar un secreto si las adiciones que realice son confidenciales. Para obtener información general sobre el despliegue con MQSC e INI, consulte ["Ejemplo: Suministro de archivos MQSC e INI" en la página 136](#page-135-0).

2. Para que se realice una conexión TLS, el gestor de colas debe confiar en el certificado del agente de IBM Instana . Para conseguirlo, cree un secreto que contenga sólo el certificado del agente de IBM Instana :

```
oc create secret generic instana-certificate-secret --from-file=./application.crt -n your-
queue-manager-namespace
```
3. El gestor de colas debe presentar su propio certificado para el reconocimiento TLS y requiere acceso a la clave privada asociada. Despliegue un secreto que contenga la clave y el certificado que ha creado anteriormente o que ya posee:

```
oc create secret tls qm-tls-secret --cert server.crt --key server.key -n your-queue-manager-
namespace
```
Con el configmap y el secreto creados, está preparado para crear el propio gestor de colas.

4. Asegúrese de que el archivo YAML del gestor de colas no establezca la variable de entorno **MQSNOAUT** en el contenedor del gestor de colas.

De lo contrario, una vez habilitado, el mecanismo de autenticación no funcionará. La eliminación de la variable después del despliegue no hace que se vuelva a habilitar el mecanismo y que se vuelva a crear el gestor de colas.

5. Añada las secciones siguientes a la definición del gestor de colas, donde *MYQM* es el nombre del gestor de colas:

```
spec:
  queueManager:
    name: MYQM #(a)
   ini: #(b) - configMap:
           items:
             - auth.ini
 name: qmgr-monitoring-config
mgsc: #(c) - configMap:
           items:
             - channel.mqsc
           name: qmgr-monitoring-config
  pki:
    keys: #(d) - name: default
           secret:
             items:
             - tls.key
             - tls.crt
           secretName: qm-tls-secret<br>#(e)
   trust:
       - name: app
         secret:
           items:
```

```
 - application.crt
 secretName: instana-certificate-secret
```
<span id="page-164-0"></span>Las secciones marcadas de la especificación se describen de la forma siguiente:

- a. Asegúrese de que ha asignado un nombre exclusivo al gestor de colas subyacente. Si el gestor de colas subyacente no tiene un nombre exclusivo, es posible que la supervisión no funcione según lo previsto. Este nombre debe coincidir con el nombre del mapa de configuración del agente de IBM Instana que se ha editado anteriormente.
- b. La información de INI que se ha grabado en el configmap se añade al gestor de colas.
- c. La información de MQSC que se ha escrito en el mapa de configuración se añade al gestor de colas.
- d. El certificado del gestor de colas y la clave privada se añaden al almacén de claves del gestor de colas.
- e. El certificado de agente de IBM Instana se añade al almacén de confianza del gestor de colas.
- 6. Opcional: Habilite el rastreo de IBM Instana en el gestor de colas supervisado.
	- Si desea hacerlo, consulte ["Integración de IBM MQ con el rastreo de IBM Instana" en la página 158](#page-157-0).
- 7. Despliegue el gestor de colas.

### **Qué hacer a continuación**

Ahora está preparado para verificar y depurar la IBM Instana supervisión.

# *Supervisión de Instana: Verificación y depuración*

Para poder supervisar un gestor de colas a través de un agente de IBM Instana , debe configurar tanto el agente como el gestor de colas.

### **Antes de empezar**

Esta tarea presupone que ha [configurado el gestor de colas para la IBM Instana supervisión](#page-162-0).

# **Procedimiento**

#### **Verificando**

1. Para verificar que ha realizado correctamente el despliegue, consulte el gestor de colas en el panel de control de IBM Instana .

El gestor de colas debe estar visible en la sección de servicios de la página de la aplicación y también en la vista Infraestructura.

#### **Depuración**

**Nota:** Estos pasos de depuración presuponen un despliegue de Openshift del agente de IBM Instana que se ejecuta como un daemonset.

Si no puede ver el gestor de colas en el panel de control de IBM Instana , es posible que haya configurado incorrectamente el gestor de colas. Utilice los pasos siguientes para investigar.

2. Identifique el nodo en el que se ejecuta el pod del gestor de colas activo.

Ejecute el mandato siguiente en el espacio de nombres del gestor de colas:

oc get pods -o wide -n *your-queue-manager-namespace*

3. Para determinar qué pod de agente de IBM Instana se ejecuta en el mismo nodo que el gestor de colas, ejecute el mismo mandato en el espacio de nombres instana-agent:

oc get pods -o wide -n *instana-agent-namespace*

4. Para ayudarle a comprender los problemas del lado del agente de IBM Instana , obtenga los registros del pod del agente de IBM Instana y busque entradas relacionadas con 'mq' o con el nombre del gestor de colas.

Ejecute el siguiente mandato:

oc logs *instana-agent-pod* -c instana-agent -n instana-agent

5. Compruebe los registros del gestor de colas.

Si el agente ha intentado conectarse al gestor de colas, los registros del gestor de colas deben indicar por qué la conexión no ha sido satisfactoria. Ejecute el siguiente mandato:

oc logs *your-queue-manager-name* -n *your-queue-manager-namespace*

## **Resultados**

Ha completado las cuatro tareas para [configurar la supervisión de IBM Instana autenticada con TLS](#page-159-0).

# **CopenShift Creación de una imagen con archivos MQSC e INI personalizados, utilizando la CLI de Red Hat OpenShift**

Utilice una interconexión de Red Hat OpenShift Container Platform para crear una nueva imagen de contenedor de IBM MQ , con archivos MQSC e INI que desea que se apliquen a los gestores de colas utilizando esta imagen. Esta tarea la debe completar un administrador de proyectos

# **Antes de empezar**

Debe instalar la [interfaz de línea de mandatos deRed Hat OpenShift Container Platform.](https://docs.openshift.com/container-platform/latest/cli_reference/openshift_cli/getting-started-cli.html)

Inicie sesión en el clúster con **cloudctl login** (en IBM Cloud Pak for Integration) o **oc login**.

Si no tiene un secreto de Red Hat OpenShift para el registro autorizado de IBM en el proyecto Red Hat OpenShift , siga los pasos para [Crear el secreto de clave de titularidad](#page-104-0).

# **Procedimiento**

1. Cree una ImageStream

Una secuencia de imágenes y sus etiquetas asociadas proporcionan una abstracción para hacer referencia a imágenes de contenedor desde dentro de Red Hat OpenShift Container Platform. La secuencia de imágenes y sus etiquetas le permiten ver qué imágenes están disponibles y asegurarse de que está utilizando la imagen específica que necesita incluso si la imagen en el repositorio cambia.

```
oc create imagestream mymq
```
2. Crear un BuildConfig para la nueva imagen

Un BuildConfig permitirá compilaciones para la nueva imagen, que se basará en las imágenes oficiales de IBM , pero añadirá los archivos MQSC o INI que desee que se ejecuten en el inicio del contenedor.

a) Crear un archivo YAML que defina el recurso BuildConfig

Por ejemplo, cree un archivo denominado "mq-build-config.yaml" con el contenido siguiente:

```
apiVersion: build.openshift.io/v1
kind: BuildConfig
metadata:
  name: mymq
spec:
   source:
     dockerfile: |-
       FROM cp.icr.io/cp/ibm-mqadvanced-server-integration:9.3.5.1-r2
 RUN printf "DEFINE QLOCAL(foo) REPLACE\n" > /etc/mqm/my.mqsc \
 && printf "Channels:\n\tMQIBindType=FASTPATH\n" > /etc/mqm/my.ini
 LABEL summary "My custom MQ image"
   strategy:
     type: Docker
     dockerStrategy:
       from:
        kind: "DockerImage"
```

```
 name: "cp.icr.io/cp/ibm-mqadvanced-server-integration:9.3.5.1-r2"
     pullSecret:
       name: ibm-entitlement-key
 output:
   to:
     kind: ImageStreamTag
     name: 'mymq:latest-amd64'
```
Tendrá que sustituir los dos lugares donde se menciona la base IBM MQ , para que apunte a la imagen base correcta para la versión y el arreglo que desea utilizar (consulte ["Historial de releases](#page-34-0) [de IBM MQ Operator" en la página 35](#page-34-0) para obtener más detalles). A medida que se apliquen los arreglos, tendrá que repetir estos pasos para volver a crear la imagen.

Este ejemplo crea una imagen nueva basada en la imagen oficial de IBM y añade archivos denominados "my.mqsc" y "my.ini" en el directorio /etc/mqm . Cualquier archivo MQSC o INI que se encuentre en este directorio será aplicado por el contenedor durante el inicio. Los archivos INI se aplican utilizando la opción **crtmqm -ii** y se fusionan con los archivos INI existentes. Los archivos MQSC se aplican en orden alfabético.

Es importante que los mandatos MQSC sean repetibles, ya que se ejecutarán *cada vez* que se inicie el gestor de colas. Esto normalmente significa añadir el parámetro REPLACE en cualquier mandato DEFINE y añadir el parámetro IGNSTATE(YES) a cualquier mandato START o STOP .

b) Aplique BuildConfig al servidor.

oc apply -f mq-build-config.yaml

- 3. Ejecutar una compilación para crear la imagen
	- a) Iniciar la compilación

oc start-build mymq

Debería ver una salida similar a la esta:

build.build.openshift.io/mymq-1 started

b) Comprobar el estado de la compilación

Por ejemplo, puede ejecutar el mandato siguiente, utilizando el identificador de compilación devuelto en el paso anterior:

```
oc describe build mymq-1
```
4. Desplegar un gestor de colas, utilizando la nueva imagen

Siga los pasos descritos en ["Despliegue de un gestor de colas en un clúster de Red Hat OpenShift](#page-116-0) [Container Platform" en la página 117](#page-116-0), añadiendo la nueva imagen personalizada al YAML.

Puede añadir el siguiente fragmento de YAML a su QueueManager YAML normal, donde *mynamespace* es el Red Hat OpenShift proyecto/espacio de nombres que está utilizando, y *image* es el nombre de la imagen que ha creado anteriormente (por ejemplo, "mymq:latest-amd64"):

```
spec:
   queueManager:
     image: image-registry.openshift-image-registry.svc:5000/my-namespace/my-image
```
# **Tareas relacionadas**

["Despliegue de un gestor de colas en un clúster de Red Hat OpenShift Container Platform" en la página](#page-116-0) [117](#page-116-0)

Este ejemplo despliega un gestor de colas de "inicio rápido", que utiliza almacenamiento efímero (no persistente) y desactiva la seguridad de IBM MQ . Los mensajes no se conservan en los reinicios del gestor de colas. Puede ajustar la configuración para cambiar muchos valores del gestor de colas.

# **Adición de anotaciones y etiquetas personalizadas a los recursos del gestor de colas**

Puede añadir anotaciones y etiquetas personalizadas a los metadatos de QueueManager .

# **Acerca de esta tarea**

Las anotaciones y etiquetas personalizadas se añaden a todos los recursos excepto a las PVC. Si una anotación o etiqueta personalizada coincide con una clave existente, se utiliza el valor establecido por IBM MQ Operator .

# **Procedimiento**

• Añada anotaciones personalizadas.

Para añadir anotaciones personalizadas a los recursos del gestor de colas, incluido el pod, añada las anotaciones bajo metadata. Por ejemplo:

```
apiVersion: mq.ibm.com/v1beta1
kind: QueueManager
metadata:
  name: quickstart-cp4i
  annotations:
    annotationKey: "value"
```
• Añada etiquetas personalizadas.

Para añadir etiquetas personalizadas a los recursos del gestor de colas, incluido el pod, añada las etiquetas bajo metadata. Por ejemplo:

```
apiVersion: mq.ibm.com/v1beta1
kind: QueueManager
metadata:
   name: quickstart-cp4i
   labels:
     labelKey: "value"
```
# **Inhabilitación de comprobaciones de webhook en tiempo de ejecución**

Las comprobaciones de webhook de tiempo de ejecución garantizan que las clases de almacenamiento son viables para el gestor de colas. Inhabilítelos para mejorar el rendimiento, o porque no son válidos para el entorno.

# **Acerca de esta tarea**

Las comprobaciones de webhook en tiempo de ejecución se realizan en la configuración del gestor de colas. Comprueban que las clases de almacenamiento son adecuadas para el tipo de gestor de colas seleccionado.

Puede optar por inhabilitar estas comprobaciones para reducir el tiempo empleado en la creación del gestor de colas, o porque las comprobaciones no son válidas para su entorno específico.

**Nota:** Después de inhabilitar las comprobaciones de webhook de tiempo de ejecución, se permiten los valores de clase de almacenamiento. Esto podría dar como resultado un gestor de colas roto.

# **Procedimiento**

• Inhabilite las comprobaciones de webhook en tiempo de ejecución.

Añada la anotación siguiente bajo metadata. Por ejemplo:

```
apiVersion: mq.ibm.com/v1beta1
kind: QueueManager
metadata:
   name: quickstart-cp4i
   annotations:
     "com.ibm.cp4i/disable-webhook-runtime-checks" : "true"
```
# **Inhabilitación de las actualizaciones de valores predeterminados para la especificación del gestor de colas**

El IBM MQ Operator actualiza los valores no especificados en la especificación del gestor de colas con sus valores predeterminados. Puede inhabilitar este comportamiento si desea evitar modificaciones en la especificación del gestor de colas. Los campos de estado del gestor de colas se siguen actualizando.

# **Procedimiento**

• Inhabilite las actualizaciones de valores predeterminados del gestor de colas.

Añada la anotación siguiente bajo metadata. Por ejemplo:

```
apiVersion: mq.ibm.com/v1beta1
kind: QueueManager
metadata:
   name: quickstart-cp4i
   annotations:
     "com.ibm.mq/write-defaults-spec" : "false"
```
**Nota:** Esta característica sólo se puede utilizar con MQ Operator 2.1.0 y versiones posteriores. A partir de IBM MQ Operator 2.1.0, los ejemplos de inicio rápido tienen esta anotación aplicada de forma predeterminada.

# **Ejecución del contenedor IBM MQ con un sistema de archivos raíz de sólo lectura**

Desde IBM MQ Operator 3.0.0 y el contenedor IBM MQ 9.3.4.0, puede configurar el contenedor IBM MQ para que se ejecute con un sistema de archivos raíz de sólo lectura. Esto impide que los atacantes copien y ejecuten código malicioso en el contenedor.

# **Acerca de esta tarea**

La habilitación del sistema de archivos raíz de sólo lectura hace que los archivos de contenedor sean inmutables. Es decir, en el sistema de archivos de contenedor, los archivos se pueden ver pero no se pueden modificar y no se pueden crear archivos nuevos. Los archivos sólo se pueden modificar o crear en un sistema de archivos montado.

Cuando se habilita un sistema de archivos raíz de sólo lectura, se crean dos volúmenes efímeros Reutilizables y Tmp y se montan en los directorios / run y / tmp respectivamente en el contenedor.

- El volumen Reutilizable contiene los archivos, almacenes de claves y otros archivos utilizados para configurar el gestor de colas.
- El volumen Tmp contiene archivos de diagnóstico, por ejemplo, los archivos RAS del gestor de colas.

Puesto que estos volúmenes son efímeros, los archivos de estos volúmenes se pierden al reiniciar el pod.

El tipo del volumen creado para los datos del gestor de colas depende del tipo de almacenamiento. De forma predeterminada, se monta un volumen persistente. O, si el tipo de almacenamiento es efímero, se monta un volumen efímero. Si el tamaño de los datos del volumen supera el valor especificado para la propiedad **sizeLimit** , Kubernetes puede expulsar el contenedor y crear uno nuevo. Antes de IBM MQ Operator 3.0.0, el límite de tamaño no se aplicaba cuando se utilizaba el almacenamiento efímero para los datos del gestor de colas.

<span id="page-169-0"></span>Un sistema de archivos raíz de sólo lectura no está habilitado de forma predeterminada. Para habilitarlo, realice los pasos siguientes:

# **Procedimiento**

1. Utilice la API spec.securityContext para habilitar el sistema de archivos raíz de sólo lectura.

Para el gestor de colas, establezca la propiedad **readOnlyRootFilesystem** en [".spec.securityContext" en la página 197](#page-196-0) en true.

IBM MQ Operator crea dos volúmenes efímeros, Scratch y Tmp.

2. Opcional: Establezca o cambie el tipo de almacenamiento de datos del gestor de colas.

De forma predeterminada, una reclamación de volumen persistente se monta en /mnt/mqm. O bien, si la propiedad **type** se establece en efímero en [".spec.queueManager.storage.queueManager" en la](#page-195-0) [página 196](#page-195-0), se crea y se monta un volumen efímero.

- 3. Para cada volumen efímero, considere cuidadosamente por cuánto pueden crecer los datos. Establezca el valor de la propiedad **sizeLimit** en consecuencia, incluidas las unidades SI.
	- Para el volumen efímero Reutilizable , establezca la propiedad **sizeLimit** en [".spec.queueManager.storage.scratch" en la página 197](#page-196-0). El valor predeterminado es "100M".
	- Para el volumen efímero Tmp , establezca la propiedad **sizeLimit** en [".spec.queueManager.storage.tmp" en la página 197](#page-196-0). El valor predeterminado es "2Gi".
	- Si el **type** del volumen del gestor de colas se establece en efímero, establezca la propiedad **sizeLimit** en [".spec.queueManager.storage.queueManager" en la página 196.](#page-195-0) El valor predeterminado es "2Gi".

# **Configuración de IBM MQ Console con un registro básico utilizando IBM MQ Operator**

Para iniciar sesión en IBM MQ Console, puede proporcionar su propia configuración al gestor de colas.

# **Antes de empezar**

Si está desplegando un gestor de colas con una licencia de IBM MQ Advanced for Developers , hay una configuración simple incorporada. Consulte ["\[MQ 9.3.4 Dic 2023\]Ejemplo de gestor de colas YAML que](#page-24-0) [describe cómo especificar contraseñas para usuarios de admin y app" en la página 25](#page-24-0).

Si está desplegando un gestor de colas de licencias de IBM Cloud Pak for Integration , puede habilitar la integración con IBM Cloud Pak for Integration Keycloak para iniciar sesión en IBM MQ Console utilizando el inicio de sesión único. Consulte ["Conexión con el IBM MQ Console desplegado en un clúster de Red Hat](#page-172-0) [OpenShift" en la página 173](#page-172-0).

# **Procedimiento**

### 1. **Cree una contraseña y cifrela utilizando securityUtility.**

Se utiliza un ConfigMap para almacenar las credenciales que utiliza para acceder al gestor de colas. Para mejorar la seguridad, codifique estas credenciales con el mandato securityUtility.

De forma alternativa, puede utilizar un secreto, que protege las credenciales en la capa Kubernetes . Sin embargo, las herramientas de supervisión o resolución de problemas pueden exponer el archivo subyacente de forma insegura.

2. Opcional: **Inicie sesión en la interfaz de línea de mandatos (CLI) de Red Hat OpenShift .**

Si utiliza la CLI de OpenShift , inicie sesión utilizando oc login.

De forma alternativa, puede utilizar la consola de OpenShift .

3. **Cree un ConfigMap con la configuración.**

Para obtener ayuda para crear la configuración XML, consulte Seguridad deIBM MQ Console y REST API.

El ejemplo siguiente crea un usuario dentro del grupo MQWebAdminGroup. A los miembros del MQWebAdminGroup se les asigna el rol MQWebAdmin . En este ejemplo:

• **Debe** sustituir *USERNAME* y *PASSWORD* por sus propios valores. Tenga en cuenta que *USERNAME* se utiliza dos veces en el ejemplo.

**Debe** especificar *NAMESPACE* como el espacio de nombres en el que se ha desplegado IBM MQ Operator y en el que el gestor de colas estará, o ya está, desplegado.

a) Utilice la consola de OpenShift o la línea de mandatos para crear el siguiente ConfigMap:

```
kind: ConfigMap
apiVersion: v1
metadata:
  name: mqwebuserconfigmap
   namespace: NAMESPACE
data:
   mqwebuser.xml: |
     <?xml version="1.0" encoding="UTF-8"?>
     <server>
       <featureManager>
         <feature>appSecurity-2.0</feature>
         <feature>basicAuthenticationMQ-1.0</feature>
       </featureManager>
       <enterpriseApplication id="com.ibm.mq.console">
         <application-bnd>
           <security-role name="MQWebAdmin">
             <group name="MQWebAdminGroup" realm="defaultRealm"/>
           </security-role>
         </application-bnd>
       </enterpriseApplication>
 <basicRegistry id="basic" realm="defaultRealm">
 <user name="USERNAME" password="PASSWORD"/>
         <group name="MQWebAdminGroup">
           <member name="USERNAME"/>
         </group>
       </basicRegistry> 
       <sslDefault sslRef="mqDefaultSSLConfig"/>
     </server>
```
b) Opcional: Si utiliza la línea de mandatos, aplique ConfigMap:

oc apply -f mqwebuserconfigmap.yaml

Para los pasos restantes, elija una de las opciones siguientes:

- Despliegue un nuevo gestor de colas con la configuración para acceder a la IBM MQ Console.
- Aplique la configuración que proporciona al IBM MQ Console acceso a un gestor de colas existente.
- 4. Opcional: **Despliegue un nuevo gestor de colas con la configuración para acceder a la IBM MQ Console.**

a) Cree un gestor de colas.

Establezca los proveedores de autenticación y autorización en manual y proporcione el ConfigMap mqwebuserconfigmap recién creado mediante una de las opciones siguientes:

• Opción 1: A través del gestor de colas YAML

Añada el código siguiente bajo la sección web del gestor de colas YAML:

```
...
web:
     enabled: true
     console:
       authentication:
         provider: manual
       authorization:
         provider: manual
     manualConfig:
```

```
 configMap:
   name: mqwebuserconfigmap
```
- Opción 2: A través de la vista Formulario de la consola de OpenShift :
	- i) En la consola de OpenShift , seleccione **Operadores** > **Operadores instalados**.
	- ii) Seleccione el despliegue del IBM MQ Operator.
	- iii) Seleccione **Gestor de colas** y pulse **Crear QueueManager**.
	- iv) Seleccione las opciones relevantes para el gestor de colas.
	- v) Seleccione **Web** y establezca **Habilitar servidor web** en true.
	- vi) Abra el recuadro de lista **Configuración avanzada** .
	- vii) En el recuadro de lista **Consola** , establezca **proveedor** para **Autenticación** y **Autorización** en manual.
	- viii) Abra el recuadro de lista **Configuración** .
	- ix) Abra el recuadro de lista **ConfigMap** y seleccione el ConfigMap mqwebuserconfigmap que se ha creado en el paso ["3" en la página 170](#page-169-0).
	- x) Pulse **Crear**.

Ahora puede acceder al IBM MQ Console del nuevo gestor de colas a través de las credenciales especificadas en el ConfigMap creado en el paso ["3" en la página 170.](#page-169-0)

5. Opcional: **Aplicar configuración que habilita el IBM MQ Console para un gestor de colas existente.**

Edite el YAML del gestor de colas para el que está habilitando el IBM MQ Console:

- a. En la consola de OpenShift , seleccione **Operadores** > **Operadores instalados**.
- b. Seleccione el despliegue del IBM MQ Operator.
- c. Seleccione **Gestor de colas** y seleccione el nombre del gestor de colas.
- d. Seleccione **YAML**.
- e. Sustituya la sección web existente del YAML del gestor de colas por el código siguiente:

```
...
web:
     enabled: true
     console:
       authentication:
         provider: manual
       authorization:
         provider: manual
     manualConfig:
       configMap:
         name: mqwebuserconfigmap
```
#### f. Pulse **Guardar**.

Ahora puede acceder al IBM MQ Console del gestor de colas existente a través de las credenciales especificadas en el ConfigMap creado en el paso ["3" en la página 170.](#page-169-0)

#### OpenShift | **Funcionamiento de IBM MQ utilizando la IBM MQ**

# **Operator**

# **Procedimiento**

- • ["Conexión con el IBM MQ Console desplegado en un clúster de Red Hat OpenShift" en la página 173](#page-172-0).
- • ["Supervisión cuando se utiliza IBM MQ Operator" en la página 174.](#page-173-0)
- • ["Copia de seguridad y restauración de la configuración del gestor de colas utilizando la CLI de Red Hat](#page-178-0) [OpenShift" en la página 179.](#page-178-0)

# <span id="page-172-0"></span>**Conexión constants desplegado en un clúster de Red Hat OpenShift**

Cómo conectarse al IBM MQ Console de un gestor de colas que se ha desplegado en un clúster de Red Hat OpenShift Container Platform .

# **Acerca de esta tarea**

El URL IBM MQ Console se puede encontrar en la página de detalles de QueueManager en la consola web de Red Hat OpenShift o en IBM Cloud Pak for Integration Platform UI (previously the Platform Navigator). De forma alternativa, se puede encontrar en la CLI de Red Hat OpenShift ejecutando el mandato siguiente:

```
oc get queuemanager <QueueManager Name> -n <namespace of your MQ deployment> --output 
jsonpath='{.status.adminUiUrl}'
```
Si está utilizando una licencia de IBM Cloud Pak for Integration :

- Para IBM MQ Operator 3.0.0 y posteriores, IBM MQ Console utiliza Keycloak para la gestión de identidades y accesos. Consulte Gestión de identidad y acceso en la documentación de IBM Cloud Pak for Integration .
- Para despliegues de IBM MQ Operator anteriores a la versión 3.0.0, IBM MQ Console utiliza IBM Cloud Pak Identity and Access Manager (IAM). Es posible que el administrador del clúster ya haya configurado el componente de IAM. Sin embargo, si es la primera vez que se utiliza IAM en el clúster de Red Hat OpenShift , debe recuperar la contraseña inicial del administrador. Consulte Obtención de la contraseña de administrador inicial.

Si está utilizando una licencia de IBM MQ , el IBM MQ Console no está preconfigurado y debe configurarlo usted mismo. Si desea más información, consulte Configuración de usuarios y roles. Para ver un ejemplo, consulte .["Configuración de IBM MQ Console con un registro básico utilizando IBM MQ Operator" en la](#page-169-0) [página 170](#page-169-0)

### **Tareas relacionadas**

["Configuración de una ruta para conectarse a un gestor de colas desde fuera de un clúster de Red Hat](#page-154-0) [OpenShift" en la página 155](#page-154-0)

Necesita una ruta de Red Hat OpenShift para conectar una aplicación a un gestor de colas de IBM MQ desde fuera de un clúster de Red Hat OpenShift . Debe habilitar TLS en el gestor de colas y la aplicación cliente de IBM MQ , porque SNI sólo está disponible en el protocolo TLS cuando se utiliza un protocolo TLS 1.2 o superior. Red Hat OpenShift Container Platform Router utiliza SNI para direccionar solicitudes al gestor de colas IBM MQ .

#### **DenShift** CP4I *Otorgar permisos para IBM MQ Console utilizando IBM Cloud*

### *Pak IAM*

Los permisos para IBM MQ Console se gestionan a través del IBM Cloud Pak Administration Hub, y no el IBM Cloud Pak for Integration Platform UI (previously the Platform Navigator). IBM MQ no utiliza los permisos de "Automatización" proporcionados por IBM Cloud Pak for Integration, sino que utiliza los permisos básicos habilitados por IBM Cloud Pak Identity and Access Manager (IAM).

# **Procedimiento**

1. Abra la consola de administración de IBM Cloud Pak.

En IBM Cloud Pak for Integration Platform UI, pulse el conmutador Cloud Pak (icono de 9 puntos) en la esquina superior derecha de la barra de herramientas y, a continuación, pulse el panel **IBM Cloud Pak** .

- 2. En el menú de navegación de la esquina superior izquierda, seleccione **Identidad y acceso**y, a continuación, seleccione **Equipos e ID de servicios**.
- 3. Cree un equipo y, a continuación, añádale usuarios.
- <span id="page-173-0"></span>a) Seleccione **Crear equipo**.
- b) Especifique un nombre de equipo y, a continuación, seleccione el dominio de seguridad para los usuarios que desea gestionar.
- c) Buscar usuarios

Estos usuarios ya deben existir en el proveedor de identidad.

- d) Cuando encuentre cada usuario, dele un rol. Debe ser "Administrador" o "Administrador de clústeres", para administrar IBM MQ utilizando IBM MQ Console.
- 4. Añada cada usuario a un espacio de nombres.
	- a) Seleccione el equipo para editarlo.
	- b) Seleccione **Recursos** > **Gestionar recursos**.
	- c) Seleccione los espacios de nombres que desea que administre este equipo. Estos pueden ser cualquier espacio de nombres con un gestor de colas.

# **SuperShift CP4I Supervisión cuando se utiliza IBM MQ Operator**

Los gestores de colas gestionados por IBM MQ Operator pueden producir métricas compatibles con Prometheus.

Puede ver estas métricas utilizando la [pila de supervisión deRed Hat OpenShift Container Platform](https://docs.openshift.com/container-platform/latest/monitoring/enabling-monitoring-for-user-defined-projects.html) [\(OCP\)](https://docs.openshift.com/container-platform/latest/monitoring/enabling-monitoring-for-user-defined-projects.html). Abra el separador **Métricas** en OCPy, a continuación, pulse **Observar** > **Métricas**. Las métricas del gestor de colas están habilitadas de forma predeterminada, pero se pueden inhabilitar estableciendo **.spec.metrics.enabled** en false.

Prometheus es una base de datos de series temporales y un motor de evaluación de reglas para métricas. Los contenedores de IBM MQ exponen un punto final de métricas que puede consultar Prometheus. Las métricas se generan a partir de los temas del sistema MQ para la supervisión y el rastreo de actividad.

OpenShift Container Platform incluye una pila de supervisión preconfigurada, preinstalada y de actualización automática que utiliza un servidor Prometheus . La pila de supervisión de OpenShift Container Platform debe configurarse para supervisar proyectos definidos por el usuario. Para obtener más información, consulte [Habilitación de la supervisión para proyectos definidos por el usuario](https://docs.openshift.com/container-platform/latest/monitoring/enabling-monitoring-for-user-defined-projects.html). El IBM MQ Operator crea un ServiceMonitor cuando crea un QueueManager con las métricas habilitadas, que el operador Prometheus puede descubrir.

En versiones anteriores de IBM Cloud Pak for Integration, también podía utilizar el servicio IBM Cloud Platform Monitoring para proporcionar un servidor Prometheus en su lugar.

# *Métricas publicadas cuando se utiliza IBM MQ Operator*

Los contenedores del gestor de colas pueden publicar métricas compatibles con Red Hat OpenShift Monitoring.

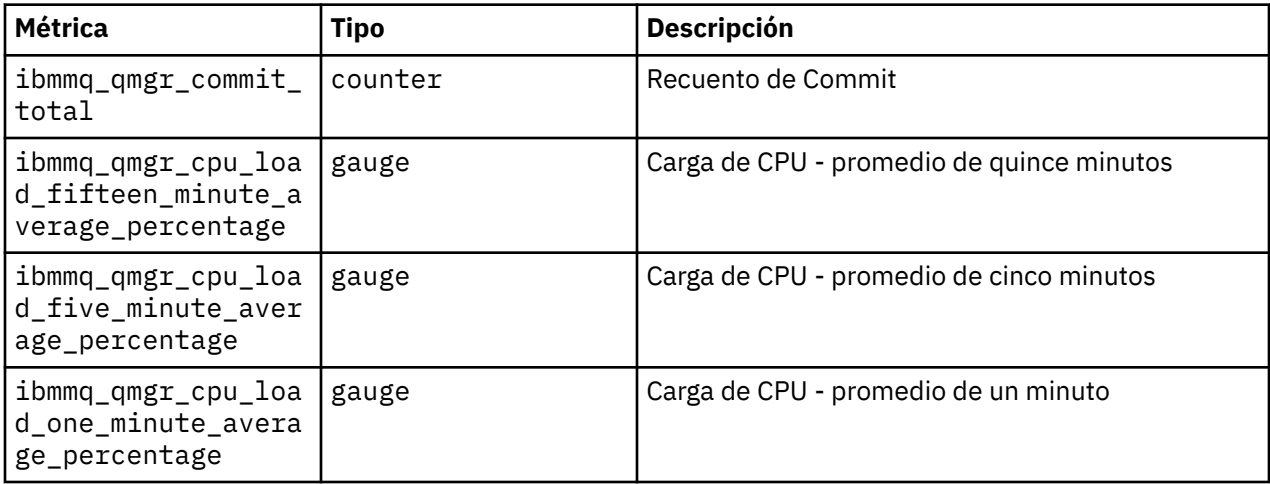

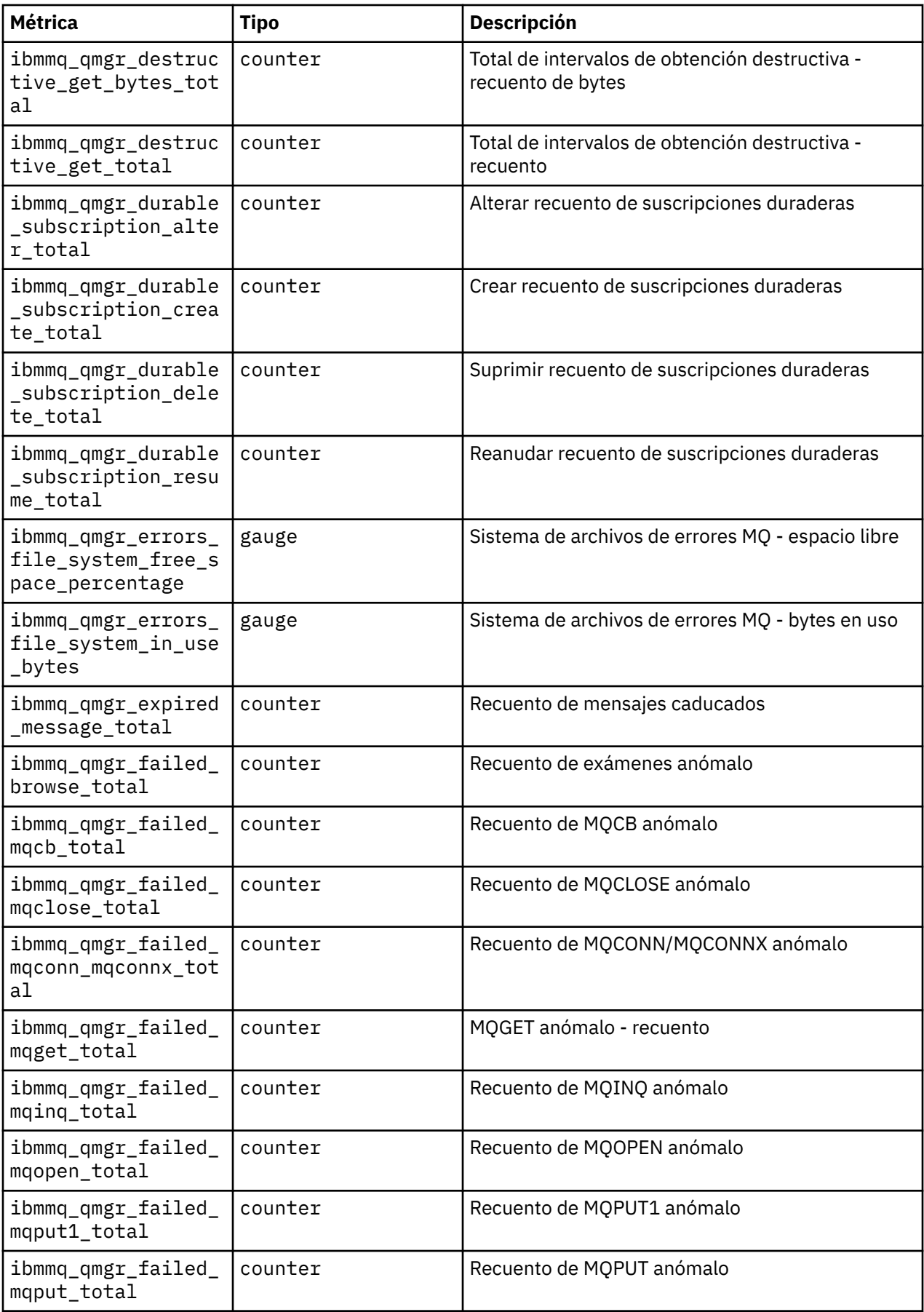

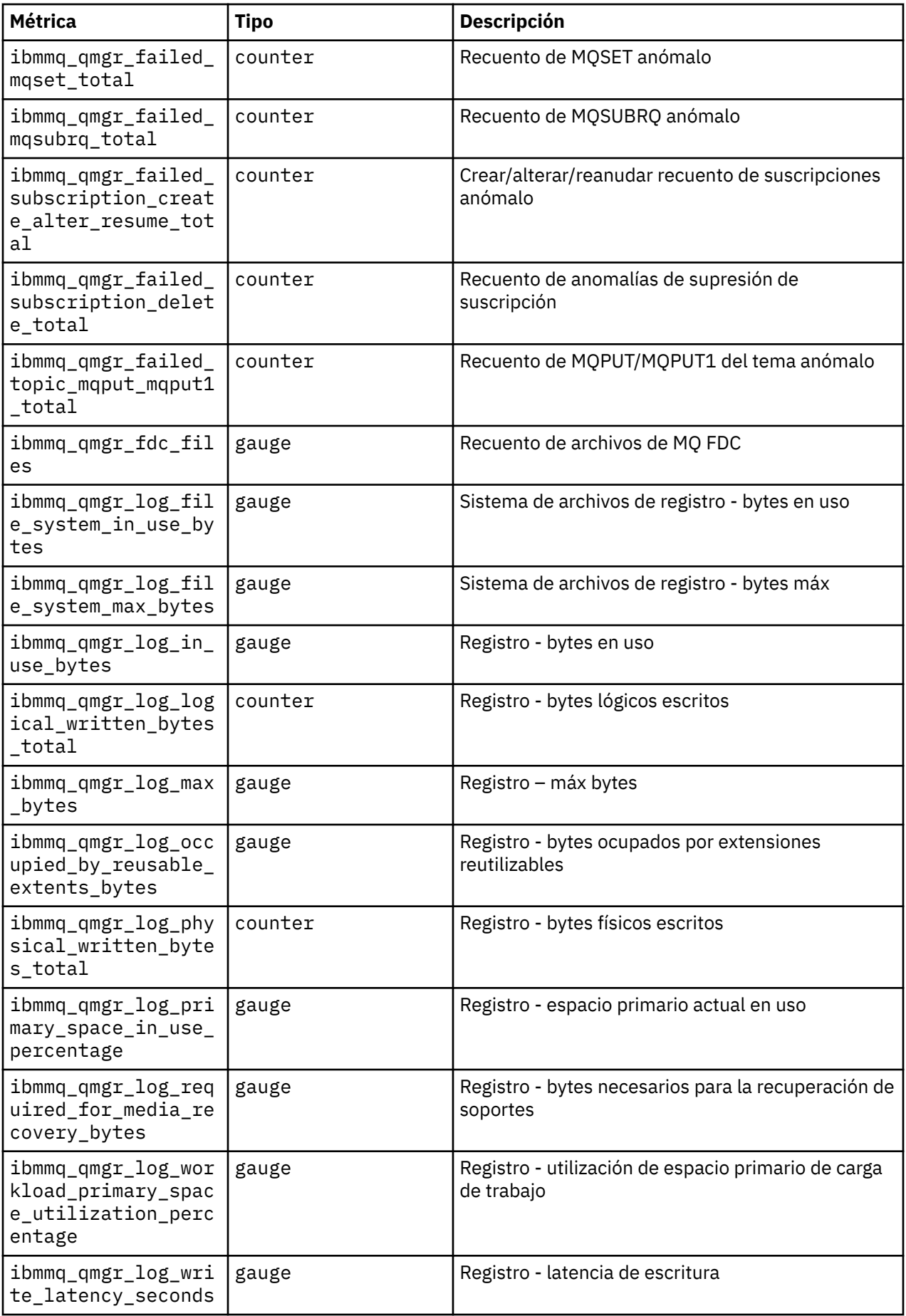

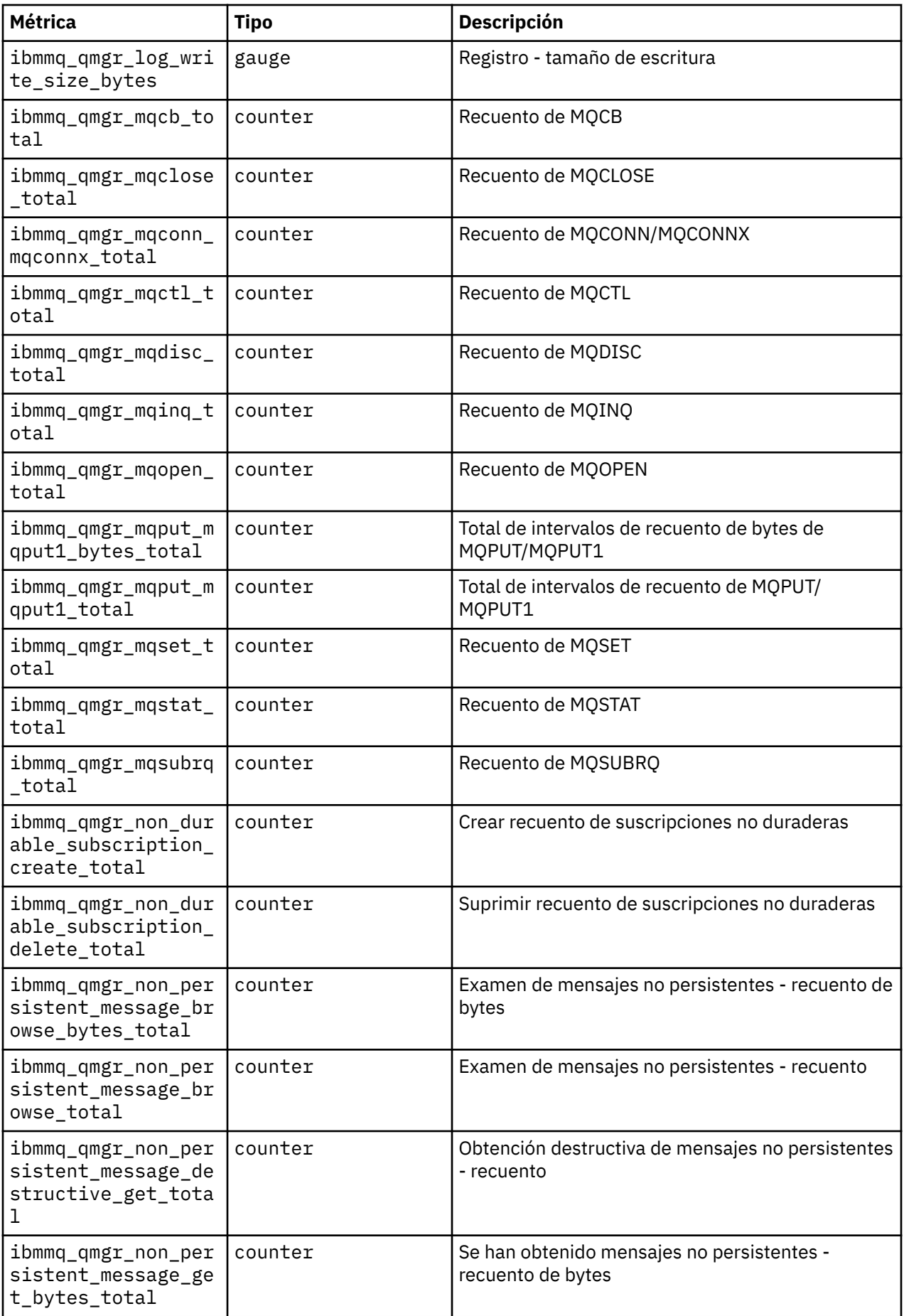

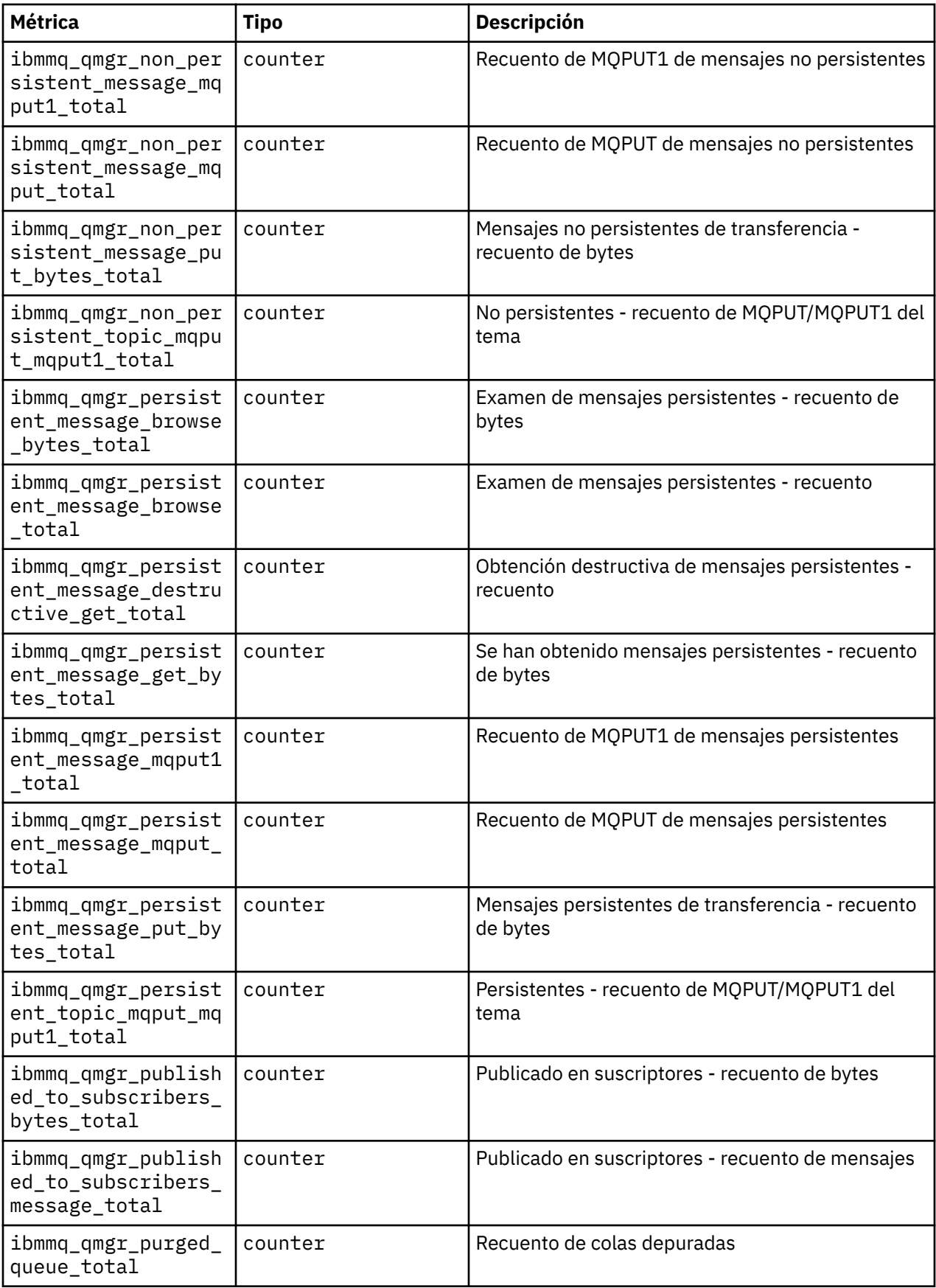

<span id="page-178-0"></span>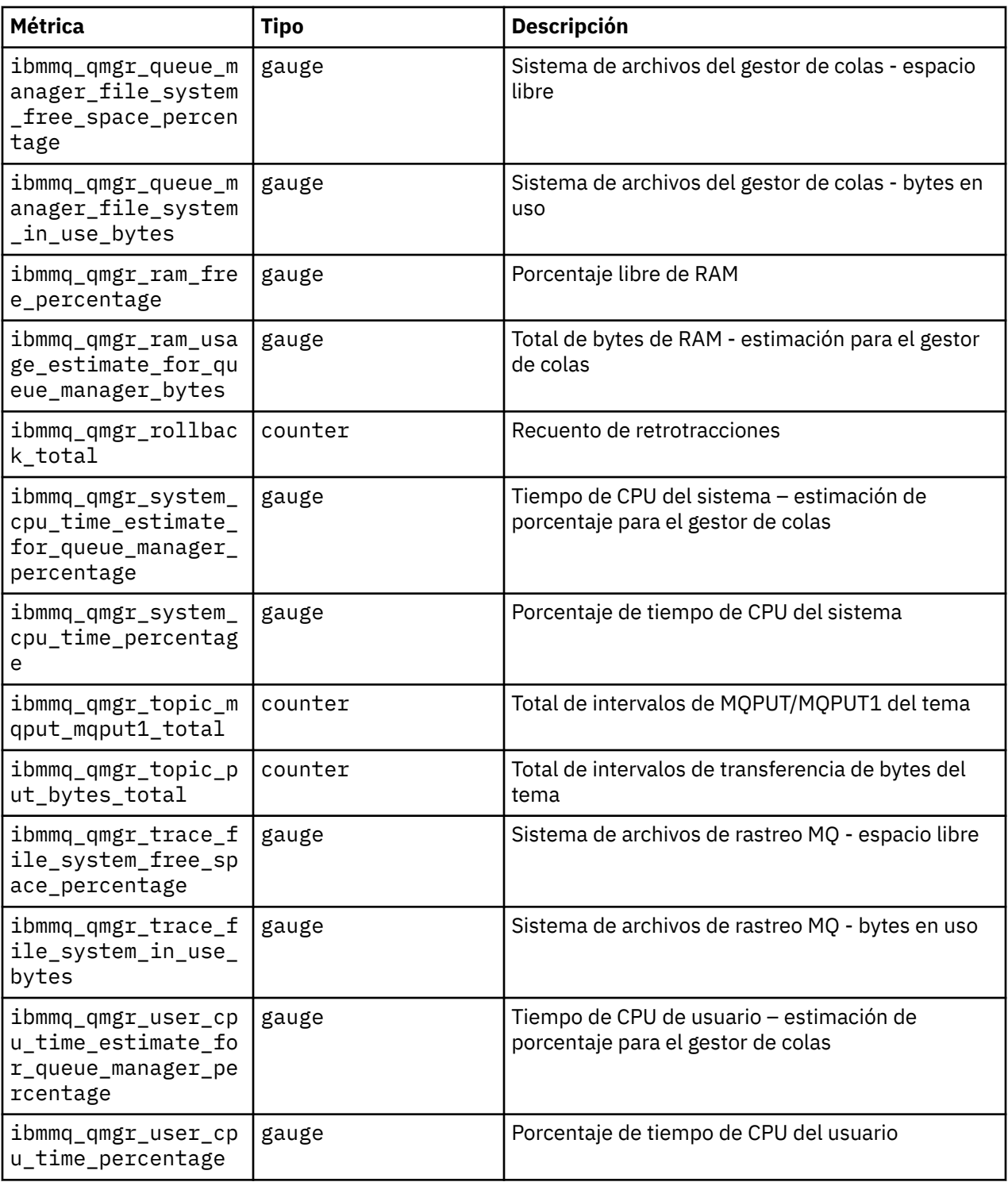

### **Información relacionada**

Métricas publicadas en los temas del sistema

# **CopenShift COP41 Copia de seguridad y restauración de la configuración del gestor de colas utilizando la CLI de Red Hat OpenShift**

La copia de seguridad de la configuración del gestor de colas puede ayudar a regenerar un gestor de colas a partir de sus definiciones si se pierde su configuración. Este procedimiento no hace copia de seguridad de los datos de registro cronológico del gestor de colas. Debido a la naturaleza temporal de los mensajes, lo más probable es que los datos del registro histórico sean irrelevantes en el momento de la restauración.

# **Antes de empezar**

Inicie sesión en el clúster con **cloudctl login** (en IBM Cloud Pak for Integration) o **oc login**.

# **Procedimiento**

• Haga una copia de seguridad de la configuración del gestor de colas.

Puede utilizar el comando **dmpmqcfg** para volcar la configuración de un gestor de colas de IBM MQ.

a) Obtenga el nombre del pod para el gestor de colas.

Por ejemplo, puede ejecutar el mandato siguiente, donde *queue\_manager\_name* es el nombre del recurso QueueManager :

```
oc get pods --selector app.kubernetes.io/name=ibm-mq,app.kubernetes.io/
instance=queue_manager_name
```
b) Ejecute el comando **dmpmqcfg** en el pod, dirigiendo la salida a un archivo de la máquina local.

**dmpmqcfg** genera la configuración de MQSC del gestor de colas.

oc exec -it *pod\_name* -- dmpmqcfg > backup.mqsc

• Restaure la configuración del gestor de colas.

Tras haber seguido el procedimiento de copia de seguridad descrito en el paso anterior, debería tener el archivo backup.mqsc, que contiene la configuración del gestor de colas. Puede restaurar la configuración aplicando este archivo a un nuevo gestor de colas.

a) Obtenga el nombre del pod para el gestor de colas. Por ejemplo, puede ejecutar el mandato siguiente, donde *queue\_manager\_name* es el nombre del recurso QueueManager :

```
oc get pods --selector app.kubernetes.io/name=ibm-mq,app.kubernetes.io/
instance=queue_manager_name
```
b) Ejecute el comando **runmqsc** en el pod, redirigiendo a la entrada el contenido del archivo backup.mqsc.

oc exec -i *pod\_name* -- runmqsc < backup.mqsc

# **Resolución de problemas con IBM MQ Operator**

Si tiene problemas con IBM MQ Operator, utilice las técnicas descritas para ayudarle a diagnosticar y resolver los mismos.

### **Procedimiento**

- "Recopilación de información de resolución de problemas para los gestores de colas desplegados con IBM MQ Operator" en la página 180
- • ["Resolución de problemas: obtención de acceso a los datos del gestor de colas" en la página 182](#page-181-0)

#### **DenShift** CP4I **Recopilación de información de resolución de problemas para los gestores de colas desplegados con IBM MQ Operator**

Recopilación de información de resolución de problemas que se debe proporcionar al soporte de IBM al generar un nuevo caso de soporte.
#### **Procedimiento**

1. Recopilar información de proveedor de nube.

Este es el proveedor de nube que aloja el clúster de Red Hat OpenShift (por ejemplo, IBM Cloud).

2. Recopilar información de arquitectura.

La arquitectura del clúster de Red Hat OpenShift es una de las siguientes:

- Linux for x86-64
- Linux on Power Systems (ppc64le)
- Linux for IBM Z
- 3. Recopile información de despliegue de IBM MQ .
	- a) Inicie sesión en el clúster de Red Hat OpenShift , utilizando un shell de bash/zsh .
	- b) Defina las variables de entorno siguientes:

```
export QM=QueueManager_name
export QM_NAMESPACE=QueueManager_namespace
export MQ_OPERATOR_NAMESPACE=mq_operator_namespace
```
Donde *QueueManager\_name* es el nombre del recurso QueueManager , *QueueManager\_namespace* es el espacio de nombres donde se despliega y *mq\_operator\_namespace* es el espacio de nombres donde se despliega IBM MQ Operator . Puede ser el mismo que el espacio de nombres QueueManager .

c) Ejecute los mandatos siguientes y proporcione todos los archivos de salida resultantes al soporte de IBM .

```
# OCP / Kubernetes: Version
oc version -o yaml > ocversion.yaml
# QueueManager: YAML
oc get qmgr $QM -n $QM_NAMESPACE -o yaml > "queue-manager-$QM.yaml"
# MQ Queue Manager: Pods
oc get pods -n $QM_NAMESPACE -o wide --selector "app.kubernetes.io/instance=$QM" > "qm-
pods-$QM.txt"
# MQ Queue Manager: Pod YAML
oc get pods -n $QM_NAMESPACE -o yaml --selector "app.kubernetes.io/instance=$QM" > "qm-
pods-$QM.yaml"
# MQ Queue Manager: Pod Logs
for p in $(oc get pods -n $QM_NAMESPACE --no-headers --selector "app.kubernetes.io/
instance=$QM" | cut -d ' ' -f 1); do oc logs -n $QM_NAMESPACE --previous "$p" > "qm-logs-
previous-$p.txt"; oc logs -n $QM_NAMESPACE $p > "qm-logs-$p.txt";done
# MQ Web UI: Console Log
for p in $(oc get pods -n $QM_NAMESPACE --no-headers --selector "app.kubernetes.io/
instance=$QM" | cut -d ' ' -f 1); do oc cp -n $QM_NAMESPACE --retries=10 "$p:var/mqm/web/
installations/Installation1/servers/mqweb/logs/console.log" "web-$p-console.log"; done
# MQ Web UI: Messages Log
for p in $(oc get pods -n $QM_NAMESPACE --no-headers --selector "app.kubernetes.io/
instance=$QM" | cut -d ' ' -f 1); do oc cp -n $QM_NAMESPACE --retries=10 "$p:var/mqm/web/
installations/Installation1/servers/mqweb/logs/messages.log" "web-$p-messages.log"; done
# MQ Queue Manager: routes defined by operator
oc get routes -n $QM_NAMESPACE -o yaml --selector "app.kubernetes.io/instance=$QM" > "qm-
routes-$QM.yaml"
# MQ Queue Manager: routes to QM
oc get routes -n $QM_NAMESPACE -o yaml --field-selector "spec.to.name=$QM-ibm-mq" > "qm-
routes2-$QM.yaml"
# MQ Queue Manager: stateful set
oc get statefulset -n $QM_NAMESPACE -o yaml ${QM}-ibm-mq > "qm-statefulset-$QM.yaml"
# MQ Queue Manager: services
oc get services -n $QM_NAMESPACE -o yaml --selector "app.kubernetes.io/instance=$QM" > 
"qm-services-$QM.yaml"
# MQ Queue Manager: PVCs
```

```
oc get pvc -n $QM_NAMESPACE -o yaml --selector "app.kubernetes.io/instance=$QM" > "qm-
pvcs-$QM.yaml"
# MQ Operator: Version
oc get csv -n $QM_NAMESPACE | grep "^ibm-mq\|NAME" > mq-operator-csv.txt
# Cloud Pak Foundational Services: Version
oc get csv -n $QM_NAMESPACE | grep "^ibm-common-service-operator\|NAME" > common-services-
csv.txt
# Cloud Pak for Integration: Version (if applicable)
oc get csv -n $QM_NAMESPACE | grep "^ibm-integration-platform-navigator\|NAME" > cp4i-
csv.txt
# Output from runmqras (this may take a while to execute)
for p in $(oc get pods -n $QM_NAMESPACE --no-headers --selector "app.kubernetes.io/
instance=$QM" | cut -d ' ' -f 1); do timestamp=$(TZ=UTC date +"%Y%m%d_%H%M%S"); 
oc exec -n $QM_NAMESPACE $p -- runmqras -workdirectory "/tmp/runmqras_$timestamp" 
-section logger,mqweb,nativeha,trace; oc cp -n $QM_NAMESPACE --retries=10 "$p:tmp/
runmqras_$timestamp/" .; done
# MQ Operator: Pod Log
oc logs -n $MQ_OPERATOR_NAMESPACE $(oc get pods -n $MQ_OPERATOR_NAMESPACE --no-headers 
--selector app.kubernetes.io/name=ibm-mq,app.kubernetes.io/managed-by=olm | cut -d ' ' -f 
1) > mq-operator-log.txt
```
#### **Nota:**

La mayoría de estos mandatos requieren acceso al espacio de nombres donde se despliega el gestor de colas. Sin embargo, la recopilación del registro de IBM MQ Operator puede requerir adicionalmente acceso de **administrador de clúster** si el IBM MQ Operator está instalado **con ámbito de clúster**.

#### **Tareas relacionadas**

Recopilación de información de resolución de problemas para el soporte de IBM

## **Repensibilista de Problemas: obtención de acceso a los**

#### **datos del gestor de colas**

Utilice la herramienta de inspector de PVC para obtener acceso a los archivos de una PVC de gestor de colas donde no se puede establecer un shell remoto en el pod del gestor de colas. Esto puede deberse a que el pod está en un estado **Error** o **CrashLoopBackOff** . Esta herramienta está diseñada para su uso con gestores de colas desplegados por IBM MQ Operator.

#### **Antes de empezar**

Para utilizar la herramienta de inspector de PVC. debe tener acceso al espacio de nombres del gestor de colas.

#### **Acerca de esta tarea**

Como ayuda para la resolución de problemas, puede acceder a los datos almacenados en las reclamaciones de volúmenes persistentes (PVC) asociadas a un gestor de colas determinado. Para ello, utilice una herramienta para montar las PVC en un conjunto de pods de inspector. A continuación, puede obtener un shell remoto en cualquiera de los pods de inspector para leer los archivos.

En función del tipo de despliegue, se crean entre uno y tres pods de inspector. Los volúmenes específicos de un pod determinado de un gestor de colas Native-HA o de varias instancias están disponibles en el pod de inspector de PVC asociado. Los volúmenes compartidos están disponibles en todos los inspectores. El nombre del pod de inspector contiene el nombre del pod de gestor de colas asociado.

#### **Procedimiento**

1. Descargue la herramienta de inspector PVC de MQ .

La herramienta está disponible aquí: <https://github.com/ibm-messaging/mq-pvc-tool>.

- 2. Asegúrese de que ha iniciado sesión en el clúster.
- 3. Busque el nombre del gestor de colas y el espacio de nombres en el que se ejecuta el gestor de colas.
- 4. Ejecute la herramienta de inspector en el gestor de colas.
	- a) Ejecute el mandato siguiente, especificando el nombre del gestor de colas y su nombre de espacio de nombres.

./pvc-tool.sh *queue\_manager\_name queue\_manager\_namespace\_name*

b) Una vez completada la herramienta, ejecute el mandato siguiente para ver los pods de inspector que se están creando.

oc get pods

- 5. Vea los archivos montados en el pod de inspector.
	- a) Cada pod de inspector de PVC está asociado con un pod de gestor de colas, por lo que puede haber varios pods de inspector. Acceda a uno de estos pods ejecutando el mandato siguiente:

oc rsh *pvc-inspector-pod-name*

Se coloca en el directorio que contiene los directorios PVC montados.

b) Liste los directorios PVC ejecutando el mandato siguiente:

ls

c) Consulte una lista de las PVC ejecutando el mandato siguiente fuera de la sesión de shell remota:

oc get pvc

d) Limpie los pods creados por la herramienta, ejecutando el mandato siguiente:

oc delete pods -l tool=mq-pvc-inspector

#### **Referencia de API para IBM MQ Operator** OpenShift

IBM MQ proporciona un operador Kubernetes , que proporciona integración nativa con Red Hat OpenShift Container Platform.

## **Referencia de API para mq.ibm.com/v1beta1**

La API v1beta1 se puede utilizar para crear y gestionar recursos de QueueManager.

#### **DenShift** CP4I  $\triangleright$  CP4I-LTS co *Referencia de licencia para mq.ibm.com/*

*v1beta1*

#### **Versiones de licencia actuales**

El campo spec.license.license debe contener el identificador de licencia para la licencia que está aceptando. Los valores válidos son los siguientes:

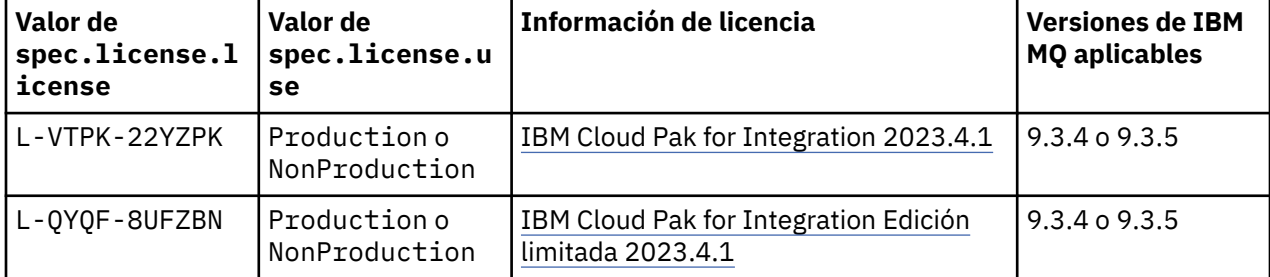

<span id="page-183-0"></span>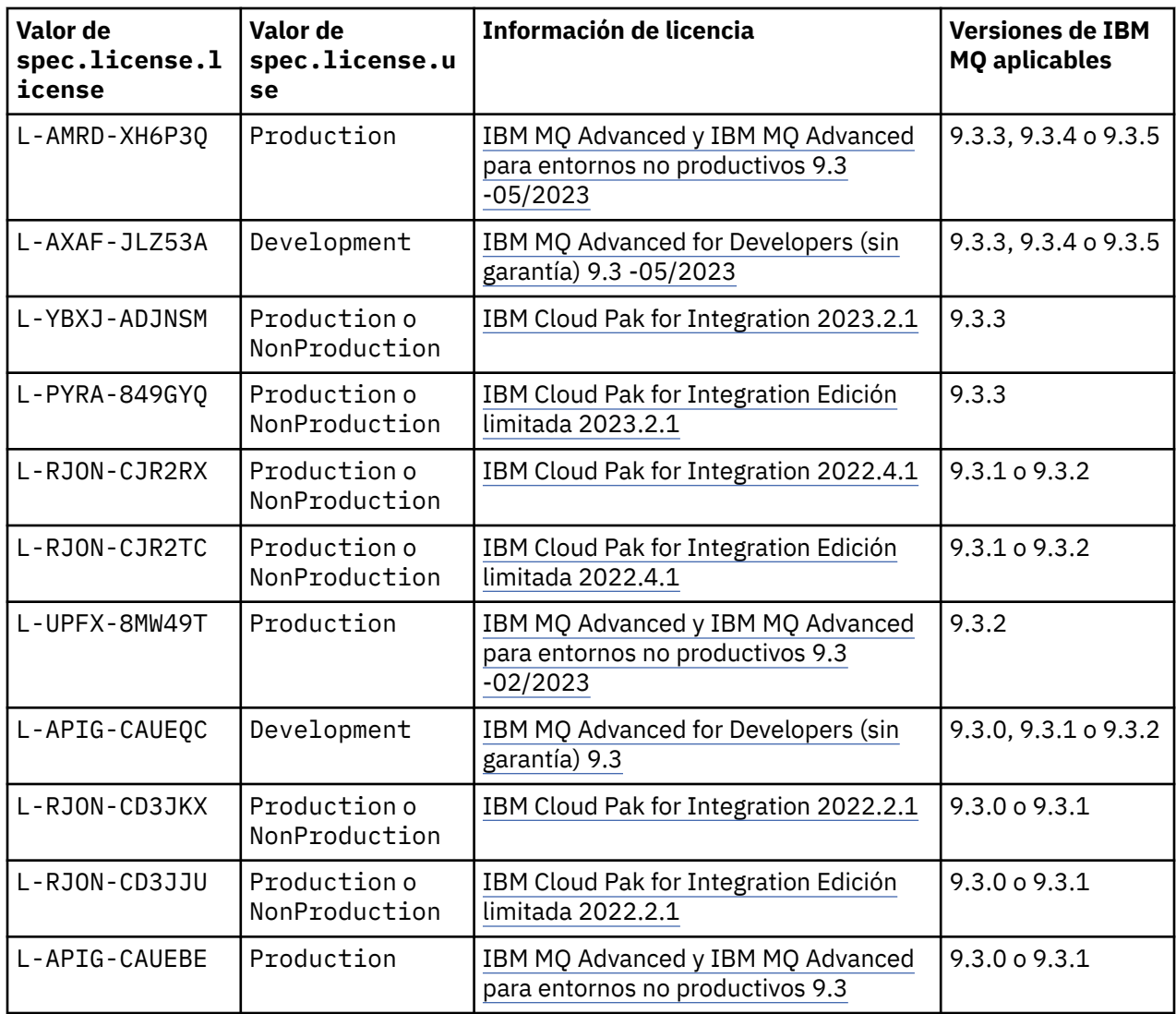

Tenga en cuenta que se ha especificado la licencia *versión* , que no siempre es la misma que la versión de IBM MQ.

### **Versiones de licencia más antiguas**

Consulte Versiones de licencia más antiguas en la documentación de IBM MQ 9.2 .

*Referencia de API para QueueManager (mq.ibm.com/v1beta1)*

### **QueueManager**

Un QueueManager es un servidor IBM MQ que proporciona servicios de cola y publicación/suscripción a aplicaciones. IBM MQ : <https://ibm.biz/BdPZqj.>Referencia de licencia: [https://ibm.biz/BdPZfq..](https://ibm.biz/BdPZfq.)

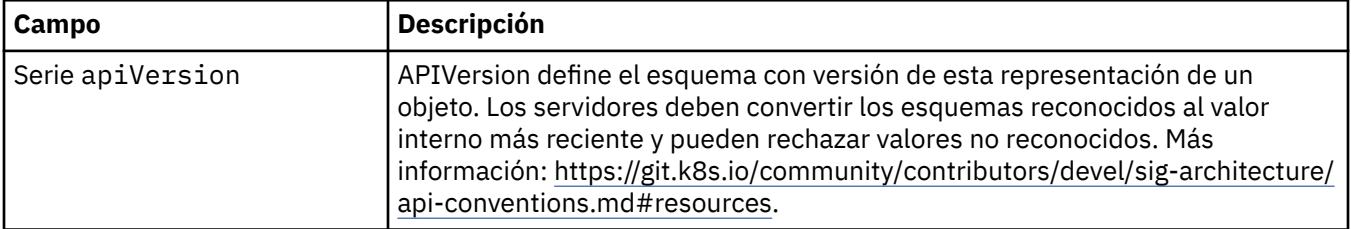

<span id="page-184-0"></span>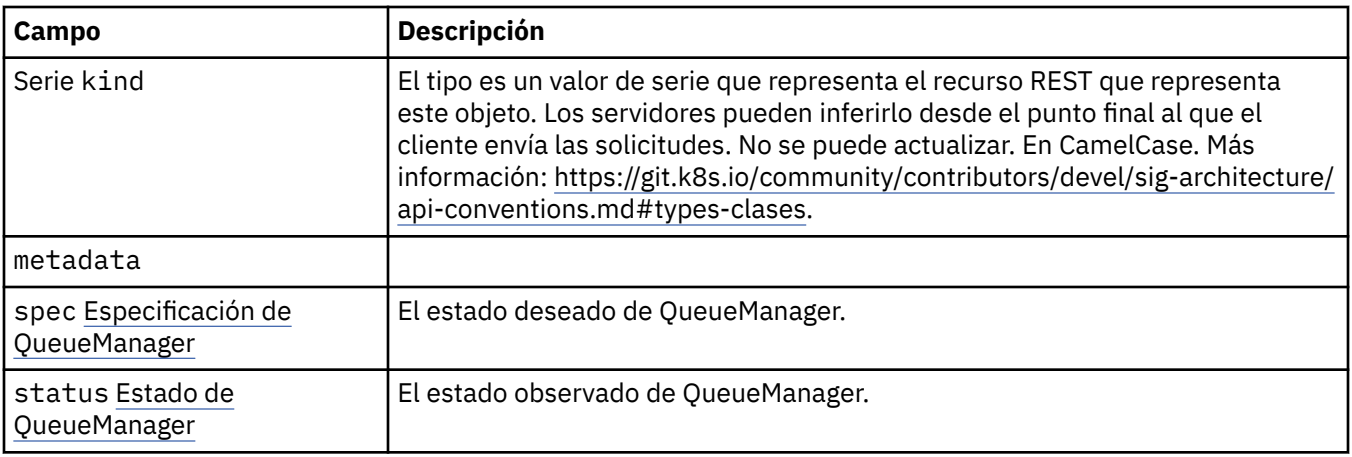

### **.especificación**

El estado deseado de QueueManager.

Aparece en:

• ["QueueManager" en la página 184](#page-183-0)

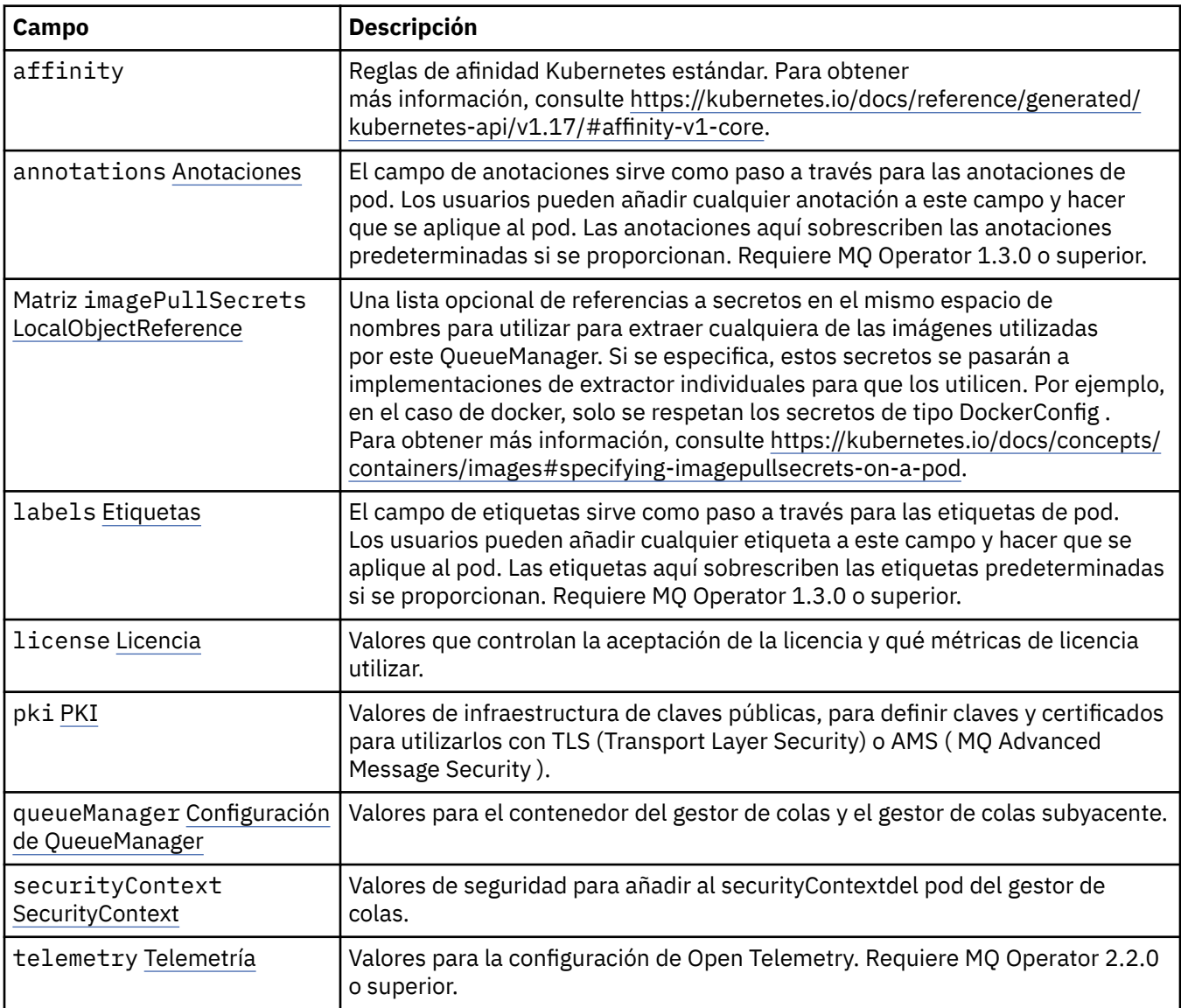

<span id="page-185-0"></span>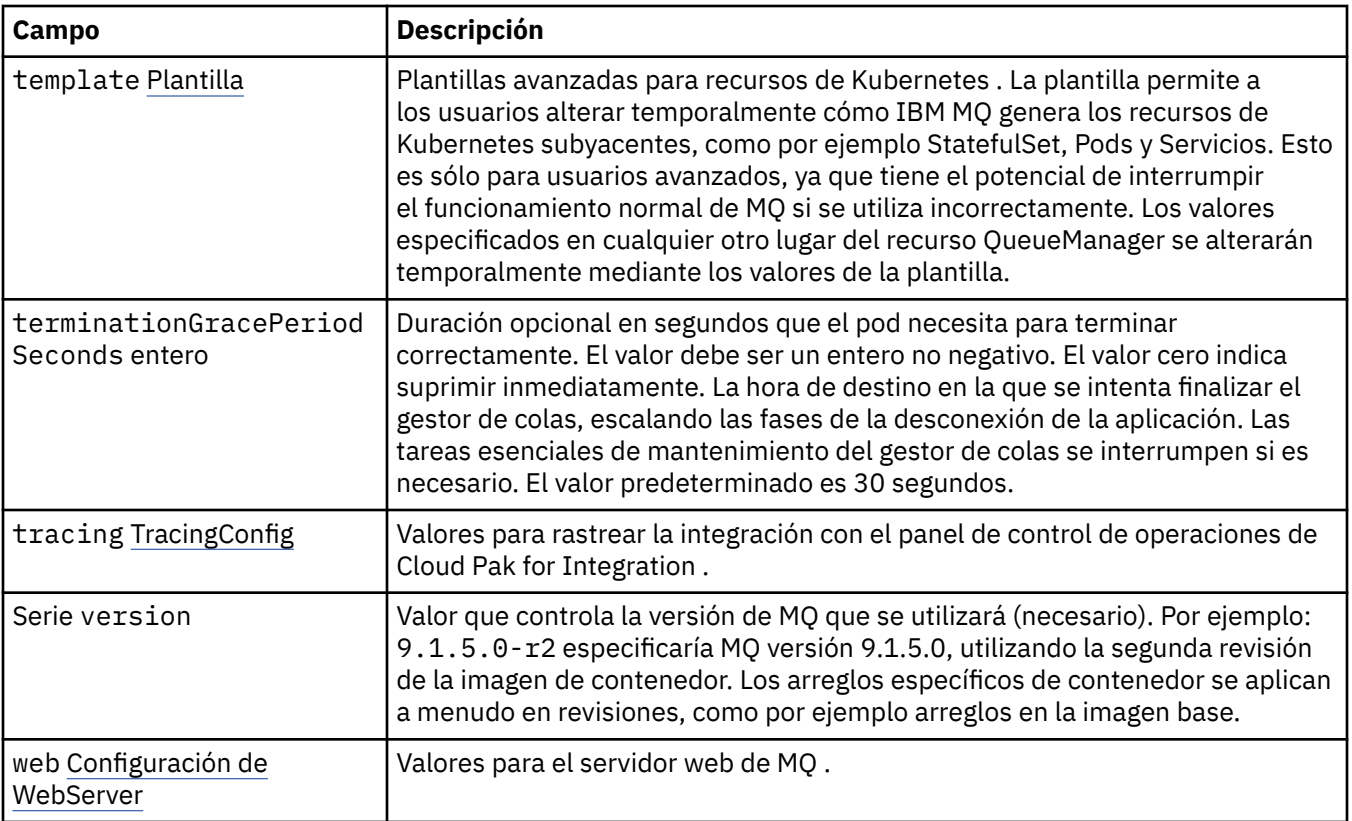

#### **.spec.annotations**

El campo de anotaciones sirve como paso a través para las anotaciones de pod. Los usuarios pueden añadir cualquier anotación a este campo y hacer que se aplique al pod. Las anotaciones aquí sobrescriben las anotaciones predeterminadas si se proporcionan. Requiere MQ Operator 1.3.0 o superior.

Aparece en:

• [".especificación" en la página 185](#page-184-0)

#### **.spec.imagePullSecrets**

LocalObjectReference incluye información suficiente para que pueda localizar el objeto de referencia en el mismo espacio de nombres.

Aparece en:

• [".especificación" en la página 185](#page-184-0)

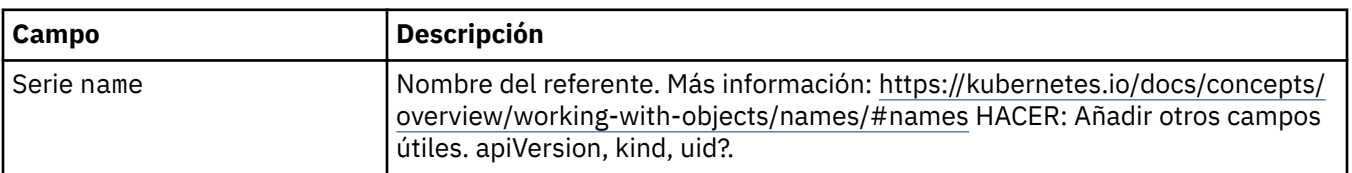

#### **.spec.labels**

El campo de etiquetas sirve como paso a través para las etiquetas de pod. Los usuarios pueden añadir cualquier etiqueta a este campo y hacer que se aplique al pod. Las etiquetas aquí sobrescriben las etiquetas predeterminadas si se proporcionan. Requiere MQ Operator 1.3.0 o superior.

Aparece en:

• [".especificación" en la página 185](#page-184-0)

#### <span id="page-186-0"></span>**.spec.license**

Valores que controlan la aceptación de la licencia y qué métricas de licencia utilizar.

Aparece en:

• [".especificación" en la página 185](#page-184-0)

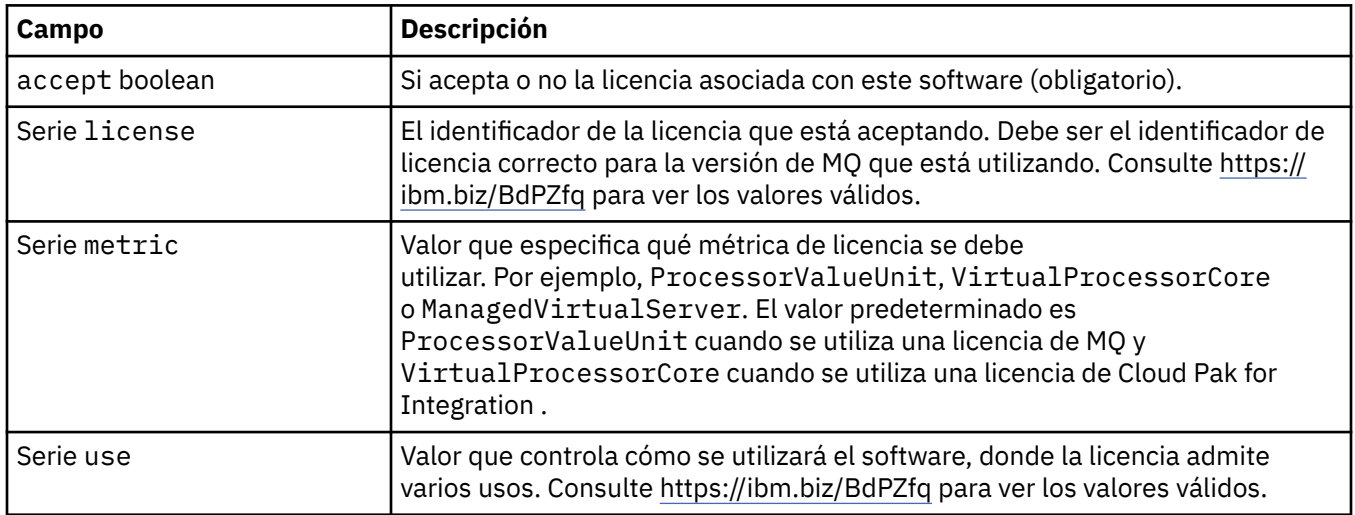

#### **.spec.pki**

Valores de infraestructura de claves públicas, para definir claves y certificados para utilizarlos con TLS (Transport Layer Security) o AMS ( MQ Advanced Message Security ).

Aparece en:

• [".especificación" en la página 185](#page-184-0)

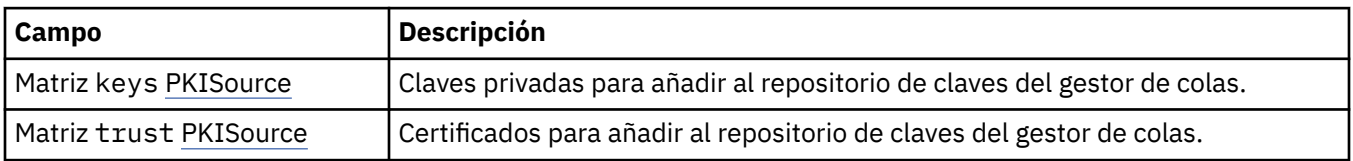

#### **.spec.pki.keys**

PKISource define una fuente de información de infraestructura de claves públicas, como claves o certificados.

Aparece en:

• ".spec.pki" en la página 187

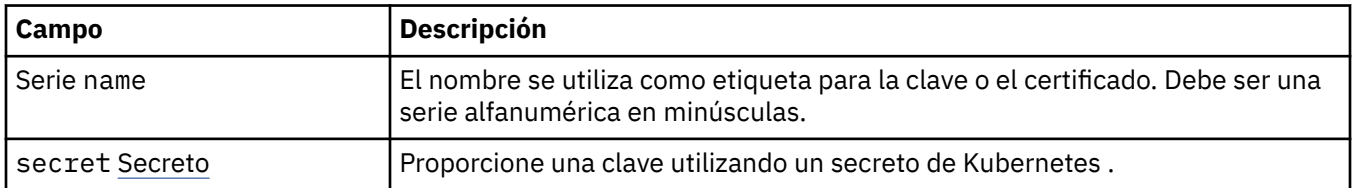

### **.spec.pki.keys.secret**

Proporcione una clave utilizando un secreto de Kubernetes .

Aparece en:

• ".spec.pki.keys" en la página 187

<span id="page-187-0"></span>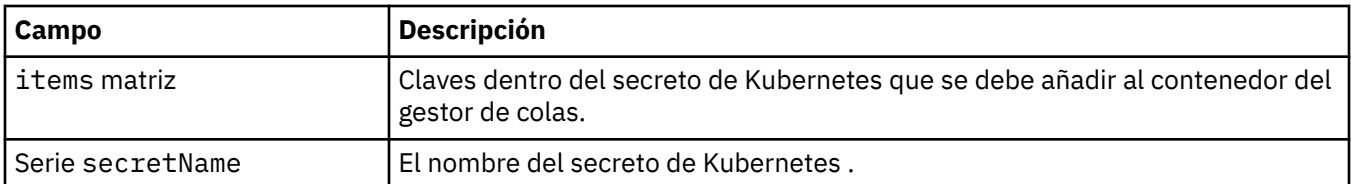

### **.spec.pki.trust**

PKISource define una fuente de información de infraestructura de claves públicas, como claves o certificados.

Aparece en:

• [".spec.pki" en la página 187](#page-186-0)

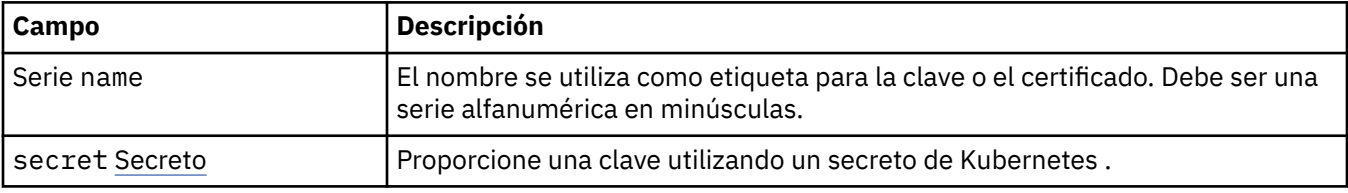

### **.spec.pki.trust.secret**

Proporcione una clave utilizando un secreto de Kubernetes .

Aparece en:

• ".spec.pki.trust" en la página 188

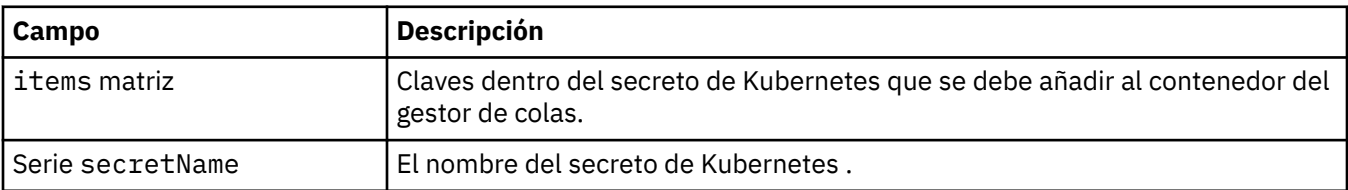

#### **.spec.queueManager**

Valores para el contenedor del gestor de colas y el gestor de colas subyacente.

Aparece en:

• [".especificación" en la página 185](#page-184-0)

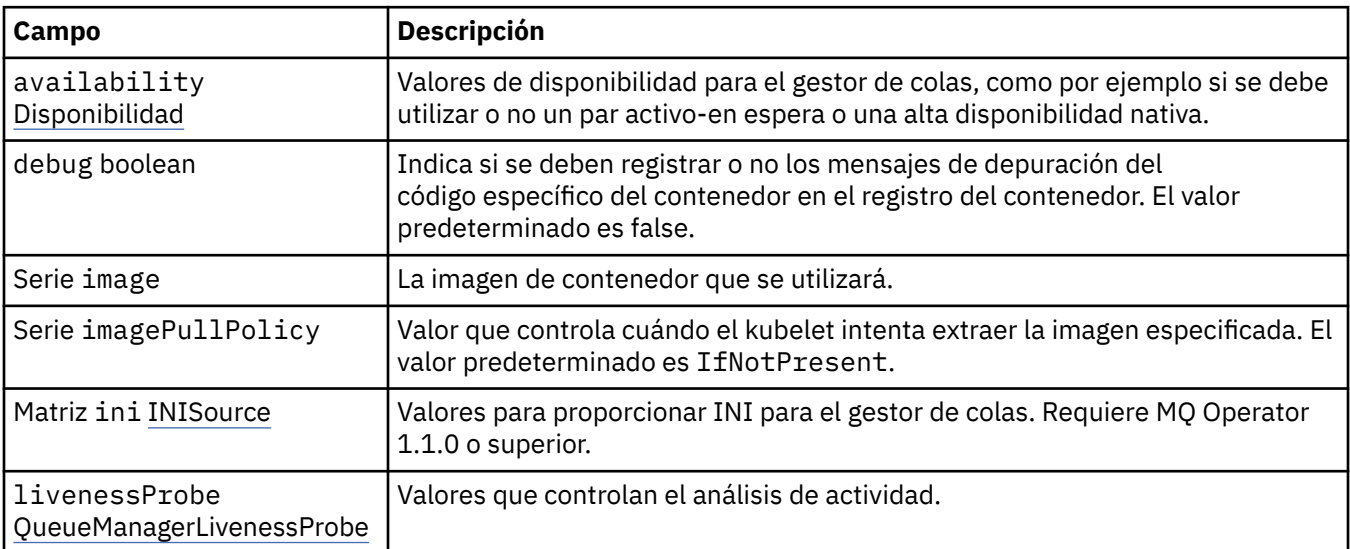

<span id="page-188-0"></span>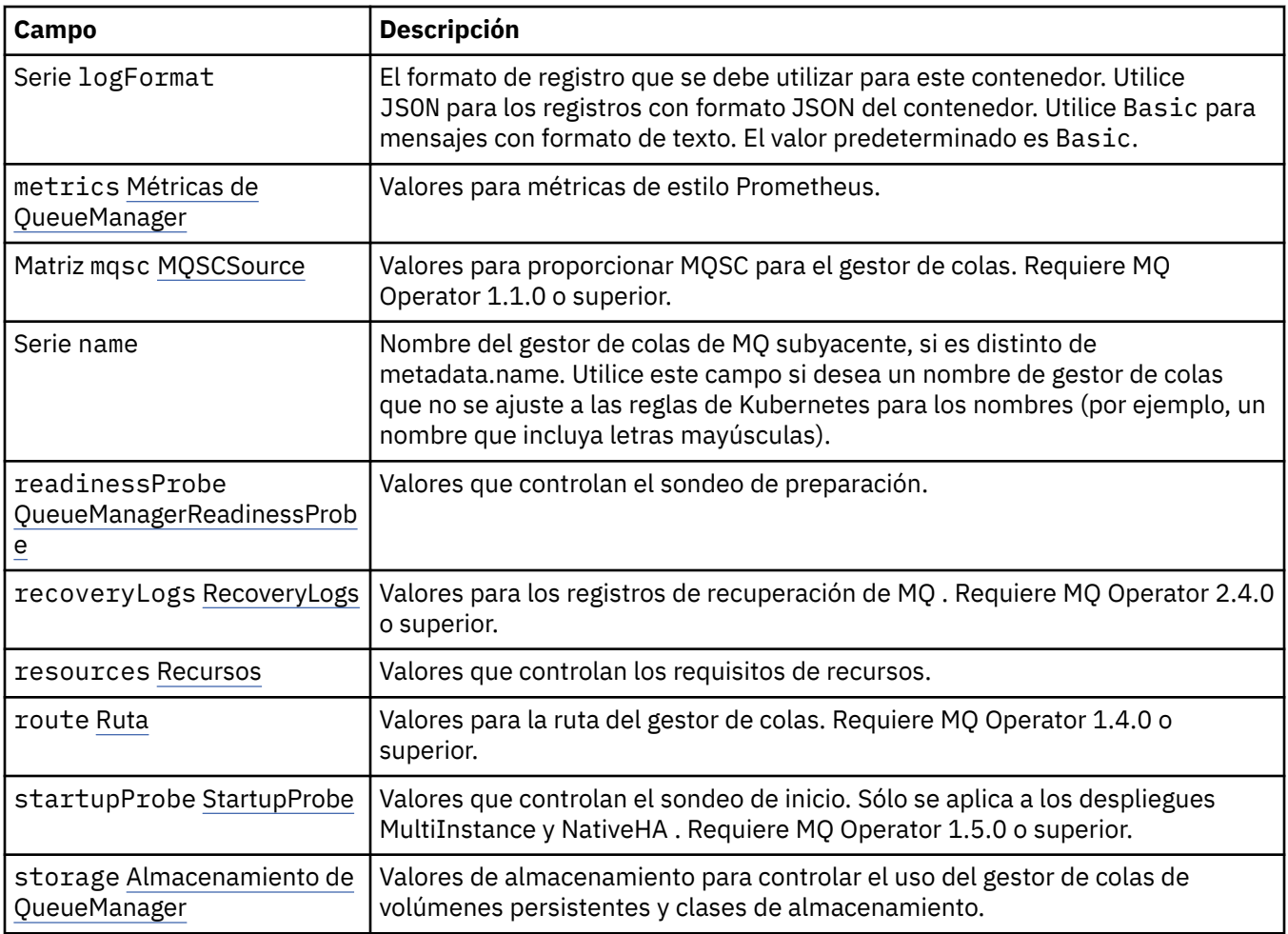

#### **.spec.queueManager.availability**

Valores de disponibilidad para el gestor de colas, como por ejemplo si se debe utilizar o no un par activo-en espera o una alta disponibilidad nativa.

Aparece en:

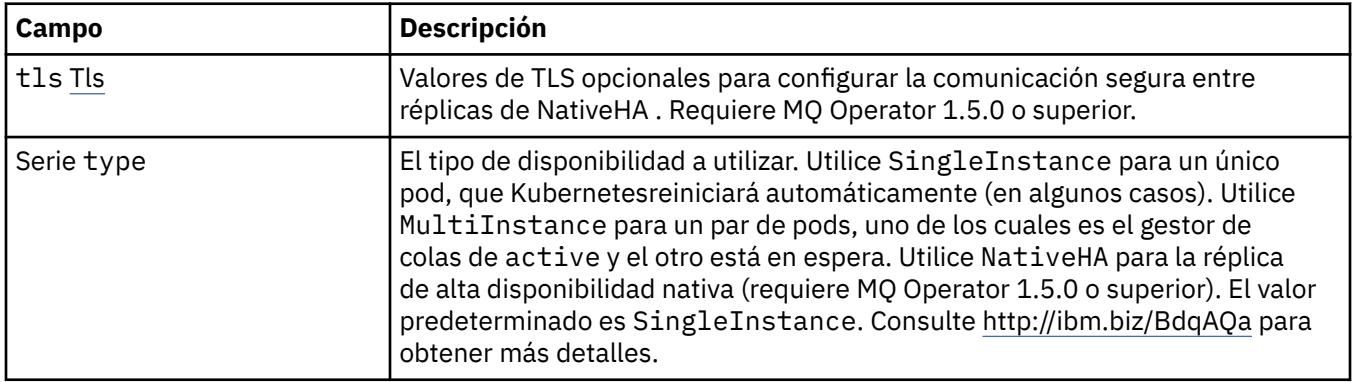

<span id="page-189-0"></span>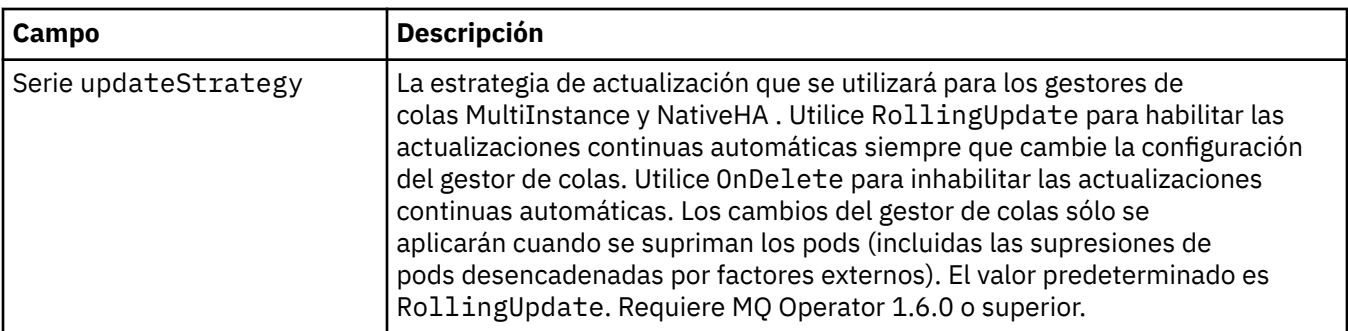

#### **.spec.queueManager.availability.tls**

Valores de TLS opcionales para configurar la comunicación segura entre réplicas de NativeHA . Requiere MQ Operator 1.5.0 o superior.

Aparece en:

• [".spec.queueManager.availability" en la página 189](#page-188-0)

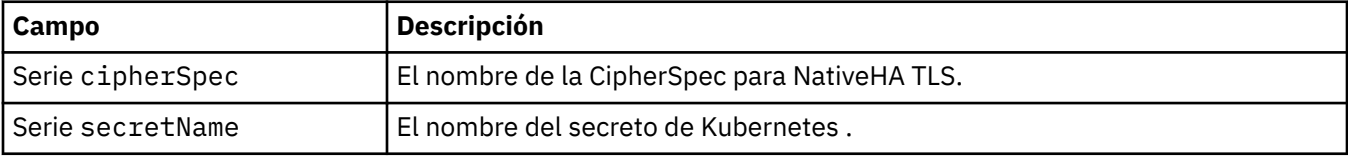

### **.spec.queueManager.ini**

Origen de los archivos de configuración de INI.

Aparece en:

• [".spec.queueManager" en la página 188](#page-187-0)

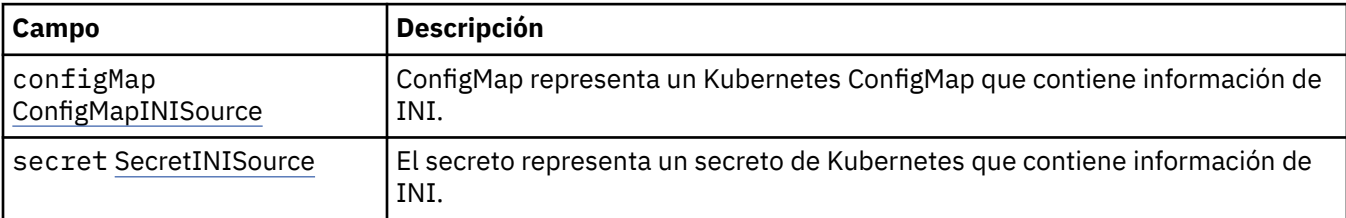

#### **.spec.queueManager.ini.configMap**

ConfigMap representa un Kubernetes ConfigMap que contiene información de INI.

Aparece en:

• ".spec.queueManager.ini" en la página 190

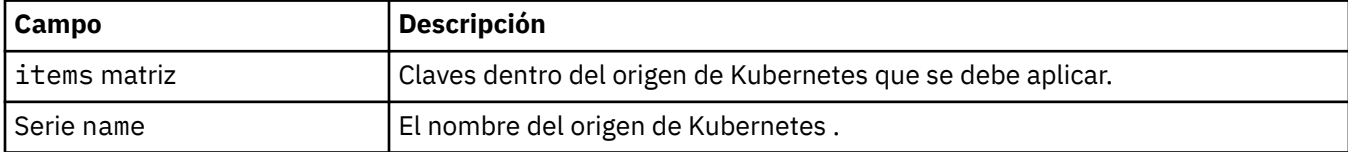

#### **.spec.queueManager.ini.secret**

El secreto representa un secreto de Kubernetes que contiene información de INI.

Aparece en:

<span id="page-190-0"></span>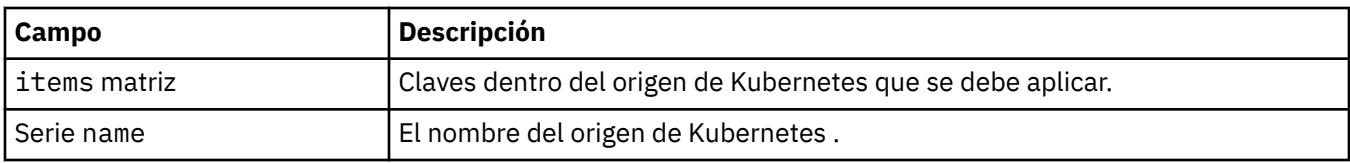

#### **.spec.queueManager.livenessProbe**

Valores que controlan el análisis de actividad.

Aparece en:

• [".spec.queueManager" en la página 188](#page-187-0)

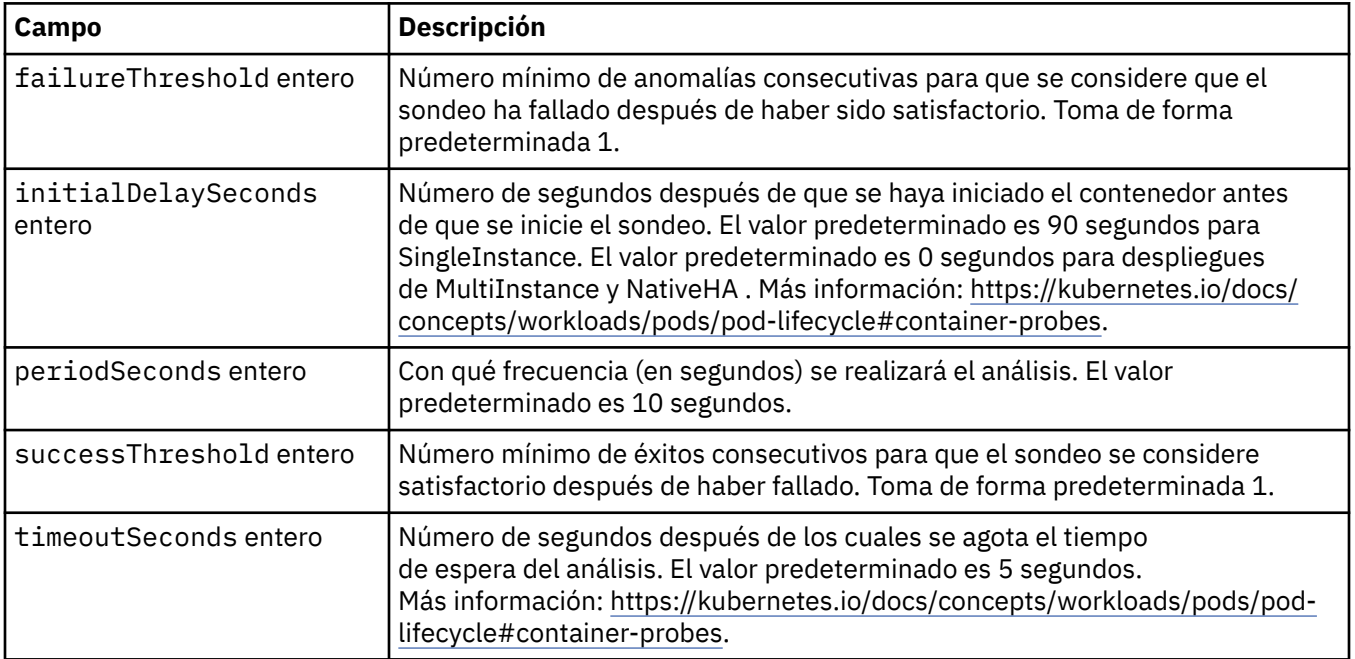

### **.spec.queueManager.metrics**

Valores para métricas de estilo Prometheus.

Aparece en:

• [".spec.queueManager" en la página 188](#page-187-0)

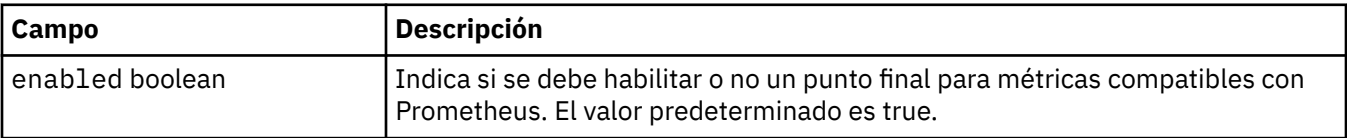

### **.spec.queueManager.mqsc**

Origen de los archivos de configuración MQSC.

Aparece en:

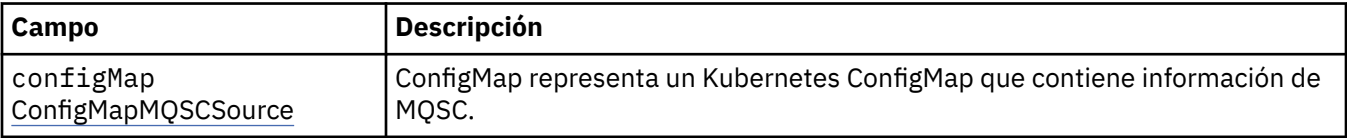

<span id="page-191-0"></span>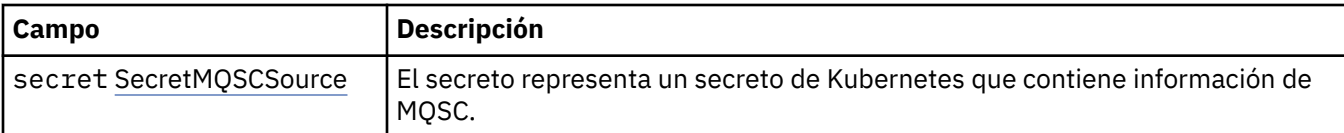

### **.spec.queueManager.mqsc.configMap**

ConfigMap representa un Kubernetes ConfigMap que contiene información de MQSC.

Aparece en:

• [".spec.queueManager.mqsc" en la página 191](#page-190-0)

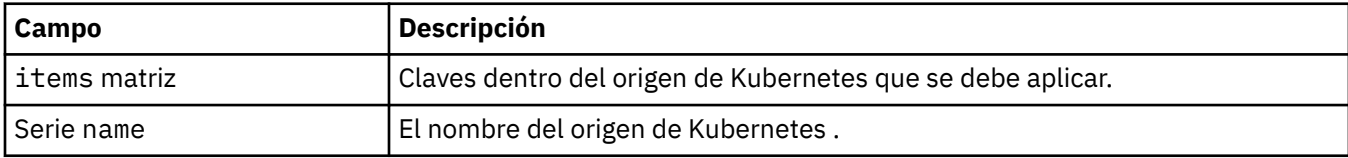

### **.spec.queueManager.mqsc.secret**

El secreto representa un secreto de Kubernetes que contiene información de MQSC.

Aparece en:

• [".spec.queueManager.mqsc" en la página 191](#page-190-0)

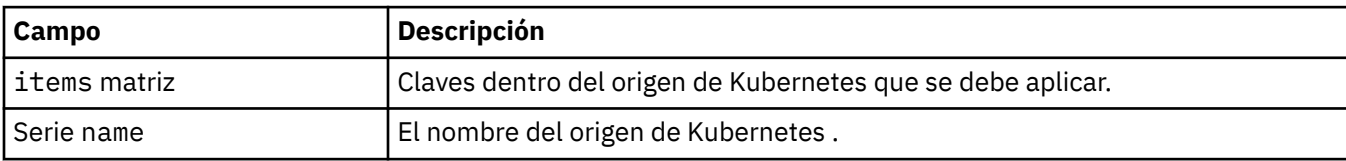

#### **.spec.queueManager.readinessProbe**

Valores que controlan el sondeo de preparación.

Aparece en:

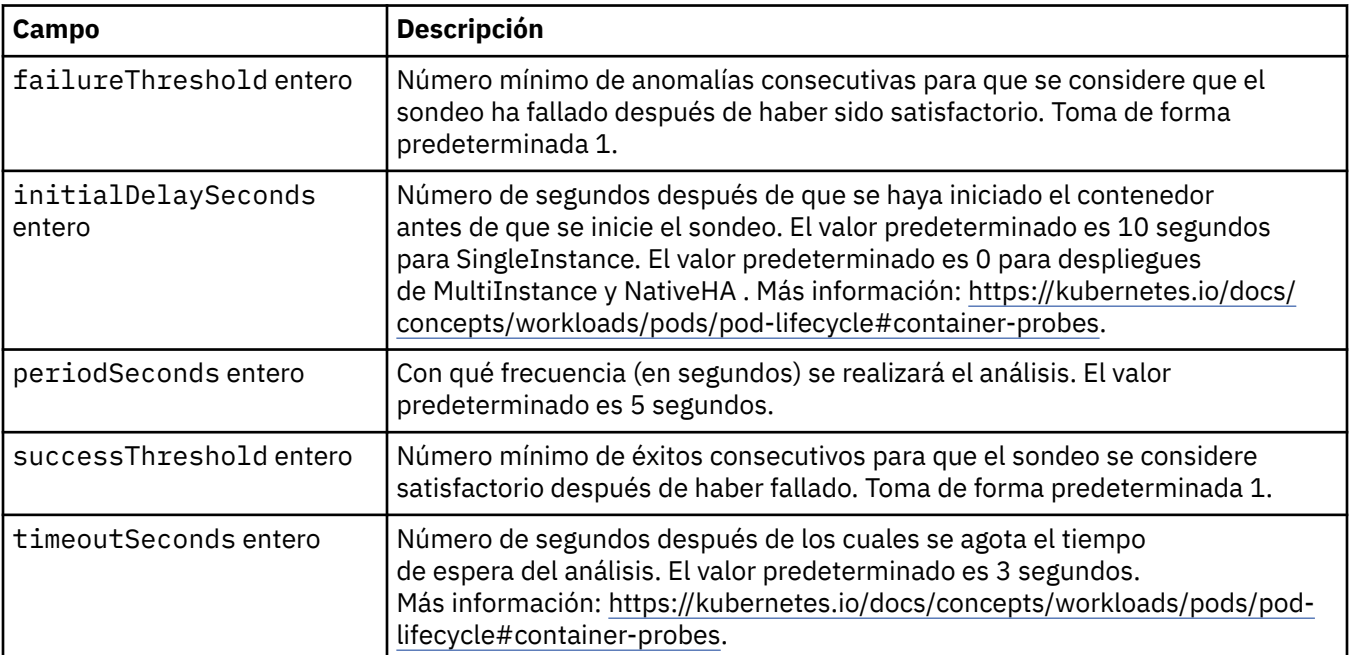

#### <span id="page-192-0"></span>**.spec.queueManager.recoveryLogs**

Valores para los registros de recuperación de MQ . Requiere MQ Operator 2.4.0 o superior.

Aparece en:

• [".spec.queueManager" en la página 188](#page-187-0)

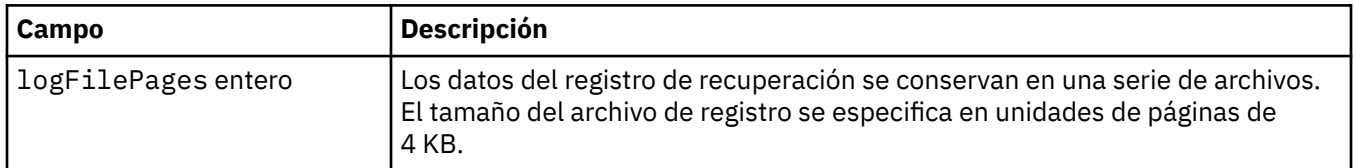

#### **.spec.queueManager.resources**

Valores que controlan los requisitos de recursos.

Aparece en:

• [".spec.queueManager" en la página 188](#page-187-0)

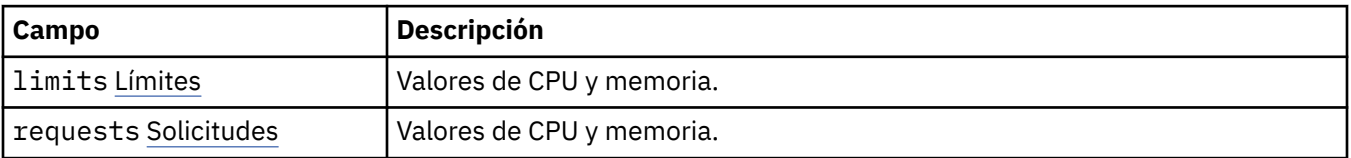

#### **.spec.queueManager.resources.limits**

Valores de CPU y memoria.

Aparece en:

• ".spec.queueManager.resources" en la página 193

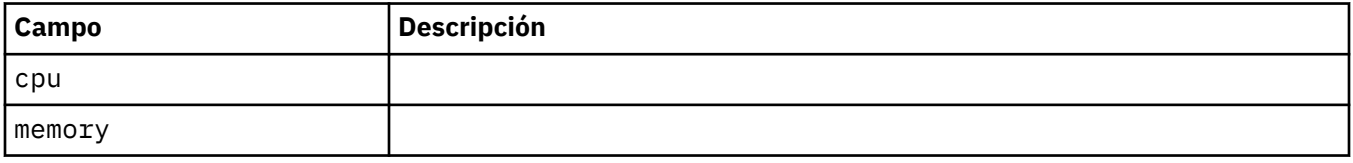

#### **.spec.queueManager.resources.requests**

Valores de CPU y memoria.

Aparece en:

• ".spec.queueManager.resources" en la página 193

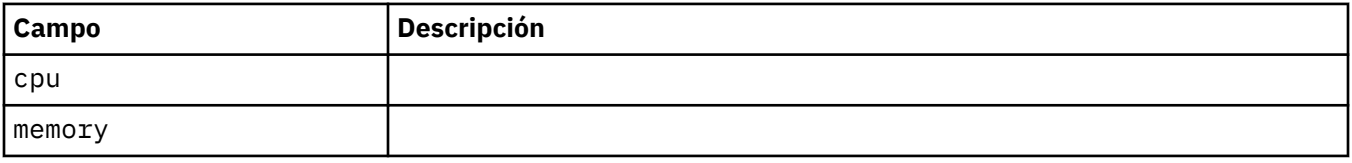

#### **.spec.queueManager.route**

Valores para la ruta del gestor de colas. Requiere MQ Operator 1.4.0 o superior.

Aparece en:

<span id="page-193-0"></span>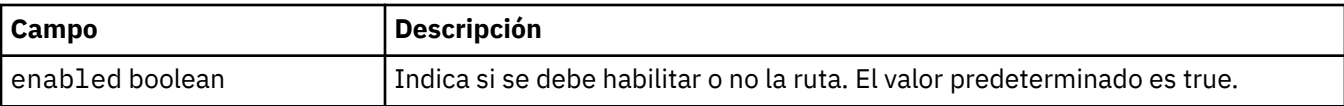

#### **.spec.queueManager.startupProbe**

Valores que controlan el sondeo de inicio. Sólo se aplica a los despliegues MultiInstance y NativeHA . Requiere MQ Operator 1.5.0 o superior.

Aparece en:

#### • [".spec.queueManager" en la página 188](#page-187-0)

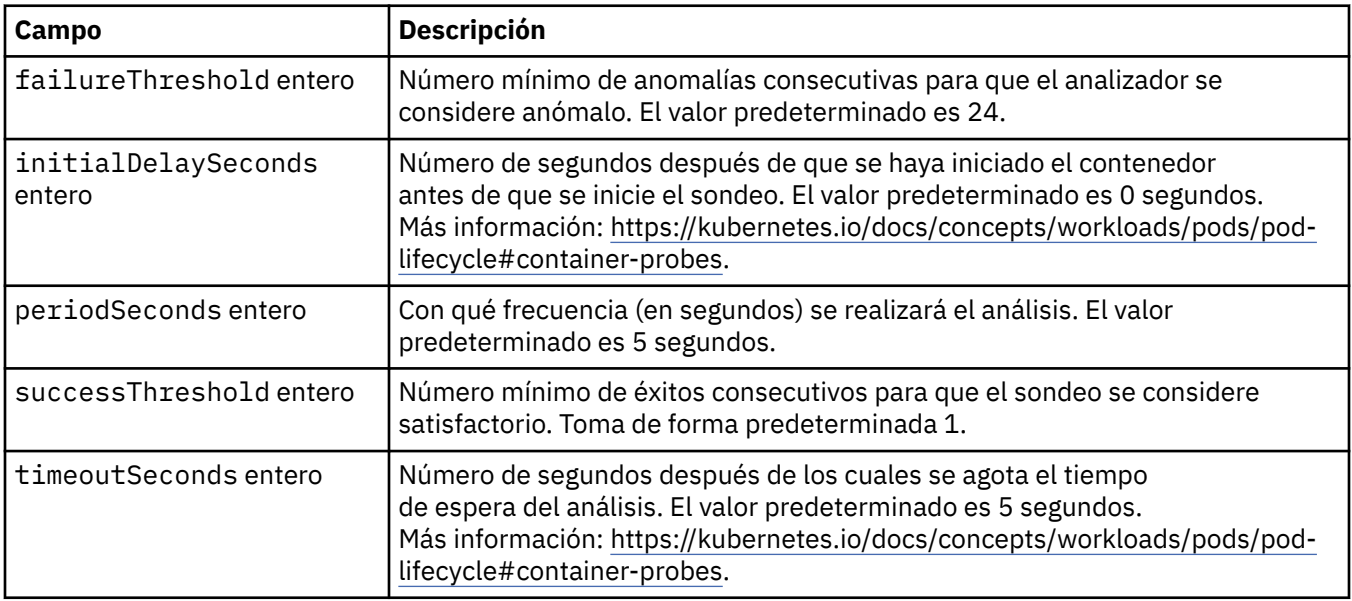

#### **.spec.queueManager.storage**

Valores de almacenamiento para controlar el uso del gestor de colas de volúmenes persistentes y clases de almacenamiento.

Aparece en:

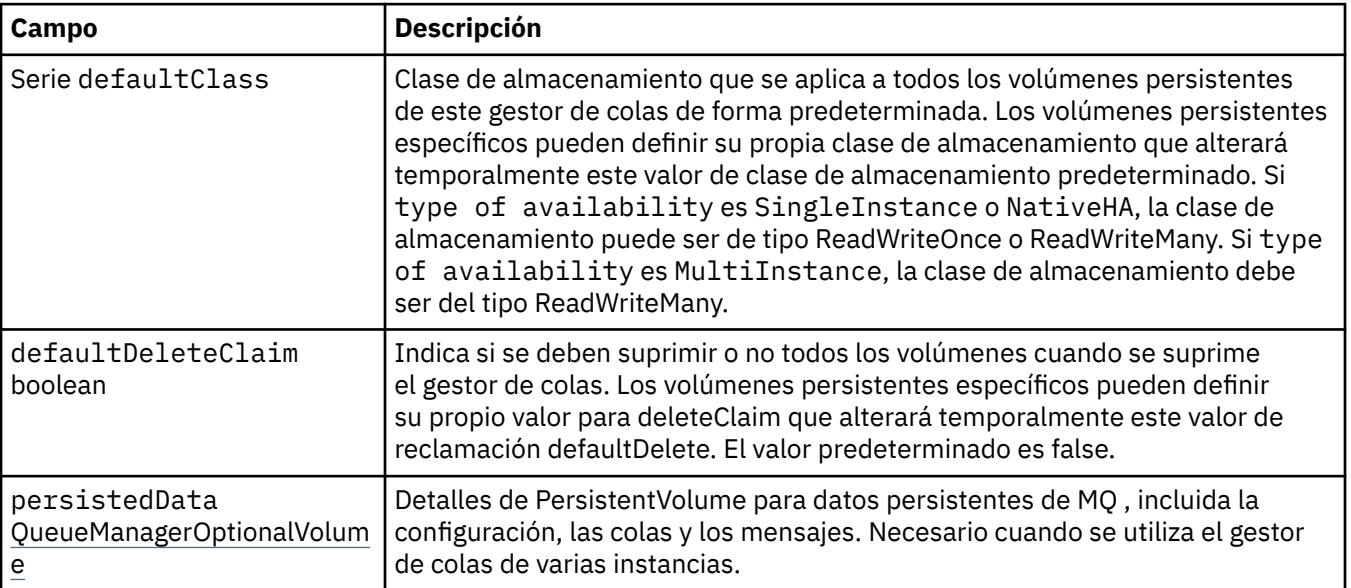

<span id="page-194-0"></span>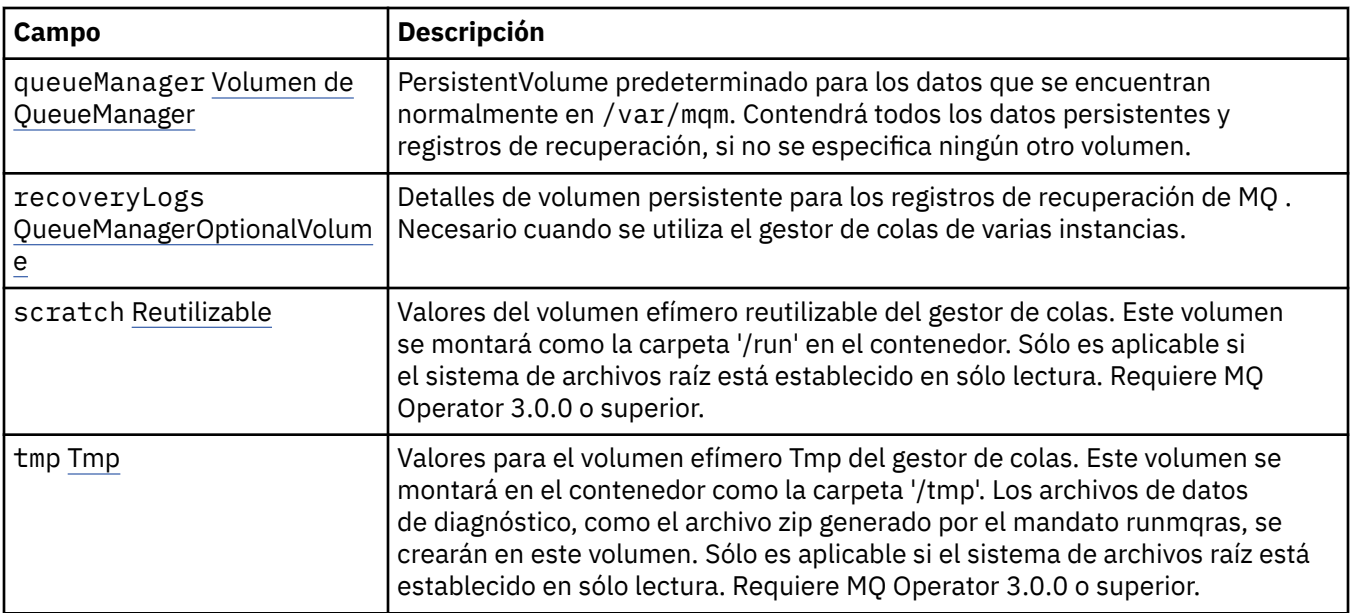

#### **.spec.queueManager.storage.persistedData**

Detalles de PersistentVolume para datos persistentes de MQ , incluida la configuración, las colas y los mensajes. Necesario cuando se utiliza el gestor de colas de varias instancias.

Aparece en:

• [".spec.queueManager.storage" en la página 194](#page-193-0)

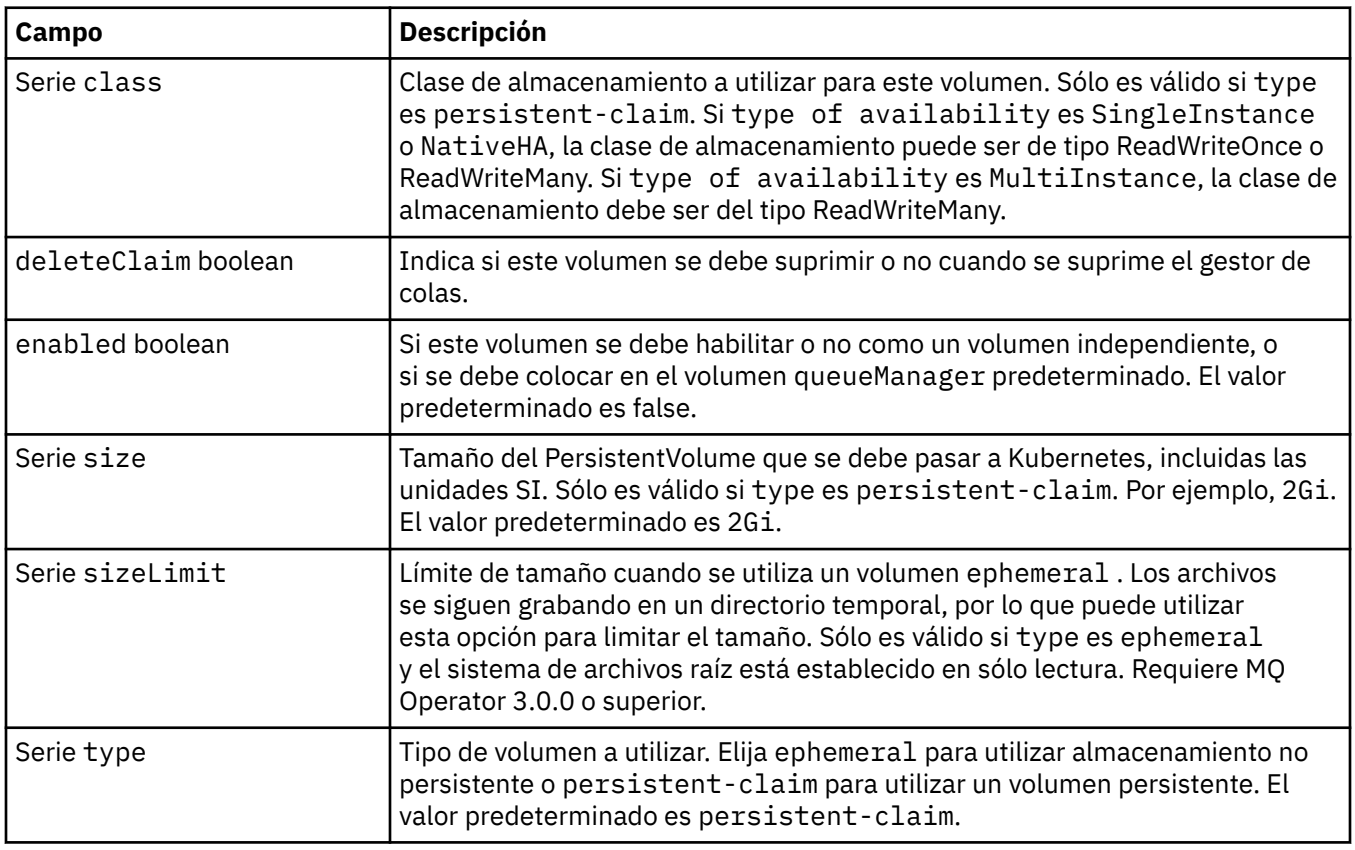

### <span id="page-195-0"></span>**.spec.queueManager.storage.queueManager**

PersistentVolume predeterminado para los datos que se encuentran normalmente en /var/mqm. Contendrá todos los datos persistentes y registros de recuperación, si no se especifica ningún otro volumen.

Aparece en:

• [".spec.queueManager.storage" en la página 194](#page-193-0)

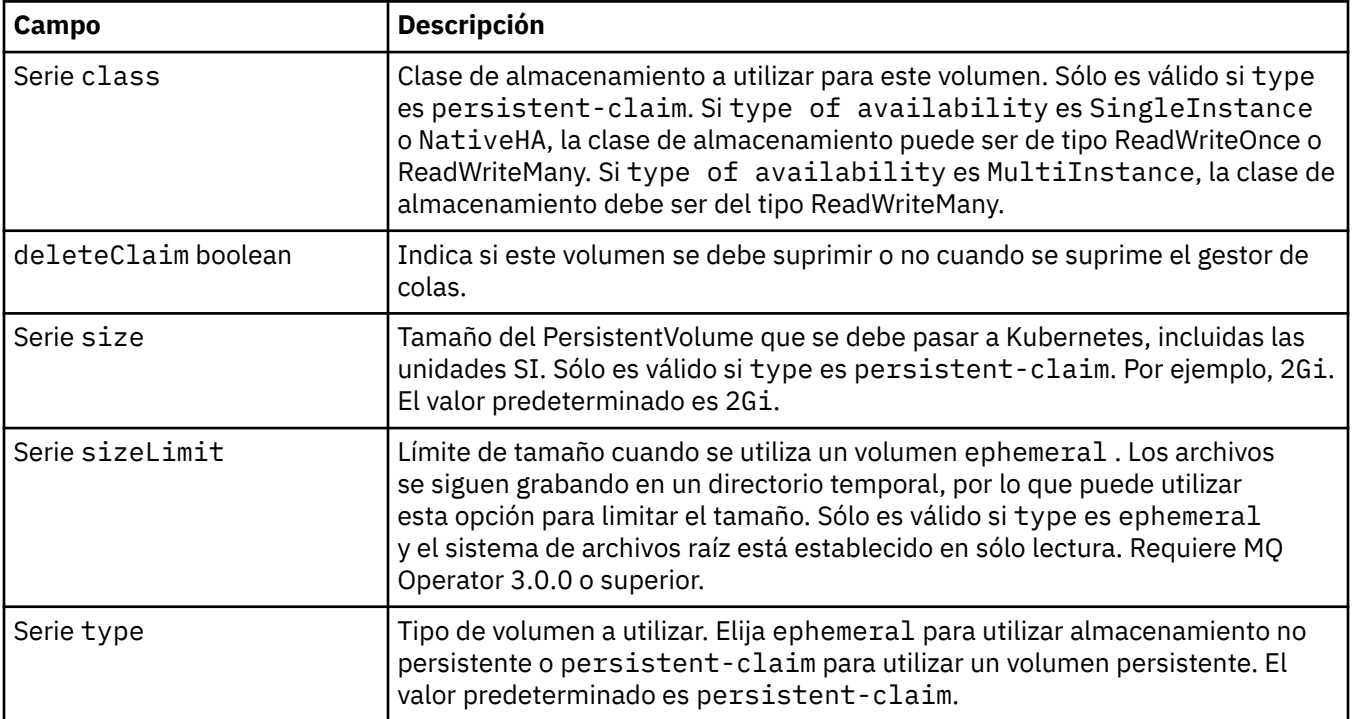

### **.spec.queueManager.storage.recoveryLogs**

Detalles de volumen persistente para los registros de recuperación de MQ . Necesario cuando se utiliza el gestor de colas de varias instancias.

Aparece en:

• [".spec.queueManager.storage" en la página 194](#page-193-0)

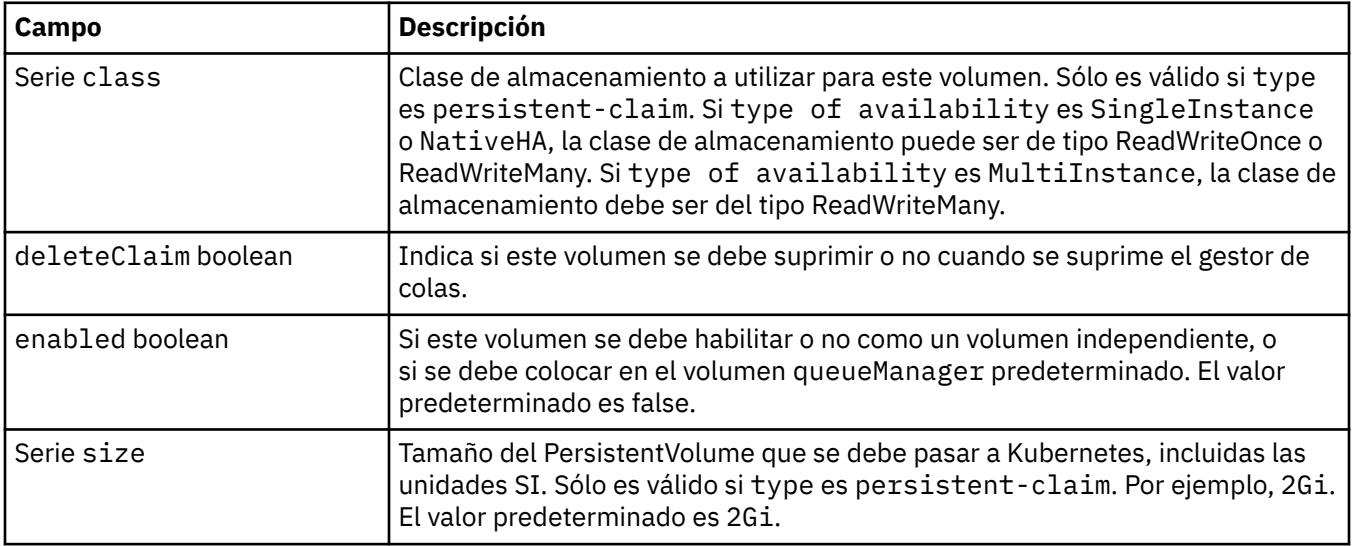

<span id="page-196-0"></span>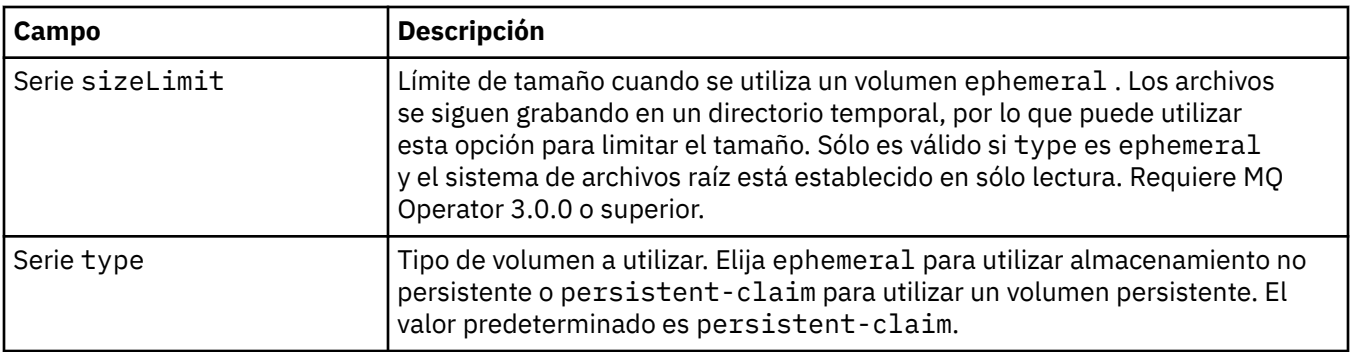

#### **.spec.queueManager.storage.scratch**

Valores del volumen efímero reutilizable del gestor de colas. Este volumen se montará como la carpeta '/run' en el contenedor. Sólo es aplicable si el sistema de archivos raíz está establecido en sólo lectura. Requiere MQ Operator 3.0.0 o superior.

Aparece en:

• [".spec.queueManager.storage" en la página 194](#page-193-0)

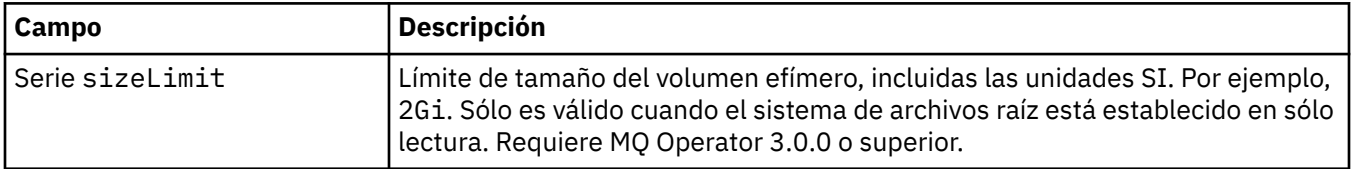

#### **.spec.queueManager.storage.tmp**

Valores para el volumen efímero Tmp del gestor de colas. Este volumen se montará en el contenedor como la carpeta '/tmp'. Los archivos de datos de diagnóstico, como el archivo zip generado por el mandato runmqras, se crearán en este volumen. Sólo es aplicable si el sistema de archivos raíz está establecido en sólo lectura. Requiere MQ Operator 3.0.0 o superior.

#### Aparece en:

• [".spec.queueManager.storage" en la página 194](#page-193-0)

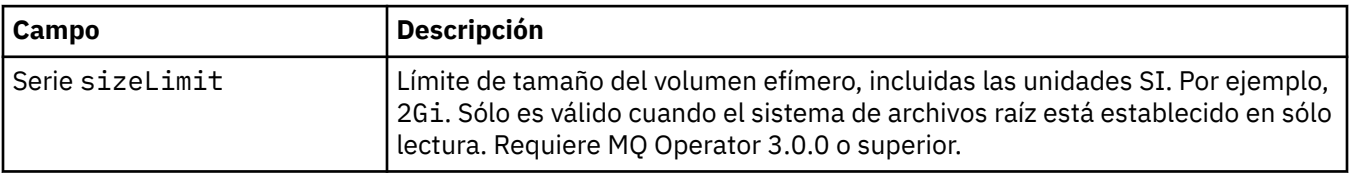

#### **.spec.securityContext**

Valores de seguridad para añadir al securityContextdel pod del gestor de colas.

Aparece en:

• [".especificación" en la página 185](#page-184-0)

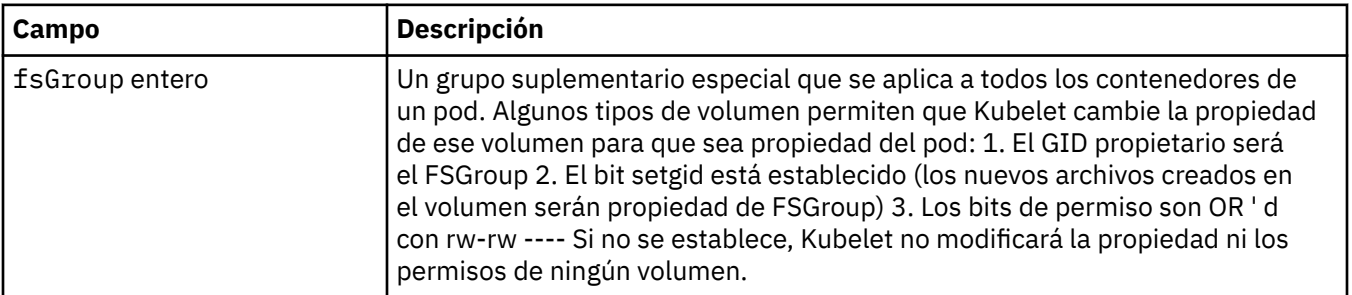

<span id="page-197-0"></span>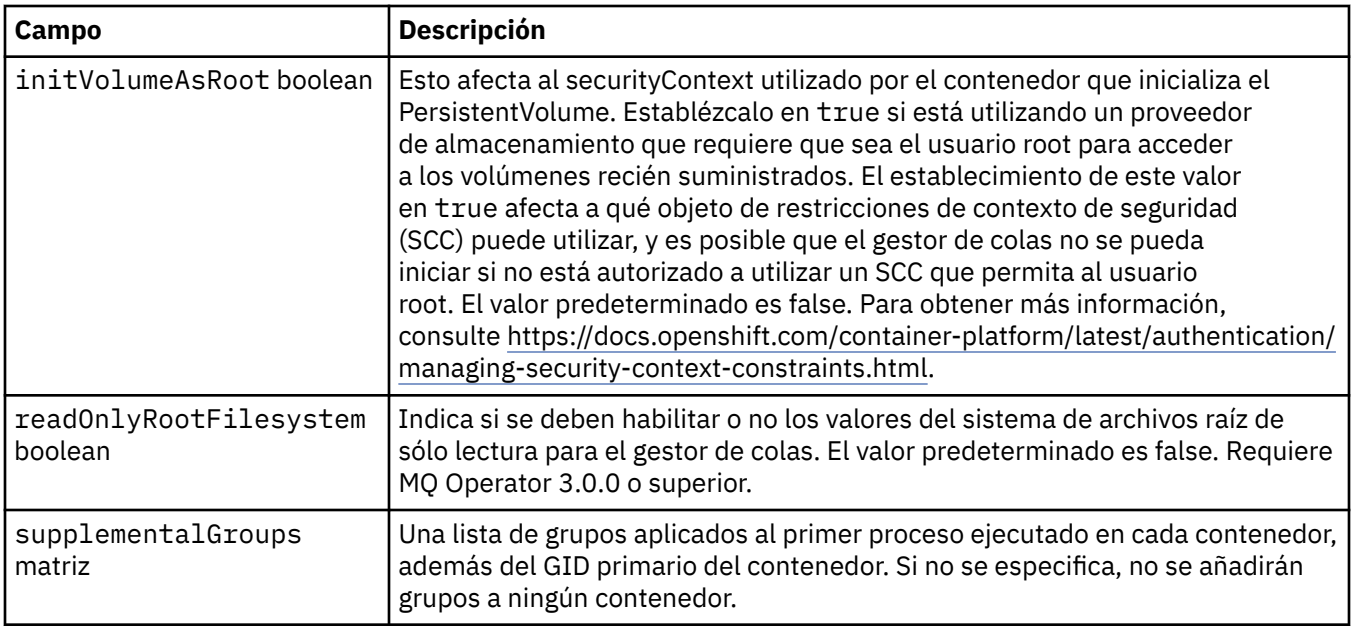

### **.spec.telemetry**

Valores para la configuración de Open Telemetry. Requiere MQ Operator 2.2.0 o superior.

Aparece en:

• [".especificación" en la página 185](#page-184-0)

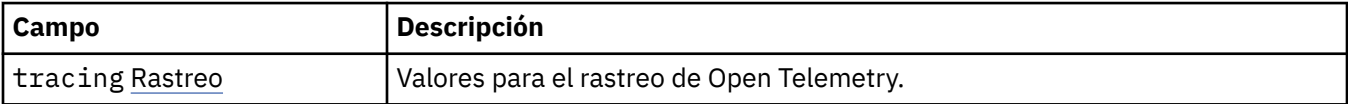

### **.spec.telemetry.tracing**

Valores para el rastreo de Open Telemetry.

Aparece en:

• ".spec.telemetry" en la página 198

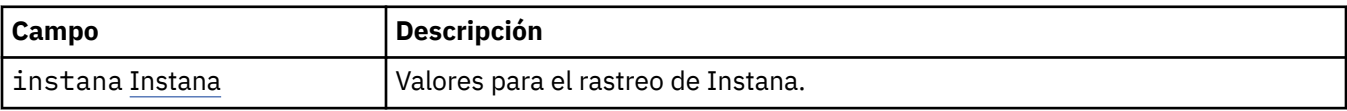

### **.spec.telemetry.tracing.instana**

Valores para el rastreo de Instana.

Aparece en:

• ".spec.telemetry.tracing" en la página 198

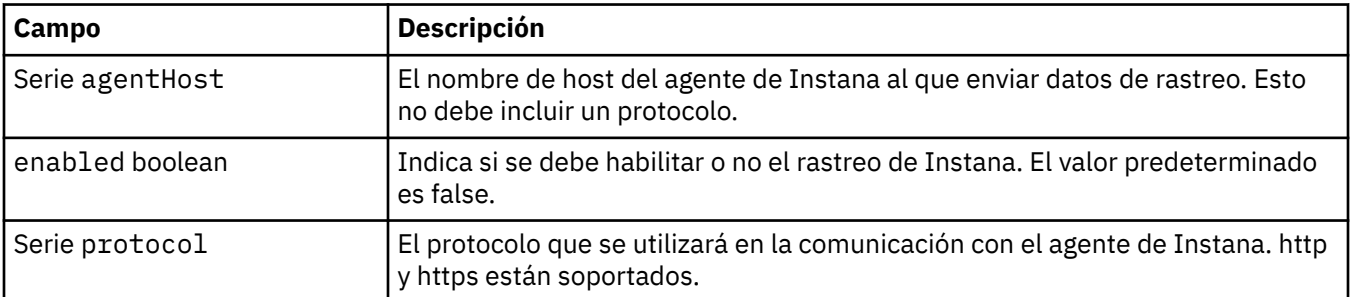

#### <span id="page-198-0"></span>**.spec.template**

Plantillas avanzadas para recursos de Kubernetes . La plantilla permite a los usuarios alterar temporalmente cómo IBM MQ genera los recursos de Kubernetes subyacentes, como por ejemplo StatefulSet, Pods y Servicios. Esto es sólo para usuarios avanzados, ya que tiene el potencial de interrumpir el funcionamiento normal de MQ si se utiliza incorrectamente. Los valores especificados en cualquier otro lugar del recurso QueueManager se alterarán temporalmente mediante los valores de la plantilla.

Aparece en:

• [".especificación" en la página 185](#page-184-0)

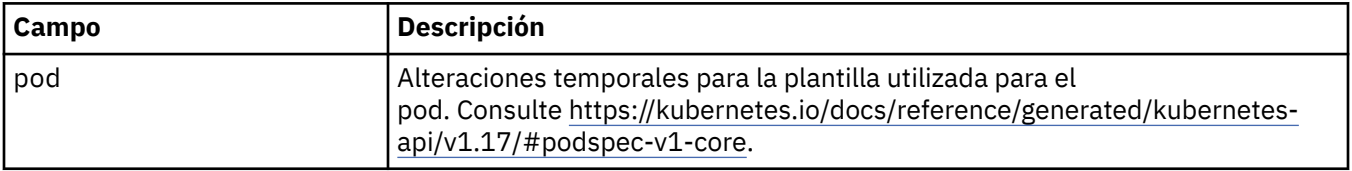

#### **.spec.tracing**

Valores para rastrear la integración con el panel de control de operaciones de Cloud Pak for Integration .

Aparece en:

• [".especificación" en la página 185](#page-184-0)

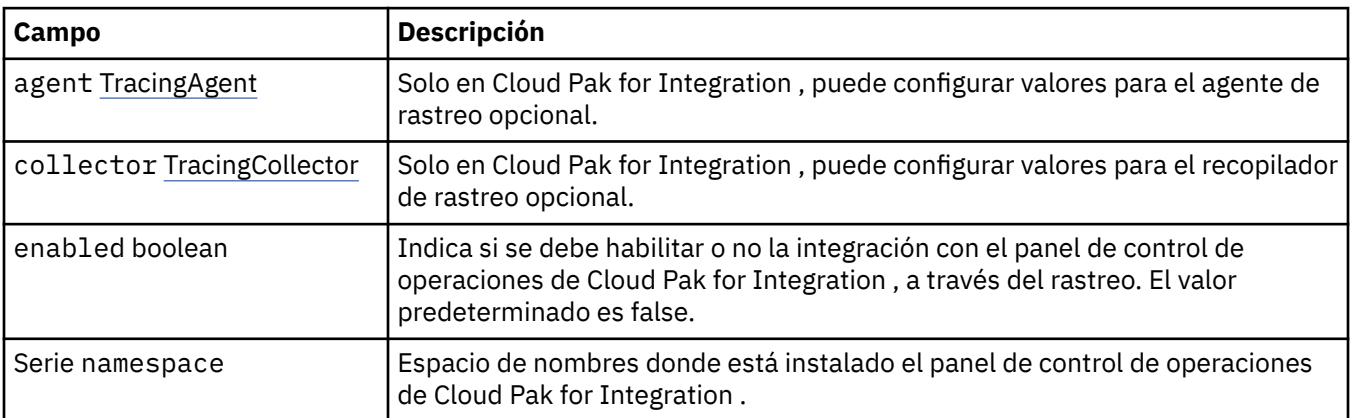

#### **.spec.tracing.agent**

Solo en Cloud Pak for Integration , puede configurar valores para el agente de rastreo opcional.

Aparece en:

• ".spec.tracing" en la página 199

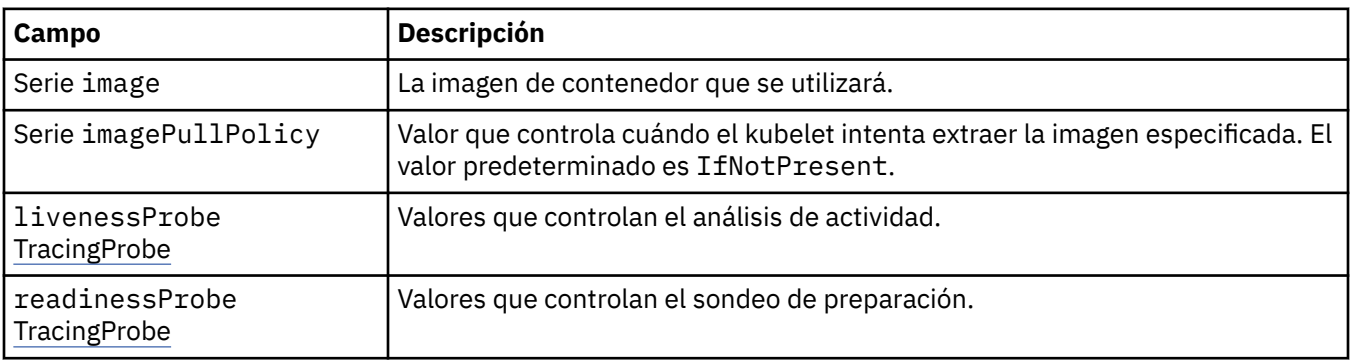

### <span id="page-199-0"></span>**.spec.tracing.agent.livenessProbe**

Valores que controlan el análisis de actividad.

Aparece en:

• [".spec.tracing.agent" en la página 199](#page-198-0)

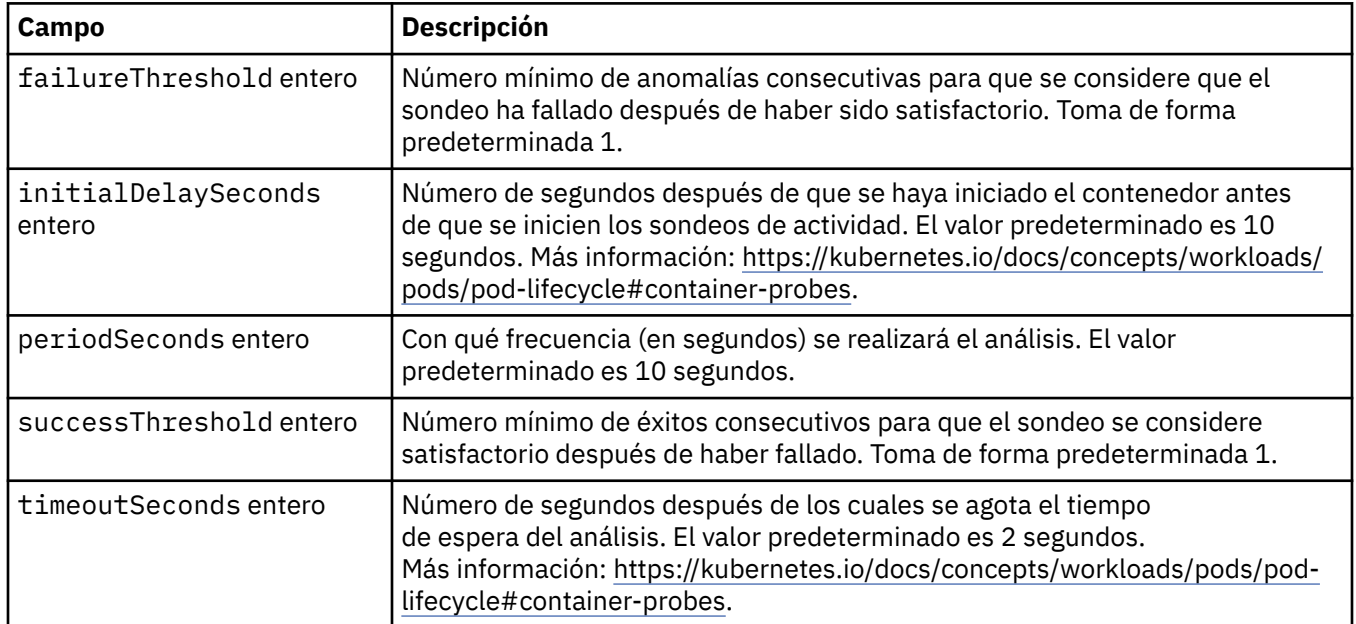

### **.spec.tracing.agent.readinessProbe**

Valores que controlan el sondeo de preparación.

Aparece en:

• [".spec.tracing.agent" en la página 199](#page-198-0)

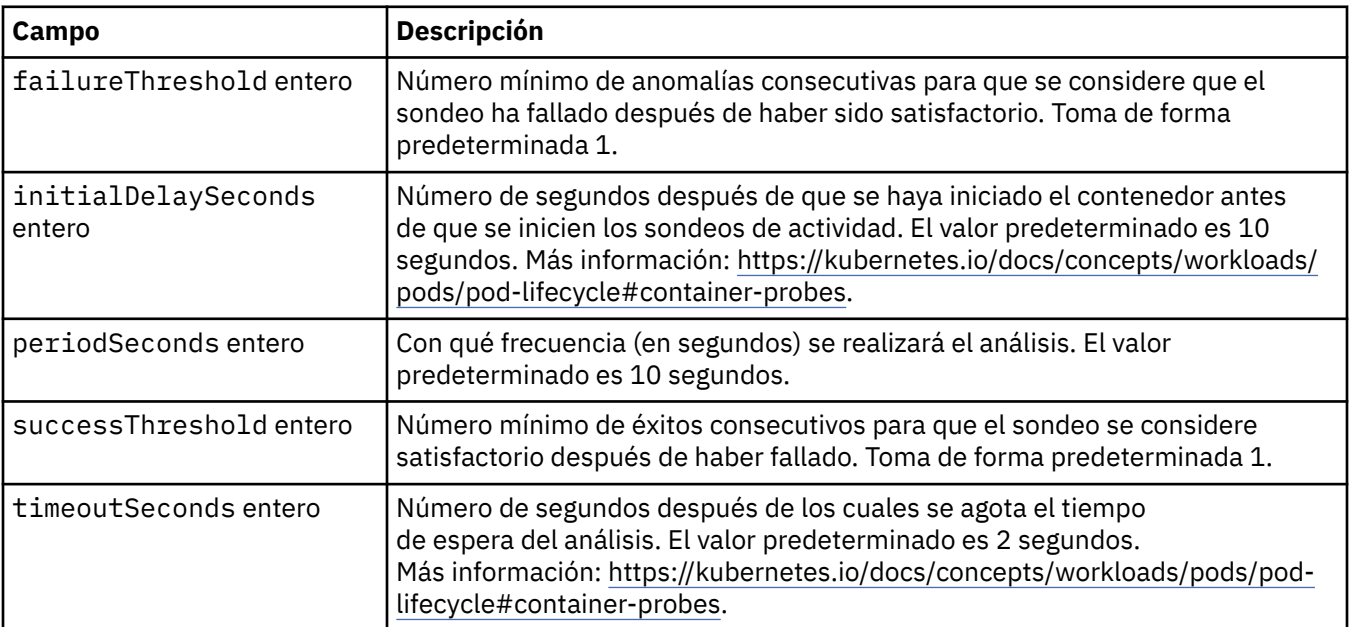

### **.spec.tracing.collector**

Solo en Cloud Pak for Integration , puede configurar valores para el recopilador de rastreo opcional.

Aparece en:

• [".spec.tracing" en la página 199](#page-198-0)

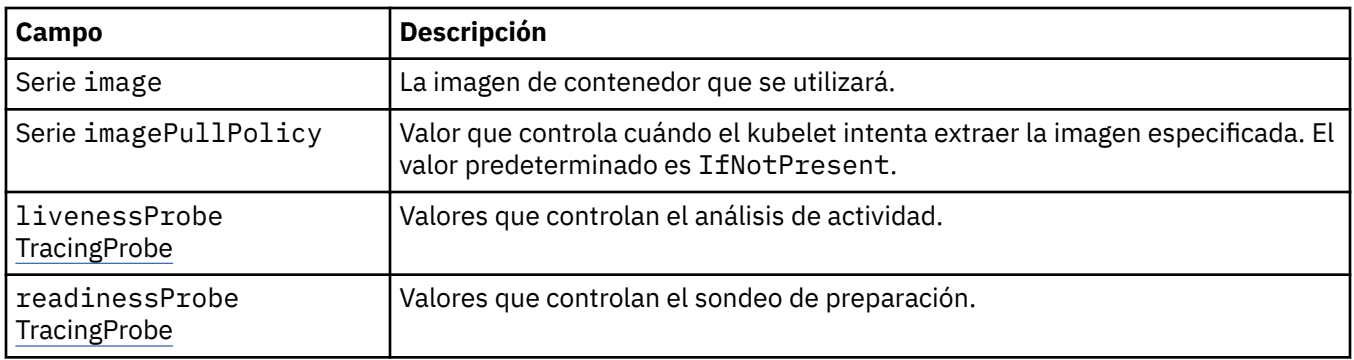

#### **.spec.tracing.collector.livenessProbe**

Valores que controlan el análisis de actividad.

Aparece en:

• [".spec.tracing.collector" en la página 200](#page-199-0)

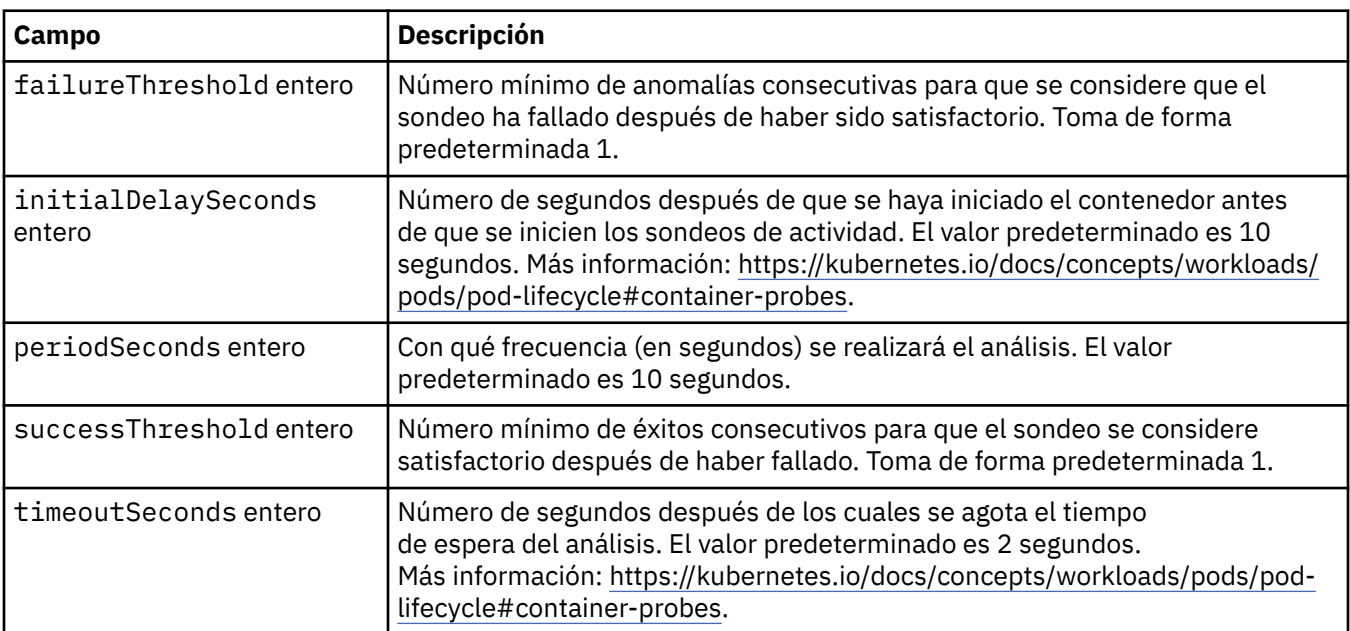

### **.spec.tracing.collector.readinessProbe**

Valores que controlan el sondeo de preparación.

Aparece en:

• [".spec.tracing.collector" en la página 200](#page-199-0)

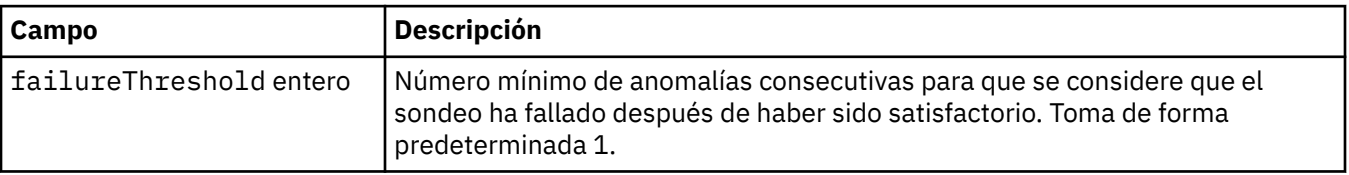

<span id="page-201-0"></span>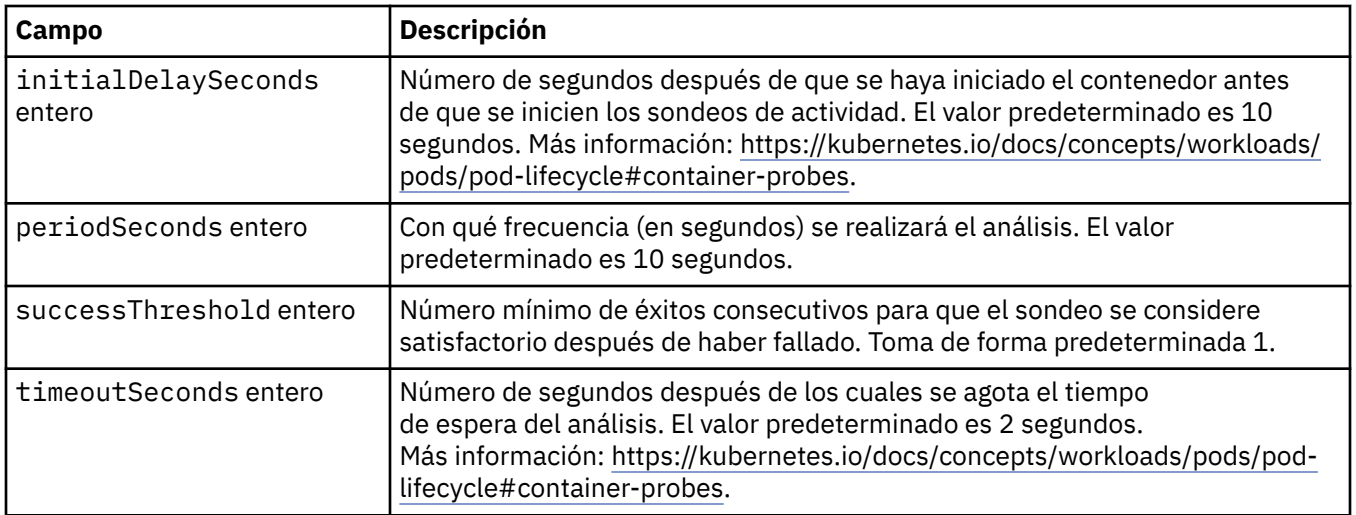

### **.spec.web**

Valores para el servidor web de MQ .

Aparece en:

• [".especificación" en la página 185](#page-184-0)

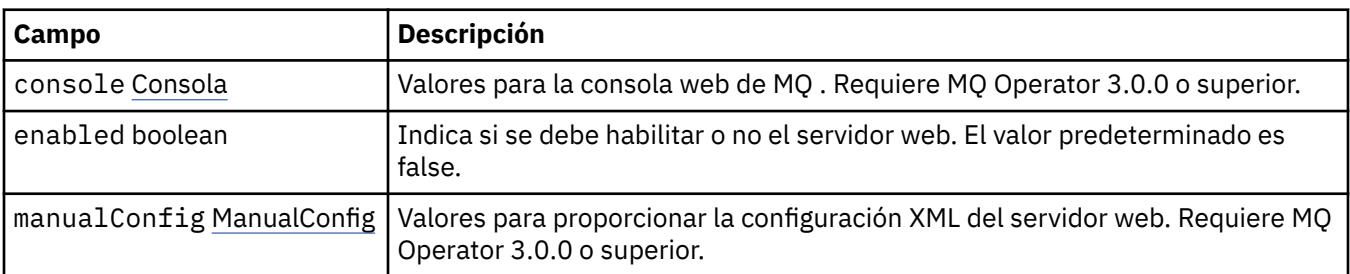

### **.spec.web.console**

Valores para la consola web de MQ . Requiere MQ Operator 3.0.0 o superior.

Aparece en:

• ".spec.web" en la página 202

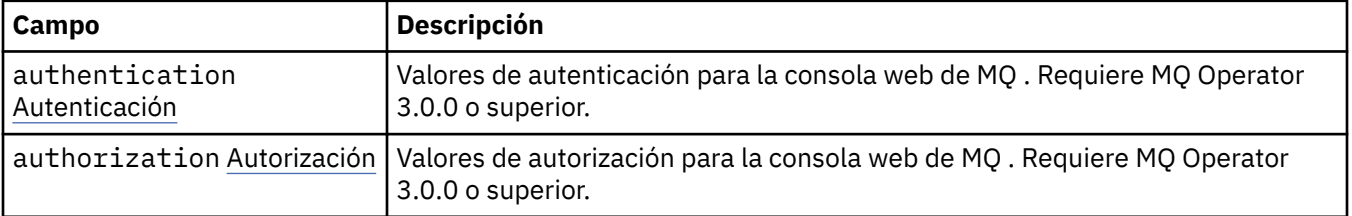

### **.spec.web.console.authentication**

Valores de autenticación para la consola web de MQ . Requiere MQ Operator 3.0.0 o superior.

Aparece en:

• ".spec.web.console" en la página 202

<span id="page-202-0"></span>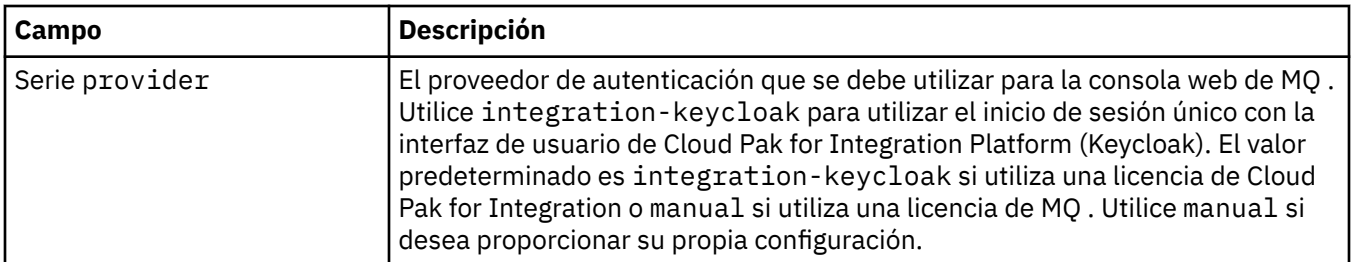

#### **.spec.web.console.authorization**

Valores de autorización para la consola web de MQ . Requiere MQ Operator 3.0.0 o superior.

Aparece en:

• [".spec.web.console" en la página 202](#page-201-0)

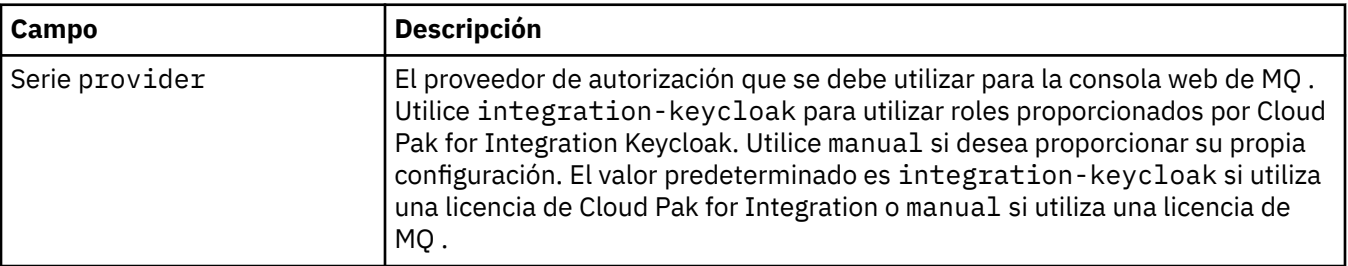

### **.spec.web.manualConfig**

Valores para proporcionar la configuración XML del servidor web. Requiere MQ Operator 3.0.0 o superior. Aparece en:

• [".spec.web" en la página 202](#page-201-0)

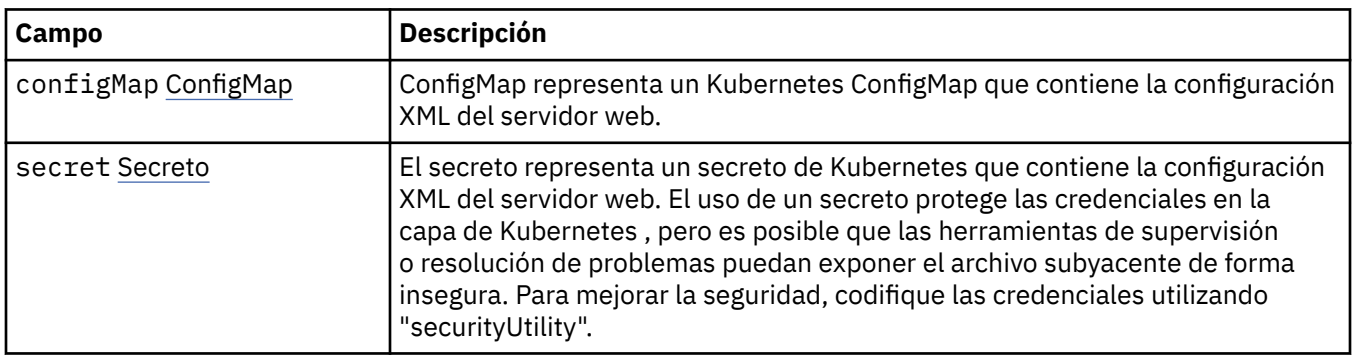

### **.spec.web.manualConfig.configMap**

ConfigMap representa un Kubernetes ConfigMap que contiene la configuración XML del servidor web.

Aparece en:

• ".spec.web.manualConfig" en la página 203

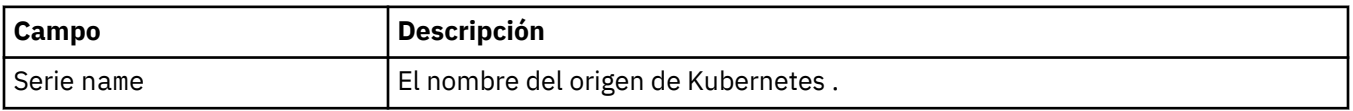

### **.spec.web.manualConfig.secret**

El secreto representa un secreto de Kubernetes que contiene la configuración XML del servidor web. El uso de un secreto protege las credenciales en la capa de Kubernetes , pero es posible que las

<span id="page-203-0"></span>herramientas de supervisión o resolución de problemas puedan exponer el archivo subyacente de forma insegura. Para mejorar la seguridad, codifique las credenciales utilizando "securityUtility".

Aparece en:

• [".spec.web.manualConfig" en la página 203](#page-202-0)

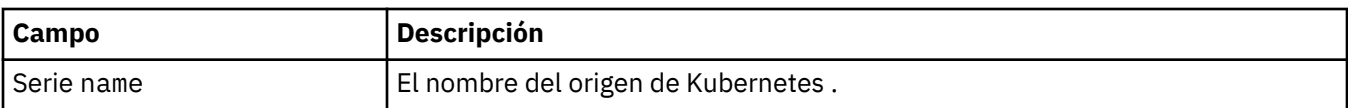

#### **.estado**

El estado observado de QueueManager.

Aparece en:

• ["QueueManager" en la página 184](#page-183-0)

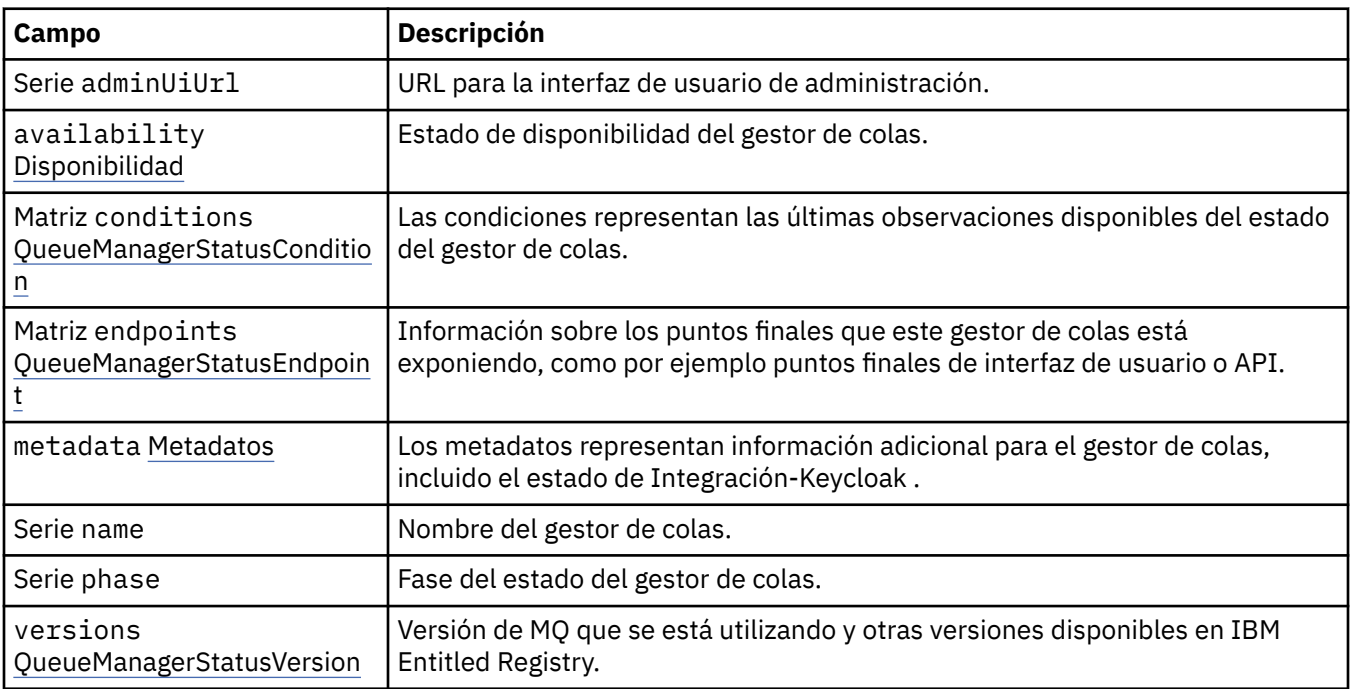

#### **.status.availability**

Estado de disponibilidad del gestor de colas.

Aparece en:

• ".estado" en la página 204

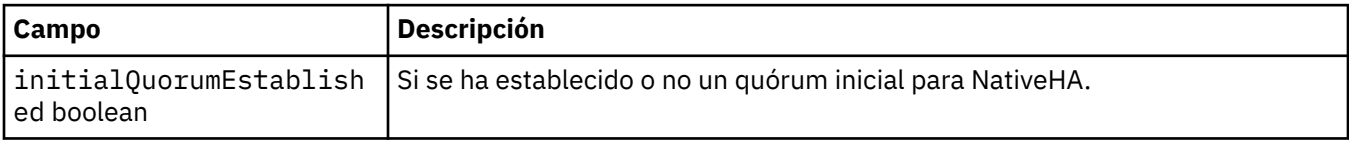

#### **.status.conditions**

QueueManagerStatusCondition define las condiciones del gestor de colas.

Aparece en:

• ".estado" en la página 204

<span id="page-204-0"></span>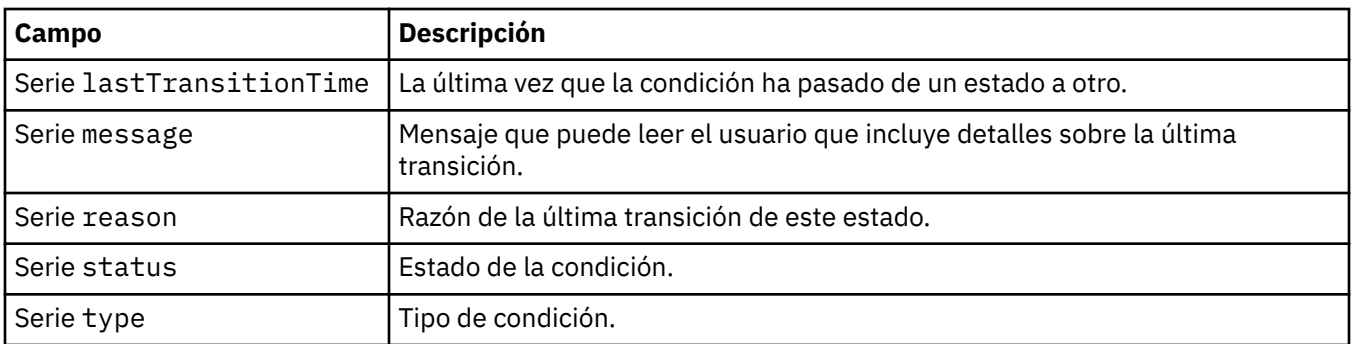

### **.status.endpoints**

QueueManagerStatusEndpoint define los puntos finales para QueueManager.

Aparece en:

• [".estado" en la página 204](#page-203-0)

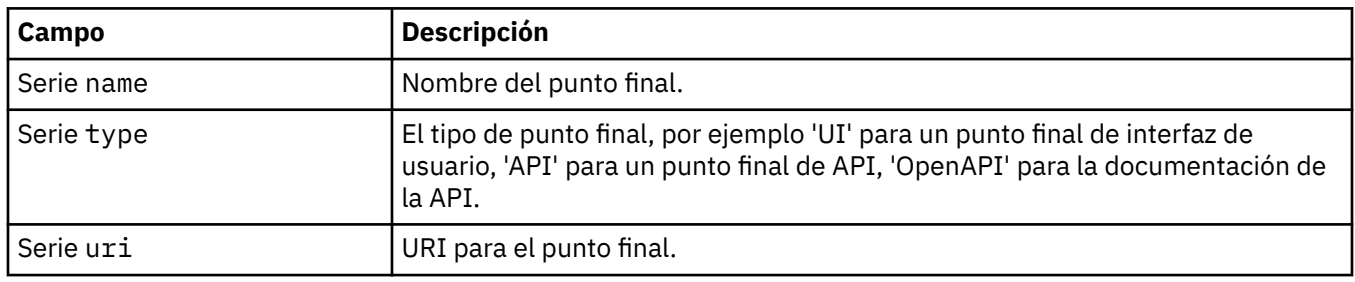

#### **.status.metadata**

Los metadatos representan información adicional para el gestor de colas, incluido el estado de Integración-Keycloak .

Aparece en:

• [".estado" en la página 204](#page-203-0)

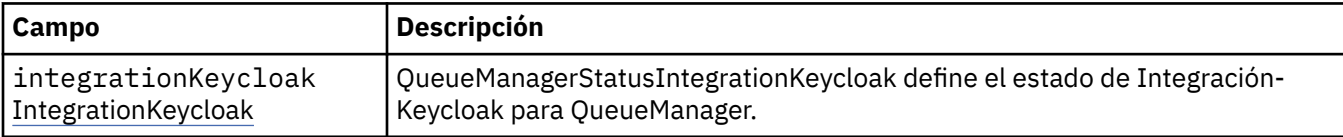

### **.status.metadata.integrationKeycloak**

QueueManagerStatusIntegrationKeycloak define el estado de Integración-Keycloak para QueueManager.

Aparece en:

• ".status.metadata" en la página 205

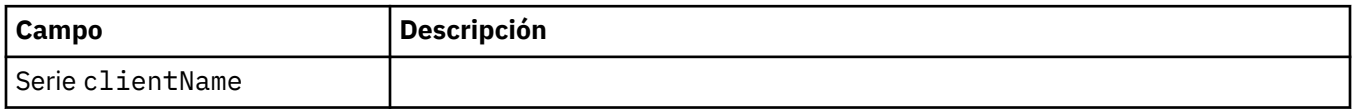

#### **.status.versions**

Versión de MQ que se está utilizando y otras versiones disponibles en IBM Entitled Registry.

Aparece en:

• [".estado" en la página 204](#page-203-0)

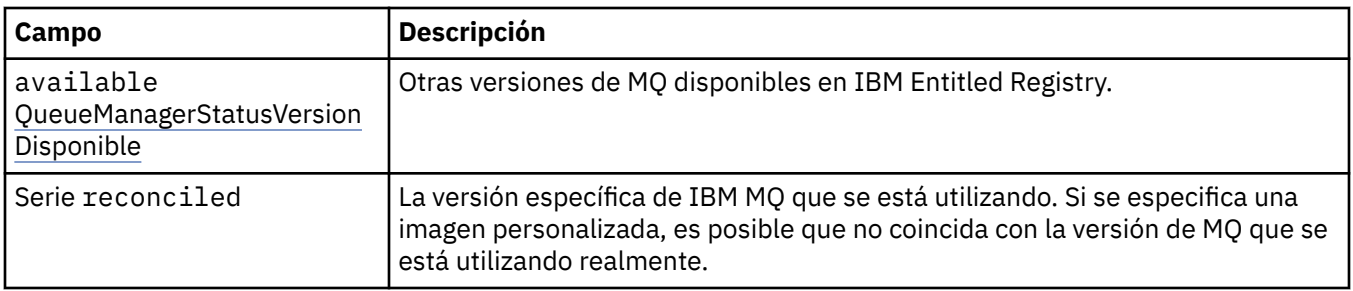

#### **.status.versions.available**

Otras versiones de MQ disponibles en IBM Entitled Registry.

Aparece en:

• [".status.versions" en la página 205](#page-204-0)

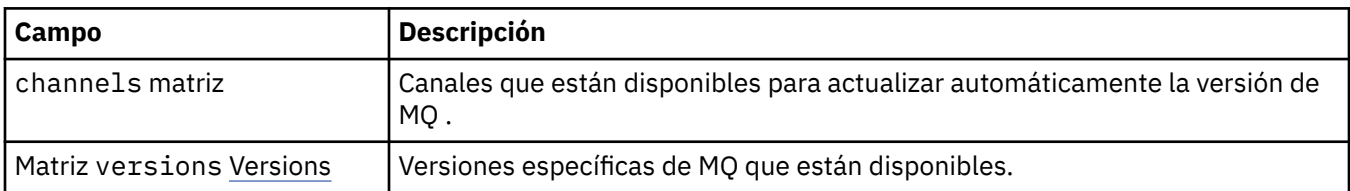

#### **.status.versions.available.versions**

QueueManagerStatusVersion define una versión de MQ.

Aparece en:

• ".status.versions.available" en la página 206

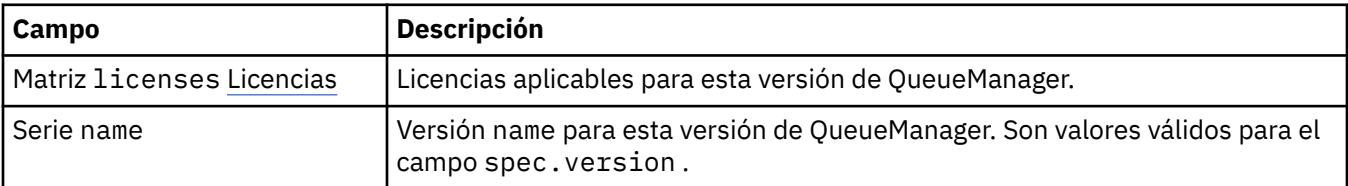

### **.status.versions.available.versions.licenses**

QueueManagerStatusLicense define una licencia.

Aparece en:

• ".status.versions.available.versions" en la página 206

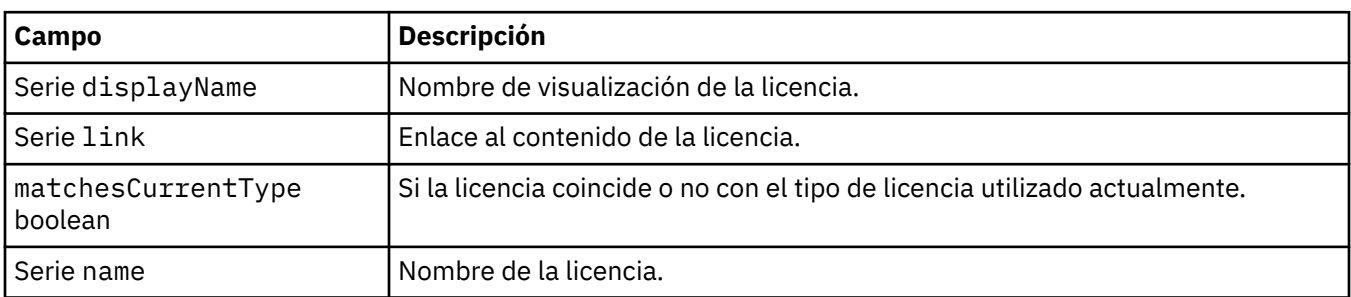

# *Condiciones de estado para QueueManager (mq.ibm.com/*

### *v1beta1)*

Los campos **status.conditions** se actualizan para reflejar la condición del recurso QueueManager . En general, las condiciones describen situaciones anormales. Un gestor de colas en un estado preparado

y en buen estado no tiene condiciones **Error** o **Pending** . Es posible que tenga algunas condiciones **Warning** de advertencia.

Se ha introducido soporte para condiciones en IBM MQ Operator 1.2.

Se definen las condiciones siguientes para un recurso QueueManager :

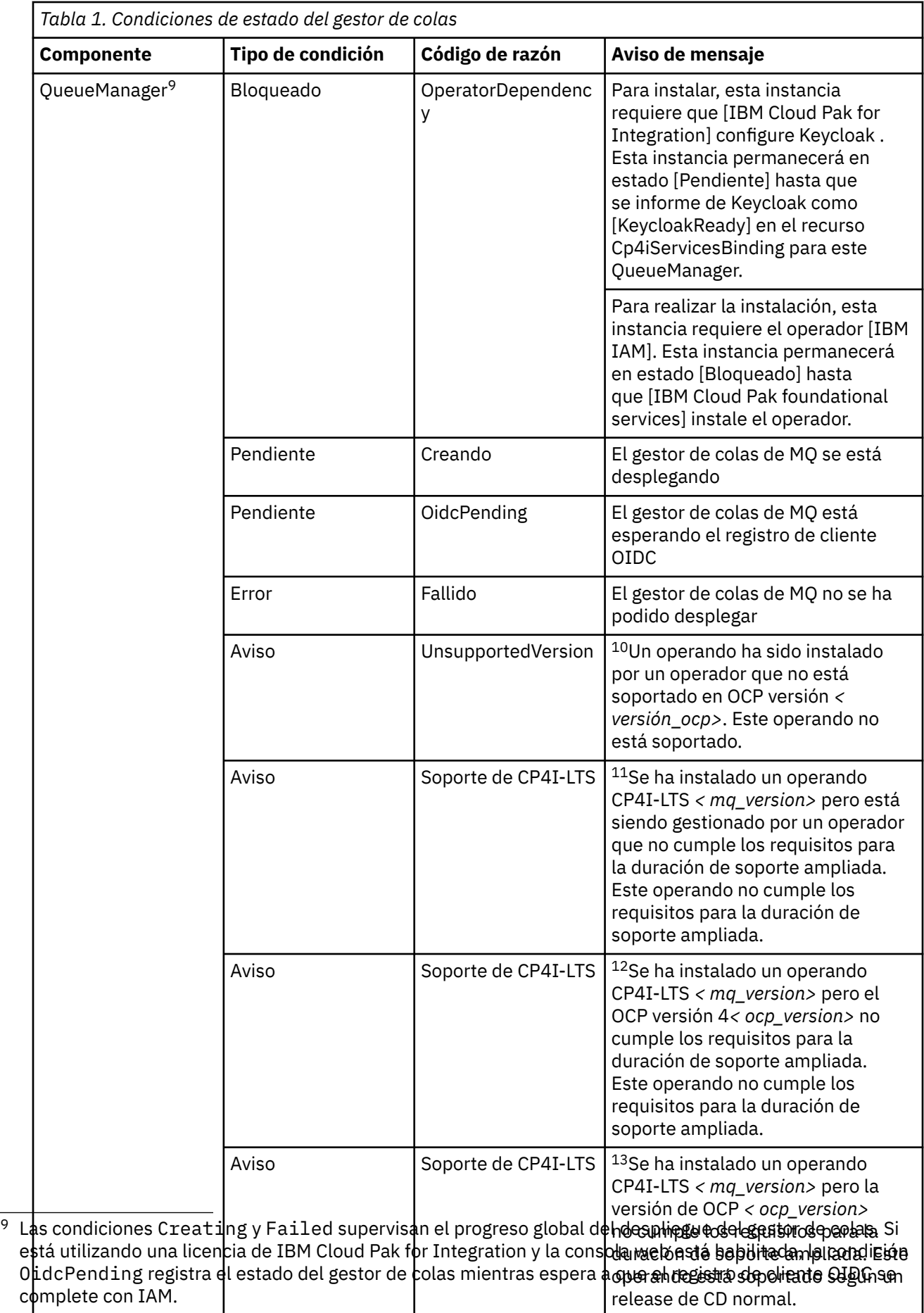

<span id="page-208-0"></span>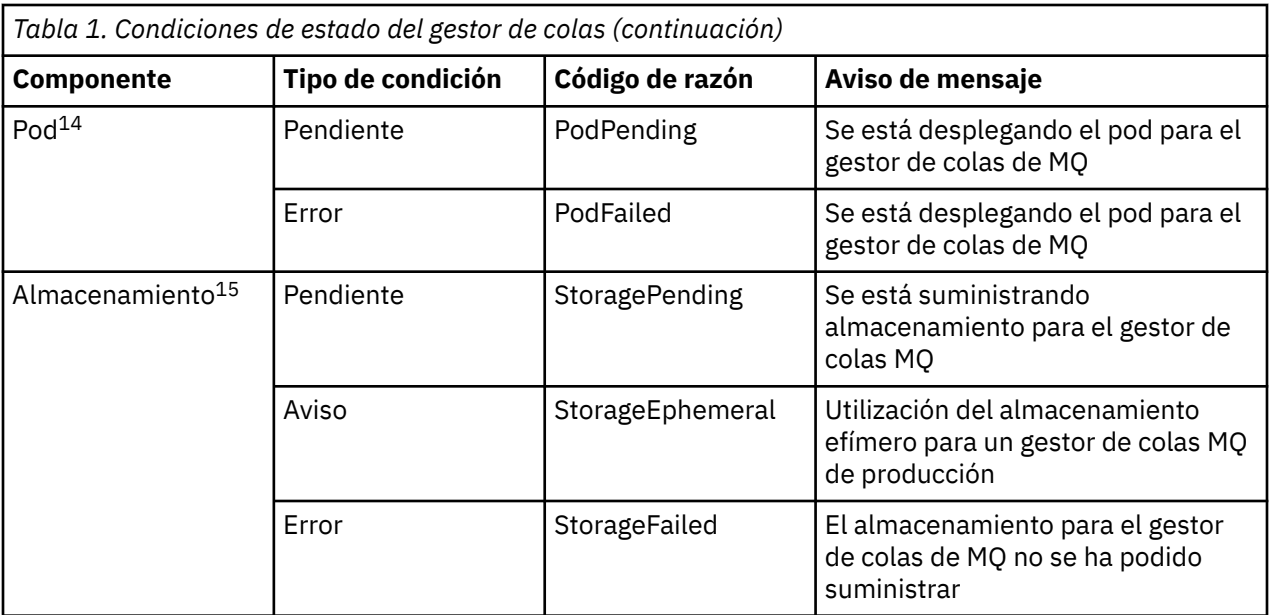

## **Creación de su propio contenedor de IBM MQ y código de despliegue**

Desarrolle un contenedor autoconstruido. Esta es la solución de contenedor más flexible, pero requiere tener sólidos conocimientos técnicos en configuración de contenedores y "tener en propiedad" el contenedor resultante.

#### **Antes de empezar**

Antes de desarrollar su propio contenedor, considere si puede utilizar IBM MQ Operator. Consulte ["Cómo](#page-4-0) [utilizar IBM MQ en contenedores" en la página 5](#page-4-0)

### **Acerca de esta tarea**

### **Procedimiento**

- ["Planificación de una imagen propia de gestor de colas de IBM MQ utilizando un contenedor" en la](#page-209-0) [página 210](#page-209-0)
- • ["Creación de una imagen de contenedor de gestor de colas de IBM MQ de ejemplo" en la página 210](#page-209-0)
- • ["Ejecución de aplicaciones de enlaces locales en contenedores separados" en la página 213](#page-212-0)
- • [Revise el diagrama Helm de ejemplo de IBM MQ](https://github.com/ibm-messaging/mq-helm).

- <sup>11</sup> Operador 1.4.0 y posterior
- <sup>12</sup> Operador 1.4.0 y posterior

<sup>10</sup> Operador 1.4.0 y posterior

<sup>13</sup> Solo operador 1.3.0

<sup>14</sup> Las condiciones de pod supervisan el estado de los pods durante el despliegue de un gestor de colas. Si ve alguna condición PodFailed , la condición general del gestor de colas también se establecerá en Failed.

<sup>15</sup> Las condiciones de almacenamiento supervisan el progreso (condiciónStoragePending ) de las solicitudes para crear volúmenes para el almacenamiento persistente y notifican errores de enlace y otras anomalías. Si se produce algún error durante el suministro de almacenamiento, la condición StorageFailed se añadirá a la lista de condiciones y la condición general del gestor de colas también se establecerá en Failed.

## <span id="page-209-0"></span>**Planificación de una imagen propia de gestor de colas de IBM MQ utilizando un contenedor**

Hay varios requisitos por tener en cuenta cuando se ejecuta un gestor de colas de IBM MQ en un contenedor. La imagen de contenedor de ejemplo proporciona una forma de manejar estos requisitos, pero si desea utilizar su propia imagen, habrá de tener en cuenta cómo se manejan dichos requisitos.

#### **Supervisión del proceso**

Al ejecutar un contenedor, básicamente está ejecutando un proceso único (PID 1 dentro del contenedor), que luego puede generar procesos hijo.

Si el proceso principal finaliza, el entorno de ejecución del contenedor para el contenedor. Un gestor de colas de IBM MQ requiere la ejecución de varios procesos en segundo plano.

Por este motivo, debe asegurarse de que el proceso principal permanece activo mientras el gestor de colas se está ejecutando. Es aconsejable comprobar que el gestor de colas está activo desde este proceso, por ejemplo realizando consultas administrativas.

#### **Llenar /var/mqm**

Los contenedores tienen que configurarse con el volumen /var/mqm.

Al hacerlo, el directorio del volumen está vacío cuando el contenedor se inicia por primera vez. Este directorio suele llenarse en tiempo de instalación, pero la instalación y el entorno de ejecución son entornos independientes cuando se utiliza un contenedor.

Para resolver esto, cuando se inicia el contenedor, puede utilizar el mandato **crtmqdir** para llenar /var/mqm cuando se ejecuta por primera vez.

#### **seguridad del contenedor**

Para minimizar los requisitos de seguridad de tiempo de ejecución, las imágenes de contenedor de ejemplos se instalan utilizando la instalación descomprimible de IBM MQ . Esto garantiza que no se hayan establecido setuid bits y que el contenedor no tenga que utilizar el escalamiento de privilegios. Algunos sistemas de contenedor definen qué ID de usuario puede utilizar y la instalación descomprimible no presupone ningún usuario del sistema operativo disponible.

## **Creación de una imagen de contenedor de gestor de colas de IBM MQ de ejemplo**

Utilice esta información para crear un ejemplo de imagen de contenedor para ejecutar un gestor de colas de IBM MQ en un contenedor.

#### **Acerca de esta tarea**

En primer lugar, se crea una imagen base que contenga un sistema de archivos de Red Hat Universal Base Image y una instalación limpia de IBM MQ.

En segundo lugar, se crea otra capa de imagen de contenedor encima de la base, que añade cierta configuración de IBM MQ para permitir la seguridad básica de ID de usuario y contraseña.

Por último, se ejecuta un contenedor usando esta imagen como sistema de archivos, con el contenido de /var/mqm proporcionado por un volumen específico de contenedor en el sistema de archivos anfitrión.

### **Procedimiento**

• Para obtener información sobre de cómo crear un ejemplo de imagen de contenedor para ejecutar un gestor de colas de IBM MQ en un contenedor, consulte los subtemas siguientes:

- "Creación de una imagen de gestor de colas de IBM MQ base de muestra" en la página 211
- "Creación de una imagen de gestor de colas de IBM MQ configurada de muestra" en la página 211

### **Creación de una imagen de gestor de colas de IBM MQ base de**

#### **muestra**

Para poder utilizar IBM MQ en su propia imagen de contenedor, primero tiene que crear una imagen base con una instalación de IBM MQ limpia. Los pasos siguientes muestran cómo crear un ejemplo de imagen base utilizando el código de ejemplo alojado en GitHub.

#### **Procedimiento**

• Utilice los archivos make proporcionados en el repositorio [mq-container GitHub](https://github.com/ibm-messaging/mq-container) para crear la imagen de contenedor de producción.

Siga las instrucciones de [Creación de una imagen de contenedor](https://github.com/ibm-messaging/mq-container/blob/master/docs/building.md) en GitHub.

• Opcional: Si tiene previsto configurar el acceso seguro utilizando la restricción de contexto de seguridad (SCC) de Red Hat OpenShift Container Platform "restringido" , utilice una de las imágenes no de instalación de IBM MQ .

Los enlaces para descargar estas imágenes están disponibles en la sección Contenedores de descargas deIBM MQ.

#### **Resultados**

Ahora tiene una imagen de contenedor base con IBM MQ instalado.

Ahora está preparado para crear un ejemplo de IBM MQ imagen de gestor de colasconfigurada.

### **Creación de una imagen de gestor de colas de IBM MQ configurada de muestra**

Después de crear la imagen de contenedor IBM MQ base genérica, debe aplicar su propia configuración para permitir el acceso seguro. Para ello, cree su propia capa de imagen de contenedor, utilizando la imagen genérica como padre.

#### **Antes de empezar**

Esta tarea presupone que, al crear la imagen del gestor de colas base de IBM MQ de ejemplo, ha utilizado el paquete "No-Install" IBM MQ . De lo contrario, no puede configurar el acceso seguro utilizando la restricción de contexto de seguridad (SCC) de Red Hat OpenShift Container Platform "restringido" . La SCC "restringida" , que se utiliza de forma predeterminada, utiliza ID de usuario aleatorios e impide el escalamiento de privilegios cambiando a un usuario diferente. El instalador basado en RPM tradicional de IBM MQ se basa en un usuario y grupo de mqm , y también utiliza bits de setuid en programas ejecutables. En la versión actual de IBM MQ, cuando se utiliza el paquete "No-Install" IBM MQ , ya no hay ningún usuario mqm ni un grupo mqm .

#### **Procedimiento**

1. Cree un directorio y añádale un archivo llamado config.mqsc con el siguiente contenido:

DEFINE QLOCAL(EXAMPLE.QUEUE.1) REPLACE

Tenga en cuenta que el ejemplo anterior simple la autenticación simple de ID de usuario y contraseña. No obstante, puede aplicar cualquier configuración de seguridad que su empresa necesite.

2. Cree un archivo denominado Dockerfile con el siguiente contenido:

3. Cree su propia imagen de contenedor personalizada con este comando:

docker build -t mymq .

donde "." es el directorio que contiene los dos archivos que acaba de crear.

A continuación, Docker crea un contenedor temporal utilizando esa imagen y ejecuta los mandatos restantes.

**Nota:** En Red Hat Enterprise Linux (RHEL) se usa el comando **docker** (RHEL V7) o **podman** (RHEL V7 o RHEL V8). En Linux, tendrá que ejecutar mandatos **docker** con **sudo** al principio del mandato, para obtener privilegios adicionales.

4. Ejecute la nueva imagen personalizada para crear un contenedor, con la imagen de disco que acaba de crear.

La capa de imagen nueva no especificaba ningún mandato determinado a ejecutar, de modo que se ha heredado de la imagen padre. El punto de entrada del padre (el código está disponible en GitHub):

- Crea un gestor de colas
- Inicia el gestor de colas
- Crea un escucha predeterminado
- A continuación, ejecuta los mandatos MQSC desde /etc/mqm/config.mqsc.

Emita los mandatos siguientes para ejecutar la nueva imagen personalizada:

```
docker run \
 --env LICENSE=accept \
 --env MQ_QMGR_NAME=QM1 \
 --volume /var/example:/var/mqm \
  --publish 1414:1414 \
   --detach \
   mymq
```
donde:

#### **Primer parámetro env**

Pasa una variable de entorno en el contenedor, que reconoce la aceptación por parte del usuario de la licencia para IBM IBM WebSphere MQ. También puede establecer la variable LICENSE para ver la licencia.

Consulte Información de licencia de IBM MQ para obtener más detalles acerca de las licencias de IBM MQ.

#### **Segundo parámetro env**

Establece el nombre del gestor de colas que está utilizando.

#### **Parámetro volume**

Indica al contenedor que lo que MQ grabe en /var/mqm debe grabarse en realidad en /var/ example en el host.

Esta opción significa que puede suprimir fácilmente el contenedor posteriormente y seguir conservando los datos persistentes. Esta opción también hace que sea más fácil ver los archivos de registro.

#### **Parámetro publish**

Correlaciona los puertos del host con los puertos del contenedor. El contenedor se ejecuta de forma predeterminada con su propia dirección IP interna, lo que significa que debe correlacionar específicamente los puertos que desea exponer.

En este ejemplo, eso implica correlacionar el puerto 1414 del host con el puerto 1414 del contenedor.

#### **Parámetro detach**

Ejecuta el contenedor en segundo plano.

#### <span id="page-212-0"></span>**Resultados**

Ha creado una imagen de contenedor configurada y puede ver los contenedores en ejecución utilizando el mandato **docker ps** . Puede ver los procesos de IBM MQ que se ejecutan en el contenedor utilizando el mandato **docker top** .

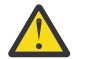

#### **Atención:**

Puede ver los registros de un contenedor utilizando el mandato **docker logs \$ {CONTAINER\_ID}** .

#### **Qué hacer a continuación**

- Si el contenedor no se muestra cuando se utiliza el mandato **docker ps** , es posible que el contenedor haya fallado. Puede ver los contenedores anómalos utilizando el mandato **docker ps -a** .
- Cuando se utiliza el mandato **docker ps -a** , se visualiza el ID de contenedor. Este ID también se imprimió cuando se emitió el mandato **docker run** .
- Puede ver los registros de un contenedor utilizando el mandato **docker logs \${CONTAINER\_ID}** .

#### Multi **Ejecución de aplicaciones de enlaces locales en contenedores**

#### **separados**

Con la compartición de espacios de nombres de proceso entre contenedores, puede ejecutar aplicaciones que requieran una conexión de enlace local con IBM MQ en contenedores separados del gestor de colas de IBM MQ .

#### **Acerca de esta tarea**

Hay que atenerse a las resticciones siguientes:

- Hay que compartir el espacio de nombres de PID del proceso con el argumento --pid.
- Hay que compartir el espacio de nombres de IPC del proceso con el argumento --ipc.
- Hay que:
	- 1. Compartir el espacio de nombres de UTS del contenedor con el host usando el argumento --uts, o bien
	- 2. asegurarse de que los contenedores tengan el mismo nombre de host con los argumentos -h o --hostname.
- Debe montar el directorio de datos IBM MQ en un volumen que esté disponible para todos los contenedores bajo el directorio /var/mqm .

El ejemplo siguiente utiliza la imagen de contenedor de IBM MQ de ejemplo. Puede encontrar detalles de esta imagen en [Github](https://github.com/ibm-messaging/mq-container).

#### **Procedimiento**

1. Cree un directorio temporal para que actúe como volumen ejecutando el siguiente mandato:

```
mkdir /tmp/dockerVolume
```
2. Cree el gestor de colas (QM1) en un contenedor de nombre sharedNamespace ejecutando el mandato siguiente:

docker run -d -e LICENSE=accept -e MQ\_QMGR\_NAME=QM1 --volume /tmp/dockerVol:/mnt/mqm --uts host --name sharedNamespace ibmcom/mq

3. Inicie un segundo contenedor denominado secondaryContainer, basado en off ibmcom/mq, pero no cree un gestor de colas, emitiendo el mandato siguiente:

```
docker run --entrypoint /bin/bash --volumes-from sharedNamespace --pid 
container:sharedNamespace --ipc container:sharedNamespace --uts host --name 
secondaryContainer -it --detach ibmcom/mq
```
4. Ejecute el mandato **dspmq** en el segundo contenedor, para ver el estado de ambos gestores de colas, ejecutando el siguiente mandato:

docker exec secondaryContainer dspmq

5. Ejecute el mandato siguiente para procesar mandatos MQSC contra el gestor de colas que se ejecuta en el otro contenedor:

docker exec -it secondaryContainer runmqsc QM1

#### **Resultados**

Ahora tiene aplicaciones locales que se ejecutan en contenedores separados y ahora puede ejecutar correctamente mandatos como **dspmq**, **amqsput**, **amqsget**y **runmqsc** como enlaces locales al gestor de colas QM1 desde el contenedor secundario.

Si no ve el resultado esperado, consulte "Resolución de problemas en las aplicaciones de espacio de nombres" en la página 214 para obtener más información.

#### Multi **Resolución de problemas en las aplicaciones de espacio de**

#### **nombres**

Al utilizar espacios de nombres compartidos, debe asegurarse de que comparte todos los espacios de nombres (IPC, PID y UTS/nombre de host) y los volúmenes montados; de lo contrario, las aplicaciones no funcionarán.

Consulte ["Ejecución de aplicaciones de enlaces locales en contenedores separados" en la página 213](#page-212-0) para obtener la lista de restricciones a la que hay que atenerse.

Si la aplicación no cumple todas las restricciones listadas, podrían surgir problemas al iniciarse el contenedor y no se tendrá la funcionalidad que cabe esperar.

La lista siguiente describe algunas de las causas comunes y el comportamiento que probablemente se observe si no se cumple alguna de las restricciones.

- Si olvida compartir el espacio de nombres (UTS/PID/IPC) o el nombre de host de los contenedores y monta el volumen, el contenedor podrá ver el gestor de colas pero no interactuar con el gestor de colas.
	- En los mandatos **dspmq** se ve lo siguiente:

docker exec container dspmq

QMNAME(QM1) STATUS(Status not available)

– En los mandatos **runmqsc** u otros mandatos que intenten conectar con el gestor de colas, es probable que se reciba un mensaje de error AMQ8146:

```
docker exec -it container runmqsc QM1
5724-H72 (C) Copyright IBM Corp. 1994, 2024.
Starting MQSC for queue manager QM1.
AMQ8146: IBM MQ queue manager not available
```
• Si comparte todos los espacios de nombres necesarios pero no monta un volumen compartido en el directorio /var/mqm y tiene una vía de acceso de datos IBM MQ válida, los mandatos también reciben mensajes de error AMQ8146 .

Sin embargo, **dspmq** no podrá ver el gestor de colas y devolverá una respuesta en blanco:

docker exec container dspmq

• Si comparte todos los espacios de nombres necesarios pero no monta un volumen compartido en el directorio /var/mqm y no tiene una vía de acceso de datos de IBM MQ válida (o ninguna vía de acceso de datos de IBM MQ ), verá varios errores ya que la vía de acceso de datos es un componente clave de una instalación de IBM MQ . Sin la ruta de datos, IBM MQ no puede funcionar.

Si ejecuta alguno de los mandatos siguientes y ve respuestas similares a las que se muestran en estos ejemplos, debe verificar que ha montado el directorio o ha creado un directorio de datos IBM MQ :

```
docker exec container dspmq
'No such file or directory' from /var/mqm/mqs.ini
AMQ6090: IBM MQ was unable to display an error message FFFFFFFF.
AMQffff
docker exec container dspmqver
AMQ7047: An unexpected error was encountered by a command. Reason code is 0.
docker exec container mqrc
<file path>/mqrc.c[1152]
lpiObtainQMDetails --> 545261715
docker exec container crtmqm QM1
AMQ8101: IBM MQ error (893) has occurred.
docker exec container strmqm QM1
AMQ6239: Permission denied attempting to access filesystem location '/var/mqm'.
AMQ7002: An error occurred manipulating a file.
docker exec container endmqm QM1
AMQ8101: IBM MQ error (893) has occurred.
docker exec container dltmqm QM1
AMQ7002: An error occurred manipulating a file.
docker exec container strmqweb
<file path>/mqrc.c[1152]
lpiObtainQMDetails --> 545261715
```
### **Creación del grupo HA nativo si crea sus propios contenedores**

Debe crear, configurar e iniciar tres gestores de colas para crear el grupo HA nativo.

#### **Acerca de esta tarea**

El método recomendado para crear una solución de HA nativa es utilizar el operador IBM MQ (consulte HA nativa). De forma alternativa, si crea sus propios contenedores, puede seguir estas instrucciones.

Para crear un grupo HA nativo, cree tres gestores de colas en tres nodos con su tipo de registro establecido en log replication. A continuación, edite el archivo qm.ini para cada gestor de colas para añadir los detalles de conexión para cada uno de los tres nodos para que puedan replicar los datos de registro entre sí.

A continuación, debe iniciar los tres gestores de colas para que puedan comprobar que las tres instancias pueden comunicarse entre sí y determinar cuál de ellas será la instancia activa y cuáles serán las réplicas.

**Nota:** Sólo puede crear un grupo HA nativo en sus propios contenedores de esta forma si ejecuta Kubernetes o Red Hat OpenShift.

#### **Procedimiento**

1. En cada uno de los tres nodos, cree un gestor de colas, especificando un tipo de registro de réplica de registro y proporcionando un nombre exclusivo para cada instancia de registro. Cada gestor de colas tiene el mismo nombre:

crtmqm -lr *instance\_name qmname*

Por ejemplo:

```
node 1> crtmqm -lr qm1_inst1 qm1
node 2> crtmqm -lr qm1_inst2 qm1
node 3> crtmqm -lr qm1_inst3 qm1
```
2. Al crear correctamente cada gestor de colas, se añade una stanza adicional denominada NativeHALocalInstance al archivo de configuración del gestor de colas, qm.ini. Se añade un atributo Name a la stanza que especifica el nombre de instancia proporcionado.

Puede añadir opcionalmente los atributos siguientes a la stanza NativeHALocalInstance en el archivo qm.ini :

#### **KeyRepository**

La ubicación del repositorio de claves que contiene el certificado digital que se debe utilizar para la protección del tráfico de réplica de registro. La ubicación se proporciona en formato raíz, es decir, incluye la vía de acceso completa y el nombre de archivo sin una extensión. Si se omite el atributo de stanza KeyRepository , los datos de réplica de registro se intercambian entre instancias en texto sin formato.

#### **CertificateLabel**

Etiqueta de certificado que identifica el certificado digital que se debe utilizar para la protección del tráfico de réplica de registro. Si se proporciona KeyRepository pero se omite CertificateLabel , se utiliza un valor predeterminado de ibmwebspheremq*queue\_manager* .

#### **CipherSpec**

La CipherSpec de MQ que se utilizará para proteger el tráfico de réplica de registro. Si se proporciona este atributo de stanza, también se debe proporcionar KeyRepository . Si se proporciona KeyRepository pero se omite CipherSpec , se utiliza un valor predeterminado de ANY .

#### **LocalAddress**

La dirección de la interfaz de red local que acepta el tráfico de réplica de registro. Si se proporciona este atributo de stanza, identifica la interfaz de red local y/o el puerto utilizando el formato "[addr] [(port)]". La dirección de red se puede especificar como un nombre de host, IPv4 decimal con puntos o formato hexadecimal IPv6 . Si se omite este atributo, el gestor de colas intenta enlazar con todas las interfaces de red, utiliza el puerto especificado en ReplicationAddress en la stanza NativeHAInstances que coincide con el nombre de instancia local.

#### **HeartbeatInterval**

El intervalo de latidos define la frecuencia en milisegundos a la que una instancia activa de un gestor de colas de HA nativo envía una pulsación de red. El rango válido del valor del intervalo de pulsaciones es de 500 (0.5 segundos) a 60000 (1 minuto), un valor fuera de este rango hace que el gestor de colas no se pueda iniciar. Si se omite este atributo, se utiliza un valor predeterminado de 5000 (5 segundos). Cada instancia debe utilizar el mismo intervalo de pulsaciones.

#### **HeartbeatTimeout**

El tiempo de espera de latido define cuánto tiempo espera una instancia de réplica de un gestor de colas de HA nativo antes de decidir que la instancia activa no responde. El rango válido del valor de tiempo de espera de intervalo de pulsaciones es de 500 (0.5 segundos) a 120000 (2 minutos). El valor del tiempo de espera de pulsaciones debe ser mayor o igual que el intervalo de pulsaciones.

Un valor no válido hace que el gestor de colas no se inicie. Si se omite este atributo, una réplica espera 2 x HeartbeatInterval antes de iniciar el proceso para seleccionar una nueva instancia activa. Cada instancia debe utilizar el mismo tiempo de espera de latido.

#### **RetryInterval**

El intervalo de reintento define la frecuencia en milisegundos a la que un gestor de colas HA nativo debe reintentar un enlace de réplica anómalo. El rango válido del intervalo de reintento es de 500 (0.5 segundos) a 120000 (2 minutos). Si se omite este atributo, una réplica espera 2 x HeartbeatInterval antes de reintentar un enlace de réplica fallido.
3. Edite el archivo qm.ini para cada gestor de colas y añada detalles de conexión. Añada tres stanzas NativeHAInstance , una para cada instancia de gestor de colas en el grupo HA nativo (incluida la instancia local). Añada los atributos siguientes:

#### **Nombre**

Especifique el nombre de instancia que ha utilizado al crear la instancia del gestor de colas.

#### **ReplicationAddress**

Especifique el nombre de host, IPv4 decimal con puntos o IPv6 dirección de formato hexadecimal de la instancia. Puede especificar la dirección como un nombre de host, IPv4 decimal con puntos o dirección en formato hexadecimal IPv6 . La dirección de réplica debe poder resolverse y direccionarse desde cada instancia del grupo. El número de puerto que se debe utilizar para la réplica de registro debe especificarse entre corchetes, por ejemplo:

ReplicationAddress=host1.example.com(4444)

**Nota:** Las stanzas NativeHAInstance son idénticas en cada instancia y se pueden proporcionar utilizando la configuración automática (**crtmqm -ii**).

4. Inicie cada una de las tres instancias:

strmqm *QMgrName*

Cuando se inician las instancias, se comunican para comprobar que las tres instancias se están ejecutando y, a continuación, decidir cuál de las tres es la instancia activa, mientras que las otras dos instancias continúan ejecutándose como réplicas.

## **Ejemplo**

El ejemplo siguiente muestra la sección de un archivo qm.ini que especifica los detalles de HA nativa necesarios para una de las tres instancias:

```
NativeHALocalInstance:
  LocalName=node-1
NativeHAInstance:
   Name=node-1
   ReplicationAddress=host1.example.com(4444)
NativeHAInstance:
   Name=node-2
   ReplicationAddress=host2.example.com(4444)
NativeHAInstance:
   Name=node-3
   ReplicationAddress=host3.example.com(4444)
```
# **Consideraciones para realizar su propia actualización continua de un gestor de colas de HA nativa**

Cualquier actualización de la versión de IBM MQ o de la especificación de pod para un gestor de colas de HA nativa, requerirá que realice una actualización continua de las instancias del gestor de colas. El IBM MQ Operator lo maneja automáticamente, pero si está creando su propio código de despliegue, hay algunas consideraciones importantes.

**Nota:** El diagrama de [ejemplo Helm](https://github.com/ibm-messaging/mq-helm) incluye un script de shell para realizar una actualización continua, pero el script **no** es adecuado para su uso en producción, ya que no aborda las consideraciones de este tema.

Kubernetes En Kubernetes, los recursos de StatefulSet se utilizan para gestionar actualizaciones continuas y de inicio ordenadas. Parte del procedimiento de arranque es iniciar cada Pod de forma individual, esperar a que esté listo y, a continuación, pasar al siguiente Pod. Esto no funcionará para la HA nativa, ya que todos los Pods necesitan ser iniciados para que puedan llevar a cabo una elección de líder. Por lo tanto, el campo .spec.podManagementPolicy en StatefulSet debe establecerse en Parallel. Esto también significa que todos los Pods se actualizarán en paralelo también, lo que

es particularmente indeseable. Por este motivo, StatefulSet también debe utilizar la estrategia de actualización de OnDelete .

La incapacidad de utilizar las unidades de código de actualización continua de StatefulSet requiere un código de actualización continua personalizado, que debe tener en cuenta lo siguiente:

- Procedimiento de actualización continua general
- Minimización del tiempo de inactividad actualizando los pods en el mejor orden
- Manejo de cambios en el estado de clúster
- Manejo de errores
- Manejo de problemas de temporización

# **Procedimiento de actualización continua general**

El código de actualización continua debe esperar a que cada instancia muestre un estado de REPLICA de dspmq. Esto significa que la instancia ha realizado algún nivel de inicio (por ejemplo, el contenedor se ha iniciado y los procesos de MQ se están ejecutando), pero no ha conseguido necesariamente hablar con las otras instancias todavía. Por ejemplo: el pod A se reinicia y, en cuanto está en estado REPLICA , el pod B se reinicia. Una vez que el Pod B empieza con la nueva configuración, debe poder hablar con el Pod A, y puede formar quórum, y A o B se convertirán en la nueva instancia activa.

Como parte de esto, es útil tener un retardo después de que cada pod haya alcanzado el estado REPLICA , para permitirle conectarse a sus iguales y establecer quórum.

# **Minimización del tiempo de inactividad actualizando los pods en el mejor orden**

El código de actualización continua debe suprimir los Pods de uno en uno, empezando por los Pods que están en un estado de error conocido, seguidos de los Pods que no se han iniciado correctamente. Generalmente, el pod del gestor de colas activo debe actualizarse en último lugar.

También es importante pausar la supresión de Pods si la última actualización ha dado como resultado un pod que entra en un estado de error conocido. Esto impide el despliegue de una actualización interrumpida en todos los pods. Por ejemplo, esto puede suceder si el Pod se actualiza para utilizar una nueva imagen de contenedor que no es accesible (o contiene un error tipográfico).

# **Manejo de cambios en el estado de clúster**

El código de actualización continua debe reaccionar adecuadamente a los cambios en tiempo real en el estado del clúster. Por ejemplo, uno de los pods del gestor de colas se puede desalojar debido a un rearranque de nodo o debido a la presión del nodo. Es posible que un pod desalojado no se vuelva a planificar inmediatamente si el clúster está ocupado. En este caso, el código de actualización continua tendría que esperar adecuadamente antes de reiniciar cualquier otro pod.

## **Manejo de errores**

El código de actualización continua debe ser sólido para los errores al llamar a la API Kubernetes y a otro comportamiento de clúster inesperado.

Además, el propio código de actualización continua debe ser tolerante a que se reinicie. Una actualización continua puede ser de larga ejecución y es posible que sea necesario reiniciar el código.

## **Manejo de problemas de temporización**

El código de actualización continua debe comprobar las revisiones de actualización del pod, para que pueda asegurarse de que el pod se ha reiniciado. Esto evita problemas de temporización en los que un Pod puede indicar que está "Iniciado", pero de hecho todavía no ha terminado.

#### **Conceptos relacionados**

["Cómo utilizar IBM MQ en contenedores" en la página 5](#page-4-0)

Existen varias opciones para utilizar IBM MQ en contenedores: puede elegir utilizar IBM MQ Operator, que utiliza imágenes de contenedor empaquetadas previamente, o puede crear sus propias imágenes y código de despliegue.

# **Visualización del estado de los gestores de colas de HA nativa para contenedores creados de forma personalizada**

Para contenedores creados de forma personalizada, puede ver el estado de las instancias de HA nativa utilizando el mandato **dspmq** .

# **Acerca de esta tarea**

Puede utilizar el mandato **dspmq** para ver el estado operativo de una instancia de gestor de colas en un nodo. La información devuelta depende de si la instancia está activa o es una réplica. La información proporcionada por la instancia activa es definitiva, es posible que la información de los nodos de réplica esté obsoleta.

Puede realizar las acciones siguientes:

- Ver si la instancia del gestor de colas en el nodo actual está activa o es una réplica.
- Ver el estado operativo de HA nativa de la instancia en el nodo actual.
- Ver el estado operativo de las tres instancias en una configuración de HA nativa.

Los siguientes campos de estado se utilizan para notificar el estado de configuración de HA nativa:

#### **ROLE**

Especifica el rol actual de la instancia y es uno de Active, Replicao Unknown.

#### **INSTANCIA**

El nombre proporcionado para esta instancia del gestor de colas cuando se creó utilizando la opción **-lr** del mandato **crtmqm** .

#### **INSYNC**

Indica si la instancia puede tomar el control como instancia activa si es necesario.

#### **QUORUM**

Informa del estado de quórum con el formato *number\_of\_instances\_in-sync*/ *number\_of\_instances\_configured*.

#### **REPLADDR**

La dirección de réplica de la instancia del gestor de colas.

#### **CONNACTV**

Indica si el nodo está conectado a la instancia activa.

## **BACKLOG**

Indica el número de KB que la instancia está detrás.

# **CONNINST**

Indica si la instancia con nombre está conectada a esta instancia.

#### **ALTDATE**

Indica la fecha en la que esta información se actualizó por última vez (en blanco si nunca se ha actualizado).

## **ALTTIME**

Indica la hora a la que se actualizó por última vez esta información (en blanco si nunca se ha actualizado).

# **Procedimiento**

• Para determinar si una instancia de gestor de colas se está ejecutando como instancia activa o como réplica:

dspmq -o status -m *QMgrName*

Una instancia activa de un gestor de colas denominado BOB notificaría el estado siguiente:

QMNAME(BOB) STATUS(Running)

Una instancia de réplica de un gestor de colas denominado BOB notificaría el estado siguiente:

QMNAME(BOB) STATUS(Replica)

Una instancia inactiva notificaría el siguiente estado:

QMNAME(BOB) STATUS(Ended Immediately)

• Para determinar el estado operativo de HA nativa de la instancia en el nodo actual:

dspmq -o nativeha -m *QMgrName*

La instancia activa de un gestor de colas denominado BOB puede notificar el estado siguiente:

QMNAME(BOB) ROLE(Active) INSTANCE(inst1) INSYNC(Yes) QUORUM(3/3)

Una instancia de réplica de un gestor de colas denominado BOB puede notificar el estado siguiente:

QMNAME(BOB) ROLE(Replica) INSTANCE(inst2) INSYNC(Yes) QUORUM(2/3)

Una instancia inactiva de un gestor de colas denominado BOB puede notificar el siguiente estado:

QMNAME(BOB) ROLE(Unknown) INSTANCE(inst3) INSYNC(no) QUORUM(0/3)

• Para determinar el estado operativo de HA nativa de todas las instancias de la configuración de HA nativa:

dspmq -o nativeha -x -m *QMgrName*

Si emite este mandato en el nodo que ejecuta la instancia activa del gestor de colas BOB, es posible que reciba el siguiente estado:

```
QMNAME(BOB) ROLE(Active) INSTANCE(inst1) INSYNC(Yes) QUORUM(3/3)
 INSTANCE(inst1) ROLE(Active) REPLADDR(9.20.123.45) CONNACTV(Yes) INSYNC(Yes) BACKLOG(0) 
CONNINST(Yes) ALTDATE(2022-01-12) ALTTIME(12.03.44)
 INSTANCE(inst2) ROLE(Replica) REPLADDR(9.20.123.46) CONNACTV(Yes) INSYNC(Yes) BACKLOG(0) 
CONNINST(Yes) ALTDATE(2022-01-12) ALTTIME(12.03.44)
 INSTANCE(inst3) ROLE(Replica) REPLADDR(9.20.123.47) CONNACTV(Yes) INSYNC(Yes) BACKLOG(0) 
CONNINST(Yes) ALTDATE(2022-01-12) ALTTIME(12.03.44)
```
Si emite este mandato en un nodo que ejecuta una instancia de réplica del gestor de colas BOB, es posible que reciba el siguiente estado, que indica que una de las réplicas está retrasada:

QMNAME(BOB) ROLE(Replica) INSTANCE(inst2) INSYNC(Yes) QUORUM(2/3) INSTANCE(inst2) ROLE(Replica) REPLADDR(9.20.123.46) CONNACTV(Yes) INSYNC(Yes) BACKLOG(0) CONNINST(Yes) ALTDATE(2022-01-12) ALTTIME(12.03.44) INSTANCE(inst1) ROLE(Active) REPLADDR(9.20.123.45) CONNACTV(Yes) INSYNC(Yes) BACKLOG(0) CONNINST(Yes) ALTDATE(2022-01-12) ALTTIME(12.03.44) INSTANCE(inst3) ROLE(Replica) REPLADDR(9.20.123.47) CONNACTV(Yes) INSYNC(No) BACKLOG(435) CONNINST(Yes) ALTDATE(2022-01-12) ALTTIME(12.03.44)

Si emite este mandato en un nodo que ejecuta una instancia inactiva del gestor de colas BOB, es posible que reciba el siguiente estado:

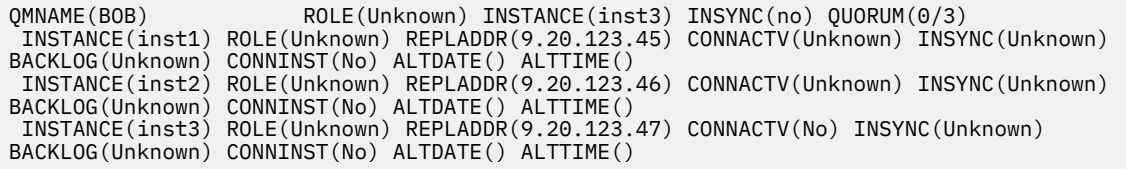

Si emite el mandato cuando las instancias todavía están negociando qué está activo y cuáles son réplicas, recibirá el estado siguiente:

QMNAME(BOB) STATUS(Negotiating)

#### **Referencia relacionada**

Mandato dspmq (visualizar gestores de colas)

# **Finalización de gestores de colas de HA nativa**

Puede utilizar el mandato **endmqm** para finalizar un gestor de colas activo o de réplica que forme parte de un grupo HA nativo.

## **Procedimiento**

• Para finalizar la instancia activa de un gestor de colas, consulte Finalización de gestores de colas HA nativos en la sección Configuración de esta documentación.

IBM MQ en contenedores

Esta información se ha desarrollado para productos y servicios ofrecidos en los Estados Unidos.

Es posible que IBM no ofrezca los productos, servicios o las características que se tratan en este documento en otros países. Consulte al representante local de IBM para obtener información sobre los productos y servicios que actualmente pueden adquirirse en su zona. Las referencias a programas, productos o servicios de IBM no pretenden establecer ni implicar que sólo puedan utilizarse dichos productos, programas o servicios de IBM. En su lugar podrá utilizarse cualquier producto, programa o servicio equivalente que no infrinja ninguno de los derechos de propiedad intelectual de IBM. No obstante, es responsabilidad del usuario evaluar y verificar el funcionamiento de cualquier producto, programa o servicio no IBM.

IBM puede tener patentes o solicitudes de patentes pendientes que cubran el tema principal descrito en este documento. El suministro de este documento no le otorga ninguna licencia sobre estas patentes. Puede enviar consultas sobre licencias, por escrito, a:

IBM Director of Licensing IBM Corporation North Castle Drive Armonk, NY 10504-1785 U.S.A.

Para consultas sobre licencias relacionadas con información de doble byte (DBCS), póngase en contacto con el Departamento de propiedad intelectual de IBM de su país o envíe las consultas por escrito a:

Intellectual Property Licensing Legal and Intellectual Property Law IBM Japan, Ltd. 19-21, Nihonbashi-Hakozakicho, Chuo-ku Tokio 103-8510, Japón

**El párrafo siguiente no se aplica al Reino Unido ni a ningún otro país donde estas disposiciones contradigan la legislación vigente:** INTERNATIONAL BUSINESS MACHINES CORPORATION PROPORCIONA ESTA PUBLICACIÓN "TAL CUAL" SIN NINGÚN TIPO DE GARANTÍA, YA SEA EXPLÍCITA O IMPLÍCITA, INCLUYENDO, PERO SIN LIMITARSE A, LAS GARANTÍAS IMPLÍCITAS DE NO INCUMPLIMIENTO, COMERCIABILIDAD O IDONEIDAD PARA UNA FINALIDAD DETERMINADA. Algunas legislaciones no contemplan la exclusión de garantías, ni implícitas ni explícitas, en determinadas transacciones, por lo que puede haber usuarios a los que no les afecte dicha norma.

Esta información puede contener imprecisiones técnicas o errores tipográficos. La información aquí contenida está sometida a cambios periódicos; tales cambios se irán incorporando en nuevas ediciones de la publicación. IBM puede realizar mejoras y/o cambios en los productos y/o programas descritos en esta publicación en cualquier momento sin previo aviso.

Cualquier referencia en esta información a sitios web que no son de IBM se realiza por razones prácticas y de ninguna manera sirve como un respaldo de dichos sitios web. Los materiales de dichos sitios web no forman parte de este producto de IBM y la utilización de los mismos será por cuenta y riesgo del usuario.

IBM puede utilizar o distribuir cualquier información que el usuario le proporcione del modo que considere apropiado sin incurrir por ello en ninguna obligación con respeto al usuario.

Los titulares de licencias de este programa que deseen información del mismo con el fin de permitir: (i) el intercambio de información entre los programas creados de forma independiente y otros programas (incluido este) y (ii) el uso mutuo de la información intercambiada, deben ponerse en contacto con:

IBM Corporation Software Interoperability Coordinator, Department 49XA 3605 Highway 52 N

Rochester, MN 55901 U.S.A.

Dicha información puede estar disponible, sujeta a los términos y condiciones apropiados, incluyendo, en algunos casos, el pago de una cantidad.

El programa bajo licencia que se describe en esta información y todo el material bajo licencia disponible para el mismo lo proporciona IBM bajo los términos del Acuerdo de cliente de IBM, el Acuerdo de licencia de programas internacional de IBM o cualquier acuerdo equivalente entre las partes.

Los datos de rendimiento incluidos en este documento se han obtenido en un entorno controlado. Por consiguiente, los resultados obtenidos en otros entornos operativos pueden variar de manera significativa. Es posible que algunas mediciones se hayan realizado en sistemas en nivel de desarrollo y no existe ninguna garantía de que estas mediciones serán las mismas en sistemas disponibles generalmente. Además, es posible que algunas mediciones se hayan estimado mediante extrapolación. Los resultados reales pueden variar. Los usuarios de este documento deben verificar los datos aplicables a su entorno específico.

La información relativa a productos que no son de IBM se obtuvo de los proveedores de esos productos, sus anuncios publicados u otras fuentes de disponibilidad pública. IBM no ha comprobado estos productos y no puede confirmar la precisión de su rendimiento, compatibilidad o alguna reclamación relacionada con productos que no sean de IBM. Todas las preguntas sobre las prestaciones de productos que no son de IBM deben dirigirse a los proveedores de dichos productos.

Todas las declaraciones relacionadas con una futura intención o tendencia de IBM están sujetas a cambios o se pueden retirar sin previo aviso y sólo representan metas y objetivos.

Este documento contiene ejemplos de datos e informes que se utilizan diariamente en la actividad de la empresa. Para ilustrar los ejemplos de la forma más completa posible, éstos incluyen nombres de personas, empresas, marcas y productos. Todos estos nombres son ficticios y cualquier similitud con los nombres y direcciones utilizados por una empresa real es puramente casual.

#### LICENCIA DE DERECHOS DE AUTOR:

Esta información contiene programas de aplicación de ejemplo en lenguaje fuente que ilustran técnicas de programación en diversas plataformas operativas. Puede copiar, modificar y distribuir estos programas de ejemplo de cualquier forma sin pagar ninguna cuota a IBM para fines de desarrollo, uso, marketing o distribución de programas de aplicación que se ajusten a la interfaz de programación de aplicaciones para la plataforma operativa para la que se han escrito los programas de ejemplo. Los ejemplos no se han probado minuciosamente bajo todas las condiciones. IBM, por tanto, no puede garantizar la fiabilidad, servicio o funciones de estos programas.

Puede que si visualiza esta información en copia software, las fotografías e ilustraciones a color no aparezcan.

# **Información acerca de las interfaces de programación**

La información de interfaz de programación, si se proporciona, está pensada para ayudarle a crear software de aplicación para su uso con este programa.

Este manual contiene información sobre las interfaces de programación previstas que permiten al cliente escribir programas para obtener los servicios de WebSphere MQ.

Sin embargo, esta información puede contener también información de diagnóstico, modificación y ajustes. La información de diagnóstico, modificación y ajustes se proporciona para ayudarle a depurar el software de aplicación.

**Importante:** No utilice esta información de diagnóstico, modificación y ajuste como interfaz de programación porque está sujeta a cambios.

# **Marcas registradas**

IBM, el logotipo de IBM , ibm.com, son marcas registradas de IBM Corporation, registradas en muchas jurisdicciones de todo el mundo. Hay disponible una lista actual de marcas registradas de IBM en la web en "Copyright and trademark information"www.ibm.com/legal/copytrade.shtml. Otros nombres de productos y servicios pueden ser marcas registradas de IBM o de otras empresas.

Microsoft y Windows son marcas registradas de Microsoft Corporation en Estados Unidos y/o otros países.

UNIX es una marca registrada de Open Group en Estados Unidos y en otros países.

Linux es una marca registrada de Linus Torvalds en Estados Unidos y en otros países.

Este producto incluye software desarrollado por Eclipse Project (https://www.eclipse.org/).

Java y todas las marcas registradas y logotipos son marcas registradas de Oracle o sus afiliados.

IBM MQ en contenedores

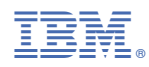

Número Pieza: